## **Programming Guide**

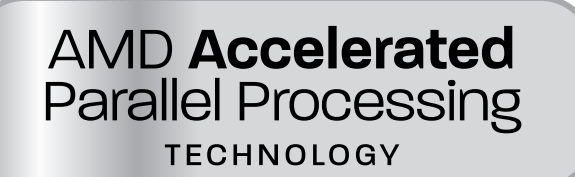

# **AMD Accelerated Parallel Processing OpenCL**™

**July 2012**

**© 2012 Advanced Micro Devices, Inc. All rights reserved.** AMD, the AMD Arrow logo, AMD Accelerated Parallel Processing, the AMD Accelerated Parallel Processing logo, ATI, the ATI logo, Radeon, FireStream, FirePro, Catalyst, and combinations thereof are trademarks of Advanced Micro Devices, Inc. Microsoft, Visual Studio, Windows, and Windows Vista are registered trademarks of Microsoft Corporation in the U.S. and/or other jurisdictions. Other names are for informational purposes only and may be trademarks of their respective owners. OpenCL and the OpenCL logo are trademarks of Apple Inc. used by permission by Khronos.

The contents of this document are provided in connection with Advanced Micro Devices, Inc. ("AMD") products. AMD makes no representations or warranties with respect to the accuracy or completeness of the contents of this publication and reserves the right to make changes to specifications and product descriptions at any time without notice. The information contained herein may be of a preliminary or advance nature and is subject to change without notice. No license, whether express, implied, arising by estoppel or otherwise, to any intellectual property rights is granted by this publication. Except as set forth in AMD's Standard Terms and Conditions of Sale, AMD assumes no liability whatsoever, and disclaims any express or implied warranty, relating to its products including, but not limited to, the implied warranty of merchantability, fitness for a particular purpose, or infringement of any intellectual property right.

AMD's products are not designed, intended, authorized or warranted for use as components in systems intended for surgical implant into the body, or in other applications intended to support or sustain life, or in any other application in which the failure of AMD's product could create a situation where personal injury, death, or severe property or environmental damage may occur. AMD reserves the right to discontinue or make changes to its products at any time without notice.

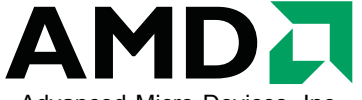

Advanced Micro Devices, Inc. One AMD Place P.O. Box 3453 Sunnyvale, CA 94088-3453 [www.amd.com](http://www.amd.com/)

#### **For AMD Accelerated Parallel Processing:**

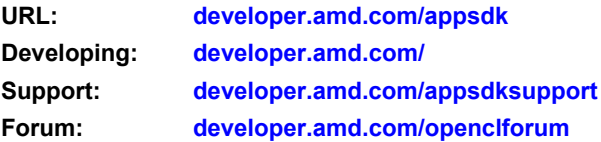

## <span id="page-2-0"></span>**Preface**

## **About This Document**

This document provides a basic description of the AMD Accelerated Parallel Processing environment and components. It describes the basic architecture of stream processors and provides useful performance tips. This document also provides a guide for programmers who want to use AMD Accelerated Parallel Processing to accelerate their applications.

## **Audience**

This document is intended for programmers. It assumes prior experience in writing code for CPUs and a basic understanding of threads (work-items). While a basic understanding of GPU architectures is useful, this document does not assume prior graphics knowledge. It further assumes an understanding of chapters 1, 2, and 3 of the *OpenCL Specification* (for the latest version, see http://www.khronos.org/registry/cl/ ).

## **Organization**

This AMD Accelerated Parallel Processing document begins, in [Chapter 1](#page-16-0), with an overview of: the AMD Accelerated Parallel Processing programming models, OpenCL, the AMD Compute Abstraction Layer (CAL), the AMD APP Kernel Analyzer, and the AMD APP Profiler. [Chapter 2](#page-46-0) discusses the compiling and running of OpenCL programs. [Chapter 3](#page-54-0) describes using GNU debugger (GDB) to debug OpenCL programs. [Chapter 4](#page-58-0) is a discussion of general performance and optimization considerations when programming for AMD Accelerated Parallel Processing devices. [Chapter 5](#page-96-0) details performance and optimization considerations specifically for Southern Island devices. [Chapter 6](#page-132-0) details performance and optimization devices for Evergreen and Northern Islands devices. [Appendix A](#page-194-0) describes the supported optional OpenCL extensions. [Appendix B](#page-210-0) details the installable client driver (ICD) for OpenCL. [Appendix C](#page-214-0) details the compute kernel and contrasts it with a pixel shader. [Appendix D](#page-218-0) lists the device parameters. [Appendix E](#page-226-0) describes the OpenCL binary image format (BIF). [Appendix F](#page-230-0) describes the OpenVideo Decode API. [Appendix G](#page-236-0) describes the interoperability between OpenCL and OpenGL. The last section of this book is a glossary of acronyms and terms, as well as an index.

## **Conventions**

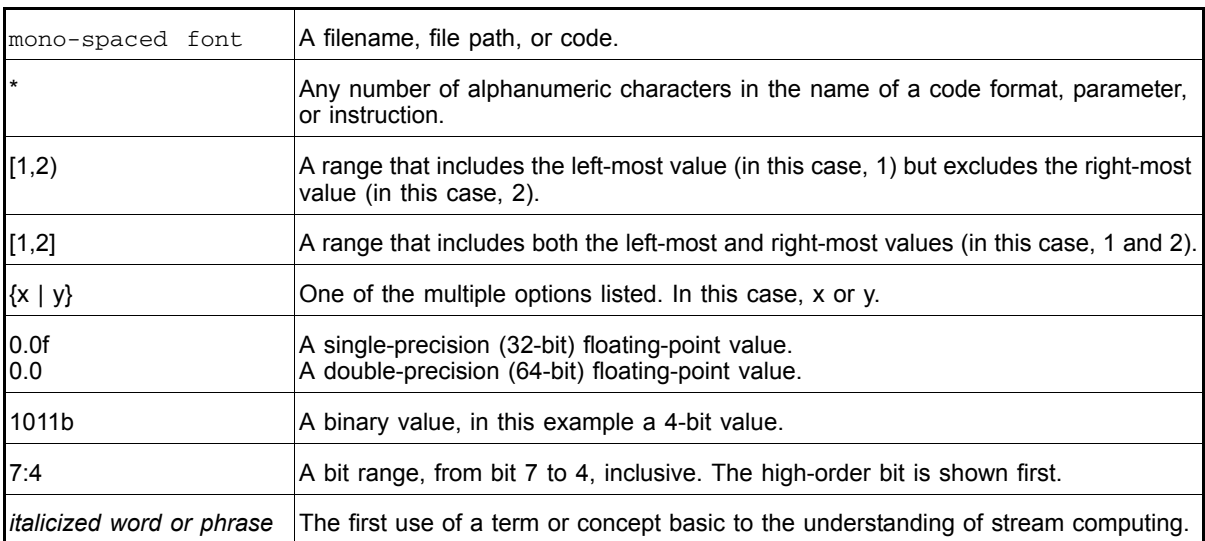

The following conventions are used in this document.

## **Related Documents**

- *The OpenCL Specification*, Version 1.1, Published by Khronos OpenCL Working Group, Aaftab Munshi (ed.), 2010.
- AMD, *R600 Technology, R600 Instruction Set Architecture*, Sunnyvale, CA, est. pub. date 2007. This document includes the RV670 GPU instruction details.
- ISO/IEC 9899:TC2 *International Standard Programming Languages C*
- Kernighan Brian W., and Ritchie, Dennis M., *The C Programming Language*, Prentice-Hall, Inc., Upper Saddle River, NJ, 1978.
- I. Buck, T. Foley, D. Horn, J. Sugerman, K. Fatahalian, M. Houston, and P. Hanrahan, *"Brook for GPUs: stream computing on graphics hardware,"* ACM Trans. Graph., vol. 23, no. 3, pp. 777–786, 2004.
- *AMD Compute Abstraction Layer (CAL) Intermediate Language (IL) Reference Manual*. Published by AMD.
- Buck, Ian; Foley, Tim; Horn, Daniel; Sugerman, Jeremy; Hanrahan, Pat; Houston, Mike; Fatahalian, Kayvon. "BrookGPU" http://graphics.stanford.edu/projects/brookgpu/
- Buck, Ian. "Brook Spec v0.2". October 31, 2003. http://merrimac.stanford.edu/brook/brookspec-05-20-03.pdf
- *OpenGL Programming Guide*, at http://www.glprogramming.com/red/
- *Microsoft DirectX Reference Website*, at http://msdn.microsoft.com/enus/directx
- *GPGPU*: http://www.gpgpu.org, and Stanford BrookGPU discussion forum http://www.gpgpu.org/forums/

## **Contact Information**

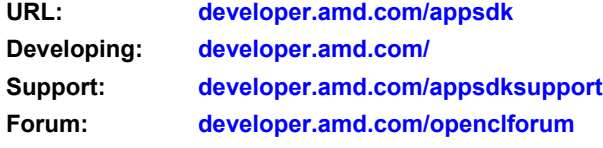

## REVISION HISTORY

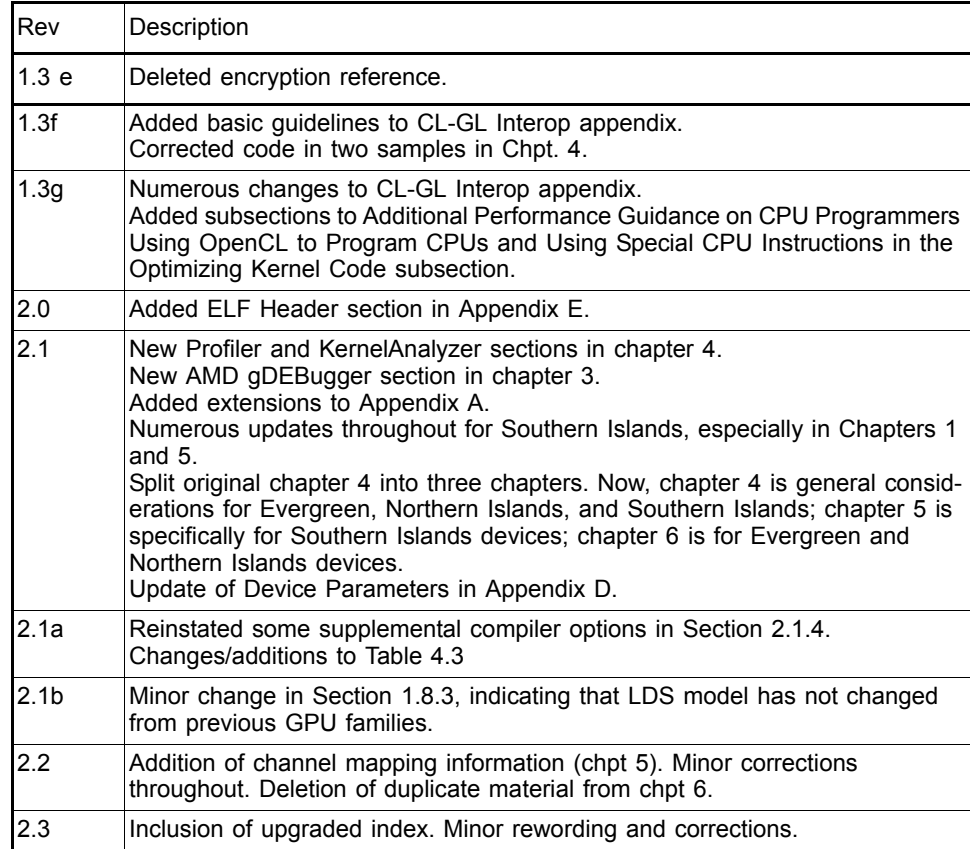

## <span id="page-6-0"></span>**Contents**

#### **Preface**

#### **Contents**

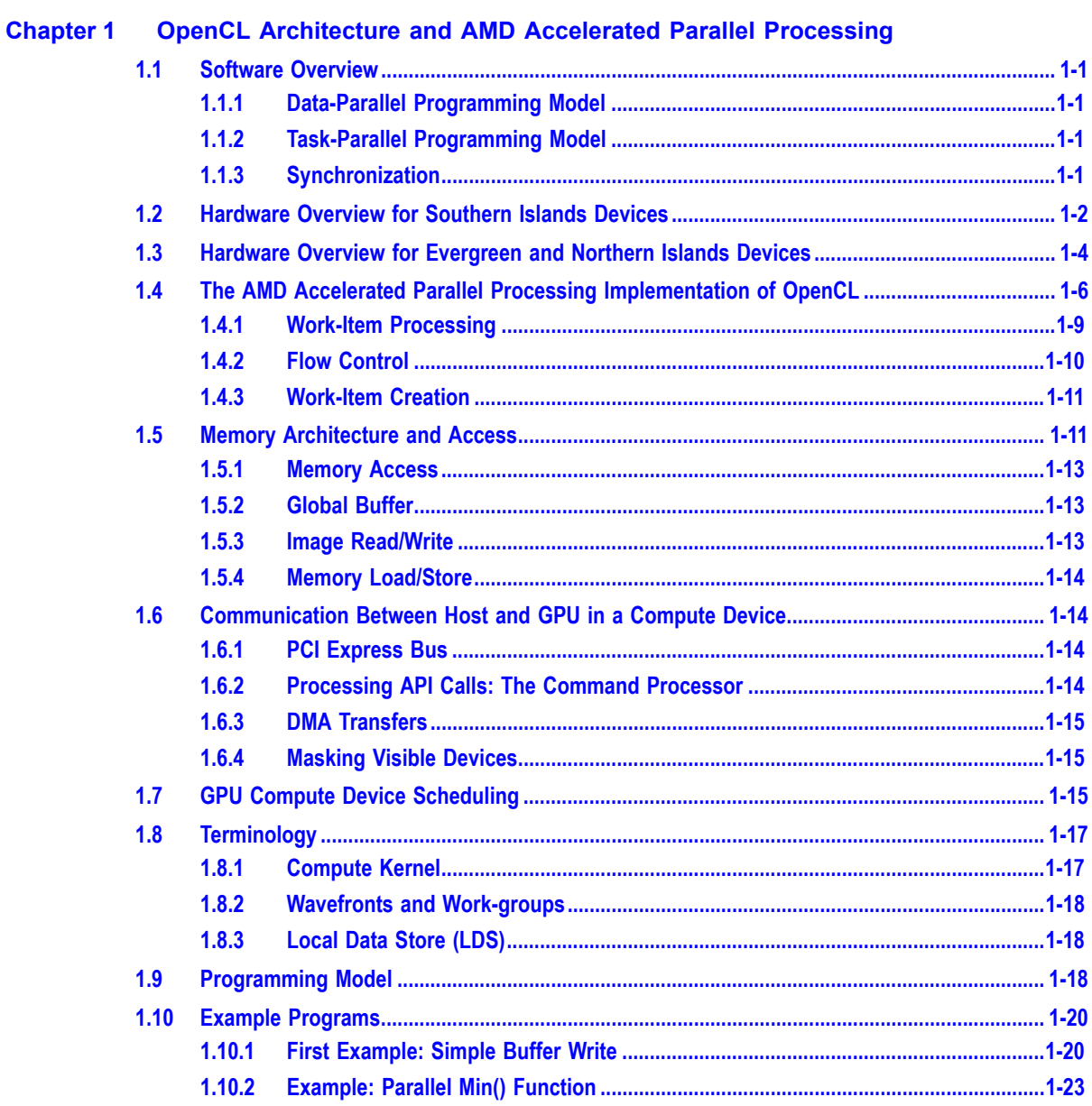

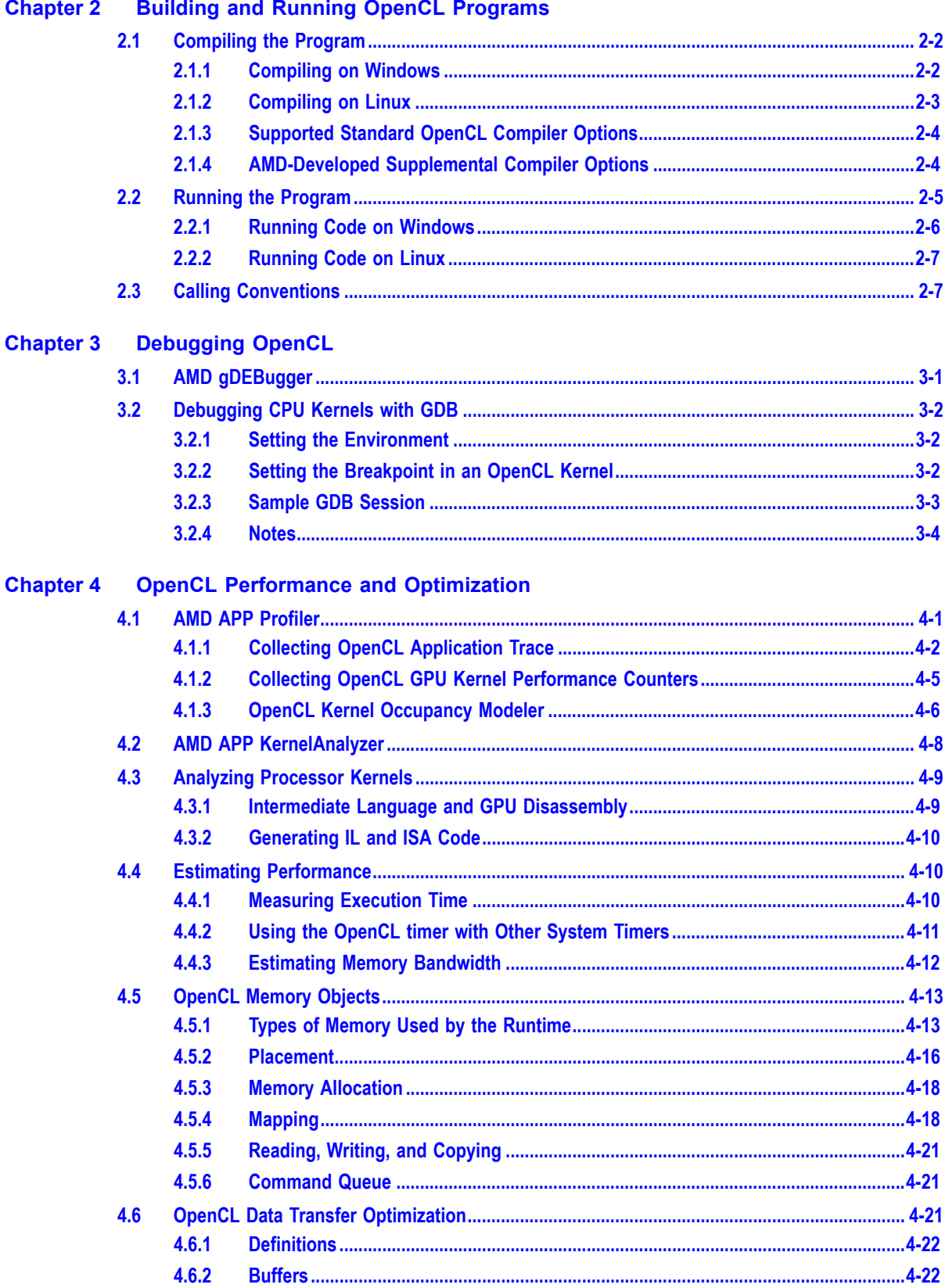

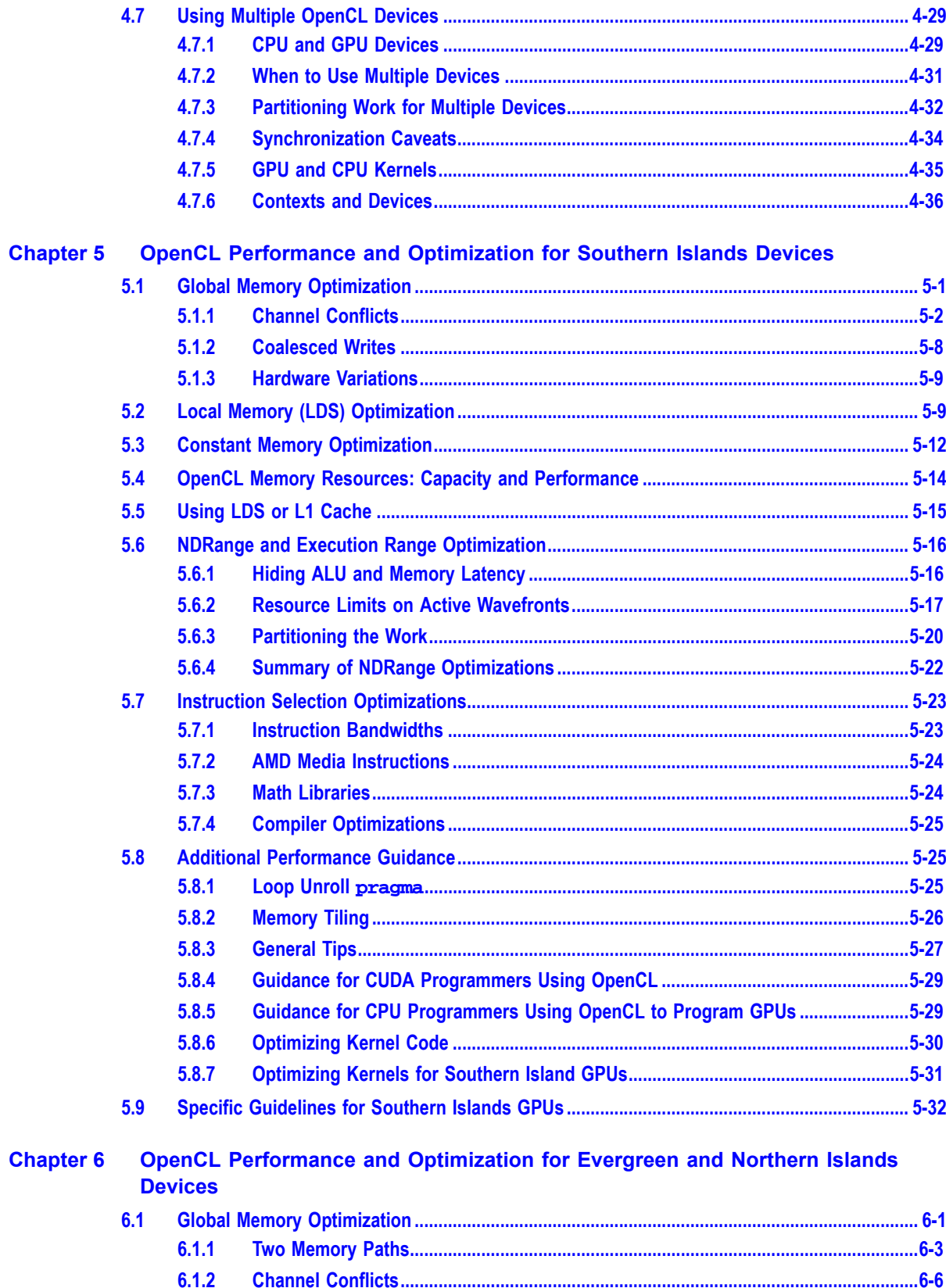

 $6.1.3$ 

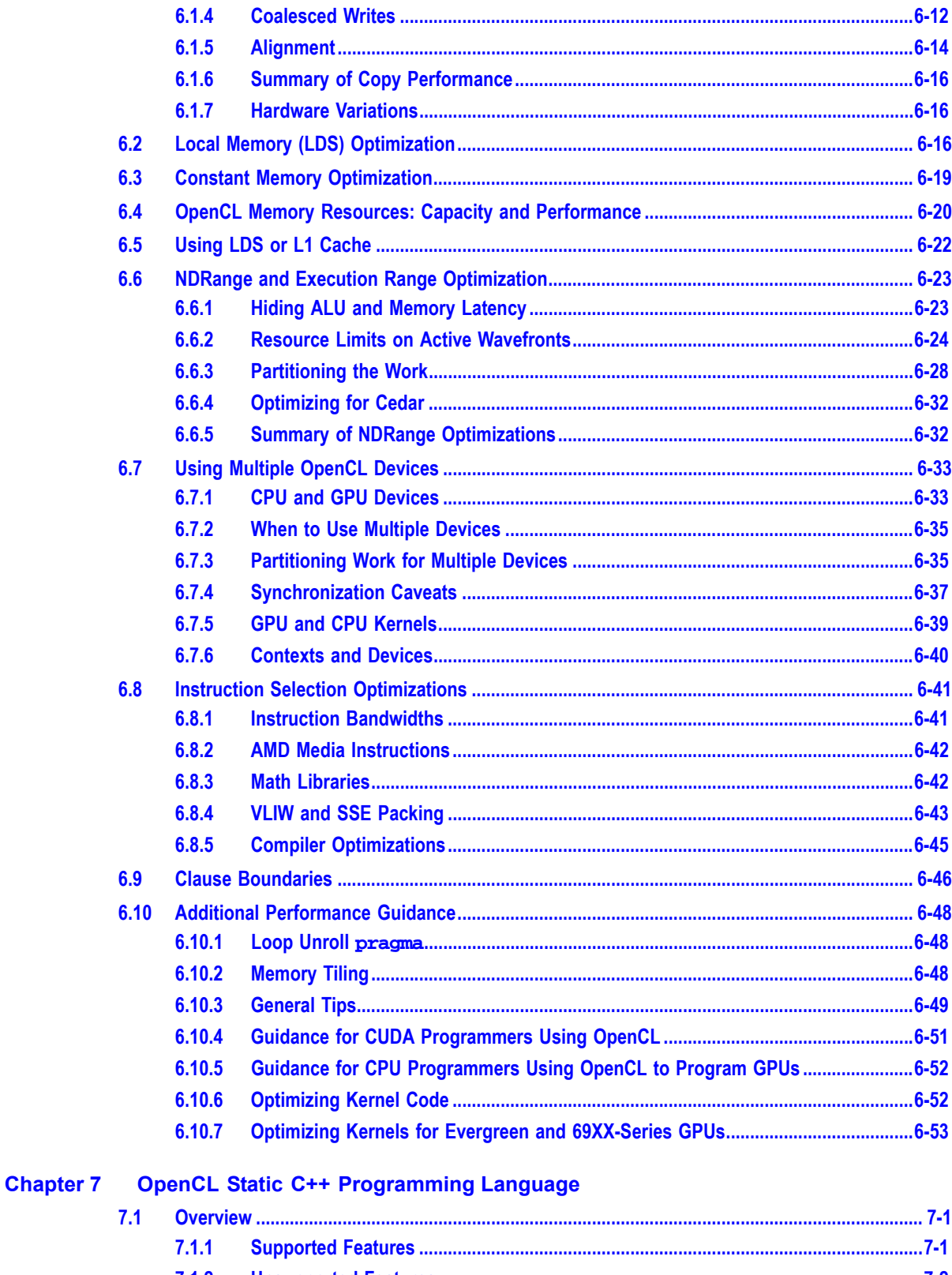

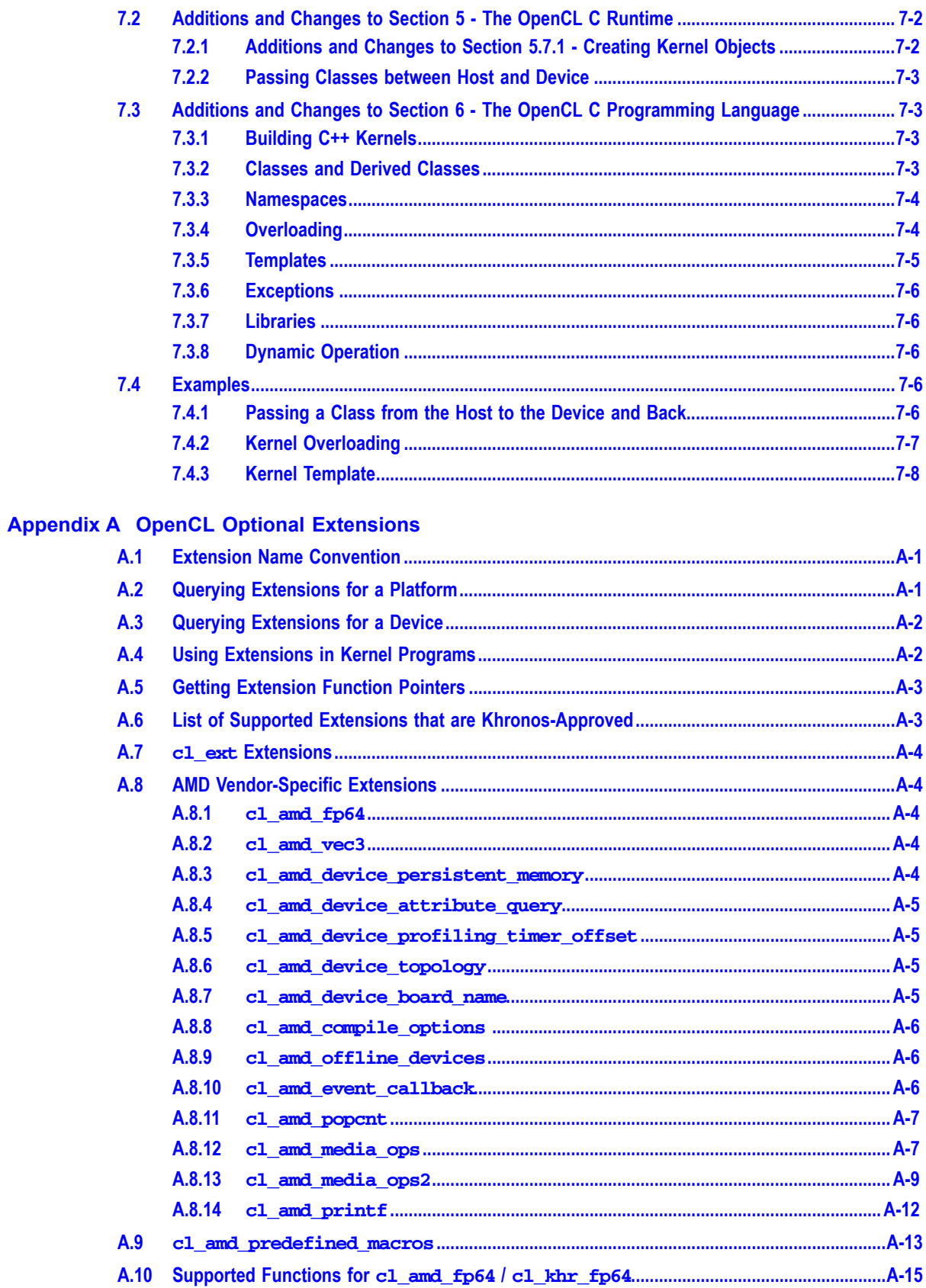

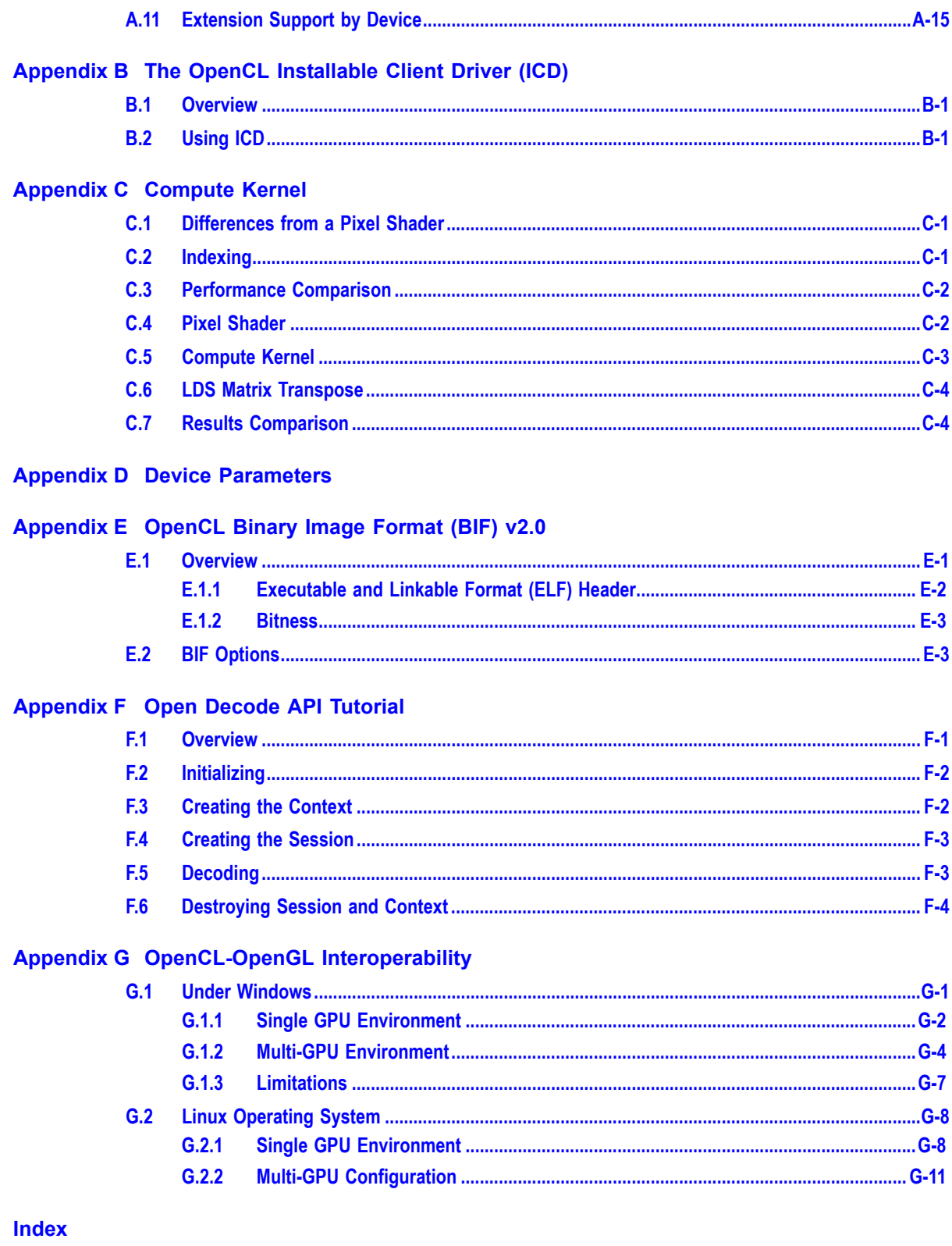

## **Figures**

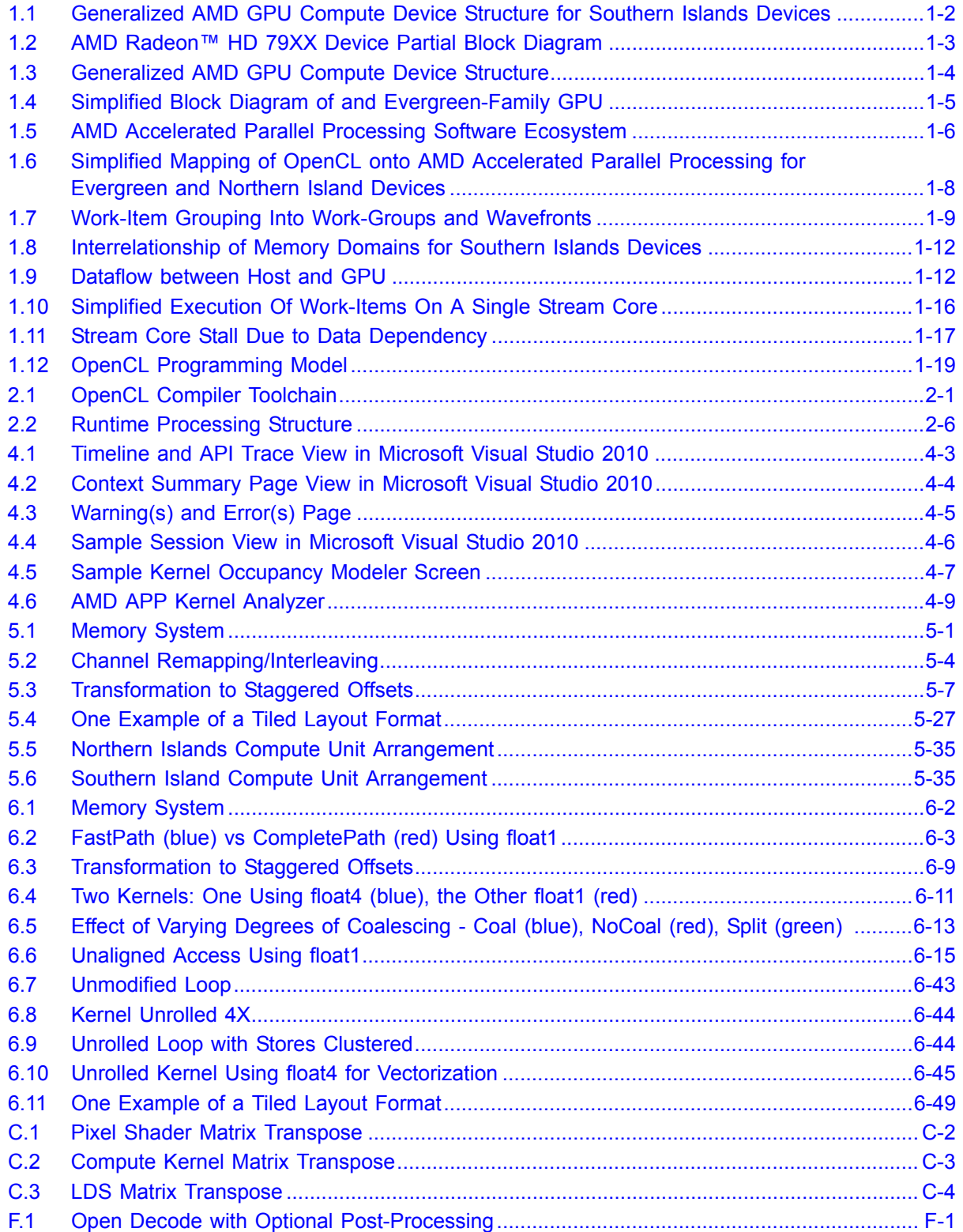

## **Tables**

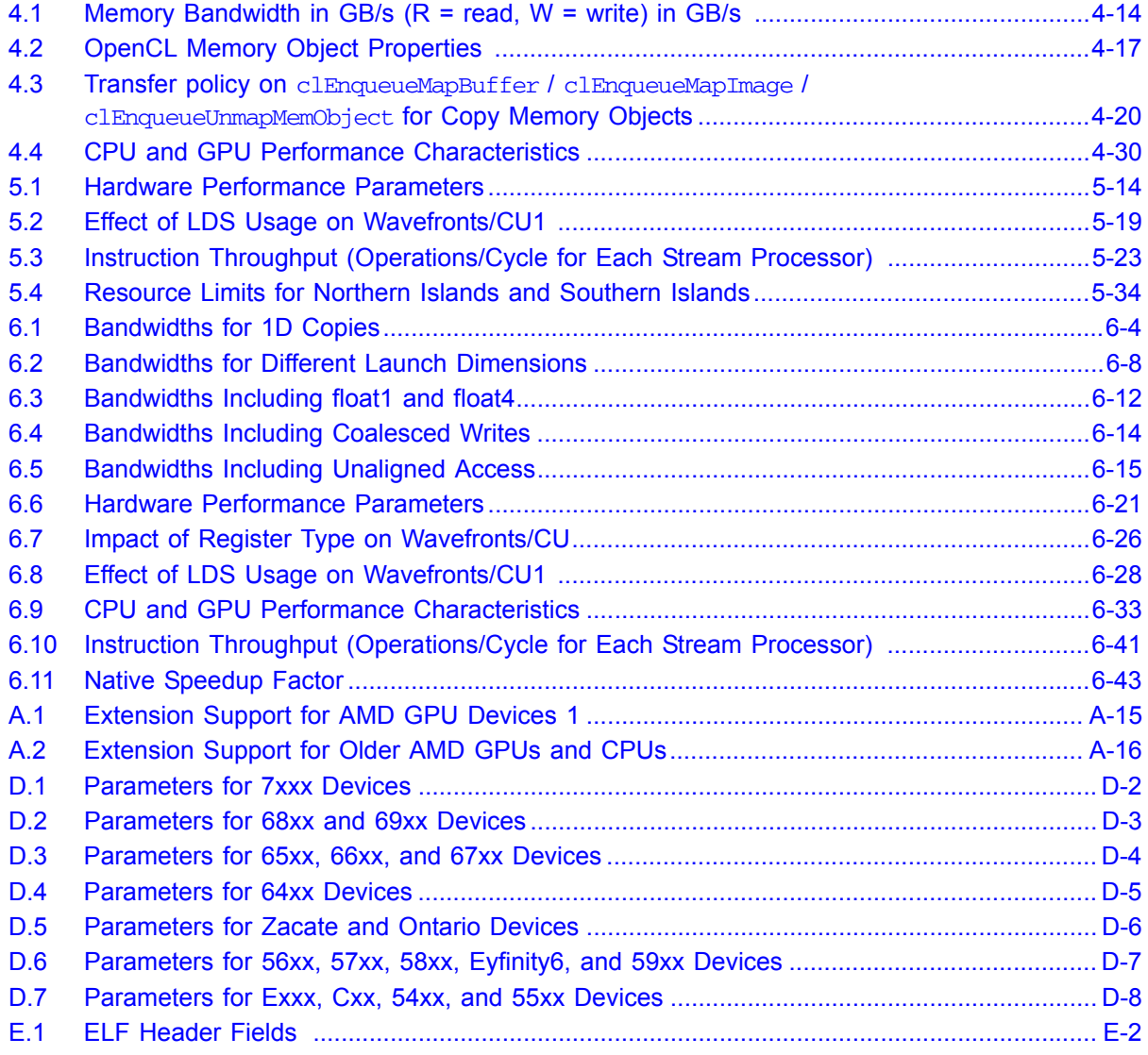

## <span id="page-16-1"></span><span id="page-16-0"></span>**Chapter 1 OpenCL Architecture and AMD Accelerated Parallel Processing**

This chapter provides a general software and hardware overview of the AMD Accelerated Parallel Processing implementation of the OpenCL standard. It explains the memory structure and gives simple programming examples.

## <span id="page-16-2"></span>**1.1 Software Overview**

OpenCL supports data-parallel and task-parallel programming models, as well as hybrids of these models. Of the two, the primary one is the data-parallel model.

## <span id="page-16-3"></span>**1.1.1 Data-Parallel Programming Model**

In the data parallel programming model, a computation is defined in terms of a sequence of instructions that executes at each point in an N-dimensional index space. It is a common, though by not required, formulation of an algorithm that each computation index maps to an element in an input data set.

The OpenCL data-parallel programming model is hierarchical. The hierarchical subdivision can be specified in two ways:

- Explicitly the developer defines the total number of work-items to execute in parallel, as well as the division of work-items into specific work-groups.
- Implicitly the developer specifies the total number of work-items to execute in parallel, and OpenCL manages the division into work-groups.

## <span id="page-16-4"></span>**1.1.2 Task-Parallel Programming Model**

In this model, a kernel instance is executed independently of any index space. This is equivalent to executing a kernel on a compute device with a work-group and NDRange containing a single work-item. Parallelism is expressed using vector data types implemented by the device, enqueuing multiple tasks, and/or enqueuing native kernels developed using a programming model orthogonal to OpenCL.

## <span id="page-16-5"></span>**1.1.3 Synchronization**

The two domains of synchronization in OpenCL are work-items in a single workgroup and command-queue(s) in a single context. Work-group barriers enable synchronization of work-items in a work-group. Each work-item in a work-group must first execute the barrier before executing any instruction beyond this barrier. Either all of, or none of, the work-items in a work-group must encounter the

barrier. A barrier or mem\_fence operation does not have global scope, but is relevant only to the local workgroup on which they operate. However, atomic operations done on global memory do have a global scope, hence may provide a way to do global synchronization.

There are two types of synchronization between commands in a commandqueue:

- command-queue barrier enforces ordering within a single queue. Any resulting changes to memory are available to the following commands in the queue.
- events enforces ordering between, or within, queues. Enqueued commands in OpenCL return an event identifying the command as well as the memory object updated by it. This ensures that following commands waiting on that event see the updated memory objects before they execute.

## <span id="page-17-0"></span>**1.2 Hardware Overview for Southern Islands Devices**

A general OpenCL device comprises compute units (CUs), each of which has sub-modules that ultimately have ALUs. A work-item (or SPMD kernel instance) executes on an ALU, as shown in [Figure 1.1\)](#page-17-1).

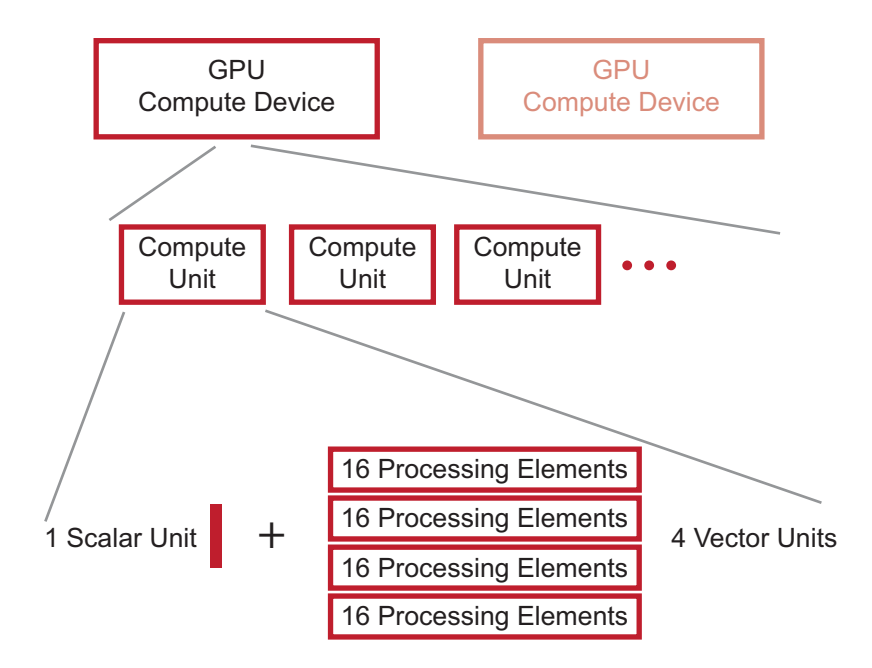

#### <span id="page-17-1"></span>**Figure 1.1 Generalized AMD GPU Compute Device Structure for Southern Islands Devices**

For AMD Radeon™ HD 79XX devices, each of the 32 CUs has one Scalar Unit and four Vector Units, each of which contain an array of 16 PEs. Each PE consists of one ALU. [Figure 1.2](#page-18-0) shows only two compute units of the array that comprises the compute device of the AMD Radeon™ HD 7XXX family. The four Vector Units use SIMD execution of a scalar instruction. This makes it possible to run four separate instructions at once, but they are dynamically scheduled (as

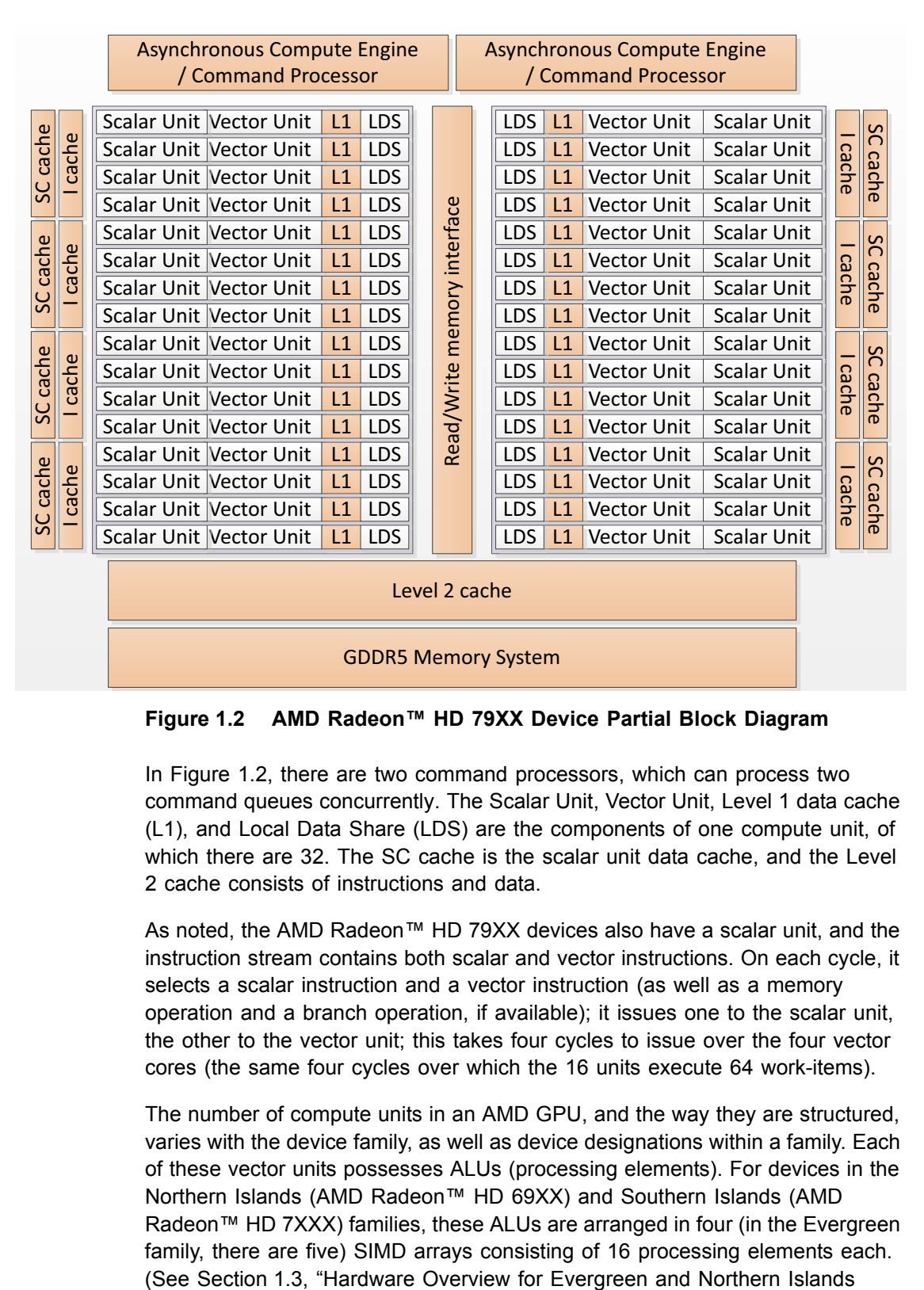

opposed to those for the AMD Radeon™ HD 69XX devices, which are statically scheduled.

<span id="page-18-0"></span>**Figure 1.2 AMD Radeon™ HD 79XX Device Partial Block Diagram**

In [Figure 1.2,](#page-18-0) there are two command processors, which can process two command queues concurrently. The Scalar Unit, Vector Unit, Level 1 data cache (L1), and Local Data Share (LDS) are the components of one compute unit, of which there are 32. The SC cache is the scalar unit data cache, and the Level 2 cache consists of instructions and data.

As noted, the AMD Radeon™ HD 79XX devices also have a scalar unit, and the instruction stream contains both scalar and vector instructions. On each cycle, it selects a scalar instruction and a vector instruction (as well as a memory operation and a branch operation, if available); it issues one to the scalar unit, the other to the vector unit; this takes four cycles to issue over the four vector cores (the same four cycles over which the 16 units execute 64 work-items).

The number of compute units in an AMD GPU, and the way they are structured, varies with the device family, as well as device designations within a family. Each of these vector units possesses ALUs (processing elements). For devices in the Northern Islands (AMD Radeon™ HD 69XX) and Southern Islands (AMD Radeon™ HD 7XXX) families, these ALUs are arranged in four (in the Evergreen family, there are five) SIMD arrays consisting of 16 processing elements each.

[Devices."\)](#page-19-0) Each of these arrays executes a single instruction across each lane for each of a block of 16 work-items. That instruction is repeated over four cycles to make the 64-element vector called a *wavefront*. On devices in the Southern Island family, the four stream cores execute code from four different wavefronts.

## <span id="page-19-0"></span>**1.3 Hardware Overview for Evergreen and Northern Islands Devices**

A general OpenCL device comprises compute units, each of which can have multiple processing elements. A work-item (or SPMD kernel instance) executes on a single processing element. The processing elements within a compute unit can execute in lock-step using SIMD execution. Compute units, however, execute independently (see [Figure 1.3](#page-19-1)).

AMD GPUs consists of multiple compute units. The number of them and the way they are structured varies with the device family, as well as device designations within a family. Each of these processing elements possesses ALUs. For devices in the Northern Islands and Southern Islands families, these ALUs are arranged in four (in the Evergreen family, there are five) processing elements with arrays of 16 ALUs. Each of these arrays executes a single instruction across each lane for each of a block of 16 work-items. That instruction is repeated over four cycles to make the 64-element vector called a *wavefron*t. On devices in the Southern Island family, the four processing elements execute code from four different wavefronts. On Northern Islands and Evergreen family devices, the four arrays execute instructions from one wavefront, so that each work-item issues four (for Northern Islands) or five (for Evergreen) instructions at once in a very-longinstruction-word (VLIW) packet.

[Figure 1.3](#page-19-1) shows a simplified block diagram of a generalized AMD GPU compute device.

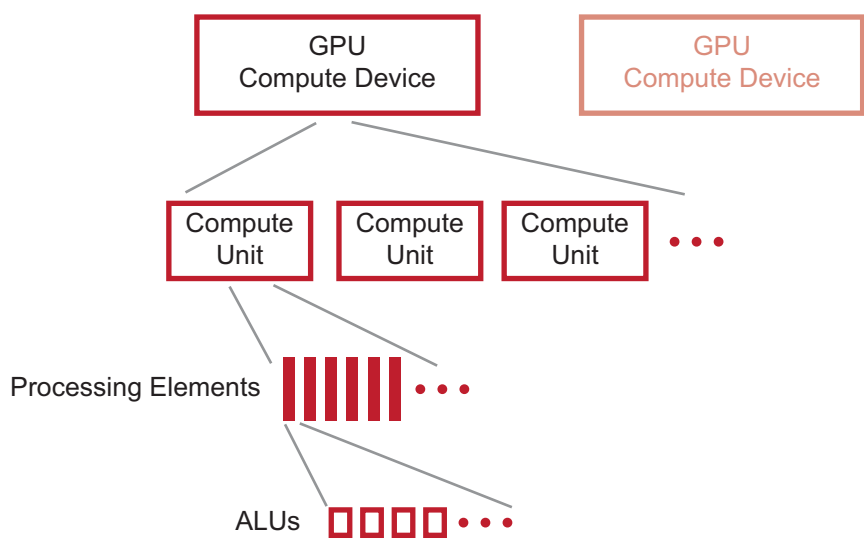

<span id="page-19-1"></span>**Figure 1.3 Generalized AMD GPU Compute Device Structure**

*1-4 Chapter 1: OpenCL Architecture and AMD Accelerated Parallel Processing Copyright © 2012 Advanced Micro Devices, Inc. All rights reserved.* 

[Figure 1.4](#page-20-0) is a simplified diagram of an AMD GPU compute device. Different GPU compute devices have different characteristics (such as the number of compute units), but follow a similar design pattern.

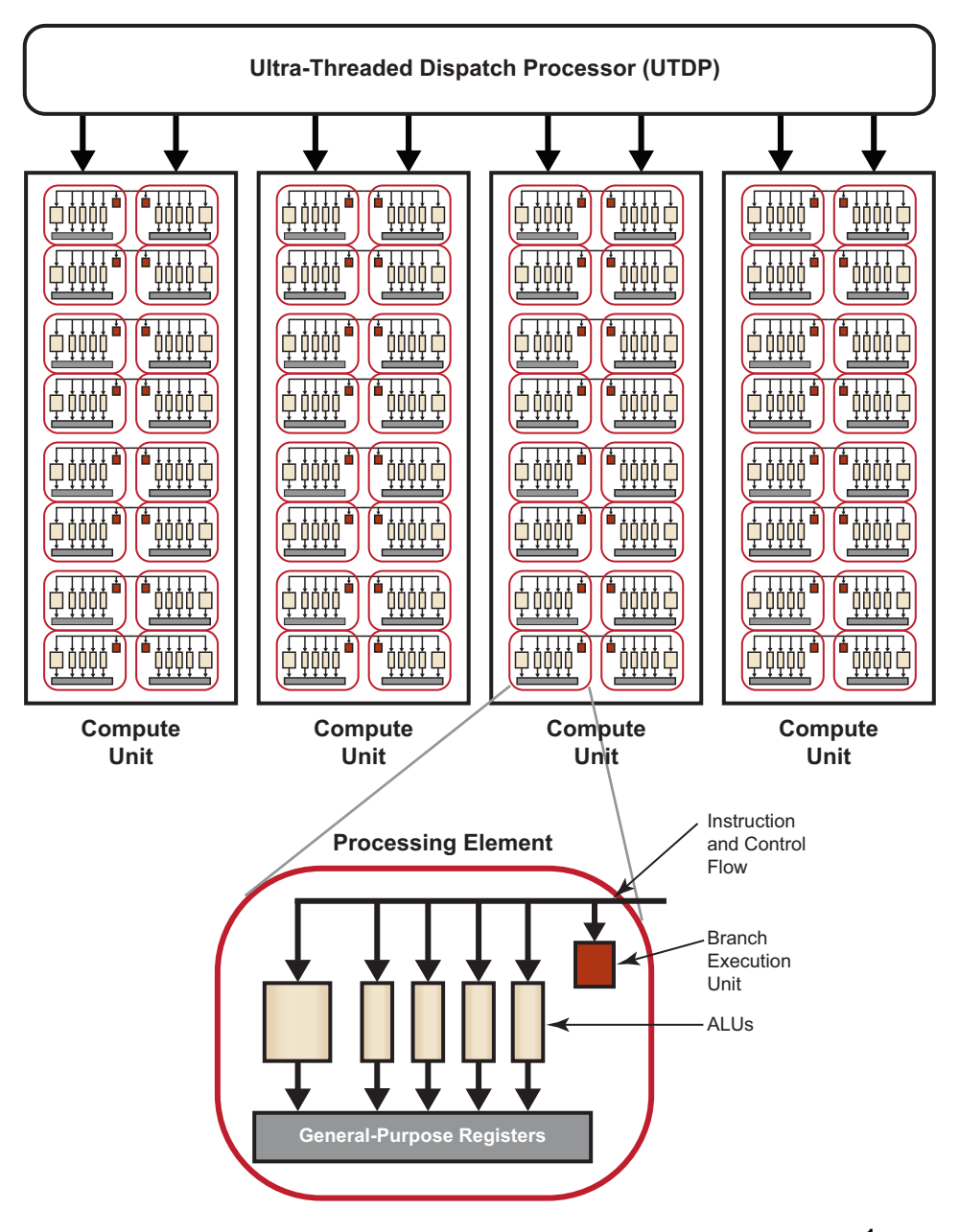

<span id="page-20-0"></span>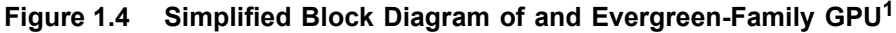

GPU compute devices comprise groups of compute units. Each compute unit contains numerous processing elements, which are responsible for executing kernels, each operating on an independent data stream. Processing elements, in turn, contain numerous processing elements, which are the fundamental,

<sup>1.</sup> Much of this is transparent to the programmer.

programmable ALUs that perform integer, single-precision floating-point, doubleprecision floating-point, and transcendental operations. All processing elements within a compute unit execute the same instruction sequence in lock-step for Evergreen and Northern Islands devices; different compute units can execute different instructions.

A processing element is arranged as a five-way or four-way (depending on the GPU type) very long instruction word (VLIW) processor (see bottom of [Figure 1.4](#page-20-0)). Up to five scalar operations (or four, depending on the GPU type) can be co-issued in a VLIW instruction, each of which are executed on one of the corresponding five ALUs. ALUs can execute single-precision floating point or integer operations. One of the five ALUs also can perform transcendental operations (sine, cosine, logarithm, etc.). Double-precision floating point operations are processed (where supported) by connecting two or four of the ALUs (excluding the transcendental core) to perform a single double-precision operation. The processing element also contains one branch execution unit to handle branch instructions.

Different GPU compute devices have different numbers of processing elements. For example, the ATI Radeon™ HD 5870 GPU has 20 compute units, each with 16 processing elements, and each processing elements contains five ALUs; this yields 1600 physical ALUs.

## <span id="page-21-0"></span>**1.4 The AMD Accelerated Parallel Processing Implementation of OpenCL**

AMD Accelerated Parallel Processing harnesses the tremendous processing power of GPUs for high-performance, data-parallel computing in a wide range of applications. The AMD Accelerated Parallel Processing system includes a software stack and the AMD GPUs. [Figure](#page-21-1) 1.5 illustrates the relationship of the AMD Accelerated Parallel Processing components.

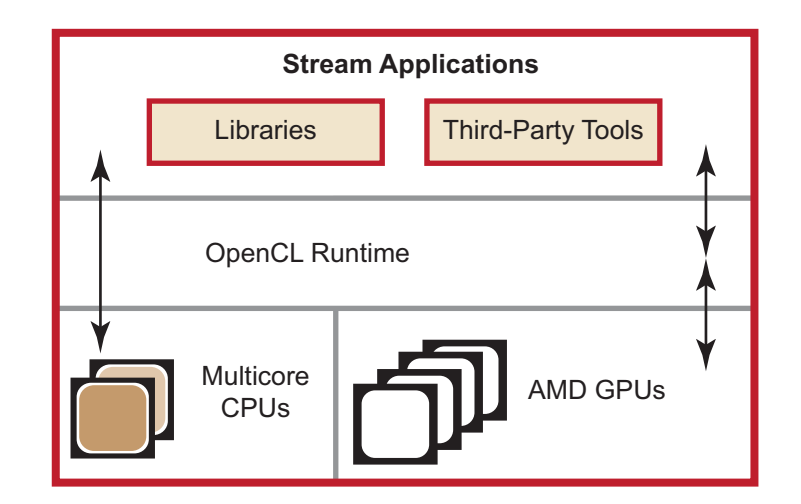

<span id="page-21-1"></span>**Figure 1.5 AMD Accelerated Parallel Processing Software Ecosystem**

The AMD Accelerated Parallel Processing software stack provides end-users and developers with a complete, flexible suite of tools to leverage the processing

*1-6 Chapter 1: OpenCL Architecture and AMD Accelerated Parallel Processing Copyright © 2012 Advanced Micro Devices, Inc. All rights reserved.* 

power in AMD GPUs. AMD Accelerated Parallel Processing software embraces open-systems, open-platform standards. The AMD Accelerated Parallel Processing open platform strategy enables AMD technology partners to develop and provide third-party development tools.

The software includes the following components:

- OpenCL compiler and runtime
- Performance Profiling Tools AMD APP Profiler and AMD APP KernelAnalyzer.
- Performance Libraries AMD Core Math Library (ACML) for optimized NDRange-specific algorithms.

The latest generations of AMD GPUs use unified shader architectures capable of running different kernel types interleaved on the same hardware. Programmable GPU compute devices execute various user-developed programs, known to graphics programmers as *shaders* and to compute programmers as *kernels*. These GPU compute devices can execute non-graphics functions using a data-parallel programming model that maps executions onto compute units. In this programming model, known as AMD Accelerated Parallel Processing, arrays of input data elements stored in memory are accessed by a number of compute units.

Each instance of a kernel running on a compute unit is called a work-item. A specified rectangular region of the output buffer to which work-items are mapped is known as the n-dimensional index space, called an *NDRange*.

The GPU schedules the range of work-items onto a group of processing elements, until all work-items have been processed. Subsequent kernels then can be executed, until the application completes. A simplified view of the AMD Accelerated Parallel Processing programming model and the mapping of workitems to processing elements is shown in [Figure 1.6](#page-23-0).

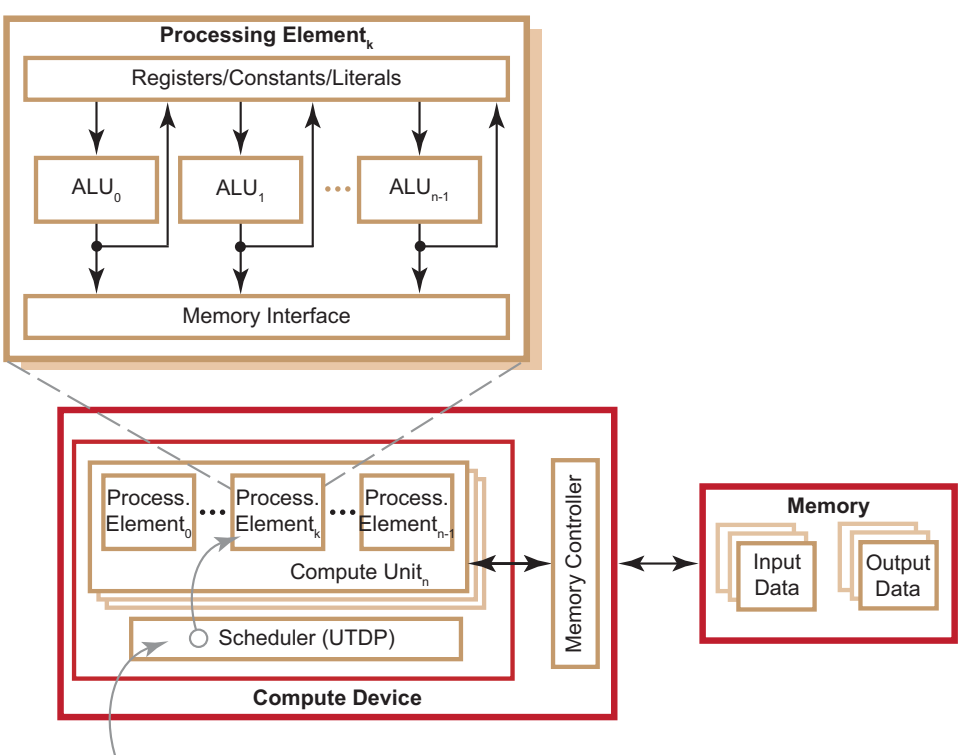

 $\circlearrowright$  Scheduler maps work-item (i, j) onto Stream Core k

#### <span id="page-23-0"></span>**Figure 1.6 Simplified Mapping of OpenCL onto AMD Accelerated Parallel Processing for Evergreen and Northern Island Devices**

OpenCL maps the total number of work-items to be launched onto an ndimensional grid (ND-Range). The developer can specify how to divide these items into work-groups. AMD GPUs execute on wavefronts (groups of work-items executed in lock-step in a compute unit); there are an integer number of wavefronts in each work-group. Thus, as shown in [Figure 1.7](#page-24-1), hardware that schedules work-items for execution in the AMD Accelerated Parallel Processing environment includes the intermediate step of specifying wavefronts within a work-group. This permits achieving maximum performance from AMD GPUs. For a more detailed discussion of wavefronts, see [Section 1.8.2, "Wavefronts and](#page-33-0)  [Work-groups," page 1-18](#page-33-0).

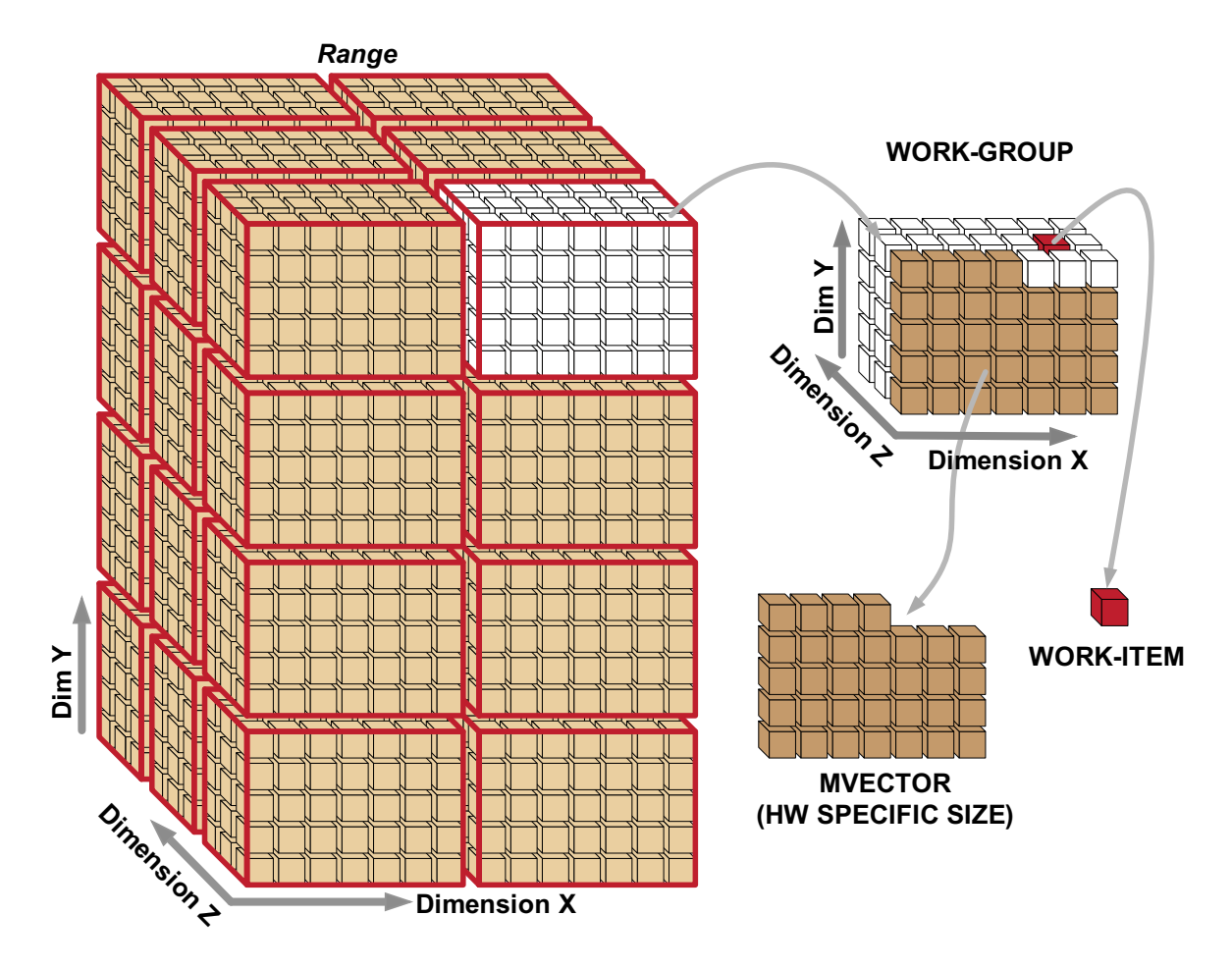

<span id="page-24-1"></span>**Figure 1.7 Work-Item Grouping Into Work-Groups and Wavefronts**

## <span id="page-24-0"></span>**1.4.1 Work-Item Processing**

All stream cores within a compute unit execute the same instruction for each cycle. A work item can issue one VLIW instruction per clock cycle. The block of work-items that are executed together is called a *wavefront*. To hide latencies due to memory accesses and processing element operations, up to four workitems from the same wavefront are pipelined on the same stream core. For example, on the AMD Radeon™ HD 6970 GPU compute device, the 16 processing elements execute the same instructions for four cycles, which effectively appears as a 64-wide compute unit in execution width.

The size of wavefronts can differ on different GPU compute devices. For example, the AMD Radeon™ HD 54XX series graphics cards has a wavefront size of 32 work-items. Higher-end AMD GPUs have a wavefront size of 64 workitems.

Compute units operate independently of each other, so it is possible for different compute units to execute different instructions.

## <span id="page-25-0"></span>**1.4.2 Flow Control**

Before discussing flow control, it is necessary to clarify the relationship of a wavefront to a work-group. If a user defines a work-group, it consists of one or more wavefronts. A wavefront is a hardware thread with its own program counter; it is capable of following control flow independently of other wavefronts. A wavefronts consists of 64 or fewer work-items, two wavefronts are between 65 to 128 work-items, etc., on a device with a wavefront size of 64. For optimum hardware usage, an integer multiple of 64 work-items is recommended.

Flow control, such as branching, is done by combining all necessary paths as a wavefront. If work-items within a wavefront diverge, all paths are executed serially. For example, if a work-item contains a branch with two paths, the wavefront first executes one path, then the second path. The total time to execute the branch is the sum of each path time. An important point is that even if only one work-item in a wavefront diverges, the rest of the work-items in the wavefront execute the branch. The number of work-items that must be executed during a branch is called the *branch granularity*. On AMD hardware, the branch granularity is the same as the wavefront granularity.

Masking of wavefronts is effected by constructs such as:

```
if(x)
  {
   . //items within these braces = A
   .
   .
 }
else
  {
   . //items within these braces = B
   .
   .
  }
```
The wavefront mask is set true for lanes (elements/items) in which  $x$  is true, then execute A. The mask then is inverted, and B is executed.

**Example 1:** If two branches, A and B, take the same amount of time *t* to execute over a wavefront, the total time of execution, if any work-item diverges, is *2t*.

Loops execute in a similar fashion, where the wavefront occupies a compute unit as long as there is at least one work-item in the wavefront still being processed. Thus, the total execution time for the wavefront is determined by the work-item with the longest execution time.

**Example 2:** If *t* is the time it takes to execute a single iteration of a loop; and within a wavefront all work-items execute the loop one time, except for a single work-item that executes the loop 100 times, the time it takes to execute that entire wavefront is *100t*.

## <span id="page-26-0"></span>**1.4.3 Work-Item Creation**

For each work-group, the GPU compute device spawns the required number of wavefronts on a single compute unit. If there are non-active work-items within a wavefront, the stream cores that would have been mapped to those work-items are idle. An example is a work-group that is a non-multiple of a wavefront size (for example: if the work-group size is 32, the wavefront is half empty and unused).

## <span id="page-26-1"></span>**1.5 Memory Architecture and Access**

OpenCL has four memory domains: private, local, global, and constant; the AMD Accelerated Parallel Processing system also recognizes host (CPU) and PCI Express® (PCIe®) memory.

- private memory specific to a work-item; it is not visible to other work-items.
- local memory specific to a work-group; accessible only by work-items belonging to that work-group.
- global memory accessible to all work-items executing in a context, as well as to the host (read, write, and map commands).
- constant memory read-only region for host-allocated and -initialized objects that are not changed during kernel execution.
- host (CPU) memory host-accessible region for an application's data structures and program data.
- PCIe memory part of host (CPU) memory accessible from, and modifiable by, the host program and the GPU compute device. Modifying this memory requires synchronization between the GPU compute device and the CPU.

[Figure 1.8](#page-27-0) illustrates the interrelationship of the memories. (Note that the referenced color buffer is a write-only output buffer in a pixel shader that has a predetermined location based on the pixel location.)

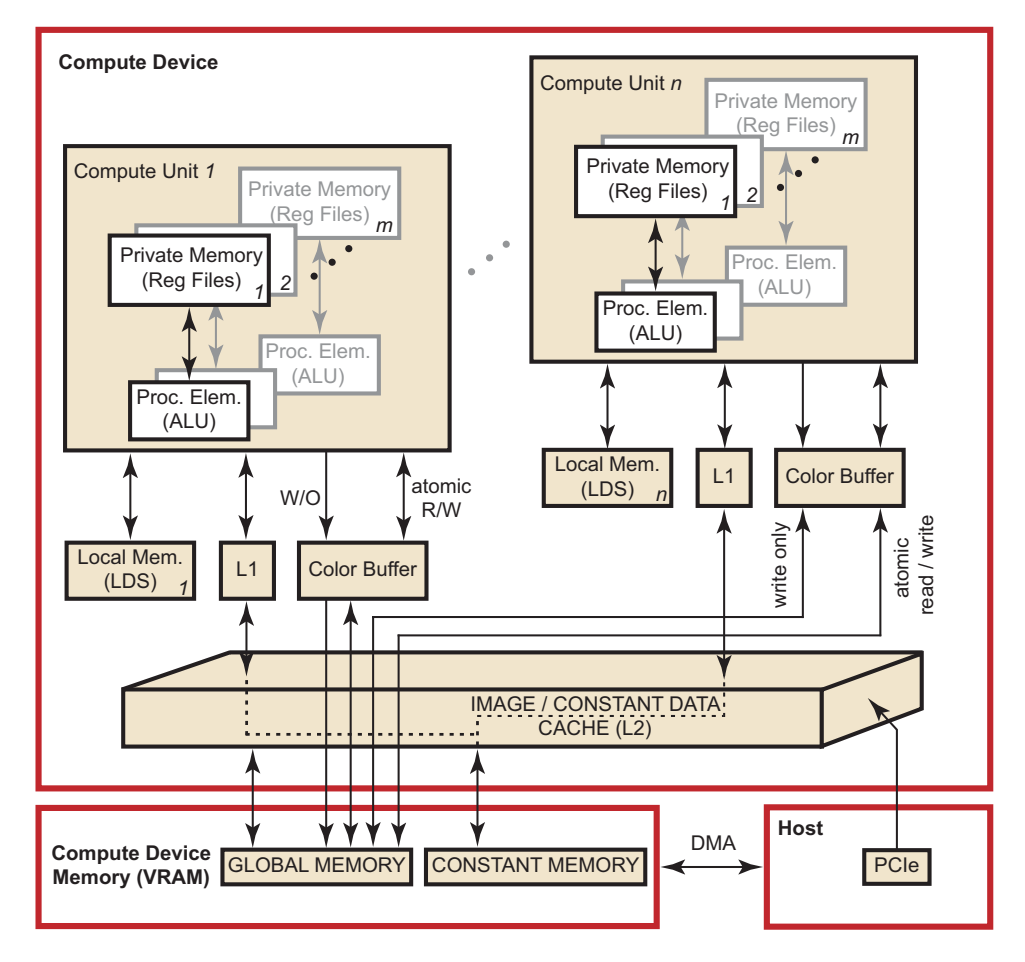

<span id="page-27-0"></span>**Figure 1.8 Interrelationship of Memory Domains for Southern Islands Devices**

[Figure 1.9](#page-27-1) illustrates the standard dataflow between host (CPU) and GPU.

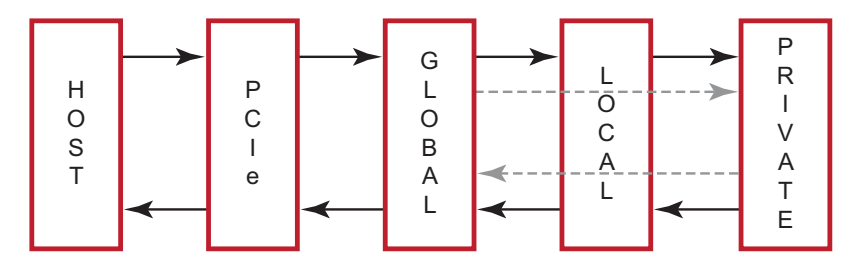

<span id="page-27-1"></span>**Figure 1.9 Dataflow between Host and GPU**

There are two ways to copy data from the host to the GPU compute device memory:

- Implicitly by using clEnqueueMapBuffer and clEnqueueUnMapMemObject.
- Explicitly through clEnqueueReadBuffer and clEnqueueWriteBuffer (clEnqueueReadImage, clEnqueueWriteImage.).

When using these interfaces, it is important to consider the amount of copying involved. There is a two-copy processes: between host and PCIe, and between PCIe and GPU compute device. This is why there is a large performance difference between the system GFLOPS and the kernel GFLOPS.

With proper memory transfer management and the use of system pinned memory (host/CPU memory remapped to the PCIe memory space), copying between host (CPU) memory and PCIe memory can be skipped. Note that this is not an easy API call to use and comes with many constraints, such as page boundary and memory alignment.

Double copying lowers the overall system memory bandwidth. In GPU compute device programming, pipelining and other techniques help reduce these bottlenecks. See [Chapter 4](#page-58-0), [Chapter 5](#page-96-0), and [Chapter 6](#page-132-0) for more specifics about optimization techniques.

## <span id="page-28-0"></span>**1.5.1 Memory Access**

Using local memory (known as local data store, or LDS, as shown in [Figure 1.8\)](#page-27-0) typically is an order of magnitude faster than accessing host memory through global memory (VRAM), which is one order of magnitude faster again than PCIe. However, stream cores do not directly access memory; instead, they issue memory requests through dedicated hardware units. When a work-item tries to access memory, the work-item is transferred to the appropriate fetch unit. The work-item then is deactivated until the access unit finishes accessing memory. Meanwhile, other work-items can be active within the compute unit, contributing to better performance. The data fetch units handle three basic types of memory operations: loads, stores, and streaming stores. GPU compute devices can store writes to random memory locations using global buffers.

## <span id="page-28-1"></span>**1.5.2 Global Buffer**

The global buffer lets applications read from, and write to, arbitrary locations in memory. When using a global buffer, memory-read and memory-write operations from the stream kernel are done using regular GPU compute device instructions with the global buffer used as the source or destination for the instruction. The programming interface is similar to load/store operations used with CPU programs, where the relative address in the read/write buffer is specified.

### <span id="page-28-2"></span>**1.5.3 Image Read/Write**

Image reads are done by addressing the desired location in the input memory using the fetch unit. The fetch units can process either 1D or 2 D addresses. These addresses can be *normalized* or *un-normalized*. Normalized coordinates are between 0.0 and 1.0 (inclusive). For the fetch units to handle 2D addresses and normalized coordinates, pre-allocated memory segments must be bound to the fetch unit so that the correct memory address can be computed. For a single kernel invocation, up to 128 images can be bound at once for reading, and eight for writing. The maximum number of 2D addresses is 8192 x 8192.

Image reads are cached through the texture system (corresponding to the L2 and L1 caches).

## <span id="page-29-0"></span>**1.5.4 Memory Load/Store**

When using a global buffer, each work-item can write to an arbitrary location within the global buffer. Global buffers use a linear memory layout. If consecutive addresses are written, the compute unit issues a burst write for more efficient memory access. Only read-only buffers, such as constants, are cached.

## <span id="page-29-1"></span>**1.6 Communication Between Host and GPU in a Compute Device**

The following subsections discuss the communication between the host (CPU) and the GPU in a compute device. This includes an overview of the PCIe bus, processing API calls, and DMA transfers.

## <span id="page-29-2"></span>**1.6.1 PCI Express Bus**

Communication and data transfers between the system and the GPU compute device occur on the PCIe channel. AMD Accelerated Parallel Processing graphics cards use PCIe 2.0 x16 (second generation, 16 lanes). Generation 1 x16 has a theoretical maximum throughput of 4 GBps in each direction. Generation 2 x16 doubles the throughput to 8 GBps in each direction. Southern Islands AMD GPUs support PCIe 3.0 with a theoretical peak performance of 16 GBps. Actual transfer performance is CPU and chipset dependent.

Transfers from the system to the GPU compute device are done either by the *command processor* or by the *DMA engine*. The GPU compute device also can read and write system memory directly from the compute unit through kernel instructions over the PCIe bus.

## <span id="page-29-3"></span>**1.6.2 Processing API Calls: The Command Processor**

The host application does not interact with the GPU compute device directly. A driver layer translates and issues commands to the hardware on behalf of the application.

Most commands to the GPU compute device are buffered in a command queue on the host side. The command queue is sent to the GPU compute device, and the commands are processed by it. There is no guarantee as to when commands from the command queue are executed, only that they are executed in order. Unless the GPU compute device is busy, commands are executed immediately.

Command queue elements include:

- Kernel execution calls
- Kernels
- Constants
- Transfers between device and host

## <span id="page-30-0"></span>**1.6.3 DMA Transfers**

Direct Memory Access (DMA) memory transfers can be executed separately from the command queue using the DMA engine on the GPU compute device. DMA calls are executed immediately; and the order of DMA calls and command queue flushes is guaranteed.

DMA transfers can occur asynchronously. This means that a DMA transfer is executed concurrently with other system or GPU compute operations when there are no dependencies. However, data is not guaranteed to be ready until the DMA engine signals that the event or transfer is completed. The application can query the hardware for DMA event completion. If used carefully, DMA transfers are another source of parallelization.

## <span id="page-30-1"></span>**1.6.4 Masking Visible Devices**

By default, OpenCL applications are exposed to all GPUs installed in the system; this allows applications to use multiple GPUs to run the compute task.

In some cases, the user might want to mask the visibility of the GPUs seen by the OpenCL application. One example is to dedicate one GPU for regular graphics operations and the other three (in a four-GPU system) for Compute. To do that, set the GPU\_DEVICE\_ORDINAL environment parameter, which is a commaseparated list variable:

- Under Windows: set GPU\_DEVICE\_ORDINAL=1,2,3
- Under Linux: export GPU\_DEVICE\_ORDINAL=1,2,3

Another example is a system with eight GPUs, where two distinct OpenCL applications are running at the same time. The administrator might want to set GPU DEVICE ORDINAL to  $0,1,2,3$  for the first application, and  $4,5,6,7$  for the second application; thus, partitioning the available GPUs so that both applications can run at the same time.

## <span id="page-30-2"></span>**1.7 GPU Compute Device Scheduling**

GPU compute devices are very efficient at parallelizing large numbers of workitems in a manner transparent to the application. Each GPU compute device uses the large number of wavefronts to hide memory access latencies by having the resource scheduler switch the active wavefront in a given compute unit whenever the current wavefront is waiting for a memory access to complete. Hiding memory access latencies requires that each work-item contain a large number of ALU operations per memory load/store.

[Figure 1.10](#page-31-0) shows the timing of a simplified execution of work-items in a single stream core. At time 0, the work-items are queued and waiting for execution. In this example, only four work-items (T0…T3) are scheduled for the compute unit. The hardware limit for the number of active work-items is dependent on the resource usage (such as the number of active registers used) of the program

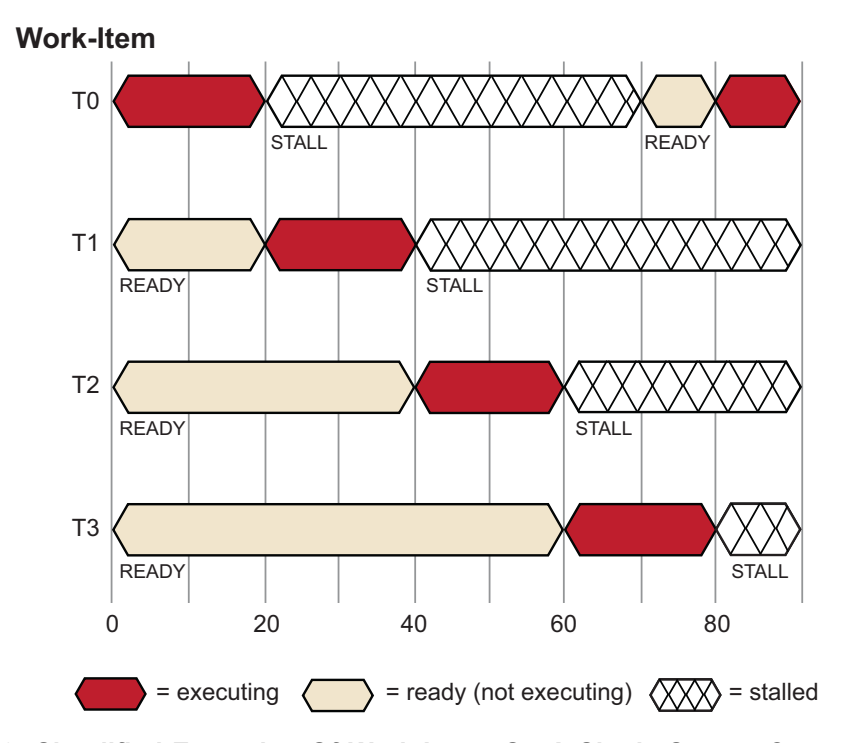

being executed. An optimally programmed GPU compute device typically has thousands of active work-items.

<span id="page-31-0"></span>**Figure 1.10 Simplified Execution Of Work-Items On A Single Stream Core**

At runtime, work-item T0 executes until cycle 20; at this time, a stall occurs due to a memory fetch request. The scheduler then begins execution of the next work-item, T1. Work-item T1 executes until it stalls or completes. New work-items execute, and the process continues until the available number of active workitems is reached. The scheduler then returns to the first work-item, T0.

If the data work-item T0 is waiting for has returned from memory, T0 continues execution. In the example in [Figure 1.10,](#page-31-0) the data is ready, so T0 continues. Since there were enough work-items and processing element operations to cover the long memory latencies, the stream core does not idle. This method of memory latency hiding helps the GPU compute device achieve maximum performance.

If none of T0 – T3 are runnable, the stream core waits (stalls) until one of T0 – T3 is ready to execute. In the example shown in [Figure 1.11,](#page-32-2) T0 is the first to continue execution.

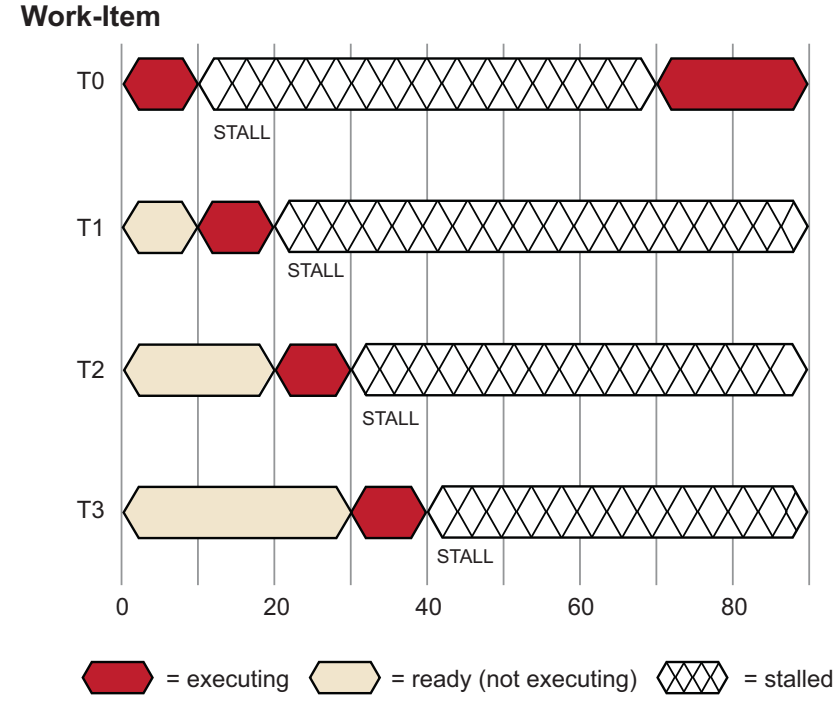

<span id="page-32-2"></span>**Figure 1.11 Stream Core Stall Due to Data Dependency**

The causes for this situation are discussed in the following sections.

## <span id="page-32-0"></span>**1.8 Terminology**

## <span id="page-32-1"></span>**1.8.1 Compute Kernel**

To define a *compute kernel*, it is first necessary to define a kernel. A *kernel* is a small unit of execution that performs a clearly defined function and that can be executed in parallel. Such a kernel can be executed on each element of an input stream (called an NDRange), or simply at each point in an arbitrary index space. A kernel is analogous and, on some devices identical, to what graphics programmers call a shader program. This kernel is not to be confused with an OS kernel, which controls hardware. The most basic form of an NDRange is simply mapped over input data and produces one output item for each input tuple. Subsequent extensions of the basic model provide random-access functionality, variable output counts, and reduction/accumulation operations. Kernels are specified using the kernel keyword.

A compute kernel is a specific type of kernel that is not part of the traditional graphics pipeline. The compute kernel type can be used for graphics, but its strength lies in using it for non-graphics fields such as physics, AI, modeling, HPC, and various other computationally intensive applications.

#### **1.8.1.1 Work-Item Spawn Order**

In a compute kernel, the work-item spawn order is sequential. This means that on a chip with N work-items per wavefront, the first N work-items go to wavefront 1, the second N work-items go to wavefront 2, etc. Thus, the work-item IDs for wavefront K are in the range  $(K\cdot N)$  to  $((K+1)\cdot N)$  - 1.

## <span id="page-33-0"></span>**1.8.2 Wavefronts and Work-groups**

Wavefronts and work-groups are two concepts relating to compute kernels that provide data-parallel granularity. A wavefront executes a number of work-items in lock step relative to each other. Sixteen work-items are execute in parallel across the vector unit, and the whole wavefront is covered over four clock cycles. It is the lowest level that flow control can affect. This means that if two work-items inside of a wavefront go divergent paths of flow control, all work-items in the wavefront go to both paths of flow control.

Grouping is a higher-level granularity of data parallelism that is enforced in software, not hardware. Synchronization points in a kernel guarantee that all work-items in a work-group reach that point (barrier) in the code before the next statement is executed.

Work-groups are composed of wavefronts. Best performance is attained when the group size is an integer multiple of the wavefront size.

## <span id="page-33-1"></span>**1.8.3 Local Data Store (LDS)**

The LDS is a high-speed, low-latency memory private to each compute unit. It is a full gather/scatter model: a work-group can write anywhere in its allocated space. This model is unchanged for the AMD Radeon™ HD 7XXX series. The constraints of the current LDS model are:

- 1. The LDS size is allocated per work-group. Each work-group specifies how much of the LDS it requires. The hardware scheduler uses this information to determine which work groups can share a compute unit.
- 2. Data can only be shared within work-items in a work-group.
- 3. Memory accesses outside of the work-group result in undefined behavior.

## <span id="page-33-2"></span>**1.9 Programming Model**

The OpenCL programming model is based on the notion of a host device, supported by an application API, and a number of devices connected through a bus. These are programmed using OpenCL C. The host API is divided into platform and runtime layers. OpenCL C is a C-like language with extensions for parallel programming such as memory fence operations and barriers. [Figure 1.12](#page-34-0) illustrates this model with queues of commands, reading/writing data, and executing kernels for specific devices.

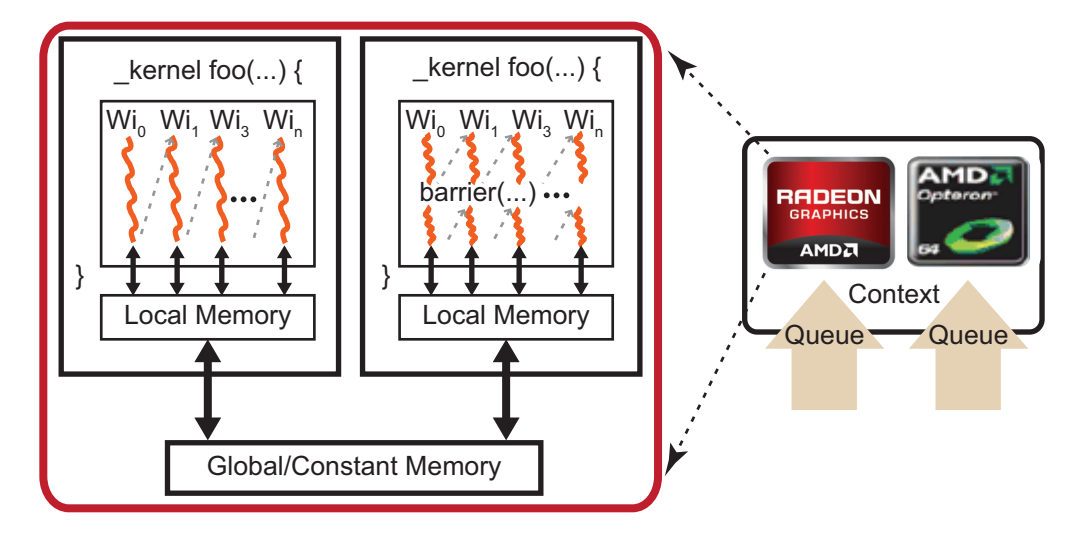

<span id="page-34-0"></span>**Figure 1.12 OpenCL Programming Model**

The devices are capable of running data- and task-parallel work. A kernel can be executed as a function of multi-dimensional domains of indices. Each element is called a *work-item*; the total number of indices is defined as the *global work-size*. The global work-size can be divided into sub-domains, called work-groups, and individual work-items within a group can communicate through global or locally shared memory. Work-items are synchronized through barrier or fence operations. [Figure 1.12](#page-34-0) is a representation of the host/device architecture with a single platform, consisting of a GPU and a CPU.

An OpenCL application is built by first querying the runtime to determine which platforms are present. There can be any number of different OpenCL implementations installed on a single system. The desired OpenCL platform can be selected by matching the platform vendor string to the desired vendor name, such as "Advanced Micro Devices, Inc." The next step is to create a context. As shown in [Figure 1.12](#page-34-0), an OpenCL context has associated with it a number of compute devices (for example, CPU or GPU devices),. Within a context, OpenCL guarantees a relaxed consistency between these devices. This means that memory objects, such as buffers or images, are allocated per context; but changes made by one device are only guaranteed to be visible by another device at well-defined synchronization points. For this, OpenCL provides events, with the ability to synchronize on a given event to enforce the correct order of execution.

Many operations are performed with respect to a given context; there also are many operations that are specific to a device. For example, program compilation and kernel execution are done on a per-device basis. Performing work with a device, such as executing kernels or moving data to and from the device's local memory, is done using a corresponding command queue. A command queue is associated with a single device and a given context; all work for a specific device is done through this interface. Note that while a single command queue can be associated with only a single device, there is no limit to the number of command queues that can point to the same device. For example, it is possible to have

one command queue for executing kernels and a command queue for managing data transfers between the host and the device.

Most OpenCL programs follow the same pattern. Given a specific platform, select a device or devices to create a context, allocate memory, create device-specific command queues, and perform data transfers and computations. Generally, the platform is the gateway to accessing specific devices, given these devices and a corresponding context, the application is independent of the platform. Given a context, the application can:

- Create one or more command queues.
- Create programs to run on one or more associated devices.
- Create kernels within those programs.
- Allocate memory buffers or images, either on the host or on the device(s). (Memory can be copied between the host and device.)
- Write data to the device.
- Submit the kernel (with appropriate arguments) to the command queue for execution.
- Read data back to the host from the device.

The relationship between context(s), device(s), buffer(s), program(s), kernel(s), and command queue(s) is best seen by looking at sample code.

## <span id="page-35-0"></span>**1.10 Example Programs**

The following subsections provide simple programming examples with explanatory comments.

#### <span id="page-35-1"></span>**1.10.1 First Example: Simple Buffer Write**

This sample shows a minimalist OpenCL C program that sets a given buffer to some value. It illustrates the basic programming steps with a minimum amount of code. This sample contains no error checks and the code is not generalized. Yet, many simple test programs might look very similar. The entire code for this sample is provided at the end of this section.

- 1. The host program must select a platform, which is an abstraction for a given OpenCL implementation. Implementations by multiple vendors can coexist on a host, and the sample uses the first one available.
- 2. A device id for a GPU device is requested. A CPU device could be requested by using CL\_DEVICE\_TYPE\_CPU instead. The device can be a physical device, such as a given GPU, or an abstracted device, such as the collection of all CPU cores on the host.
- 3. On the selected device, an OpenCL context is created. A context ties together a device, memory buffers related to that device, OpenCL programs, and command queues. Note that buffers related to a device can reside on
either the host or the device. Many OpenCL programs have only a single context, program, and command queue.

- 4. Before an OpenCL kernel can be launched, its program source is compiled, and a handle to the kernel is created.
- 5. A memory buffer is allocated in the context.
- 6. The kernel is launched. While it is necessary to specify the global work size, OpenCL determines a good local work size for this device. Since the kernel was launch asynchronously, clFinish() is used to wait for completion.
- 7. The data is mapped to the host for examination. Calling clEnqueueMapBuffer ensures the visibility of the buffer on the host, which in this case probably includes a physical transfer. Alternatively, we could use clEnqueueWriteBuffer(), which requires a pre-allocated host-side buffer.

#### **Example Code 1 –**

```
//
// Copyright (c) 2010 Advanced Micro Devices, Inc. All rights reserved.
//
// A minimalist OpenCL program.
#include <CL/cl.h>
#include <stdio.h>
#define NWITEMS 512
// A simple memset kernel
const char *source =
"__kernel void memset( __global uint *dst ) \n"
\mathbb{R} \mathbb{R} \setminus \mathbb{R} \setminus \mathbb{R} \setminus \mathbb{R} \setminus \mathbb{R} \setminus \setminus \mathbb{R} \setminus \setminus \mathbb{R} \setminus \setminus \setminus \setminus \mathbb{R} \setminus \setminus \setminus \setminus \setminus \setminus \setminus \setminus \setminus \setminus \setminus \\int_{\mathbb{R}^3}^{\mathbb{R}^3} \mathrm{d}x \left[ \mathrm{get\_global\_id}(0) \right] = \mathrm{get\_global\_id}(0);\mathbb{R} \mathbb{R} \mathbb{R} \mathbb{R} \mathbb{R} \mathbb{R} \mathbb{R} \mathbb{R} \mathbb{R} \mathbb{R} \mathbb{R} \mathbb{R} \mathbb{R} \mathbb{R} \mathbb{R} \mathbb{R} \mathbb{R} \mathbb{R} \mathbb{R} \mathbb{R} \mathbb{R} \mathbb{R} \mathbb{R} \mathbb{R} \mathbb{int main(int argc, char ** argv)
{
     // 1. Get a platform.
    cl platform id platform;
     clGetPlatformIDs( 1, &platform, NULL );
      // 2. Find a gpu device.
    cl device id device;
     clGetDeviceIDs( platform, CL_DEVICE_TYPE_GPU,
1, &device,
                                             NULL);
```

```
 // 3. Create a context and command queue on that device.
   cl_context context = clCreateContext( NULL,
1, &device,
                                      NULL, NULL, NULL);
   cl_command_queue queue = clCreateCommandQueue( context,
                                               device,
                                               0, NULL );
   // 4. Perform runtime source compilation, and obtain kernel entry point.
   cl_program program = clCreateProgramWithSource( context,
1, &source,
                                                NULL, NULL );
   clBuildProgram( program, 1, &device, NULL, NULL, NULL );
   cl_kernel kernel = clCreateKernel( program, "memset", NULL );
   // 5. Create a data buffer.
   cl_mem buffer = clCreateBuffer( context,
                                 CL_MEM_WRITE_ONLY,
                                 NWITEMS * sizeof(cl_uint),
                                 NULL, NULL );
   // 6. Launch the kernel. Let OpenCL pick the local work size.
   size_t global_work_size = NWITEMS;
   clSetKernelArg(kernel, 0, sizeof(buffer), (void*) &buffer);
   clEnqueueNDRangeKernel( queue,
                         kernel,
1, NULL,
                         &global_work_size,
                         NULL, 0, NULL, NULL);
   clFinish( queue );
   // 7. Look at the results via synchronous buffer map.
   cl_uint *ptr;
   ptr = (cl_uint *) clEnqueueMapBuffer( queue,
                                      buffer,
                                      CL_TRUE,
                                      CL_MAP_READ,
\mathfrak{0},
                                      NWITEMS * sizeof(cl_uint),
                                      0, NULL, NULL, NULL );
   int i;
  for(i=0; i < NWITEMS; i++)
      printf("%d %d\n", i, ptr[i]);
   return 0;
```
}

# **1.10.2 Example: Parallel Min() Function**

This medium-complexity sample shows how to implement an efficient parallel min() function.

The code is written so that it performs very well on either CPU or GPU. The number of threads launched depends on how many hardware processors are available. Each thread walks the source buffer, using a device-optimal access pattern selected at runtime. A multi-stage reduction using \_\_local and \_\_global atomics produces the single result value.

The sample includes a number of programming techniques useful for simple tests. Only minimal error checking and resource tear-down is used.

#### **Runtime Code –**

- 1. The source memory buffer is allocated, and initialized with a random pattern. Also, the actual min() value for this data set is serially computed, in order to later verify the parallel result.
- 2. The compiler is instructed to dump the intermediate IL and ISA files for further analysis.
- 3. The main section of the code, including device setup, CL data buffer creation, and code compilation, is executed for each device, in this case for CPU and GPU. Since the source memory buffer exists on the host, it is shared. All other resources are device-specific.
- 4. The global work size is computed for each device. A simple heuristic is used to ensure an optimal number of threads on each device. For the CPU, a given CL implementation can translate one work-item per CL compute unit into one thread per CPU core.

On the GPU, an initial multiple of the wavefront size is used, which is adjusted to ensure even divisibility of the input data over all threads. The value of 7 is a minimum value to keep all independent hardware units of the compute units busy, and to provide a minimum amount of memory latency hiding for a kernel with little ALU activity.

- 5. After the kernels are built, the code prints errors that occurred during kernel compilation and linking.
- 6. The main loop is set up so that the measured timing reflects the actual kernel performance. If a sufficiently large NLOOPS is chosen, effects from kernel launch time and delayed buffer copies to the device by the CL runtime are minimized. Note that while only a single  $\text{clFinish}()$  is executed at the end of the timing run, the two kernels are always linked using an *event* to ensure serial execution.

The bandwidth is expressed as "number of input bytes processed." For highend graphics cards, the bandwidth of this algorithm is about an order of magnitude higher than that of the CPU, due to the parallelized memory subsystem of the graphics card.

- 7. The results then are checked against the comparison value. This also establishes that the result is the same on both CPU and GPU, which can serve as the first verification test for newly written kernel code.
- 8. Note the use of the debug buffer to obtain some runtime variables. Debug buffers also can be used to create short execution traces for each thread, assuming the device has enough memory.
- 9. You can use the Timer.cpp and Timer.h files from the TransferOverlap sample, which is in the SDK samples.

#### **Kernel Code –**

- 10. The code uses four-component vectors (uint4) so the compiler can identify concurrent execution paths as often as possible. On the GPU, this can be used to further optimize memory accesses and distribution across ALUs. On the CPU, it can be used to enable SSE-like execution.
- 11. The kernel sets up a memory access pattern based on the device. For the CPU, the source buffer is chopped into continuous buffers: one per thread. Each CPU thread serially walks through its buffer portion, which results in good cache and prefetch behavior for each core.

On the GPU, each thread walks the source buffer using a stride of the total number of threads. As many threads are executed in parallel, the result is a maximally coalesced memory pattern requested from the memory back-end. For example, if each compute unit has 16 physical processors, 16 uint4 requests are produced in parallel, per clock, for a total of 256 bytes per clock.

- 12. The kernel code uses a reduction consisting of three stages:  $q$ lobal to \_\_private, \_\_private to \_\_local, which is flushed to \_\_global, and finally \_global to \_global. In the first loop, each thread walks \_global memory, and reduces all values into a min value in private memory (typically, a register). This is the bulk of the work, and is mainly bound by \_global memory bandwidth. The subsequent reduction stages are brief in comparison.
- 13. Next, all per-thread minimum values inside the work-group are reduced to a Local value, using an atomic operation. Access to the Local value is serialized; however, the number of these operations is very small compared to the work of the previous reduction stage. The threads within a work-group are synchronized through a local barrier(). The reduced min value is stored in \_\_\_ qlobal memory.
- 14. After all work-groups are finished, a second kernel reduces all work-group values into a single value in \_\_global memory, using an atomic operation. This is a minor contributor to the overall runtime.

#### **Example Code 3 –**

```
//
// Copyright (c) 2010 Advanced Micro Devices, Inc. All rights reserved.
//
#include <CL/cl.h>
#include <stdio.h>
#include <stdlib.h>
#include <time.h>
#include "Timer.h"
#define NDEVS 2
// A parallel min() kernel that works well on CPU and GPU
const char *kernel_source =
\mathbb{R}^n \mathbb{R}^n"#pragma OPENCL EXTENSION cl_khr_local_int32_extended_atomics : enable \n"
"#pragma OPENCL EXTENSION cl_khr_global_int32_extended_atomics : enable \n"
\mathbb{R}^n \mathbb{R}^n" \frac{1}{2} The source buffer is accessed as 4-vectors.
\mathbb{R}^n \mathbb{R}^n"_kernel void minp( __global uint4 *src, \n \Lambda\label{eq:qlobal} \begin{array}{ll} \text{\underline{\hspace{1cm}}} \text{global} \text{ uint} & \text{*gmin,} \end{array}\begin{array}{ccc}\n \text{...} & \text{...} \\
 \text{...} & \text{...} \\
 \text{...} & \text{...} \\
 \text{...} & \text{...} \\
 \text{...} & \text{...}\n \end{array}global uint *dbg, \n\lambda" int nitems, \ln" uint dev ) \mathbb{N}^n"{ \n"
  % // 10. Set up \Boxglobal memory access pattern. \ln \n"
\mathbb{R}^n \mathbb{R}^nuint count = ( nitems / 4 ) / get global size(0); \in \n"
  uint idx = (dev == 0) ? get_global_id(0) * count \n\Lambda"
: get\_global_id(0);<br>": get\_global_id(0);uint stride = (dev == 0) ? 1 : get_global_size(0); \n"
  \text{unit } \text{pmi } = (\text{uint}) -1; \quad \text{(in } \text{init})\mathbb{R}^n \mathbb{R}^n// 11. First, compute private min, for this work-item. \ln"
\mathbb{R}^n "
" for( int n=0; n < count; n++, idx += stride ) \n\begin{bmatrix}\nn''\n\end{bmatrix}" { \mathbb{R} \mathbb{R} \mathbb{R} \mathbb{R} \mathbb{R} \mathbb{R} \mathbb{R} \mathbb{R} \mathbb{R} \mathbb{R} \mathbb{R} \mathbb{R} \mathbb{R} \mathbb{R} \mathbb{R} \mathbb{R} \mathbb{R} \mathbb{R} \mathbb{R} \mathbb{R} \mathbb{R} \mathbb{R} \mathbb{R} \mathbb{R} " pmin = min( pmin, src[idx], x ); \n\lambdapmin = min( pmin, src[idx].y ); \setminus n"
    pmin = min( pmin, src[idx].z ); \setminus n"
    pmin = min( pmin, src[idx].w);\mathbb{R} \mathbb{R} \mathbb{R} \mathbb{R} \mathbb{R} \mathbb{R} \mathbb{R} \mathbb{R} \mathbb{R} \mathbb{R} \mathbb{R} \mathbb{R} \mathbb{R} \mathbb{R} \mathbb{R} \mathbb{R} \mathbb{R} \mathbb{R} \mathbb{R} \mathbb{R} \mathbb{R} \mathbb{R} \mathbb{R} \mathbb{R} \mathbb{\mathbb{R}^n \mathbb{R}^n\frac{1}{2}. Reduce min values inside work-group. \n\lambda \lambda\mathbb{R}^n \mathbb{R}^n" if ( get local id(0) == 0 ) \n \n \mathbb{R}" lmin[0] = (uint) -1; \qquad \qquad \Box m"
\mathbb{R}^n \mathbb{R}^n" barrier( CLK_LOCAL_MEM_FENCE ); \n"
\mathbb{R}^n "
  (void) atom_min( lmin, pmin ); \lambda\mathbb{R}^n \mathbb{R}^n\verb|barrier(| CLK_LOCAL_MEM_FENCE|)|; \label{thm:barrier}\mathbb{R}^n \mathbb{R}^n\frac{1}{\sqrt{n}} write out to global.
\mathbb{R}^n "
  if( get local id(0) == 0 ) \n"
     gmin[ get\_group_id(0) ] = limin[0]; \qquad \qquad \infty
```

```
\mathbb{R}^n \mathbb{R}^n" // Dump some debug information. \n"
\mathbb{R}^n "
" if( get\_global\_id(0) == 0 ) \setminus n"
" { \mathbb{R} \mathbb{R} \mathbb{R} \mathbb{R} \mathbb{R} \mathbb{R} \mathbb{R} \mathbb{R} \mathbb{R} \mathbb{R} \mathbb{R} \mathbb{R} \mathbb{R} \mathbb{R} \mathbb{R} \mathbb{R} \mathbb{R} \mathbb{R} \mathbb{R} \mathbb{R} \mathbb{R} \mathbb{R} \mathbb{R} \mathbb{R} " dbg[0] = get_num_groups(0); \n"
" dbg[1] = get_global_size(0); \n"
       dbg[2] = count;\log[3] = stride; \ln \ln\mathbb{R} \mathbb{R} \mathbb{R} \mathbb{R} \mathbb{R} \mathbb{R} \mathbb{R} \mathbb{R} \mathbb{R} \mathbb{R} \mathbb{R} \mathbb{R} \mathbb{R} \mathbb{R} \mathbb{R} \mathbb{R} \mathbb{R} \mathbb{R} \mathbb{R} \mathbb{R} \mathbb{R} \mathbb{R} \mathbb{R} \mathbb{R} \mathbb{\mathbb{R} \mathbb{R} \mathbb{R} \mathbb{R} \mathbb{R} \mathbb{R} \mathbb{R} \mathbb{R} \mathbb{R} \mathbb{R} \mathbb{R} \mathbb{R} \mathbb{R} \mathbb{R} \mathbb{R} \mathbb{R} \mathbb{R} \mathbb{R} \mathbb{R} \mathbb{R} \mathbb{R} \mathbb{R} \mathbb{R} \mathbb{R} \mathbb{\mathbb{R}^n "
"// 13. Reduce work-group min values from __global to __global. \ln"
\mathbb{R}^n \mathbb{R}^n"__kernel void reduce( __global uint4 *src, \n"
\begin{array}{ccc}\n \text{...} & \text{...} & \text{...} \\
 \text{...} & \text{...} & \text{...} \\
 \text{...} & \text{...} & \text{...}\n \end{array}"{ \n"
" (void) atom_min( gmin, gmin[get_global_id(0)] ) ; \mathbb{Z}^n"
\mathbb{R} \mathbb{R} \mathbb{R} \mathbb{R} \mathbb{R} \mathbb{R} \mathbb{R} \mathbb{R} \mathbb{R} \mathbb{R} \mathbb{R} \mathbb{R} \mathbb{R} \mathbb{R} \mathbb{R} \mathbb{R} \mathbb{R} \mathbb{R} \mathbb{R} \mathbb{R} \mathbb{R} \mathbb{R} \mathbb{R} \mathbb{R} \mathbb{int main(int argc, char ** argv)
{
   cl_platform_id platform;
    int dev, nw;
    cl_device_type devs[NDEVS] = { CL_DEVICE_TYPE_CPU,
                                       CL_DEVICE_TYPE_GPU };
    cl_uint *src_ptr;
   unsigned int num_src_items = 4096*4096;
    // 1. quick & dirty MWC random init of source buffer.
    // Random seed (portable).
    time_t ltime;
   time(&ltime);
    src_ptr = (cl_uint *) malloc( num_src_items * sizeof(cl_uint) );
   cl_uint a = (c1_uint) ltime,
           b = (c1\_uint) ltime;
   cl_uint min = (cl\_uint) -1; // Do serial computation of min() for result verification.
   for( int i=0; i < num\_src\_items; i++) {
      src\_ptr[i] = (cl\_uint) (b = (a * (b & 65535)) + (b >> 16);
       min = src_ptr[i] < min ? src_ptr[i] : min;
    }
// Get a platform.
    clGetPlatformIDs( 1, &platform, NULL );
    // 3. Iterate over devices.
   for dev=0; dev < NDEVS; dev ++)
    {
       cl_device_id device;
       cl_context context;
       cl_command_queue queue;
```

```
 cl_program program;
      cl_kernel minp;
      cl_kernel reduce;
     cl_mem src_buf;<br>cl_mem dst_buf;
                     dst_buf;
      cl_mem dbg_buf;
      cl_uint *dst_ptr,
                       *dbg_ptr;
      printf("\n%s: ", dev == 0 ? "CPU" : "GPU");
      // Find the device.
      clGetDeviceIDs( platform,
                      devs[dev],
                      1,
                     &device,
                     NULL);
      // 4. Compute work sizes.
      cl_uint compute_units;
 size_t global_work_size;
 size_t local_work_size;
 size_t num_groups;
      clGetDeviceInfo( device, 
                      CL_DEVICE_MAX_COMPUTE_UNITS,
                      sizeof(cl_uint),
                      &compute_units,
                      NULL);
      if( devs[dev] == CL_DEVICE_TYPE_CPU )
      {
        global_work_size = compute_units * 1; // 1 thread per core
        local work size = 1;
      }
      else
      {
         cl_uint ws = 64;
         global_work_size = compute_units * 7 * ws; // 7 wavefronts per SIMD
          while( (num_src_items / 4) % global_work_size != 0 )
             global_work_size += ws;
         local work size = ws; }
      num_groups = global_work_size / local_work_size;
      // Create a context and command queue on that device.
      context = clCreateContext( NULL,
1, &device,
                                NULL, NULL, NULL);
      queue = clCreateCommandQueue(context,
                                  device,
                                  0, NULL);
```

```
 // Minimal error check.
      if( queue == NULL ) 
    {
          printf("Compute device setup failed\n");
         return(-1);
      }
      // Perform runtime source compilation, and obtain kernel entry point.
      program = clCreateProgramWithSource( context,
 1,
                                           &kernel_source,
                                           NULL, NULL );
      //Tell compiler to dump intermediate .il and .isa GPU files.
      // 5. Print compiler error messages
      if(ret != CL_SUCCESS) 
      {
         printf("clBuildProgram failed: %d\n", ret);
         char buf[0x10000];
         clGetProgramBuildInfo( program,
                                device,
                                CL_PROGRAM_BUILD_LOG,
                               0x10000,
                                buf,
                                NULL);
         printf("\n%s\n", buf);
         return(-1);
      }
      minp = clCreateKernel( program, "minp", NULL );
      reduce = clCreateKernel( program, "reduce", NULL );
      // Create input, output and debug buffers.
      src_buf = clCreateBuffer( context,
                                CL_MEM_READ_ONLY | CL_MEM_COPY_HOST_PTR,
                                num_src_items * sizeof(cl_uint),
                                src_ptr,
                                NULL );
     dst buf = clCreateBuffer( context,
                                CL_MEM_READ_WRITE,
                               num groups * sizeof(cl_uint),
                                NULL, NULL );
      dbg_buf = clCreateBuffer( context,
                                CL_MEM_WRITE_ONLY,
                                global_work_size * sizeof(cl_uint),
                                NULL, NULL );
      clSetKernelArg(minp, 0, sizeof(void *), (void*) &src_buf);
      clSetKernelArg(minp, 1, sizeof(void *), (void*) &dst_buf);
      clSetKernelArg(minp, 2, 1*sizeof(cl_uint), (void*) NULL);
      clSetKernelArg(minp, 3, sizeof(void *), (void*) &dbg_buf);
      clSetKernelArg(minp, 4, sizeof(num_src_items), (void*) &num_src_items);
     clSetKernelArg(minp, 5, sizeof(dev), (void*) &dev);
```

```
 clSetKernelArg(reduce, 0, sizeof(void *), (void*) &src_buf);
      clSetKernelArg(reduce, 1, sizeof(void *), (void*) &dst_buf);
      CPerfCounter t;
      t.Reset();
      t.Start();
      // 6. Main timing loop.
     #define NLOOPS 500
      cl_event ev;
      int nloops = NLOOPS;
      while(nloops--) 
     {
        clEnqueueNDRangeKernel( queue,
                               minp,
1, NULL,
                               &global_work_size,
                               &local_work_size,
                               0, NULL, &ev);
         clEnqueueNDRangeKernel( queue,
                               reduce,
1, NULL,
                               &num_groups,
                               NULL, 1, &ev, NULL);
      }
      clFinish( queue );
      t.Stop();
      printf("B/W %.2f GB/sec, ", ((float) num_src_items *
                                sizeof(cl uint) * NLOOPS) /
                                t.GetElapsedTime() / 1e9 );
      // 7. Look at the results via synchronous buffer map.
      dst_ptr = (cl_uint *) clEnqueueMapBuffer( queue,
                                             dst_buf,
                                             CL_TRUE,
                                             CL_MAP_READ,
\mathbf{0},
                                             num_groups * sizeof(cl_uint),
                                             0, NULL, NULL, NULL );
      dbg_ptr = (cl_uint *) clEnqueueMapBuffer( queue,
                                             dbg_buf,
                                             CL_TRUE,
                                             CL_MAP_READ,
\mathbf{0},
                                             global_work_size *
                                             sizeof(cl_uint),
                                             0, NULL, NULL, NULL );
      // 8. Print some debug info.
      printf("%d groups, %d threads, count %d, stride %d\n", dbg_ptr[0],
                                                         dbg_ptr[1],
                                                         dbg_ptr[2],
```
*1.10 Example Programs 1-29 Copyright © 2012 Advanced Micro Devices, Inc. All rights reserved.* 

dbg\_ptr[3] );

```
if( dst_ptr[0] == min )
         printf("result correct\n");
       else
         printf("result INcorrect\n");
   }
   printf("\n");
   return 0;
}
```
# **Chapter 2 Building and Running OpenCL Programs**

The compiler tool-chain provides a common framework for both CPUs and GPUs, sharing the front-end and some high-level compiler transformations. The back-ends are optimized for the device type (CPU or GPU). [Figure 2.1](#page-46-0) is a highlevel diagram showing the general compilation path of applications using OpenCL. Functions of an application that benefit from acceleration are re-written in OpenCL and become the OpenCL source. The code calling these functions are changed to use the OpenCL API. The rest of the application remains unchanged. The kernels are compiled by the OpenCL compiler to either CPU binaries or GPU binaries, depending on the target device.

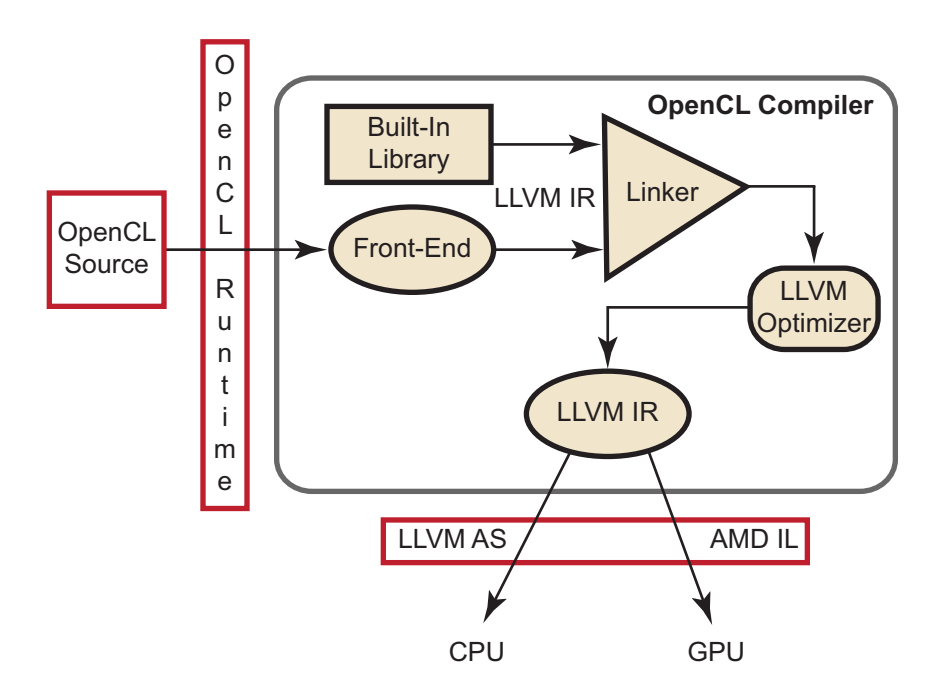

<span id="page-46-0"></span>**Figure 2.1 OpenCL Compiler Toolchain**

For CPU processing, the OpenCL runtime uses the LLVM AS to generate x86 binaries. The OpenCL runtime automatically determines the number of processing elements, or cores, present in the CPU and distributes the OpenCL kernel between them.

For GPU processing, the OpenCL runtime post-processes the incomplete AMD IL from the OpenCL compiler and turns it into complete AMD IL. This adds macros (from a macro database, similar to the built-in library) specific to the

*AMD Accelerated Parallel Processing - OpenCL Programming Guide 2-1 Copyright © 2012 Advanced Micro Devices, Inc. All rights reserved.* 

GPU. The OpenCL Runtime layer then removes unneeded functions and passes the complete IL to the CAL compiler for compilation to GPU-specific binaries.

# **2.1 Compiling the Program**

An OpenCL application consists of a host program (C/C++) and an optional kernel program (.cl). To compile an OpenCL application, the host program must be compiled; this can be done using an off-the-shelf compiler such as g++ or MSVC++. The application kernels are compiled into device-specific binaries using the OpenCL compiler.

This compiler uses a standard C front-end, as well as the low-level virtual machine (LLVM) framework, with extensions for OpenCL. The compiler starts with the OpenCL source that the user program passes through the OpenCL runtime interface [\(Figure 2.1](#page-46-0)). The front-end translates the OpenCL source to LLVM IR. It keeps OpenCL-specific information as metadata structures. (For example, to debug kernels, the front end creates metadata structures to hold the debug information; also, a pass is inserted to translate this into LLVM debug nodes, which includes the line numbers and source code mapping.) The frontend supports additional data-types (int4, float8, etc.), additional keywords (kernel, global, etc.) and built-in functions (get\_global\_id(), barrier(), etc.). Also, it performs additional syntactic and semantic checks to ensure the kernels meet the OpenCL specification. The input to the LLVM linker is the output of the frontend and the library of built-in functions. This links in the built-in OpenCL functions required by the source and transfers the data to the optimizer, which outputs optimized LLVM IR.

For GPU processing, the LLVM IR-to-CAL IL module receives LLVM IR and generates optimized IL for a specific GPU type in an incomplete format, which is passed to the OpenCL runtime, along with some metadata for the runtime layer to finish processing.

For CPU processing, LLVM AS generates x86 binary.

#### **2.1.1 Compiling on Windows**

To compile OpenCL applications on Windows requires that Visual Studio 2008 Professional Edition (or later) or the Intel C (C++) compiler are installed. All C++ files must be added to the project, which must have the following settings.

- Project Properties  $\rightarrow$  C/C++  $\rightarrow$  Additional Include Directories These must include \$(ATISTREAMSDKROOT)/include for OpenCL headers. Optionally, they can include \$(ATISTREAMSDKSAMPLESROOT)/include for SDKUtil headers.
- Project Properties  $\rightarrow$  C/C++  $\rightarrow$  Preprocessor Definitions These must define ATI\_OS\_WIN.
- Project Properties → Linker → Additional Library Directories These must include  $\frac{1}{2}$  (ATISTREAMSDKROOT) / lib/x86 for OpenCL libraries. Optionally, they can include \$(ATISTREAMSDKSAMPLESROOT)/lib/x86 for SDKUtil libraries.
- Project Properties  $\rightarrow$  Linker  $\rightarrow$  Input  $\rightarrow$  Additional Dependencies These must include OpenCL.lib. Optionally, they can include SDKUtil.lib.

#### **2.1.2 Compiling on Linux**

To compile OpenCL applications on Linux requires that the gcc or the Intel C compiler is installed. There are two major steps to do this: compiling and linking.

- 1. Compile all the C++ files (Template.cpp), and get the object files. For 32-bit object files on a 32-bit system, or 64-bit object files on 64-bit system:
- g++ -o Template.o -DATI\_OS\_LINUX -c Template.cpp -I\$ATISTREAMSDKROOT/include

For building 32-bit object files on a 64-bit system:

- g++ -o Template.o -DATI\_OS\_LINUX -c Template.cpp -I\$ATISTREAMSDKROOT/include
- 2. Link all the object files generated in the previous step to the OpenCL library and create an executable.

For linking to a 64-bit library:

```
g++ -o Template Template.o -lOpenCL -L$ATISTREAMSDKROOT/lib/x86_64
```
For linking to a 32-bit library:

g++ -o Template Template.o -lOpenCL -L\$ATISTREAMSDKROOT/lib/x86

The OpenCL samples in the SDK provided by AMD Accelerated Parallel Processing depend on the SDKUtil library. In Linux, the samples use the shipped SDKUtil.lib, whether or not the sample is built for release or debug. When compiling all samples from the samples/opencl folder, the SDKUtil.lib is created first; then, the samples use this generated library. When compiling the SDKUtil library, the created library replaces the shipped library.

The following are linking options if the samples depend on the SDKUtil Library (assuming the SDKUtil library is created in \$ATISTREAMSDKROOT/lib/x86\_64 for 64-bit libraries, or \$ATISTREAMSDKROOT/lib/x86 for 32-bit libraries).

```
g++ -o Template Template.o -lSDKUtil -lOpenCL -L$ATISTREAMSDKROOT/lib/x86_64
g++ -o Template Template.o -lSDKUtil -lOpenCL -L$ATISTREAMSDKROOT/lib/x86
```
#### **2.1.3 Supported Standard OpenCL Compiler Options**

The currently supported options are:

- $-i$  dir Add the directory dir to the list of directories to be searched for header files. When parsing #include directives, the OpenCL compiler resolves relative paths using the current working directory of the application.
- -D name Predefine *name* as a macro, with definition = 1. For D name=definition*,* the contents of *definition* are tokenized and processed as if they appeared during the translation phase three in a #define directive. In particular, the definition is truncated by embedded newline characters. -D options are processed in the order they are given in the *options* argument to clBuildProgram.

# <span id="page-49-0"></span>**2.1.4 AMD-Developed Supplemental Compiler Options**

The following supported options are not part of the OpenCL specification:

- $-q$  This is an experimental feature that lets you use the GNU project debugger, GDB, to debug kernels on x86 CPUs running Linux or cygwin/minGW under Windows. For more details, see [Chapter 3, "Debugging](#page-54-0)  [OpenCL."](#page-54-0) This option does not affect the default optimization of the OpenCL code.
- $\bullet$  -00  $\rightarrow$  Specifies to the compiler not to optimize. This is equivalent to the OpenCL standard option -cl-opt-disable.
- -f[no-]bin-source Does [not] generate OpenCL source in the .source section. For more information, see [Appendix E, "OpenCL Binary Image](#page-226-0)  [Format \(BIF\) v2.0."](#page-226-0)
- -f[no-]bin-llvmir Does [not] generate LLVM IR in the .llvmir section. For more information, see [Appendix E, "OpenCL Binary Image Format \(BIF\)](#page-226-0)  [v2.0."](#page-226-0)
- -f[no-]bin-amdil Does [not] generate AMD IL in the .amdil section. For more information, see [Appendix E, "OpenCL Binary Image Format \(BIF\)](#page-226-0)  [v2.0."](#page-226-0)
- -f[no-]bin-exe Does [not] generate the executable (ISA) in .text section. For more information, see [Appendix E, "OpenCL Binary Image](#page-226-0)  [Format \(BIF\) v2.0."](#page-226-0)
- $-$ save-temps  $[=\preceq_{\mathcal{D}}\n \text{refix} >]$  This option dumps intermediate temporary files, such as IL and ISA code, for each OpenCL kernel. If  $\leq_{\text{prefix}}$  is not given, temporary files are saved in the default temporary directory (the current directory for Linux, C: \Users\<user>\AppData\Local for Windows). If  $\leq$ *prefix* is given, those temporary files are saved with the given  $\langle prefix \rangle$ . If  $\langle prefix \rangle$  is an absolute path prefix, such as C:\your\work\dir\mydumpprefix, those temporaries are saved under  $C:\your\work\dir,$  with mydumpprefix as prefix to all temporary names. For example,

*2-4 Chapter 2: Building and Running OpenCL Programs Copyright © 2012 Advanced Micro Devices, Inc. All rights reserved.* 

```
-save-temps
      under the default directory
              _temp_nn_xxx_yyy.il, _temp_nn_xxx_yyy.isa
-save-temps=aaa
       under the default directory
              aaa_nn_xxx_yyy.il, aaa_nn_xxx_yyy.isa
-save-temps=C:\you\dir\bbb
      under C:\you\dir
              bbb_nn_xxx_yyy.il, bbb_nn_xxx_yyy.isa
```
where  $xxx$  and  $yyy$  are the device name and kernel name for this build, respectively, and nn is an internal number to identify a build to avoid overriding temporary files. Note that this naming convention is subject to change.

To avoid source changes, there are two environment variables that can be used to change CL options during the runtime.

- AMD\_OCL\_BUILD\_OPTIONS Overrides the CL options specified in clBuildProgram().
- AMD\_OCL\_BUILD\_OPTIONS\_APPEND Appends options to those specified in clBuildProgram().

# **2.2 Running the Program**

The runtime system assigns the work in the command queues to the underlying devices. Commands are placed into the queue using the clEnqueue commands shown in the listing below.

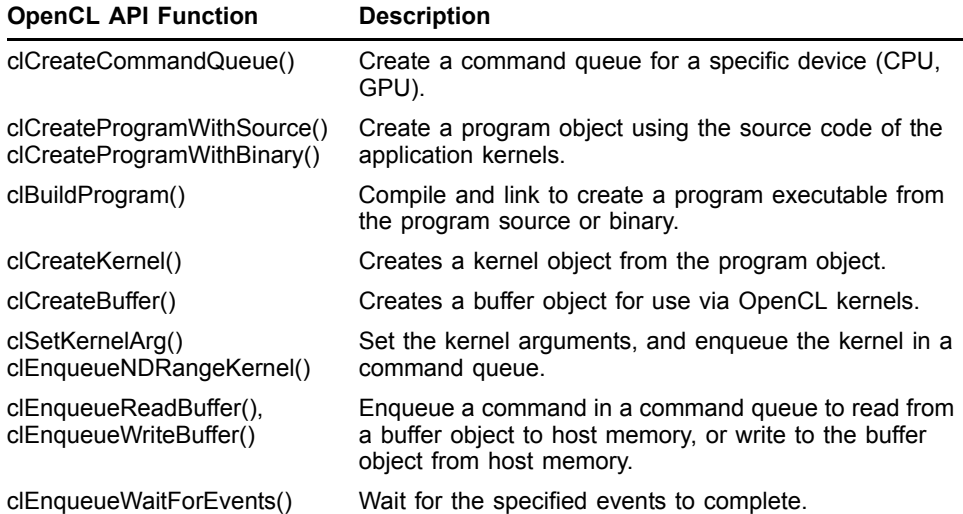

The commands can be broadly classified into three categories.

- Kernel commands (for example, clEnqueueNDRangeKernel(), etc.),
- Memory commands (for example, clEnqueueReadBuffer(), etc.), and
- Event commands (for example, clEnqueueWaitForEvents(), etc.

As illustrated in [Figure 2.2](#page-51-0), the application can create multiple command queues (some in libraries, for different components of the application, etc.). These queues are muxed into one queue per device type. The figure shows command queues 1 and 3 merged into one CPU device queue (blue arrows); command queue 2 (and possibly others) are merged into the GPU device queue (red arrow). The device queue then schedules work onto the multiple compute resources present in the device. Here,  $K =$  kernel commands,  $M =$  memory commands, and  $E = event commands$ .

# **2.2.1 Running Code on Windows**

The following steps ensure the execution of OpenCL applications on Windows.

- 1. The path to  $OpenCL.Lib$  ( $SATISTREAMSDKROOT/Lib/x86$ ) must be included in path environment variable.
- 2. Generally, the path to the kernel file (Template\_Kernel.cl) specified in the host program is relative to the executable. Unless an absolute path is specified, the kernel file must be in the same directory as the executable.

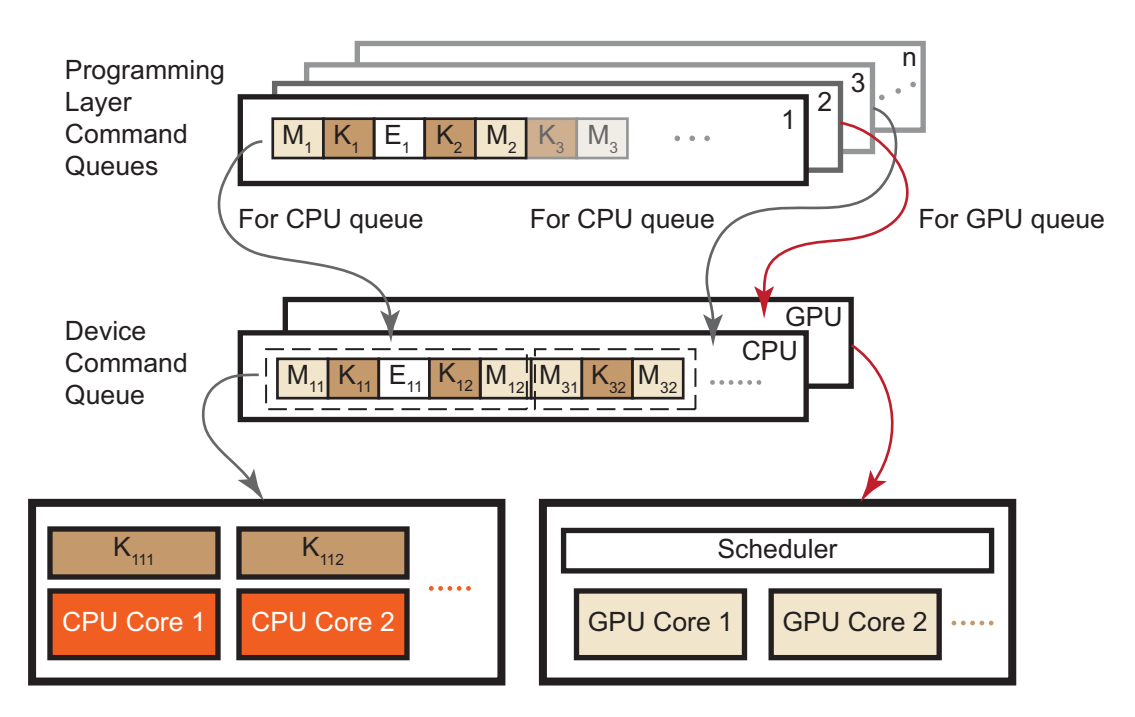

<span id="page-51-0"></span>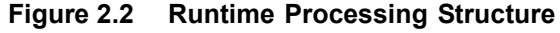

#### **2.2.2 Running Code on Linux**

The following steps ensure the execution of OpenCL applications on Linux.

- 1. The path to libOpenCL.so (\$ATISTREAMSDKROOT/lib/x86) must be included in \$LD\_LIBRARY\_PATH.
- 2. /usr/lib/OpenCL/vendors/ must have libatiocl32.so and/or libatiocl64.so.
- 3. Generally, the path to the kernel file (Template\_Kernel.cl) specified in the host program is relative to the executable. Unless an absolute path is specified, the kernel file must be in the same directory as the executable.

# **2.3 Calling Conventions**

For all Windows platforms, the \_stdcall calling convention is used. Function names are undecorated.

For Linux, the calling convention is \_\_cdecl.

# <span id="page-54-0"></span>**Chapter 3 Debugging OpenCL**

This chapter discusses how to debug OpenCL programs running on AMD Accelerated Parallel Processing GPU and CPU compute devices. The first, preferred, method is to debug with the AMD gDEBugger, as described in [Section 3.1, "AMD gDEBugger."](#page-54-1) The second method, described in [Section 3.2,](#page-55-0)  ["Debugging CPU Kernels with GDB,"](#page-55-0) is to use experimental features provided by AMD Accelerated Parallel Processing (GNU project debugger, GDB) to debug kernels on x86 CPUs running Linux or cygwin/minGW under Windows.

# <span id="page-54-1"></span>**3.1 AMD gDEBugger**

gDEBugger 6.2 is available as an extension to Microsoft<sup>®</sup> Visual Studio<sup>®</sup>, a stand-alone version for Windows and a stand alone version for Linux. gDEBugger offers real-time OpenCL kernel debugging and memory analysis on GPU devices, allowing developers to access the kernel execution directly from the API call that issues it, debug inside the kernel, and view all variable values across the different work-groups and work-items. For Microsoft® Visual Studio®, it also provides OpenGL debugging and memory analysis. For information on downloading and installing gDEBugger, see:

http://developer.amd.com/tools/gDEBugger/Pages/default.aspx

After installing gDEBugger for Visual Studio, launch Visual Studio, and open the solution to be worked on. In the Visual Studio menu bar, note the new *gDEBugger* menu, which contains all the required controls.

Select a Visual C/C++ project, and set its debugging properties as normal. To add a breakpoint, either select *New gDEBugger Breakpoint* from the *gDEBugger* menu, or navigate to a kernel file used in the application and set a breakpoint on the desired source line. Then, select the *Launch OpenCL/OpenGL Debugging* from the *gDEBugger* menu to start debugging.

gDEBugger currently supports only API-level debugging and OpenCL kernel debugging; stepping through C/C++ code is not yet possible. However, the C/C++ call stack can be seen in the Visual Studio call stack view, which shows what led to the API function call.

To start kernel debugging, you can choose one of several options; one of these is to Step Into (F11) the appropriate clEnqueueNDRangeKernel function call. Once the kernel starts executing, debug it like C/C++ code, stepping into, out of, or over function calls in the kernel, setting source breakpoints, and inspecting the locals, autos, watch, and call stack views.

To view OpenCL and OpenGL objects and their information, use the gDEBugger Explorer and gDEBugger Properties view. Additional views and features provide more detailed and advanced information on the OpenCL and OpenGL runtimes, their states, and the objects created within them.

For further information and more detailed usage instructions, see the *gDEBugger User Guide*:

http://developer.amd.com/tools/gDEBugger/webhelp/index.html

or the online help provided with gDEBugger.

# <span id="page-55-0"></span>**3.2 Debugging CPU Kernels with GDB**

This section describes an experimental feature for using the GNU project debugger, GDB, to debug kernels on x86 CPUs running Linux or cygwin/minGW under Windows.

# **3.2.1 Setting the Environment**

The OpenCL program to be debugged first is compiled by passing the  $"$ -q -00" (or "-g -cl-opt-disable") option to the compiler through the options string to clBuildProgram. For example, using the C++ API:

err = program.build(devices,"-g -O0");

To avoid source changes, set the environment variable as follows:

```
AMD OCL BUILD OPTIONS APPEND="-q -O0" or
AMD_OCL_BUILD_OPTIONS="-g -O0"
```
Below is a sample debugging session of a program with a simple hello world kernel. The following GDB session shows how to debug this kernel. Ensure that the program is configured to be executed on the CPU. It is important to set CPU\_MAX\_COMPUTE\_UNITS=1. This ensures that the program is executed deterministically.

# **3.2.2 Setting the Breakpoint in an OpenCL Kernel**

To set a breakpoint, use:

b [N | function | kernel\_name]

where  $N$  is the line number in the source code,  $function$  is the function name, and kernel name is constructed as follows: if the name of the kernel is bitonicSort, the kernel name is OpenCL bitonicSort kernel.

Note that if no breakpoint is set, the program does not stop until execution is complete.

Also note that OpenCL kernel symbols are not visible in the debugger until the kernel is loaded. A simple way to check for known OpenCL symbols is to set a

breakpoint in the host code at clEnqueueNDRangeKernel, and to use the GDB info functions OpenCL command, as shown in the example below.

# **3.2.3 Sample GDB Session**

The following is a sample debugging session. Note that two separate breakpoints are set. The first is set in the host code, at clEnqueueNDRangeKernel(). The second breakpoint is set at the actual CL kernel function.

\$ export AMD\_OCL\_BUILD\_OPTIONS\_APPEND="-g -O0" \$ export CPU\_MAX\_COMPUTE\_UNITS=1 \$ gdb BitonicSort GNU gdb (GDB) 7.1-ubuntu Copyright (C) 2010 Free Software Foundation, Inc. License GPLv3+: GNU GPL version 3 or later <http://gnu.org/licenses/gpl.html> This is free software: you are free to change and redistribute it. There is NO WARRANTY, to the extent permitted by law. Type "show copying" and "show warranty" for details. This GDB was configured as "x86\_64-linux-gnu". For bug reporting instructions, please see: <http://www.gnu.org/software/gdb/bugs/>... Reading symbols from /home/himanshu/Desktop/ati-stream-sdk-v2.3 lnx64/samples/opencl/bin/x86\_64/BitonicSort...done. (gdb) b clEnqueueNDRangeKernel Breakpoint 1 at 0x403228 (gdb) r --device cpu Starting program: /home/himanshu/Desktop/ati-stream-sdk-v2.3 lnx64/samples/opencl/bin/x86\_64/BitonicSort --device cpu [Thread debugging using libthread\_db enabled] Unsorted Input 53 5 199 15 120 9 71 107 71 242 84 150 134 180 26 128 196 9 98 4 102 65 206 35 224 2 52 172 160 94 2 214 99 ..... Platform Vendor : Advanced Micro Devices, Inc. Device 0 : AMD Athlon(tm) II X4 630 Processor [New Thread 0x7ffff7e6b700 (LWP 1894)] [New Thread 0x7ffff2fcc700 (LWP 1895)] Executing kernel for 1 iterations ------------------------------------------- Breakpoint 1, 0x00007ffff77b9b20 in clEnqueueNDRangeKernel () from /home/himanshu/Desktop/ati-stream-sdk-v2.3-lnx64/lib/x86\_64/libOpenCL.so (gdb) info functions \_\_OpenCL All functions matching regular expression "\_\_OpenCL": File OCLm2oVFr.cl: void \_\_OpenCL\_bitonicSort\_kernel(uint \*, const uint, const uint, const uint, const uint); Non-debugging symbols: 0x00007ffff23c2dc0 \_\_OpenCL\_bitonicSort\_kernel@plt<br>0x00007ffff23c2f40 \_\_OpenCL\_bitonicSort\_stub \_\_OpenCL\_bitonicSort\_stub (gdb) b \_\_OpenCL\_bitonicSort\_kernel Breakpoint 2 at 0x7ffff23c2de9: file OCLm2oVFr.cl, line 32. (gdb) c Continuing. [Switching to Thread 0x7ffff2fcc700 (LWP 1895)] Breakpoint 2, \_\_OpenCL\_bitonicSort\_kernel (theArray=0x615ba0, stage=0, passOfStage=0, width=1024, direction=0) at OCLm2oVFr.cl:32 32 uint sortIncreasing = direction; (gdb) p get\_global\_id(0)  $$1 = 0$ (gdb) c

Continuing.

```
Breakpoint 2, __OpenCL_bitonicSort_kernel (theArray=0x615ba0, stage=0, 
passOfStage=0, width=1024, direction=0) at OCLm2oVFr.cl:32
32 uint sortIncreasing = direction;
(gdb) p get_global_id(0)
$2 = 1(gdb)
```
# **3.2.4 Notes**

1. To make a breakpoint in a working thread with some particular ID in dimension N, one technique is to set a conditional breakpoint when the  $get_global_id(N) == ID.$  To do this, use:

b [ N | function | kernel\_name ] if (get\_global\_id(N)==ID)

where  $N$  can be 0, 1, or 2.

- 2. For complete GDB documentation, see http://www.gnu.org/software/gdb/documentation/ .
- 3. For debugging OpenCL kernels in Windows, a developer can use GDB running in cygwin or minGW. It is done in the same way as described in sections 3.1 and 3.2.

Notes:

- Only OpenCL kernels are visible to GDB when running cygwin or minGW. GDB under cygwin/minGW currently does not support host code debugging.
- It is not possible to use two debuggers attached to the same process. Do not try to attach Visual Studio to a process, and concurrently GDB to the kernels of that process.
- Continue to develop the application code using Visual Studio. Currently, gcc running in cygwin or minGW is not supported.

# **Chapter 4 OpenCL Performance and Optimization**

This chapter discusses performance and optimization when programming for AMD Accelerated Parallel Processing (APP) GPU compute devices, as well as CPUs and multiple devices. Details specific to the Southern Islands series of GPUs is at the end of the chapter.

# **4.1 AMD APP Profiler**

The AMD APP Profiler (hereafter Profiler) is a performance analysis tool that gathers data from the OpenCL run-time and AMD Radeon*™* GPUs during the execution of an OpenCL application. This information is used to discover bottlenecks in the application and find ways to optimize the application's performance for AMD platforms. The Profiler can be installed as part of the AMD APP SDK installation, or separately using its own installer package. It is downloadable from:

http://developer.amd.com/tools/AMDAPPProfiler/Pages/default.aspx.

This section describes the major features of Profiler version 2.4. Because the Profiler is still being developed, please see the documentation for the latest features of the tool at the same URL provided above.

The Profiler supports two usage models.

- Plug-in for Microsoft Visual Studio 2008 or 2010 (recommended). This lets you visualize and analyze the results in multiple ways.
- Command-line utility tool for both Windows and Linux platforms. This is a way to collect data for applications without source code access. The results can be analyzed directly in the text format or visualized in the Visual Studio plug-in.

The Profiler supports two modes of operations.

- Collecting OpenCL application traces.
- Collecting OpenCL kernel GPU performance counters.

These are described in the following subsections.

# **4.1.1 Collecting OpenCL Application Trace**

The OpenCL application trace lists all the OpenCL API calls made by the application. For each of the API calls, the input parameters and output results are recorded, in addition to the CPU timestamps for the host code and device timestamps retrieved from the OpenCL run-time. The output data is recorded in an AMD custom application trace profile (\*.atp) file format. See the Profiler documentation for more information.

This mode is especially useful for investigating the high-level structure of a complex application.

From the OpenCL application trace data, it is possible to:

- Reveal the high-level structure of the application with the Timeline view. This lets you investigate the number of OpenCL contexts and command queues created, as well as the relationships of these items in the application. The timeline shows the host code, kernel, and data transfer execution. See [Section 4.1.1.1, "Timeline View," page 4-2](#page-59-0).
- Identify whether the application is bound by kernel execution or data transfer time; find the top ten most expensive kernels and data transfers; find the API hot spots (most frequently called or expensive API call) in the application with the Summary Pages view. See [Section 4.1.1.2, "Summary Pages View,"](#page-61-0)  [page 4-4](#page-61-0)).
- View and debug the input parameters and output results for all API calls in the application with the API Trace view. See [Section 4.1.1.3, "API Trace](#page-62-0)  [View," page 4-5.](#page-62-0)
- An OpenCL Performance Marker (CLPerfMarker) library is also provided for visualizing and analyzing non-OpenCL host code on the Timeline. Users can instrument their code with calls to clBeginPerfMarkerAMD() and clEndPerfMarkerAMD(). These calls are then used by the Profiler to annotate the host-code timeline hierarchically. For more information, see the CLPerfMarkerAMD.pdf in the CLPerfMarker/Doc subdirectory under the Profiler installation directory, typically \$AMDAPPSDKROOT/Tools/AMDAPPProfiler-vx.x/.

#### <span id="page-59-0"></span>**4.1.1.1 Timeline View**

The timeline view (the top half of [Figure 4.1\)](#page-60-0) provides a visual representation of the execution of the application.

| APP Profiler Timeliession2\cltrace.atp) X |                        |                         |                                       |                                                                                                  |              |          |                      |                      |                                |                 |
|-------------------------------------------|------------------------|-------------------------|---------------------------------------|--------------------------------------------------------------------------------------------------|--------------|----------|----------------------|----------------------|--------------------------------|-----------------|
|                                           | <b>Milliseconds</b>    |                         |                                       | 2335.893<br>2336.608                                                                             |              | 2337.322 | 2338.037             | 2338.752             | 2339.467                       | 2340.182        |
|                                           | $\Box$ Host            |                         |                                       |                                                                                                  |              |          |                      |                      |                                |                 |
|                                           | Host Thread 5764       |                         |                                       | clFinish                                                                                         | Finish<br>cl | clEngueu |                      | clFinish             | clFinish                       | <b>CEnqueue</b> |
|                                           | $\Box$ OpenCL          |                         |                                       |                                                                                                  |              |          |                      |                      |                                |                 |
| $\sim$                                    | Context 0 (0x00CB5FC8) |                         |                                       |                                                                                                  |              |          |                      |                      |                                |                 |
|                                           |                        |                         | $\Box$ Queue 0 - Juniper (0x00D11388) |                                                                                                  |              |          |                      |                      |                                |                 |
|                                           |                        | Data Transfer           |                                       |                                                                                                  |              | 16.0     |                      |                      |                                | 16.0 KB         |
|                                           |                        | <b>Kernel Execution</b> |                                       | nbody_sim                                                                                        |              |          |                      | nbody_sim            |                                |                 |
|                                           |                        |                         |                                       |                                                                                                  |              |          |                      |                      |                                |                 |
|                                           | Host Thread 5764       | Summary                 |                                       |                                                                                                  |              |          |                      |                      |                                |                 |
|                                           | Index Interface        |                         | Parameters                            |                                                                                                  |              |          |                      | Result               | <b>Device Block</b>            | ▲               |
| 4785                                      | clReleaseEvent         |                         | 0x060D5F18                            |                                                                                                  |              |          |                      | <b>CL SUCCESS</b>    |                                |                 |
| 4786                                      | clEnqueueNDRang        |                         |                                       | 0x00D11388; 0x00D1DC68; 1; NULL; [1024]; [256]; 0; NULL; NULL                                    |              |          |                      | CL SUCCESS nbody sim |                                |                 |
| 4787                                      | clFinish               |                         | 0x00D11388                            |                                                                                                  |              |          | <b>CL SUCCESS</b>    |                      |                                |                 |
| 4788                                      | clEnqueueCopyBuf       |                         |                                       | 0x00D11388; 0x060AD118; 0x060AD198; 0; 0; 16384; 0; NULL; NULL                                   |              |          |                      |                      | CL SUCCESS 16.0 KB COPY BUFFER |                 |
| 4789                                      | clEnqueueCopyBuf       |                         |                                       | 0x00D11388; 0x060AD018; 0x060AD098; 0; 0; 16384; 0; NULL; NULL                                   |              |          |                      |                      | CL SUCCESS 16.0 KB COPY BUFFER |                 |
| 4790                                      | clFinish               |                         | 0x00D11388                            |                                                                                                  |              |          |                      | <b>CL SUCCESS</b>    |                                |                 |
| 4791                                      |                        |                         |                                       | clEnqueueReadBuffer 0x00D11388; 0x060AD198; CL_TRUE; 0; 16384; 0x00970070; 0; NULL; [0x060D6290] |              |          |                      |                      | CL_SUCCESS 16.0 KB READ BUFFER |                 |
| 4792                                      | clWaitForEvents        |                         | 1; [0x060D6290]                       |                                                                                                  |              |          |                      | <b>CL SUCCESS</b>    |                                |                 |
| Find: 0x00D                               |                        |                         |                                       | Previous Next Match case                                                                         | Match regexp |          | 5026 instances found |                      |                                |                 |

<span id="page-60-0"></span>**Figure 4.1 Timeline and API Trace View in Microsoft Visual Studio 2010**

Along the top of the timeline is the time grid, which shows the total elapsed time of the application, in milliseconds. Timing begins when the first OpenCL call is made by the application, and ends when the final OpenCL is made. Directly below the time grid, each host (OS) thread that made at least one OpenCL call is listed. For each host thread, the OpenCL API calls are plotted along the time grid, showing the start time and duration of each call. Below the host threads, an OpenCL tree shows all contexts and queues created by the application, along with data transfer operations and kernel execution operations for each queue. The Timeline View can be navigated by zooming, panning, collapsing/expanding, and selecting an interest region. From the Timeline View, we can also navigate to the corresponding API call in the API Trace View and vice versa.

The Timeline View can be useful for debugging your OpenCL application. Some examples are:

- Easily confirm that the high-level structure of the algorithm is correct (the number of queues and contexts created match your expectation).
- Confirm that synchronization has been performed properly in the application. For example, if kernel A execution is dependent on a buffer write or copy and/or outputs from kernel B execution, then, if the synchronization has been set up correctly, kernel A execution appears after the completion of the buffer execution and kernel B execution in the timeline grid. It can be hard to find this type of synchronization error using traditional debugging techniques.

• Confirm that the kernel and data transfer execution from all the queues have been performed efficiently. This is easily verified by ensuring that nondependent kernel and data transfer execution happens concurrently in the timeline grid.

#### <span id="page-61-0"></span>**4.1.1.2 Summary Pages View**

The Summary Pages View ([Figure 4.2\)](#page-61-1) shows the statistics of your OpenCL application. It can provide a general idea of the location of the program's bottlenecks. It also provides useful information such as the number of buffers and number of images created on each context, most expensive kernel call, etc.

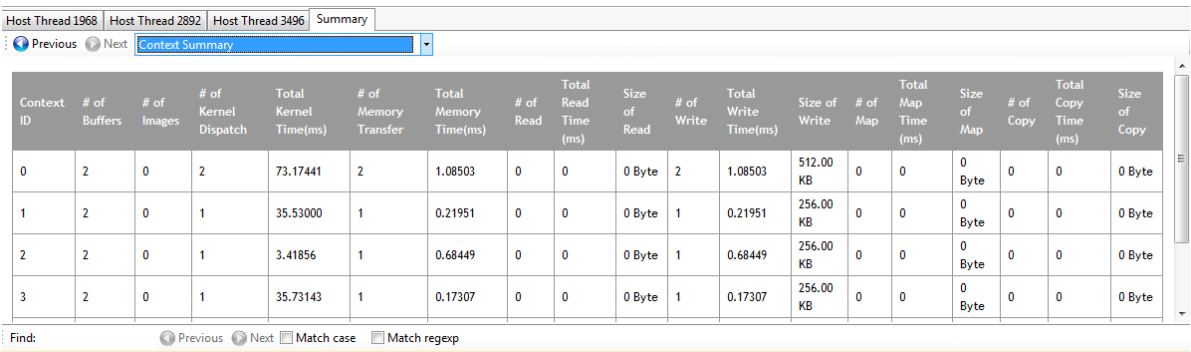

#### <span id="page-61-1"></span>**Figure 4.2 Context Summary Page View in Microsoft Visual Studio 2010**

The Summary Pages View consists of the following pages.

- 1. API Summary shows the useful statistics for all OpenCL API calls made in the application for API hot spots identification.
- 2. Context Summary shows the timing information for all the kernel dispatches and data transfers for each context. This permits identifying whether the application is bound by the kernel execution or data transfer. If the application is bound by the data transfers, this page permits finding the most expensive data transfer type (read, write, copy, or map) in the application.
- 3. Kernel Summary lists all the kernels that are created in the application. If the application is bound by the kernel execution, it is possible to find the device causing the bottleneck. If the kernel execution on the GPU device is the bottleneck, use the GPU performance counters (see [Section 4.1.2,](#page-62-1)  ["Collecting OpenCL GPU Kernel Performance Counters," page 4-5\)](#page-62-1) to investigate the bottleneck inside the kernel.
- 4. Top 10 Data Transfer Summary shows the top ten most expensive individual data transfers.
- 5. Top 10 Kernel Summary shows the top ten most expensive individual kernel executions.
- 6. Warning(s) and Error(s) shows potential problems in your OpenCL application.

*4-4 Chapter 4: OpenCL Performance and Optimization Copyright © 2012 Advanced Micro Devices, Inc. All rights reserved.* 

In order to minimize expensive data transfers, the algorithm/application may have be modified. With the help from the timeline view, we can investigate whether the data transfer execution has been most efficient (occurs concurrently with a kernel execution).

The Warning(s) and Error(s) page ([Figure 4.3\)](#page-62-2) shows potential problems and optimization hints in your OpenCL application, including unreleased OpenCL resources, OpenCL API failures, non-optimized work size, non-optimized data transfer, and excessive synchronization; it also provides suggestions to achieve better performance. Clicking on a hyperlink takes you to the corresponding OpenCL API that generated the message.

|     | Index Call Index Thread ID Type |      |                       | <b>Message</b>                                                                                                   |  |
|-----|---------------------------------|------|-----------------------|----------------------------------------------------------------------------------------------------|--|
|     | 542                             | 2268 | Warning               | Memory leak detected $[Ref = 1]$ . Handle = 0x0B1730B0]: Object created by clEngueueNDRangeKernel                |  |
| 216 | 208                             | 2268 | <b>Best Practices</b> | clEngueueNDRangeKernel: Work group size is too small - [1,1,1]. Recommended Work group size is a multiple of 64. |  |
| 270 | 319                             | 2268 | <b>Best Practices</b> | clEngueueNDRangeKernel: Global work size is too small - [111], resulting in low GPU utilization.                 |  |
| 144 | 482                             | 1932 | Error                 | clEnqueueNDRangeKernel returns CL INVALID KERNEL ARGS                                                            |  |

<span id="page-62-2"></span>**Figure 4.3 Warning(s) and Error(s) Page**

#### <span id="page-62-0"></span>**4.1.1.3 API Trace View**

The API Trace View (the bottom half in [Figure 4.1](#page-60-0)) lists all the OpenCL API calls made by the application. Each host thread that makes at least one OpenCL call is listed in a separate tab. Each tab contains a list of all the API calls made by that particular thread. For each call, it shows the index of the call (representing execution order), the name of the API function, a semicolon-delimited list of parameters passed to the function, and the value returned by the function. Double-clicking an item in the API Trace view displays and zooms into that API call in the Host Thread row in the Timeline View. If stack trace is enabled while collecting the API trace, and the application contains debug information, it is possible to navigate from the API trace to source code.

The lets you analyze and debug the input parameters and output results for each API call. For example it is easy to check that all the API calls are returning CL\_SUCCESS, all the buffers are created with the correct flags, as well as to identify redundant API calls. The API Trace shows additional information about data transfers using clEnqueueMapBuffer/clEnqueueMapImage; this includes the source, destination, and transfer type of the map operation. Some devices can take advantage of zero copy to save on data transfer time.

# <span id="page-62-1"></span>**4.1.2 Collecting OpenCL GPU Kernel Performance Counters**

The GPU kernel performance counters can be used to find the possible bottlenecks in the kernel execution. You can find the list of performance counters supported by AMD Radeon™ GPUs in the Profiler documentation.

After determining the most expensive kernel to be optimized using the trace data, collect the GPU performance counters to drill down to the kernel execution on the GPU devices. Using the performance counters, it is possible to:

- Find the number of resources (VGPR, SGPR [if applicable], and Local Memory size) allocated for the kernel. These resources affect the possible number of in-flight wavefronts in the GPU (higher number is required to hide the data latency). The Occupancy Modeler identifies the limiting factor for achieving a higher count of in-flight wavefronts.
- Identify the number of ALU, global, and local memory instructions executed in the GPU.
- Identify the number of bytes fetched from and written to the global memory.
- View use of the SIMD engine and memory units in the system.
- View the efficiency of the Shader Compiler to pack ALU instructions into the VLIW instructions in AMD GPUs.
- View the local memory (LDS) bank conflict.

The Session view ([Figure 4.4](#page-63-0)) shows the resulting performance counters for a Profiler session. The output data is recorded in a csv format.

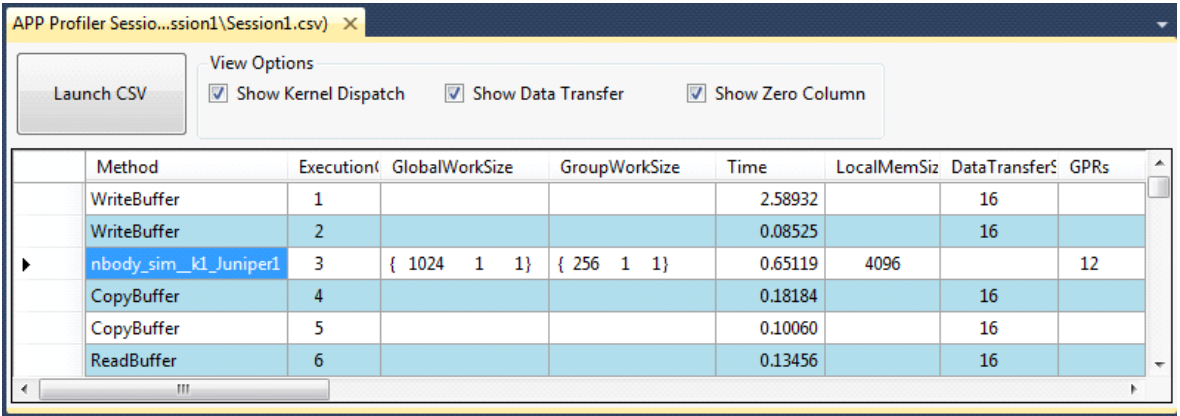

#### <span id="page-63-0"></span>**Figure 4.4 Sample Session View in Microsoft Visual Studio 2010**

# **4.1.3 OpenCL Kernel Occupancy Modeler**

[Figure 4.5](#page-64-0) shows a sample screen shot of the OpenCL Kernel Occupancy Modeler.

The top part of the page shows four graphs (only three on non-GCN devices) that provide a visual indication of how kernel resources affect the theoretical number of in-flight wavefronts on a compute unit. The graph representing the limiting resource has its title displayed in red text. If there is more than one limiting resource, more than one graph can have a red title. In each graph, the actual usage of the particular resource being graphed is highlighted with an orange square. Hovering the mouse over a point in the graph causes a popup hint to be displayed; this shows the current X and Y values at that location.

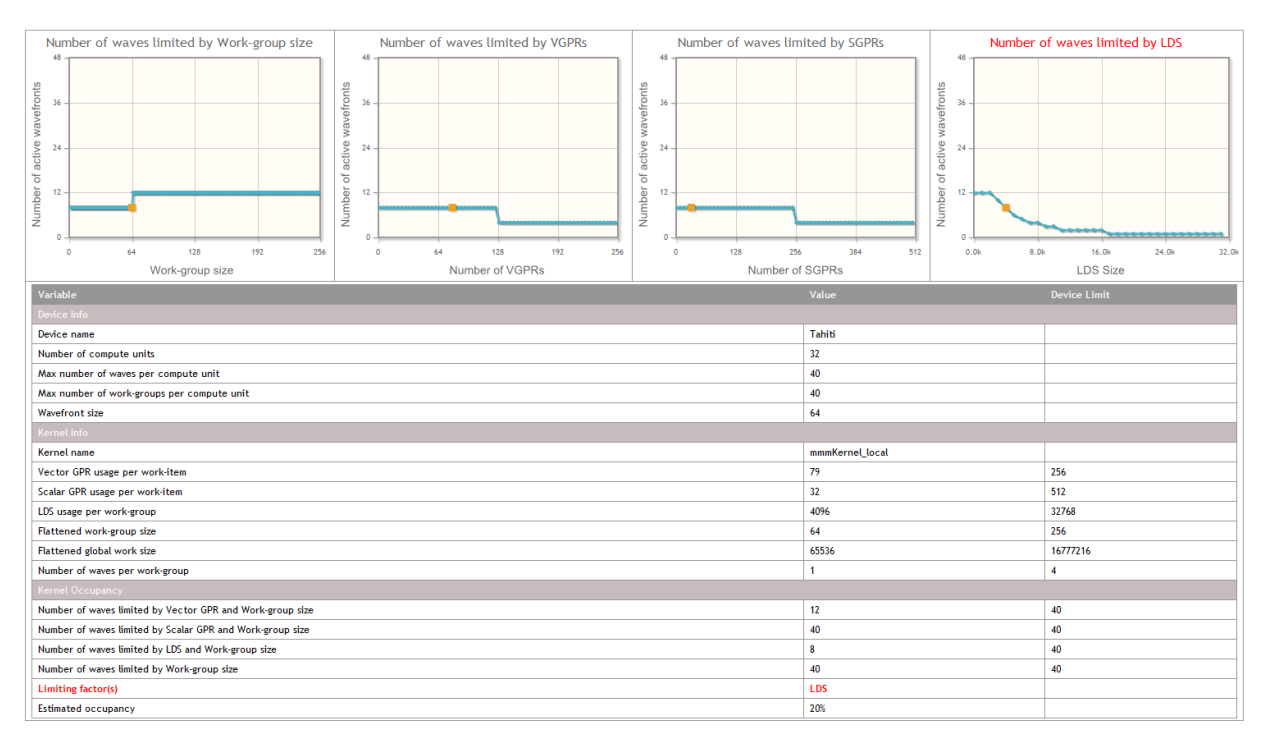

<span id="page-64-0"></span>**Figure 4.5 Sample Kernel Occupancy Modeler Screen**

The first graph, titled **Number of waves limited by Work-group size**, shows how the number of active wavefronts is affected by the size of the work-group for the dispatched kernel. In the above screen shot, note that the highest number of wavefronts is achieved when the work-group size is in the range of 64 to 128.

The second graph, titled **Number of waves limited by VGPRs**, shows how the number of active wavefronts is affected by the number of vector GPRs used by the dispatched kernel. In the above screen shot, note that as the number of VGPRs used increases, the number active wavefronts decreases in steps. Note that this graph shows that more than 62 GPRs can be allocated, although 62 is the maximum number, since the Shader Compiler assumes the work-group size is 256 items by default (the largest possible work-group size). For the Shader Compiler to allocate more than 62 GPRs, the kernel source code must be marked with the regd\_work\_group\_size kernel attribute. This attribute can tell the Shader Compiler that the kernel is to be launched with a work-group size smaller than the maximum, allowing it to allocate more GPRs. Thus, for X-axis values greater than 62, the GPR graph shows the theoretical number of wavefronts that can be launched if the kernel specified a smaller work-group size using that attribute.

If running on and AMD Radeon™ HD 7XXX series (GCN) device, the third graph, titled **Number of waves limited by SGPR**, shows how the number of active wavefronts is affected by the number of scalar GPRs used by the dispatched kernel. In the above screen shot, note that as the number of used SGPRs increases, the number active wavefronts decreases in steps.

The fourth graph, titled **Number of waves limited by LDS**, shows how the number of active wavefronts is affected by the amount of LDS used by the dispatched kernel. In the above screen shot, note that as the amount of LDS usage increases, the number active wavefronts decreases in steps.

Below the graphs is a table that provides information about the device, the kernel, and the kernel occupancy. In the **Kernel Occupancy** section, note the limits imposed by each kernel resource, as well as which resource is currently limiting the number of waves for the kernel dispatch. This also displays the kernel occupancy percentage.

# **4.2 AMD APP KernelAnalyzer**

The AMD APP KernelAnalyzer is a static analysis tool to compile, analyze, and disassemble an OpenCL kernel for AMD Radeon GPUs. It is commonly used for rapid prototyping of OpenCL kernels since it quickly compiles the kernel for multiple GPU device targets.

It can be used as a GUI tool for interactive tunings of an OpenCL kernel or in command-line mode to generate detailed reports.

The KernelAnalyzer can be installed as part of the AMD APP SDK installation, or individually using its own installer package. The KernelAnalyzer package can be downloaded from:

http://developer.amd.com/tools/AMDAPPKernelAnalyzer/Pages/default.aspx.

To use the KernelAnalyzer, the AMD OpenCL run-time is required to be installed in the system; however, no GPU is required in the system.

To compile an OpenCL kernel in the KernelAnalyzer, drop the OpenCL source kernel to the source code panel in the GUI ([Figure 4.6\)](#page-66-0). The entire OpenCL application is not required to compile or analyze the OpenCL kernel.

With the KernelAnalyzer, it is possible to:

- Compile and disassemble the OpenCL kernel for multiple Catalyst driver versions and GPU device targets.
- View the OpenCL kernel compilation's error messages from the OpenCL runtime.
- View the AMD Intermediate Language (IL) code generated by the OpenCL run-time.
- View the ISA code generated by the AMD Shader Compiler. Typically, hard core kernel optimizations are performed by analyzing the ISA code.
- View the statistics generated by analyzing the ISA code.
- View General-Purpose Register usage and spill registers allocated for the kernel.

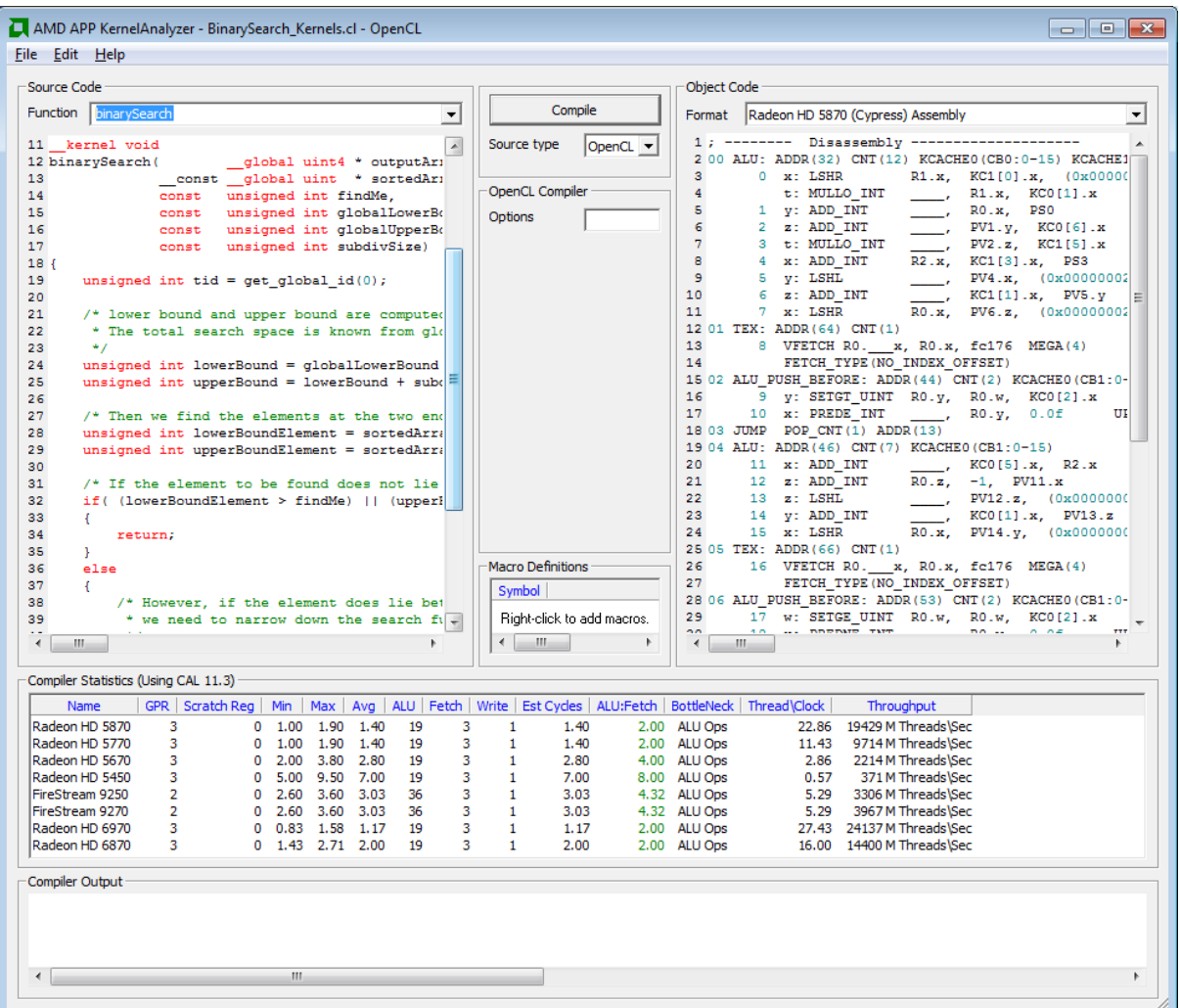

<span id="page-66-0"></span>**Figure 4.6 AMD APP Kernel Analyzer**

# **4.3 Analyzing Processor Kernels**

# **4.3.1 Intermediate Language and GPU Disassembly**

The AMD Accelerated Parallel Processing software exposes the Intermediate Language (IL) and instruction set architecture (ISA) code generated for OpenCL<sup>™</sup> kernels through the compiler options -save-temps[=prefix].

The AMD Intermediate Language (IL) is an abstract representation for hardware vertex, pixel, and geometry shaders, as well as compute kernels that can be taken as input by other modules implementing the IL. An IL compiler uses an IL shader or kernel in conjunction with driver state information to translate these shaders into hardware instructions or a software emulation layer. For a complete description of IL, see the *AMD Intermediate Language (IL) Specification v2*.

The instruction set architecture (ISA) defines the instructions and formats accessible to programmers and compilers for the AMD GPUs. The Northern Islands-family ISA instructions and microcode are documented in the *AMD Northern Islands-Family ISA Instructions and Microcode*.

# **4.3.2 Generating IL and ISA Code**

In Microsoft Visual Studio, the AMD APP Profiler provides an integrated tool to view IL and ISA code. (The AMD APP KernelAnalyzer also can show the IL and ISA code.) After running the Profiler, single-click the name of the kernel for detailed programming and disassembly information. The associated ISA disassembly is shown in a new tab. A drop-down menu provides the option to view the IL, ISA, or source OpenCL for the selected kernel.

Developers also can generate IL and ISA code from their OpenCL kernel by setting the environment variable AMD\_OCL\_BUILD\_OPTIONS\_APPEND=-save-temps (see [Section 2.1.4, "AMD-Developed Supplemental Compiler Options," page 2-](#page-49-0) [4\)](#page-49-0).

# **4.4 Estimating Performance**

# **4.4.1 Measuring Execution Time**

The OpenCL runtime provides a built-in mechanism for timing the execution of kernels by setting the CL\_QUEUE\_PROFILING\_ENABLE flag when the queue is created. Once profiling is enabled, the OpenCL runtime automatically records timestamp information for every kernel and memory operation submitted to the queue.

OpenCL provides four timestamps:

- CL\_PROFILING\_COMMAND\_QUEUED Indicates when the command is enqueued into a command-queue on the host. This is set by the OpenCL runtime when the user calls an clEnqueue\* function.
- CL\_PROFILING\_COMMAND\_SUBMIT Indicates when the command is submitted to the device. For AMD GPU devices, this time is only approximately defined and is not detailed in this section.
- CL\_PROFILING\_COMMAND\_START Indicates when the command starts execution on the requested device.
- CL PROFILING COMMAND END Indicates when the command finishes execution on the requested device.

The sample code below shows how to compute the kernel execution time (End-Start):

```
cl_event myEvent;
cl_ulong startTime, endTime;
clCreateCommandQueue (…, CL_QUEUE_PROFILING_ENABLE, NULL);
clEnqueueNDRangeKernel(…, &myEvent);
clFinish(myCommandQ); // wait for all events to finish
```
clGetEventProfilingInfo(myEvent, CL\_PROFILING\_COMMAND\_START, sizeof(cl\_ulong), &startTime, NULL); clGetEventProfilingInfo(myEvent, CL\_PROFILING\_COMMAND\_END, sizeof(cl\_ulong), &endTimeNs, NULL); cl\_ulong kernelExecTimeNs = endTime-startTime;

The AMD APP Profiler also can record the execution time for a kernel automatically. The Kernel Time metric reported in the Profiler output uses the built-in OpenCL timing capability and reports the same result as the kernelExecTimeNs calculation shown above.

Another interesting metric to track is the kernel launch time (Start – Queue). The kernel launch time includes both the time spent in the user application (after enqueuing the command, but before it is submitted to the device), as well as the time spent in the runtime to launch the kernel. For CPU devices, the kernel launch time is fast (tens of μs), but for discrete GPU devices it can be several hundred μs. Enabling profiling on a command queue adds approximately 10 μs to 40 μs overhead to all clEnqueue calls. Much of the profiling overhead affects the start time; thus, it is visible in the launch time. Be careful when interpreting this metric. To reduce the launch overhead, the AMD OpenCL runtime combines several command submissions into a batch. Commands submitted as batch report similar start times and the same end time.

# **4.4.2 Using the OpenCL timer with Other System Timers**

The resolution of the timer, given in ns, can be obtained from:

clGetDeviceInfo(…,CL\_DEVICE\_PROFILING\_TIMER\_RESOLUTION…);

AMD CPUs and GPUs report a timer resolution of 1 ns. AMD OpenCL devices are required to correctly track time across changes in frequency and power states. Also, the AMD OpenCL SDK uses the same time-domain for all devices in the platform; thus, the profiling timestamps can be directly compared across the CPU and GPU devices.

The sample code below can be used to read the current value of the OpenCL timer clock. The clock is the same routine used by the AMD OpenCL runtime to generate the profiling timestamps. This function is useful for correlating other program events with the OpenCL profiling timestamps.

```
uint64_t 
timeNanos()
{
#ifdef linux
  struct timespec tp;
  clock_gettime(CLOCK_MONOTONIC, &tp);
  return (unsigned long long) tp.tv_sec * (1000ULL * 1000ULL * 1000ULL) +
      (unsigned long long) tp.tv_nsec;
#else
  LARGE_INTEGER current;
  QueryPerformanceCounter(&current);
  return (unsigned long long)((double)current.QuadPart / m_ticksPerSec * 1e9);
#endif
}
```
Normal CPU time-of-day routines can provide a rough measure of the elapsed time of a GPU kernel. GPU kernel execution is non-blocking, that is, calls to enqueue\*Kernel return to the CPU before the work on the GPU is finished. For an accurate time value, ensure that the GPU is finished. In OpenCL, you can force the CPU to wait for the GPU to become idle by inserting calls to clFinish() before and after the sequence you want to time; this increases the timing accuracy of the CPU routines. The routine  $\text{clFinish}()$  blocks the CPU until all previously enqueued OpenCL commands have finished.

For more information, see section 5.9, "Profiling Operations on Memory Objects and Kernels," of the *OpenCL 1.0 Specification*.

# **4.4.3 Estimating Memory Bandwidth**

The memory bandwidth required by a kernel is perhaps the most important performance consideration. To calculate this:

Effective Bandwidth =  $(B_r + B_w)/T$ 

where:

 $B_r$  = total number of bytes read from global memory.  $B_w$  = total number of bytes written to global memory. T = time required to run kernel, specified in nanoseconds.

If  $B_r$  and  $B_w$  are specified in bytes, and T in ns, the resulting effective bandwidth is measured in GB/s, which is appropriate for current CPUs and GPUs for which the peak bandwidth range is 20-260 GB/s. Computing  $B_r$  and  $B_w$  requires a thorough understanding of the kernel algorithm; it also can be a highly effective way to optimize performance. For illustration purposes, consider a simple matrix addition: each element in the two source arrays is read once, added together, then stored to a third array. The effective bandwidth for a 1024x1024 matrix addition is calculated as:

Br = 2 x (1024 x 1024 x 4 bytes) **=** 8388608 bytes ;; 2 arrays, 1024x1024, each element 4-byte float

 $B_w = 1 x (1024 x 1024 x 4 bytes) = 4194304 bytes$ ;; 1 array, 1024x1024, each element 4-byte float.

If the elapsed time for this copy as reported by the profiling timers is 1000000 ns (1 million ns, or .001 sec), the effective bandwidth is:

 $(B_r+B_w)/T = (8388608+4194304)/1000000 = 12.6GB/s$ 

The AMD APP Profiler can report the number of dynamic instructions per thread that access global memory through the FetchInsts and WriteInsts counters. The Fetch and Write reports average the per-thread counts; these can be fractions if the threads diverge. The Profiler also reports the dimensions of the global NDRange for the kernel in the GlobalWorkSize field. The total number of threads can be determined by multiplying together the three components of the range. If all (or most) global accesses are the same size, the counts from the Profiler and the approximate size can be used to estimate  $B_r$  and  $B_w$ :

*4-12 Chapter 4: OpenCL Performance and Optimization Copyright © 2012 Advanced Micro Devices, Inc. All rights reserved.* 

 $B_r$  = Fetch  $*$  GlobalWorkitems  $*$  Size

 $B_w$  = Write  $*$  GlobalWorkitems  $*$  Element Size

where GlobalWorkitems is the dispatch size.

An example Profiler output and bandwidth calculation:

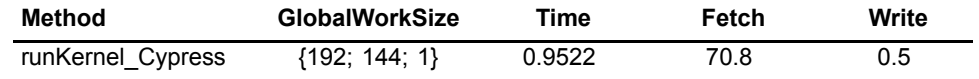

WaveFrontSize =  $192*144*1$  = 27648 global work items.

In this example, assume we know that all accesses in the kernel are four bytes; then, the bandwidth can be calculated as:

Br = 70.8 \* 27648 \* 4 = 7829914 bytes

Bw =  $0.5 * 27648 * 4 = 55296$  bytes

The bandwidth then can be calculated as:

$$
(Br + Bw)/T = (7829914 \text{ bytes} + 55296 \text{ bytes}) / .9522 \text{ ms} / 1000000
$$
  
= 8.2 GB/s

# **4.5 OpenCL Memory Objects**

This section explains the AMD OpenCL runtime policy for memory objects. It also recommends best practices for best performance.

OpenCL uses memory objects to pass data to kernels. These can be either buffers or images. Space for these is managed by the runtime, which uses several types of memory, each with different performance characteristics. Each type of memory is suitable for a different usage pattern. The following subsections describe:

- the memory types used by the runtime;
- how to control which memory kind is used for a memory object;
- how the runtime maps memory objects for host access;
- how the runtime performs memory object reading, writing and copying;
- how best to use command queues; and
- some recommended usage patterns.

# **4.5.1 Types of Memory Used by the Runtime**

Memory is used to store memory objects that are accessed by kernels executing on the device, as well as to hold memory object data when they are mapped for access by the host application. This section describes the different memory kinds used by the runtime. [Table 4.1](#page-71-0) lists the performance of each memory type given a PCIe3-capable platform and a high-end AMD Radeon™ 7XXX discrete GPU. In [Table 4.1,](#page-71-0) when host memory is accessed by the GPU shader, it is of type CL\_MEM\_ALLOC\_HOST\_PTR. When GPU memory is accessed by the CPU, it is of type CL\_MEM\_PERSISTENT\_MEM\_AMD.

|                    | <b>CPUR</b> | <b>GPUR</b> | GPU Shader R   GPU Shader W |           |           | <b>GPU DMA R GPU DMA W</b> |
|--------------------|-------------|-------------|-----------------------------|-----------|-----------|----------------------------|
| <b>Host Memory</b> | $10 - 20$   | $10 - 20$   | $9 - 10$                    | 2.5       | $11 - 12$ | $11 - 12$                  |
| GPU Memory         | .01         | $9 - 10$    | 230                         | 120 - 150 | n/a       | n/a                        |

<span id="page-71-0"></span>**Table 4.1 Memory Bandwidth in GB/s (R = read, W = write) in GB/s** 

Host memory and device memory in the above table consists of one of the subtypes given below.

#### **4.5.1.1 Host Memory**

This regular CPU memory can be access by the CPU at full memory bandwidth; however, it is not directly accessible by the GPU. For the GPU to transfer host memory to device memory (for example, as a parameter to clEnqueueReadBuffer or clEnqueueWriteBuffer), it first must be pinned (see section [4.5.1.2](#page-71-1)). Pinning takes time, so avoid incurring pinning costs where CPU overhead must be avoided.

When host memory is copied to device memory, the OpenCL runtime uses the following transfer methods.

- <=32 kB: For transfers from the host to device, the data is copied by the CPU to a runtime pinned host memory buffer, and the DMA engine transfers the data to device memory. The opposite is done for transfers from the device to the host.
- >32 kB and <=16 MB: The host memory physical pages containing the data are pinned, the GPU DMA engine is used, and the pages then are unpinned.
- >16 MB: Runtime pinned host memory staging buffers are used. The CPU copies the data in pieces, which then are transferred to the device using the GPU DMA engine. Double buffering is used to overlap the CPU copies with the DMA.

Due to the cost of copying to staging buffers, or pinning/unpinning host memory, host memory does not offer the best transfer performance.

#### <span id="page-71-1"></span>**4.5.1.2 Pinned Host Memory**

This is host memory that the operating system has bound to a fixed physical address and that the operating system ensures is resident. The CPU can access pinned host memory at full memory bandwidth. The runtime limits the total amount of pinned host memory that can be used for memory objects. (See [Section 4.5.2, "Placement," page 4-16,](#page-73-0) for information about pinning memory.
If the runtime knows the data is in pinned host memory, it can be transferred to, and from, device memory without requiring staging buffers or having to perform pinning/unpinning on each transfer. This offers improved transfer performance.

Currently, the runtime recognizes only data that is in pinned host memory for operation arguments that are memory objects it has allocated in pinned host memory. For example, the buffer argument of

clEnqueueReadBuffer/clEnqueueWriteBuffer and image argument of clEnqueueReadImage/clEnqueueWriteImage. It does not detect that the ptr arguments of these operations addresses pinned host memory, even if they are the result of clEnqueueMapBuffer/clEnqueueMapImage on a memory object that is in pinned host memory.

The runtime can make pinned host memory directly accessible from the GPU. Like regular host memory, the CPU uses caching when accessing pinned host memory. Thus, GPU accesses must use the CPU cache coherency protocol when accessing. For discrete devices, the GPU access to this memory is through the PCIe bus, which also limits bandwidth. For fusion devices that do not have the PCIe overhead, GPU access is significantly slower than accessing devicevisible host memory (see section [4.5.1.3](#page-72-0)), which does not use the cache coherency protocol.

## <span id="page-72-0"></span>**4.5.1.3 Device-Visible Host Memory**

The runtime allocates a limited amount of pinned host memory that is accessible by the GPU without using the CPU cache coherency protocol. This allows the GPU to access the memory at a higher bandwidth than regular pinned host memory.

A portion of this memory is also configured to be accessible by the CPU as uncached memory. Thus, reads by the CPU are significantly slower than those from regular host memory. However, these pages are also configured to use the memory system write combining buffers. The size, alignment, and number of write combining buffers is chip-set dependent. Typically, there are 4 to 8 buffers of 64 bytes, each aligned to start on a 64-byte memory address. These allow writes to adjacent memory locations to be combined into a single memory access. This allows CPU streaming writes to perform reasonably well. Scattered writes that do not fill the write combining buffers before they have to be flushed do not perform as well.

Fusion devices have no device memory and use device-visible host memory for their global device memory.

## **4.5.1.4 Device Memory**

Discrete GPU devices have their own dedicated memory, which provides the highest bandwidth for GPU access. The CPU cannot directly access device memory on a discrete GPU (except for the host-visible device memory portion described in section [4.5.1.5](#page-73-0)).

On an APU, the system memory is shared between the GPU and the CPU; it is visible by either the CPU or the GPU at any given time. A significant benefit of this is that buffers can be zero copied between the devices by using map/unmap operations to logically move the buffer between the CPU and the GPU address space. See [Section 4.5.4, "Mapping," page 4-18](#page-75-0), for more information on zero copy.

## <span id="page-73-0"></span>**4.5.1.5 Host-Visible Device Memory**

A limited portion of discrete GPU device memory is configured to be directly accessible by the CPU. It can be accessed by the GPU at full bandwidth, but CPU access is over the PCIe bus; thus, it is much slower that host memory bandwidth. The memory is mapped into the CPU address space as uncached, but using the memory system write combining buffers. This results in slow CPU reads and scattered writes, but streaming CPU writes perform much better because they reduce PCIe overhead.

# **4.5.2 Placement**

Every OpenCL memory object has a location that is defined by the flags passed to clCreateBuffer/clCreateImage. A memory object can be located either on a device, or (as of SDK 2.4) it can be located on the host and accessed directly by all the devices. The Location column of [Table 4.2](#page-74-0) gives the memory type used for each of the allocation flag values for different kinds of devices. When a device kernel is executed, it accesses the contents of memory objects from this location. The performance of these accesses is determined by the memory kind used.

An OpenCL context can have multiple devices, and a memory object that is located on a device has a location on each device. To avoid over-allocating device memory for memory objects that are never used on that device, space is not allocated until first used on a device-by-device basis. For this reason, the first use of a memory object after it is created can be slower than subsequent uses.

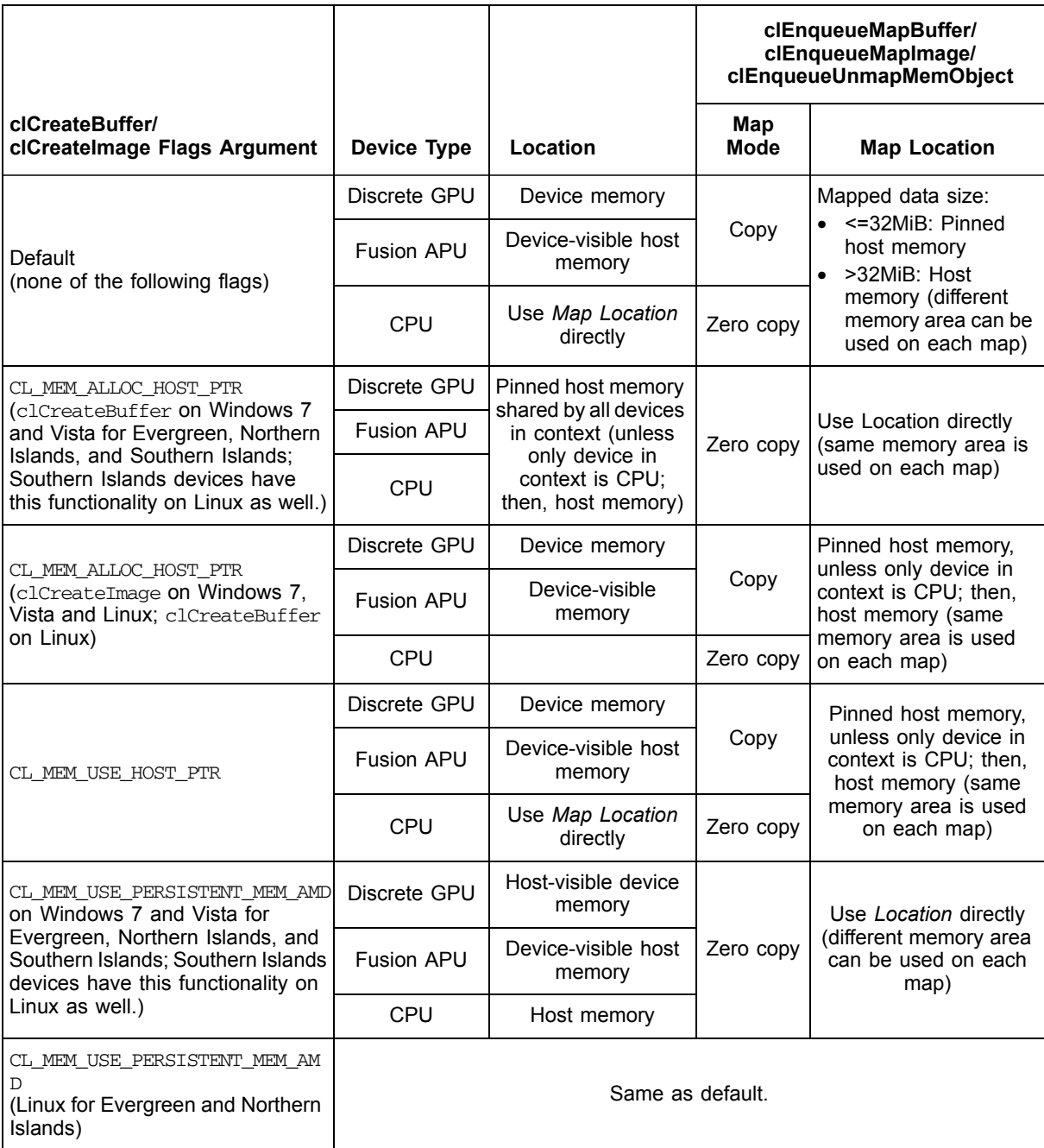

<span id="page-74-0"></span>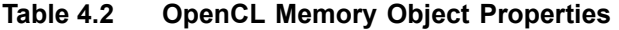

# **4.5.3 Memory Allocation**

## <span id="page-75-1"></span>**4.5.3.1 Using the CPU**

Create memory objects with CL\_MEM\_ALLOC\_HOST\_PTR, and use map/unmap; do not use read/write. The reason for this is that if the object is created with CL\_MEM\_USE\_HOST\_PTR the CPU is running the kernel on the buffer provided by the application (a hack that all vendors use). This results in zero copy between the CPU and the application buffer; the kernel updates the application buffer, and in this case a map/unmap is actually a no-op. Also, when allocating the buffer on the host, ensure that it is created with the correct alignment. For example, a buffer to be used as float4\* must be 128-bit aligned.

#### **4.5.3.2 Using Both CPU and GPU Devices, or using an APU Device**

When creating memory objects, create them with CL\_MEM\_USE\_PERSISTENT\_MEM\_AMD. This enables the zero copy feature, as explained in [Section 4.5.3.1, "Using the CPU."](#page-75-1).

#### **4.5.3.3 Buffers vs Images**

Unlike GPUs, CPUs do not contain dedicated hardware (samplers) for accessing images. Instead, image access is emulated in software. Thus, a developer may prefer using buffers instead of images if no sampling operation is needed.

#### **4.5.3.4 Choosing Execution Dimensions**

Note the following guidelines.

- Make the number of work-groups a multiple of the number of logical CPU cores (device compute units) for maximum use.
- When work-groups number exceed the number of CPU cores, the CPU cores execute the work-groups sequentially.

# <span id="page-75-0"></span>**4.5.4 Mapping**

The host application can use clEnqueueMapBuffer/clEnqueueMapImage to obtain a pointer that can be used to access the memory object data. When finished accessing, clEnqueueUnmapMemObject must be used to make the data available to device kernel access. When a memory object is located on a device, the data either can be transferred to, and from, the host, or (as of SDK 2.4) be accessed directly from the host. Memory objects that are located on the host, or located on the device but accessed directly by the host, are termed zero copy memory objects. The data is never transferred, but is accessed directly by both the host and device. Memory objects that are located on the device and transferred to, and from, the device when mapped and unmapped are termed copy memory objects. The Map Mode column of [Table 4.2](#page-74-0) specifies the transfer mode used for each kind of memory object, and the Map Location column indicates the kind of memory referenced by the pointer returned by the map operations.

*4-18 Chapter 4: OpenCL Performance and Optimization Copyright © 2012 Advanced Micro Devices, Inc. All rights reserved.* 

## **4.5.4.1 Zero Copy Memory Objects**

CL\_MEM\_USE\_PERSISTENT\_MEM\_AMD, CL\_MEM\_USE\_HOST\_PTR, and CL\_MEM\_ALLOC\_HOST\_PTR support zero copy memory objects. The first provides device-resident zero copy memory objects; the other two provide host-resident zero copy memory objects.

Zero copy memory objects can be used by an application to optimize data movement. When clEnqueueMapBuffer / clEnqueueMapImage / clEnqueueUnmapMemObject are used, no runtime transfers are performed, and the operations are very fast; however, the runtime can return a different pointer value each time a zero copy memory object is mapped. Note that only images created with CL\_MEM\_USE\_PERSISTENT\_MEM\_AMD can be zero copy.

Southern Island devices support zero copy memory objects under Linux; however, only images created with CL\_MEM\_USE\_PERSISTENT\_MEM\_AMD can be zero copy.

Zero copy host resident memory objects can boost performance when host memory is accessed by the device in a sparse manner or when a large host memory buffer is shared between multiple devices and the copies are too expensive. When choosing this, the cost of the transfer must be greater than the extra cost of the slower accesses.

Streaming writes by the host to zero copy device resident memory objects are about as fast as the transfer rates, so this can be a good choice when the host does not read the memory object to avoid the host having to make a copy of the data to transfer. Memory objects requiring partial updates between kernel executions can also benefit. If the contents of the memory object must be read by the host, use clEnqueueCopyBuffer to transfer the data to a separate CL MEM ALLOC HOST PTR buffer.

## **4.5.4.2 Copy Memory Objects**

For memory objects with copy map mode, the memory object location is on the device, and it is transferred to, and from, the host when  $\text{clEnqueueMapBuffer } l$ clEnqueueMapImage / clEnqueueUnmapMemObject are called. [Table 4.3](#page-77-0) shows how the map flags argument affects transfers. The runtime transfers only the portion of the memory object requested in the offset and cb arguments. When accessing only a portion of a memory object, only map that portion for improved performance.

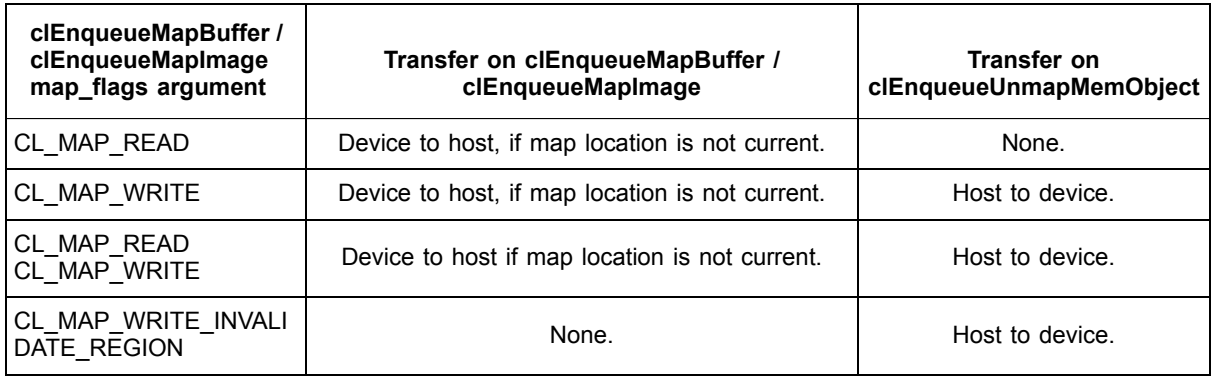

## <span id="page-77-0"></span>**Table 4.3 Transfer policy on clEnqueueMapBuffer / clEnqueueMapImage / clEnqueueUnmapMemObject for Copy Memory Objects**

For default memory objects, the pointer returned by clEnqueueMapBuffer / clEnqueueMapImage may not be to the same memory area each time because different runtime buffers may be used.

For CL\_MEM\_USE\_HOST\_PTR and CL\_MEM\_ALLOC\_HOST\_PTR the same map location is used for all maps; thus, the pointer returned is always in the same memory area. For other copy memory objects, the pointer returned may not always be to the same memory region.

For CL\_MEM\_USE\_HOST\_PTR and the CL\_MEM\_ALLOC\_HOST\_PTR cases that use copy map mode, the runtime tracks if the map location contains an up-to-date copy of the memory object contents and avoids doing a transfer from the device when mapping as CL MAP READ. This determination is based on whether an operation such as clEnqueueWriteBuffer/clEnqueueCopyBuffer or a kernel execution has modified the memory object. If a memory object is created with CL\_MEM\_READ\_ONLY, then a kernel execution with the memory object as an argument is not considered as modifying the memory object. Default memory objects cannot be tracked because the map location changes between map calls; thus, they are always transferred on the map.

For CL\_MEM\_USE\_HOST\_PTR, clCreateBuffer/clCreateImage pins the host memory passed to the host\_ptr argument. It is unpinned when the memory object is deleted. To minimize pinning costs, align the memory to 4KiB. This avoids the runtime having to pin/unpin on every map/unmap transfer, but does add to the total amount of pinned memory.

For CL\_MEM\_USE\_HOST\_PTR, the host memory passed as the ptr argument of clCreateBuffer/clCreateImage is used as the map location. As mentioned in section [4.5.1.1,](#page-71-0) host memory transfers incur considerable cost in pinning/unpinning on every transfer. If used, minimize the pinning cost by ensuring the memory is 4 kB aligned. If host memory that is updated once is required, use CL\_MEM\_ALLOC\_HOST\_PTR with the CL\_MEM\_COPY\_HOST\_PTR flag instead. If device memory is needed, use CL\_MEM\_USE\_PERSISTENT\_MEM\_AMD and clEnqueueWriteBuffer.

*4-20 Chapter 4: OpenCL Performance and Optimization Copyright © 2012 Advanced Micro Devices, Inc. All rights reserved.* 

If CL\_MEM\_COPY\_HOST\_PTR is specified with CL\_MEM\_ALLOC\_HOST\_PTR when creating a memory object, the memory is allocated in pinned host memory and initialized with the passed data. For other kinds of memory objects, the deferred allocation means the memory is not yet allocated on a device, so the runtime has to copy the data into a temporary runtime buffer. The memory is allocated on the device when the device first accesses the resource. At that time, any data that must be transferred to the resource is copied. For example, this would apply when a buffer was allocated with the flag CL\_MEM\_COPY\_HOST\_PTR. Using CL\_MEM\_COPY\_HOST\_PTR for these buffers is not recommended because of the extra copy. Instead, create the buffer without CL\_MEM\_COPY\_HOST\_PTR, and initialize with clEnqueueWriteBuffer/clEnqueueWriteImage.

When images are transferred, additional costs are involved because the image must be converted to, and from, linear address mode for host access. The runtime does this by executing kernels on the device.

# **4.5.5 Reading, Writing, and Copying**

There are numerous OpenCL commands to read, write, and copy buffers and images. The runtime performs transfers depending on the memory kind of the source and destination. When transferring between host memory and device memory the methods described in section [Section 4.5.1.1, "Host Memory,"](#page-71-0)  [page 4-14,](#page-71-0) are used. Memcpy is used to transferring between the various kinds of host memory, this may be slow if reading from device visible host memory, as described in section [Section 4.5.1.3, "Device-Visible Host Memory," page 4-15.](#page-72-0) Finally, device kernels are used to copy between device memory. For images, device kernels are used to convert to and from the linear address mode when necessary.

# **4.5.6 Command Queue**

It is best to use non-blocking commands to allow multiple commands to be queued before the command queue is flushed to the GPU. This sends larger batches of commands, which amortizes the cost of preparing and submitting work to the GPU. Use event tracking to specify the dependence between operations. It is recommended to queue operations that do not depend of the results of previous copy and map operations. This can help keep the GPU busy with kernel execution and DMA transfers. Note that if a non-blocking copy or map is queued, it does not start until the command queue is flushed. Use  $cIFlush$  if necessary, but avoid unnecessary flushes because they cause small command batching.

# **4.6 OpenCL Data Transfer Optimization**

The AMD OpenCL implementation offers several optimized paths for data transfer to, and from, the device. The following chapters describe buffer and image paths, as well as how they map to common application scenarios. To find out where the application's buffers are stored (and understand how the data

transfer behaves), use the APP Profiler's API Trace View, and look at the tool tips of the clEnqueueMapBuffer calls.

# **4.6.1 Definitions**

- *Deferred allocation* The CL runtime attempts to minimize resource consumption by delaying buffer allocation until first use. As a side effect, the first accesses to a buffer may be more expensive than subsequent accesses.
- *Peak interconnect bandwidth* As used in the text below, this is the transfer bandwidth between host and device that is available under optimal conditions at the application level. It is dependent on the type of interconnect, the chipset, and the graphics chip. As an example, a high-performance PC with a PCIe 3.0 16x bus and a GCN architecture (AMD Radeon™ HD 7XXX series) graphics card has a nominal interconnect bandwidth of 16 GB/s.
- *Pinning* When a range of host memory is prepared for transfer to the GPU, its pages are locked into system memory. This operation is called pinning; it can impose a high cost, proportional to the size of the memory range. One of the goals of optimizing data transfer is to use pre-pinned buffers whenever possible. However, if pre-pinned buffers are used excessively, it can reduce the available system memory and result in excessive swapping. Host side zero copy buffers provide easy access to prepinned memory.
- *WC —* Write Combine is a feature of the CPU write path to a select region of the address space. Multiple adjacent writes are combined into cache lines (for example, 64 bytes) before being sent to the external bus. This path typically provides fast streamed writes, but slower scattered writes. Depending on the chip set, scattered writes across a graphics interconnect can be very slow. Also, some platforms require multi-core CPU writes to saturate the WC path over an interconnect.
- *Uncached accesses —* Host memory and I/O regions can be configured as uncached. CPU read accesses are typically very slow; for example: uncached CPU reads of graphics memory over an interconnect.
- USWC *—* Host memory from the Uncached Speculative Write Combine heap can be accessed by the GPU without causing CPU cache coherency traffic. Due to the uncached WC access path, CPU streamed writes are fast, while CPU reads are very slow. On Fusion devices, this memory provides the fastest possible route for CPU writes followed by GPU reads.

# **4.6.2 Buffers**

OpenCL buffers currently offer the widest variety of specialized buffer types and optimized paths, as well as slightly higher transfer performance.

## **4.6.2.1 Regular Device Buffers**

Buffers allocated using the flags CL\_MEM\_READ\_ONLY, CL\_MEM\_WRITE\_ONLY, or CL\_MEM\_READ\_WRITE are placed on the GPU device. These buffers can be accessed by a GPU kernel at very high bandwidths. For example, on a high-end graphics card, the OpenCL kernel read/write performance is significantly higher than 100 GB/s. When device buffers are accessed by the host through any of the OpenCL read/write/copy and map/unmap API calls, the result is an explicit transfer across the hardware interconnect.

## **4.6.2.2 Zero Copy Buffers**

AMD APP SDK 2.4 on Windows 7 and Vista introduces a new feature called *zero copy buffers*.

If a buffer is of the zero copy type, the runtime tries to leave its content in place, unless the application explicitly triggers a transfer (for example, through clEnqueueCopyBuffer()). Depending on its type, a zero copy buffer resides on the host or the device. Independent of its location, it can be accessed directly by the host CPU or a GPU device kernel, at a bandwidth determined by the capabilities of the hardware interconnect.

Calling clEnqueueMapBuffer() and clEnqueueUnmapMemObject() on a zero copy buffer is typically a low-cost operation.

Since not all possible read and write paths perform equally, check the application scenarios below for recommended usage. To assess performance on a given platform, use the BufferBandwidth sample.

If a given platform supports the zero copy feature, the following buffer types are available:

- The CL\_MEM\_ALLOC\_HOST\_PTR and CL\_MEM\_USE\_HOST\_PTR buffers are:
	- zero copy buffers that resides on the host.
	- directly accessible by the host at host memory bandwidth.
	- directly accessible by the device across the interconnect.
	- a pre-pinned sources or destinations for CL read, write, and copy commands into device memory at peak interconnect bandwidth.

Note that buffers created with the flag CL\_MEM\_ALLOC\_HOST\_PTR together with CL\_MEM\_READ\_ONLY may reside in uncached write-combined memory. As a result, CPU can have high streamed write bandwidth, but low read and potentially low write scatter bandwidth, due to the uncached WC path.

- The CL\_MEM\_USE\_PERSISTENT\_MEM\_AMD buffer is
	- a zero copy buffer that resides on the GPU device.
	- directly accessible by the GPU device at GPU memory bandwidth.
	- directly accessible by the host across the interconnect (typically with high streamed write bandwidth, but low read and potentially low write scatter bandwidth, due to the uncached WC path).
	- copyable to, and from, the device at peak interconnect bandwidth using CL read, write, and copy commands.

There is a limit on the maximum size per buffer, as well as on the total size of all buffers. This is platform-dependent, limited in size for each buffer, and also for the total size of all buffers of that type (a good working assumption is 64 MB for the per-buffer limit, and 128 MB for the total).

Zero copy buffers work well on Fusion APU devices. SDK 2.5 introduced an optimization that is of particular benefit on Fusion APUs. The runtime uses USWC memory for buffers allocated as CL\_MEM\_ALLOC\_HOST\_PTR | CL\_MEM\_READ\_ONLY. On Fusion systems, this type of zero copy buffer can be written to by the CPU at very high data rates, then handed over to the GPU at minimal cost for equally high GPU read-data rates over the Radeon memory bus. This path provides the highest data transfer rate for the CPU-to-GPU path. The use of multiple CPU cores may be necessary to achieve peak write performance.

- 1. buffer = clCreateBuffer(CL\_MEM\_ALLOC\_HOST\_PTR | CL\_MEM\_READ\_ONLY)
- 2. address =  $c1$ MapBuffer( buffer)
- 3. memset( address ) or memcpy( address ) (if possible, using multiple CPU cores)
- 4. clEnqueueUnmapMemObject( buffer )
- 5. clEnqueueNDRangeKernel( buffer )

As this memory is not cacheable, CPU read operations are very slow. This type of buffer also exists on discrete platforms, but transfer performance typically is limited by PCIe bandwidth.

Zero copy buffers can provide low latency for small transfers, depending on the transfer path. For small buffers, the combined latency of map/CPU memory access/unmap can be smaller than the corresponding DMA latency.

## **4.6.2.3 Pre-pinned Buffers**

AMD APP SDK 2.5 introduces a new feature called pre-pinned buffers. This feature is supported on Windows 7, Windows Vista, and Linux.

Buffers of type CL\_MEM\_ALLOC\_HOST\_PTR or CL\_MEM\_USE\_HOST\_PTR are pinned at creation time. These buffers can be used directly as a source or destination for clEnqueueCopyBuffer to achieve peak interconnect bandwidth. Mapped buffers also can be used as a source or destination for clEnqueueRead/WriteBuffer calls, again achieving peak interconnect bandwidth. Note that using CL\_MEM\_USE\_HOST\_PTR permits turning an existing user memory region into prepinned memory. However, in order to stay on the fast path, that memory must be aligned to 256 bytes. Buffers of type CL\_MEM\_USE\_HOST\_PTR remain pre-pinned as long as they are used only for data transfer, but not as kernel arguments. If the buffer is used in a kernel, the runtime creates a cached copy on the device, and subsequent copies are not on the fast path. The same restriction applies to CL\_MEM\_ALLOC\_HOST\_PTR allocations under Linux.

See usage examples described for various options below.

The pre-pinned path is supported for the following calls.

• clEnqueueRead/WriteBuffer

*4-24 Chapter 4: OpenCL Performance and Optimization Copyright © 2012 Advanced Micro Devices, Inc. All rights reserved.* 

- clEnqueueRead/WriteImage
- clEnqueueRead/WriteBufferRect (Windows only)

Offsets into mapped buffer addresses are supported, too.

Note that the CL image calls must use pre-pinned mapped buffers on the host side, and not pre-pinned images.

#### **4.6.2.4 Application Scenarios and Recommended OpenCL Paths**

The following section describes various application scenarios, and the corresponding paths in the OpenCL API that are known to work well on AMD platforms. The various cases are listed, ordered from generic to more specialized.

From an application point of view, two fundamental use cases exist, and they can be linked to the various options, described below.

- An application wants to transfer a buffer that was already allocated through  $m$ alloc() or  $m$ map(). In this case, options 2), 3) and 4) below always consist of a memcpy() plus a device transfer. Option 1) does not require a memcpy().
- If an application is able to let OpenCL allocate the buffer, options 2) and 4) below can be used to avoid the extra  $memory()$ . In the case of option 5), memcpy() and transfer are identical.

Note that the OpenCL runtime uses deferred allocation to maximize memory resources. This means that a complete roundtrip chain, including data transfer and kernel compute, might take one or two iterations to reach peak performance.

A code sample named BufferBandwidth can be used to investigate and benchmark the various transfer options in combination with different buffer types.

## **Option 1 - clEnqueueWriteBuffer() and clEnqueueReadBuffer()**

This option is the easiest to use on the application side. CL\_MEM\_USE\_HOST\_PTR is an ideal choice if the application wants to transfer a buffer that has already been allocated through  $\text{malloc}$  () or  $\text{mmap}$  ().

There are two ways to use this option. The first uses clEnqueueRead/WriteBuffer on a pre-pinned, mapped host-side buffer:

- a. pinnedBuffer = clCreateBuffer( CL\_MEM\_ALLOC\_HOST\_PTR or CL\_MEM\_USE\_HOST\_PTR )
- b. deviceBuffer =  $clCreateBuffer()$
- c. void \*pinnedMemory =  $cl$ EnqueueMapBuffer( pinnedBuffer )
- d. clEnqueueRead/WriteBuffer( deviceBuffer, pinnedMemory )
- e. clEnqueueUnmapMemObject( pinnedBuffer, pinnedMemory )

The pinning cost is incurred at step a. Step d does not incur any pinning cost. Typically, an application performs steps a, b, c, and e once. It then repeatedly reads or modifies the data in pinnedMemory, followed by step d.

For the second way to use this option, clEnqueueRead/WriteBuffer is used directly on a user memory buffer. The standard clEnqueueRead/Write calls require to pin (lock in memory) memory pages before they can be copied (by the DMA engine). This creates a performance penalty that is proportional to the buffer size. The performance of this path is currently about two-thirds of peak interconnect bandwidth.

# **Option 2 - clEnqueueCopyBuffer() on a pre-pinned host buffer (requires pre-pinned buffer support)**

This is analogous to Option 1. Performing a CL copy of a pre-pinned buffer to a device buffer (or vice versa) runs at peak interconnect bandwidth.

- a. pinnedBuffer = clCreateBuffer( CL\_MEM\_ALLOC\_HOST\_PTR or CL\_MEM\_USE\_HOST\_PTR )
- b. deviceBuffer =  $c1$ CreateBuffer()

This is followed either by:

- c. void \*memory =  $cl$ EnqueueMapBuffer( pinnedBuffer)
- d. Application writes or modifies memory.
- e. clEnqueueUnmapMemObject( pinnedBuffer, memory )
- f. clEnqueueCopyBuffer( pinnedBuffer, deviceBuffer )

or by:

- g. clEnqueueCopyBuffer( deviceBuffer, pinnedBuffer )
- h. void \*memory =  $cl$ EnqueueMapBuffer( pinnedBuffer)
- i. Application reads memory.
- j. clEnqueueUnmapMemObject( pinnedBuffer, memory )

Since the pinnedBuffer resides in host memory, the  $clMap()$  and  $clUnmap()$ calls do not result in data transfers, and they are of very low latency. Sparse or dense memory operations by the application take place at host memory bandwidth.

## **Option 3 - clEnqueueMapBuffer() and clEnqueueUnmapMemObject() of a Device Buffer**

This is a good choice if the application fills in the data on the fly, or requires a pointer for calls to other library functions (such as  $fread()$  or  $fwrite()$ ). An optimized path exists for regular device buffers; this path provides peak interconnect bandwidth at map/unmap time.

For buffers already allocated through  $_{\text{malloc}}($ ) or  $_{\text{mmap}}()$ , the total transfer cost includes a memcpy() into the mapped device buffer, in addition to the interconnect transfer. Typically, this is slower than option 1), above.

The transfer sequence is as follows:

a. Data transfer from host to device buffer.

```
1. ptr = clEnqueueMapBuffer( ..., but, ..., CL_MAP_WRITE, ...)
```
*4-26 Chapter 4: OpenCL Performance and Optimization Copyright © 2012 Advanced Micro Devices, Inc. All rights reserved.* 

Since the buffer is mapped write-only, no data is transferred from device buffer to host. The map operation is very low cost. A pointer to a pinned host buffer is returned.

- 2. The application fills in the host buffer through memset  $(\text{ptr})$ , memcpy ( ptr, srcptr ), fread( ptr ), or direct CPU writes. This happens at host memory bandwidth.
- 3. clEnqueueUnmapMemObject( .., buf, ptr, .. )

The pre-pinned buffer is transferred to the GPU device, at peak interconnect bandwidth.

- b. Data transfer from device buffer to host.
	- 1. ptr = clEnqueueMapBuffer $(.,.)$  buf, .., CL\_MAP\_READ,  $.. )$

This command triggers a transfer from the device to host memory, into a pre-pinned temporary buffer, at peak interconnect bandwidth. A pointer to the pinned memory is returned.

- 2. The application reads and processes the data, or executes a memcpy( dstptr, ptr), fwrite (ptr), or similar function. Since the buffer resides in host memory, this happens at host memory bandwidth.
- 3. clEnqueueUnmapMemObject( .., buf, ptr, .. )

Since the buffer was mapped as read-only, no transfer takes place, and the unmap operation is very low cost.

# **Option 4 - Direct host access to a zero copy device buffer (requires zero copy support)**

This option allows overlapping of data transfers and GPU compute. It is also useful for sparse write updates under certain constraints.

a. A zero copy buffer on the device is created using the following command:

buf = clCreateBuffer ( .., CL\_MEM\_USE\_PERSISTENT\_MEM\_AMD, .. )

This buffer can be directly accessed by the host CPU, using the uncached WC path. This can take place at the same time the GPU executes a compute kernel. A common double buffering scheme has the kernel process data from one buffer while the CPU fills a second buffer. See the TransferOverlap code sample.

A zero copy device buffer can also be used to for sparse updates, such as assembling sub-rows of a larger matrix into a smaller, contiguous block for GPU processing. Due to the WC path, it is a good design choice to try to align writes to the cache line size, and to pick the write block size as large as possible.

- b. Transfer from the host to the device.
	- 1. ptr = clEnqueueMapBuffer( .., buf, .., CL\_MAP\_WRITE,  $\ldots$  )

This operation is low cost because the zero copy device buffer is directly mapped into the host address space.

2. The application transfers data via memset  $($  ptr  $)$ , memcpy $($  ptr, srcptr), or direct CPU writes.

The CPU writes directly across the interconnect into the zero copy device buffer. Depending on the chipset, the bandwidth can be of the same order of magnitude as the interconnect bandwidth, although it typically is lower than peak.

3. clEnqueueUnmapMemObject( .., buf, ptr, .. )

As with the preceding map, this operation is low cost because the buffer continues to reside on the device.

c. If the buffer content must be read back later, use

clEnqueueReadBuffer( .., buf, ..) or clEnqueueCopyBuffer( .., buf, zero copy host buffer, .. ).

This bypasses slow host reads through the uncached path.

# **Option 5 - Direct GPU access to a zero copy host buffer (requires zero copy support)**

This option allows direct reads or writes of host memory by the GPU. A GPU kernel can import data from the host without explicit transfer, and write data directly back to host memory. An ideal use is to perform small I/Os straight from the kernel, or to integrate the transfer latency directly into the kernel execution time.

a. The application creates a zero copy host buffer.

buf = clCreateBuffer( .., CL\_MEM\_ALLOC\_HOST\_PTR, .. )

- b. Next, the application modifies or reads the zero copy host buffer.
	- 1. ptr = clEnqueueMapBuffer( .., buf, .., CL\_MAP\_READ | CL\_MAP\_WRITE, .. )

This operation is very low cost because it is a map of a buffer already residing in host memory.

2. The application modifies the data through memset ( $ptr$ ), memcpy (in either direction), sparse or dense CPU reads or writes. Since the application is modifying a host buffer, these operations take place at host memory bandwidth.

3. clEnqueueUnmapMemObject( .., buf, ptr, .. )

As with the preceding map, this operation is very low cost because the buffer continues to reside in host memory.

c. The application runs clEnqueueNDRangeKernel(), using buffers of this type as input or output. GPU kernel reads and writes go across the interconnect to host memory, and the data transfer becomes part of the kernel execution.

The achievable bandwidth depends on the platform and chipset, but can be of the same order of magnitude as the peak interconnect bandwidth. For discrete graphics cards, it is important to note that resulting GPU kernel bandwidth is an order of magnitude lower compared to a kernel accessing a regular device buffer located on the device.

d. Following kernel execution, the application can access data in the host buffer in the same manner as described above.

# **4.7 Using Multiple OpenCL Devices**

The AMD OpenCL runtime supports both CPU and GPU devices. This section introduces techniques for appropriately partitioning the workload and balancing it across the devices in the system.

# **4.7.1 CPU and GPU Devices**

[Table 4.4](#page-87-0) lists some key performance characteristics of two exemplary CPU and GPU devices: a quad-core AMD Phenom II X4 processor running at 2.8 GHz, and a mid-range AMD Radeon™ HD 7770 GPU running at 1 GHz. The "best" device in each characteristic is highlighted, and the ratio of the best/other device is shown in the final column.

The GPU excels at high-throughput: the peak execution rate (measured in FLOPS) is 7X higher than the CPU, and the memory bandwidth is 2.5X higher than the CPU. The GPU also consumes approximately 65% the power of the CPU; thus, for this comparison, the power efficiency in flops/watt is 10X higher. While power efficiency can vary significantly with different devices, GPUs generally provide greater power efficiency (flops/watt) than CPUs because they optimize for throughput and eliminate hardware designed to hide latency.

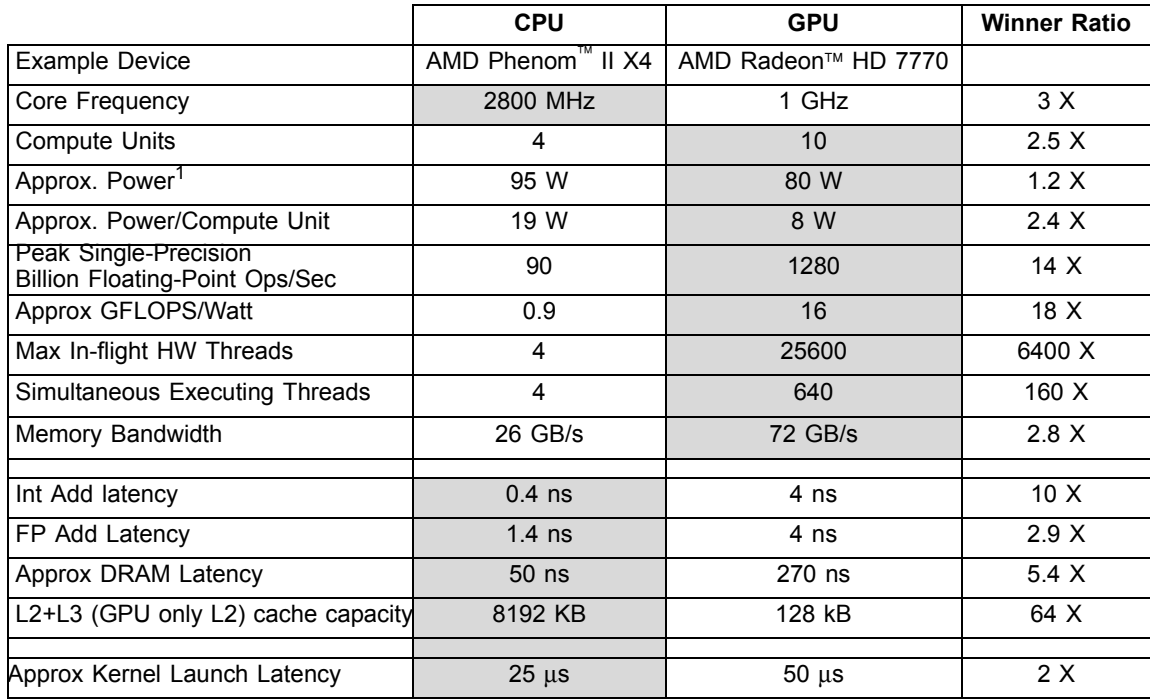

## <span id="page-87-0"></span>**Table 4.4 CPU and GPU Performance Characteristics**

1. For the power specifications of the AMD Phenom™ II x4, see http://www.amd.com/us/products/desktop/processors/phenom-ii/Pages/phenom-ii-model-number-comparison.aspx.

> Conversely, CPUs excel at latency-sensitive tasks. For example, an integer add is 10X faster on the CPU than on the GPU. This is a product of both the CPUs higher clock rate (2800 MHz vs 1000 MHz for this comparison), as well as the operation latency; the CPU is optimized to perform an integer add in just one cycle, while the GPU requires four cycles. The CPU also has a latency-optimized path to DRAM, while the GPU optimizes for bandwidth and relies on many inflight threads to hide the latency. The AMD Radeon™ HD 7770 GPU, for example, supports more than 25,000 in-flight work-items and can switch to a new wavefront (containing up to 64 work-items) in a single cycle. The CPU supports only four hardware threads, and thread-switching requires saving and restoring the CPU registers from memory. The GPU requires many active threads to both keep the execution resources busy, as well as provide enough threads to hide the long latency of cache misses.

> Each GPU thread has its own register state, which enables the fast single-cycle switching between threads. Also, GPUs can be very efficient at gather/scatter operations: each thread can load from any arbitrary address, and the registers are completely decoupled from the other threads. This is substantially more flexible and higher-performing than a classic Vector ALU-style architecture (such as SSE on the CPU), which typically requires that data be accessed from contiguous and aligned memory locations. SSE supports instructions that write parts of a register (for example, MOVLPS and MOVHPS, which write the upper and lower halves, respectively, of an SSE register), but these instructions generate additional microarchitecture dependencies and frequently require additional pack instructions to format the data correctly.

In contrast, each GPU thread shares the same program counter with 63 other threads in a wavefront. Divergent control-flow on a GPU can be quite expensive and can lead to significant under-utilization of the GPU device. When control flow substantially narrows the number of valid work-items in a wave-front, it can be faster to use the CPU device.

CPUs also tend to provide significantly more on-chip cache than GPUs. In this example, the CPU device contains 512 kB L2 cache/core plus a 6 MB L3 cache that is shared among all cores, for a total of 8 MB of cache. In contrast, the GPU device contains only 128 kB cache shared by the five compute units. The larger CPU cache serves both to reduce the average memory latency and to reduce memory bandwidth in cases where data can be re-used from the caches.

Finally, note the approximate 2X difference in kernel launch latency. The GPU launch time includes both the latency through the software stack, as well as the time to transfer the compiled kernel and associated arguments across the PCIexpress bus to the discrete GPU. Notably, the launch time does not include the time to compile the kernel. The CPU can be the device-of-choice for small, quickrunning problems when the overhead to launch the work on the GPU outweighs the potential speedup. Often, the work size is data-dependent, and the choice of device can be data-dependent as well. For example, an image-processing algorithm may run faster on the GPU if the images are large, but faster on the CPU when the images are small.

The differences in performance characteristics present interesting optimization opportunities. Workloads that are large and data parallel can run orders of magnitude faster on the GPU, and at higher power efficiency. Serial or small parallel workloads (too small to efficiently use the GPU resources) often run significantly faster on the CPU devices. In some cases, the same algorithm can exhibit both types of workload. A simple example is a reduction operation such as a sum of all the elements in a large array. The beginning phases of the operation can be performed in parallel and run much faster on the GPU. The end of the operation requires summing together the partial sums that were computed in parallel; eventually, the width becomes small enough so that the overhead to parallelize outweighs the computation cost, and it makes sense to perform a serial add. For these serial operations, the CPU can be significantly faster than the GPU.

# **4.7.2 When to Use Multiple Devices**

One of the features of GPU computing is that some algorithms can run substantially faster and at better energy efficiency compared to a CPU device. Also, once an algorithm has been coded in the data-parallel task style for OpenCL, the same code typically can scale to run on GPUs with increasing compute capability (that is more compute units) or even multiple GPUs (with a little more work).

For some algorithms, the advantages of the GPU (high computation throughput, latency hiding) are offset by the advantages of the CPU (low latency, caches, fast launch time), so that the performance on either devices is similar. This case is

more common for mid-range GPUs and when running more mainstream algorithms. If the CPU and the GPU deliver similar performance, the user can get the benefit of either improved power efficiency (by running on the GPU) or higher peak performance (use both devices).

Usually, when the data size is small, it is faster to use the CPU because the startup time is quicker than on the GPU due to a smaller driver overhead and avoiding the need to copy buffers from the host to the device.

# <span id="page-89-0"></span>**4.7.3 Partitioning Work for Multiple Devices**

By design, each OpenCL command queue can only schedule work on a single OpenCL device. Thus, using multiple devices requires the developer to create a separate queue for each device, then partition the work between the available command queues.

A simple scheme for partitioning work between devices would be to statically determine the relative performance of each device, partition the work so that faster devices received more work, launch all the kernels, and then wait for them to complete. In practice, however, this rarely yields optimal performance. The relative performance of devices can be difficult to determine, in particular for kernels whose performance depends on the data input. Further, the device performance can be affected by dynamic frequency scaling, OS thread scheduling decisions, or contention for shared resources, such as shared caches and DRAM bandwidth. Simple static partitioning algorithms which "guess wrong" at the beginning can result in significantly lower performance, since some devices finish and become idle while the whole system waits for the single, unexpectedly slow device.

For these reasons, a dynamic scheduling algorithm is recommended. In this approach, the workload is partitioned into smaller parts that are periodically scheduled onto the hardware. As each device completes a part of the workload, it requests a new part to execute from the pool of remaining work. Faster devices, or devices which work on easier parts of the workload, request new input faster, resulting in a natural workload balancing across the system. The approach creates some additional scheduling and kernel submission overhead, but dynamic scheduling generally helps avoid the performance cliff from a single bad initial scheduling decision, as well as higher performance in real-world system environments (since it can adapt to system conditions as the algorithm runs).

Multi-core runtimes, such as Cilk, have already introduced dynamic scheduling algorithms for multi-core CPUs, and it is natural to consider extending these scheduling algorithms to GPUs as well as CPUs. A GPU introduces several new aspects to the scheduling process:

## • **Heterogeneous Compute Devices**

Most existing multi-core schedulers target only homogenous computing devices. When scheduling across both CPU and GPU devices, the scheduler must be aware that the devices can have very different performance

characteristics (10X or more) for some algorithms. To some extent, dynamic scheduling is already designed to deal with heterogeneous workloads (based on data input the same algorithm can have very different performance, even when run on the same device), but a system with heterogeneous devices makes these cases more common and more extreme. Here are some suggestions for these situations.

- The scheduler should support sending different workload sizes to different devices. GPUs typically prefer larger grain sizes, and higherperforming GPUs prefer still larger grain sizes.
- The scheduler should be conservative about allocating work until after it has examined how the work is being executed. In particular, it is important to avoid the performance cliff that occurs when a slow device is assigned an important long-running task. One technique is to use small grain allocations at the beginning of the algorithm, then switch to larger grain allocations when the device characteristics are well-known.
- As a special case of the above rule, when the devices are substantially different in performance (perhaps 10X), load-balancing has only a small potential performance upside, and the overhead of scheduling the load probably eliminates the advantage. In the case where one device is far faster than everything else in the system, use only the fast device.
- The scheduler must balance small-grain-size (which increase the adaptiveness of the schedule and can efficiently use heterogeneous devices) with larger grain sizes (which reduce scheduling overhead). Note that the grain size must be large enough to efficiently use the GPU.

## • **Asynchronous Launch**

OpenCL devices are designed to be scheduled asynchronously from a command-queue. The host application can enqueue multiple kernels, flush the kernels so they begin executing on the device, then use the host core for other work. The AMD OpenCL implementation uses a separate thread for each command-queue, so work can be transparently scheduled to the GPU in the background.

Avoid starving the high-performance GPU devices. This can occur if the physical CPU core, which must re-fill the device queue, is itself being used as a device. A simple approach to this problem is to dedicate a physical CPU core for scheduling chores. The device fission extension (see [Section A.7,](#page-197-0)  ["cl\\_ext Extensions," page A-4](#page-197-0)) can be used to reserve a core for scheduling. For example, on a quad-core device, device fission can be used to create an OpenCL device with only three cores.

Another approach is to schedule enough work to the device so that it can tolerate latency in additional scheduling. Here, the scheduler maintains a watermark of uncompleted work that has been sent to the device, and refills the queue when it drops below the watermark. This effectively increase the grain size, but can be very effective at reducing or eliminating device starvation. Developers cannot directly query the list of commands in the OpenCL command queues; however, it is possible to pass an event to each clEnqueue call that can be queried, in order to determine the execution

status (in particular the command completion time); developers also can maintain their own queue of outstanding requests.

For many algorithms, this technique can be effective enough at hiding latency so that a core does not need to be reserved for scheduling. In particular, algorithms where the work-load is largely known up-front often work well with a deep queue and watermark. Algorithms in which work is dynamically created may require a dedicated thread to provide low-latency scheduling.

## • **Data Location**

Discrete GPUs use dedicated high-bandwidth memory that exists in a separate address space. Moving data between the device address space and the host requires time-consuming transfers over a relatively slow PCI-Express bus. Schedulers should be aware of this cost and, for example, attempt to schedule work that consumes the result on the same device producing it.

CPU and GPU devices share the same memory bandwidth, which results in additional interactions of kernel executions.

# **4.7.4 Synchronization Caveats**

The OpenCL functions that enqueue work (clEnqueueNDRangeKernel) merely enqueue the requested work in the command queue; they do not cause it to begin executing. Execution begins when the user executes a synchronizing command, such as clFlush or clWaitForEvents. Enqueuing several commands before flushing can enable the host CPU to batch together the command submission, which can reduce launch overhead.

Command-queues that are configured to execute in-order are guaranteed to complete execution of each command before the next command begins. This synchronization guarantee can often be leveraged to avoid explicit clWaitForEvents() calls between command submissions. Using clWaitForEvents() requires intervention by the host CPU and additional synchronization cost between the host and the GPU; by leveraging the in-order queue property, back-to-back kernel executions can be efficiently handled directly on the GPU hardware.

AMD Southern Islands GPUs can execute multiple kernels simultaneously when there are no dependencies.

The AMD OpenCL implementation spawns a new thread to manage each command queue. Thus, the OpenCL host code is free to manage multiple devices from a single host thread. Note that clFinish is a blocking operation; the thread that calls clFinish blocks until all commands in the specified command-queue have been processed and completed. If the host thread is managing multiple devices, it is important to call clFlush for each commandqueue before calling clFinish, so that the commands are flushed and execute in parallel on the devices. Otherwise, the first call to clFinish blocks, the

commands on the other devices are not flushed, and the devices appear to execute serially rather than in parallel.

For low-latency CPU response, it can be more efficient to use a dedicated spin loop and not call clFinish() Calling clFinish() indicates that the application wants to wait for the GPU, putting the thread to sleep. For low latency, the application should use  $clFlush()$ , followed by a loop to wait for the event to complete. This is also true for blocking maps. The application should use nonblocking maps followed by a loop waiting on the event. The following provides sample code for this.

```
if (sleep)
  {
     // this puts host thread to sleep, useful if power is a consideration
        or overhead is not a concern
     clFinish(cmd_queue_);
  }
  else
  {
     // this keeps the host thread awake, useful if latency is a concern
     clFlush(cmd_queue_);
     error_ = clGetEventInfo(event, CL_EVENT_COMMAND_EXECUTION_STATUS,
     sizeof(cl int), &eventStatus, NULL);
     while (eventStatus > 0)
  {
     error_ = clGetEventInfo(event, CL_EVENT_COMMAND_EXECUTION_STATUS,
     sizeof(cl_int), &eventStatus, NULL);
     Sleep(0); // be nice to other threads, allow scheduler to find
                        other work if possible
     // Choose your favorite way to yield, SwitchToThread() for example,
         in place of Sleep(0)
     }
  }
```
# **4.7.5 GPU and CPU Kernels**

While OpenCL provides functional portability so that the same kernel can run on any device, peak performance for each device is typically obtained by tuning the OpenCL kernel for the target device.

Code optimized for the Tahiti device (the AMD Radeon™ HD 7970 GPU) typically runs well across other members of the Southern Islands family.

CPUs and GPUs have very different performance characteristics, and some of these impact how one writes an optimal kernel. Notable differences include:

- The Vector ALU floating point resources in a CPU (SSE/AVX) require the use of vectorized types (such as float4) to enable packed SSE code generation and extract good performance from the Vector ALU hardware. The GPU Vector ALU hardware is more flexible and can efficiently use the floatingpoint hardware; however, code that can use float4 often generates hi-quality code for both the CPU and the AMD GPUs.
- The AMD OpenCL CPU implementation runs work-items from the same work-group back-to-back on the same physical CPU core. For optimally

coalesced memory patterns, a common access pattern for GPU-optimized algorithms is for work-items in the same wavefront to access memory locations from the same cache line. On a GPU, these work-items execute in parallel and generate a coalesced access pattern. On a CPU, the first workitem runs to completion (or until hitting a barrier) before switching to the next. Generally, if the working set for the data used by a work-group fits in the CPU caches, this access pattern can work efficiently: the first work-item brings a line into the cache hierarchy, which the other work-items later hit. For large working-sets that exceed the capacity of the cache hierarchy, this access pattern does not work as efficiently; each work-item refetches cache lines that were already brought in by earlier work-items but were evicted from the cache hierarchy before being used. Note that AMD CPUs typically provide 512 kB to 2 MB of L2+L3 cache for each compute unit.

- CPUs do not contain any hardware resources specifically designed to accelerate local memory accesses. On a CPU, local memory is mapped to the same cacheable DRAM used for global memory, and there is no performance benefit from using the \_\_local qualifier. The additional memory operations to write to LDS, and the associated barrier operations can reduce performance. One notable exception is when local memory is used to pack values to avoid non-coalesced memory patterns.
- CPU devices only support a small number of hardware threads, typically two to eight. Small numbers of active work-group sizes reduce the CPU switching overhead, although for larger kernels this is a second-order effect.

For a balanced solution that runs reasonably well on both devices, developers are encouraged to write the algorithm using float4 vectorization. The GPU is more sensitive to algorithm tuning; it also has higher peak performance potential. Thus, one strategy is to target optimizations to the GPU and aim for reasonable performance on the CPU. For peak performance on all devices, developers can choose to use conditional compilation for key code loops in the kernel, or in some cases even provide two separate kernels. Even with device-specific kernel optimizations, the surrounding host code for allocating memory, launching kernels, and interfacing with the rest of the program generally only needs to be written once.

Another approach is to leverage a CPU-targeted routine written in a standard high-level language, such as C++. In some cases, this code path may already exist for platforms that do not support an OpenCL device. The program uses OpenCL for GPU devices, and the standard routine for CPU devices. Loadbalancing between devices can still leverage the techniques described in [Section 4.7.3, "Partitioning Work for Multiple Devices," page 4-32.](#page-89-0)

# **4.7.6 Contexts and Devices**

The AMD OpenCL program creates at least one context, and each context can contain multiple devices. Thus, developers must choose whether to place all devices in the same context or create a new context for each device. Generally, it is easier to extend a context to support additional devices rather than duplicating the context for each device: buffers are allocated at the context level

*4-36 Chapter 4: OpenCL Performance and Optimization Copyright © 2012 Advanced Micro Devices, Inc. All rights reserved.* 

(and automatically across all devices), programs are associated with the context, and kernel compilation (via clBuildProgram) can easily be done for all devices in a context. However, with current OpenCL implementations, creating a separate context for each device provides more flexibility, especially in that buffer allocations can be targeted to occur on specific devices. Generally, placing the devices in the same context is the preferred solution.

# **Chapter 5 OpenCL Performance and Optimization for Southern Islands Devices**

This chapter discusses performance and optimization when programming for AMD Accelerated Parallel Processing GPU compute devices that are part of the Southern Islands family, as well as CPUs and multiple devices. Details specific to the Evergreen and Northern Islands families of GPUs are provided in [Chapter 6, "OpenCL Performance and Optimization for Evergreen and Northern](#page-132-0)  [Islands Devices."](#page-132-0)

# **5.1 Global Memory Optimization**

[Figure 5.1](#page-96-0) is a block diagram of the GPU memory system. The up arrows are read paths, the down arrows are write paths. WC is the write combine cache.

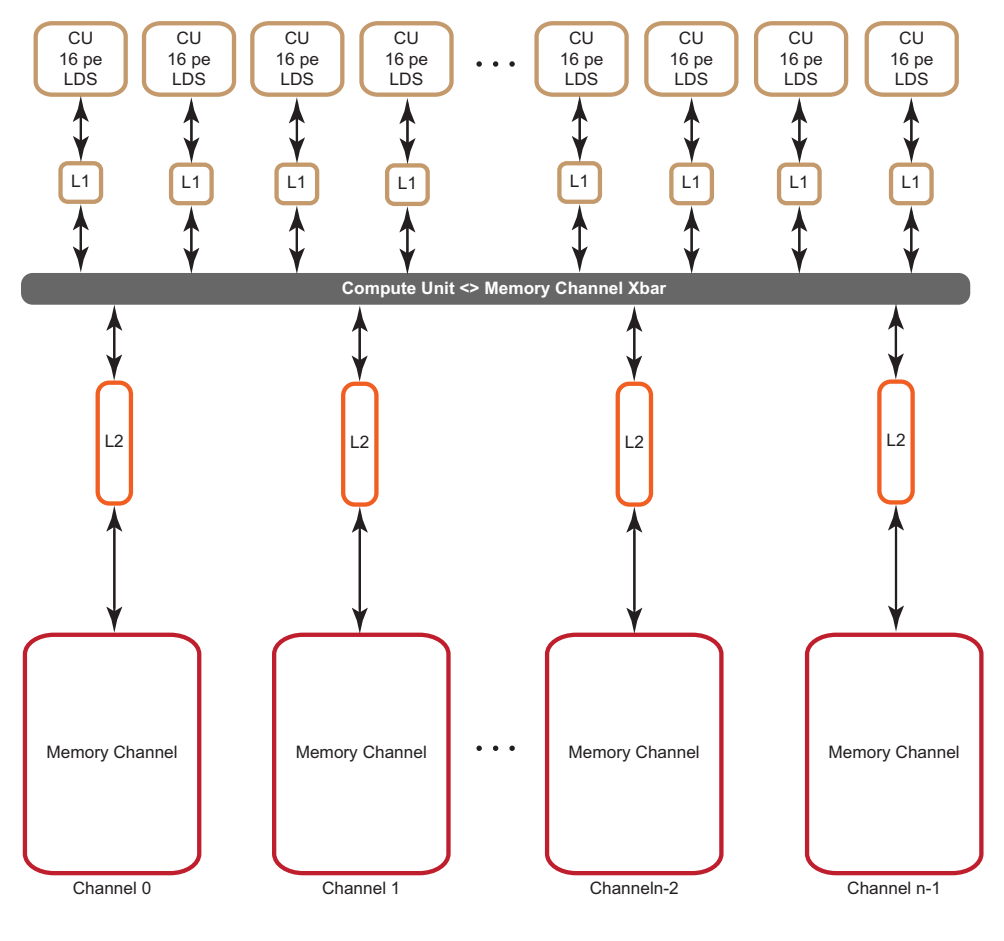

<span id="page-96-0"></span>**Figure 5.1 Memory System**

*AMD Accelerated Parallel Processing - OpenCL Programming Guide 5-1 Copyright © 2012 Advanced Micro Devices, Inc. All rights reserved.* 

The GPU consists of multiple compute units. Each compute unit contains local (on-chip) memory, L1 cache, registers, and 16 processing element (PE). Individual work-items execute on a single processing element; one or more workgroups execute on a single compute unit. On a GPU, hardware schedules groups of work-items, called wavefronts, onto compute units; thus, work-items within a wavefront execute in lock-step; the same instruction is executed on different data.

Each compute unit contains 64 kB local memory, 16 kB of read/write L1 cache, four vector units, and one scalar unit. The maximum local memory allocation is 32 kB per work-group. Each vector unit contains 512 scalar registers (SGPRs) for handling branching, constants, and other data constant across a wavefront. Vector units also contain 256 vector registers (VGPRs). VGPRs actually are scalar registers, but they are replicated across the whole wavefront. Vector units contain 16 processing elements (PEs). Each PE is scalar.

Since the L1 cache is 16 kB per compute unit, the total L1 cache size is 16 kB \* (# of compute units). For the AMD Radeon*™* HD 7970, this means a total of 512 kB L1 cache. L1 bandwidth can be computed as:

L1 peak bandwidth = Compute Units  $*$  (4 threads/clock)  $*$  (128 bits per thread)  $*$ (1 byte / 8 bits) \* Engine Clock

For the AMD Radeon<sup>™</sup> HD 7970, this is ~1.9 TB/s.

The peak memory bandwidth of your device is available in [Appendix D, "Device](#page-218-0)  [Parameters."](#page-218-0)

If two memory access requests are directed to the same controller, the hardware serializes the access. This is called a *channel conflict*. Similarly, if two memory access requests go to the same memory bank, hardware serializes the access. This is called a *bank conflict*. From a developer's point of view, there is not much difference between channel and bank conflicts. Often, a large power of two stride results in a channel conflict. The size of the power of two stride that causes a specific type of conflict depends on the chip. A stride that results in a channel conflict on a machine with eight channels might result in a bank conflict on a machine with four.

In this document, the term bank conflict is used to refer to either kind of conflict.

# **5.1.1 Channel Conflicts**

The important concept is memory stride: the increment in memory address, measured in elements, between successive elements fetched or stored by consecutive work-items in a kernel. Many important kernels do not exclusively use simple stride one accessing patterns; instead, they feature large non-unit strides. For instance, many codes perform similar operations on each dimension of a two- or three-dimensional array. Performing computations on the low dimension can often be done with unit stride, but the strides of the computations in the other dimensions are typically large values. This can result in significantly degraded performance when the codes are ported unchanged to GPU systems.

A CPU with caches presents the same problem, large power-of-two strides force data into only a few cache lines.

One solution is to rewrite the code to employ array transpositions between the kernels. This allows all computations to be done at unit stride. Ensure that the time required for the transposition is relatively small compared to the time to perform the kernel calculation.

For many kernels, the reduction in performance is sufficiently large that it is worthwhile to try to understand and solve this problem.

In GPU programming, it is best to have adjacent work-items read or write adjacent memory addresses. This is one way to avoid channel conflicts.

When the application has complete control of the access pattern and address generation, the developer must arrange the data structures to minimize bank conflicts. Accesses that differ in the lower bits can run in parallel; those that differ only in the upper bits can be serialized.

In this example:

for (ptr=base; ptr<max; ptr += 16KB)  $R0 = *ptr$ ;

where the lower bits are all the same, the memory requests all access the same bank on the same channel and are processed serially.

This is a low-performance pattern to be avoided. When the stride is a power of 2 (and larger than the channel interleave), the loop above only accesses one channel of memory.

The hardware byte address bits are:

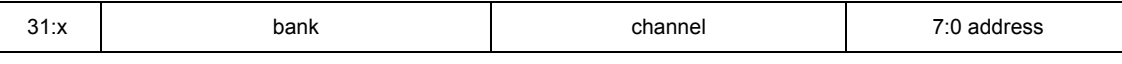

• On all AMD Radeon™ HD 79XX-series GPUs, there are 12 channels. A crossbar distributes the load to the appropriate memory channel. Each memory channel has a read/write global L2 cache, with 64 kB per channel. The cache line size is 64 bytes.

Because 12 channels are not a part of the power of two memory and bank channel addressing, this is not straightforward for the AMD Radeon™ HD 79XX series. The memory channels are grouped in four quadrants, each which consisting of three channels. Bits 8, 9, and 10 of the address select a "virtual pipe." The top two bits of this pipe select the quadrant; then, the channel within the quadrant is selected using the low bit of the pipe and the row and bank address modulo three, according to the following conditional equation.

```
If ((\text{row}, \text{bank}) \, \$3) == 1) channel_within_quadrant = 1
 else
    channel_within_quadrant = 2 * pipe[0]
```
## [Figure 5.2](#page-99-0) illustrates the memory channel mapping.

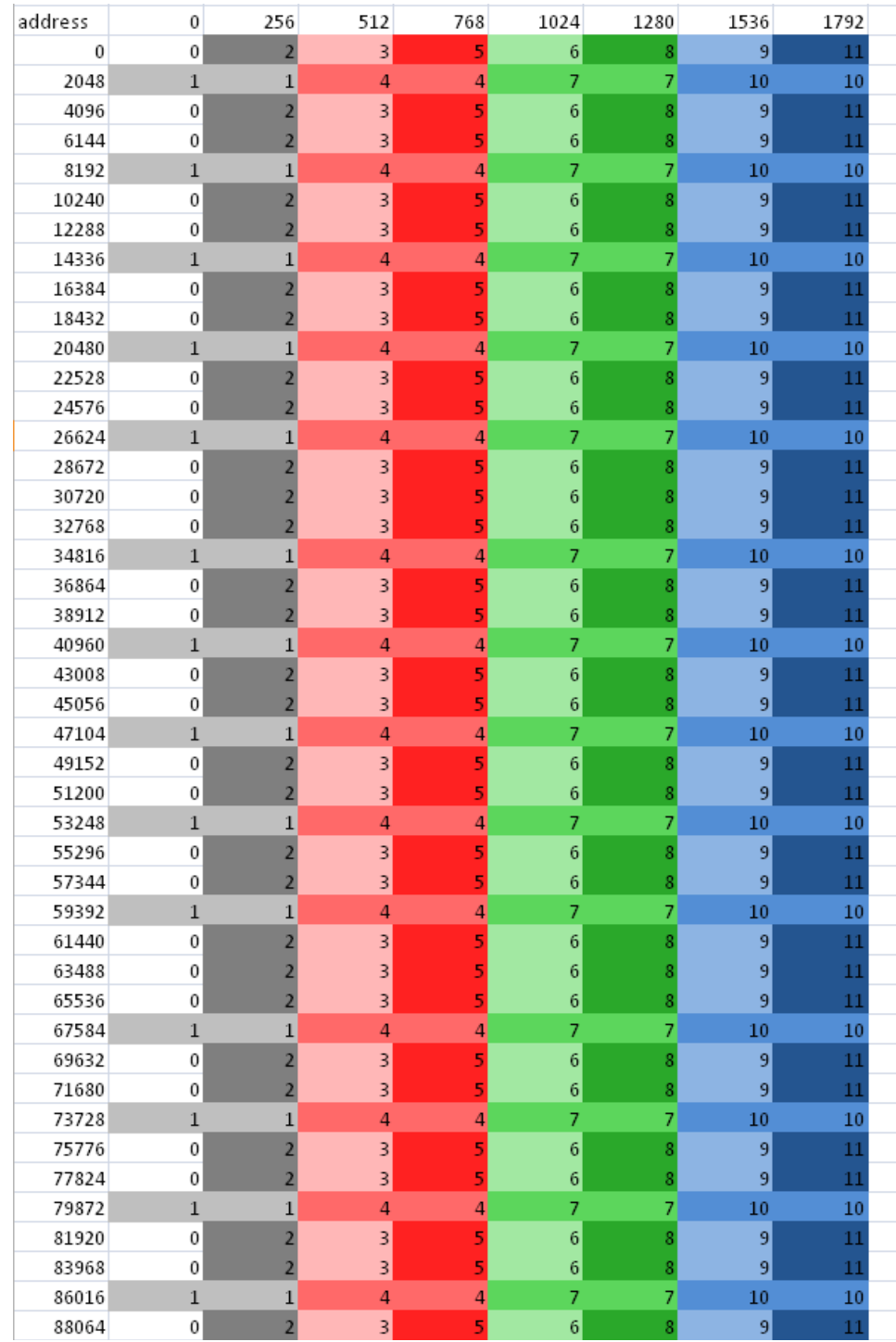

# <span id="page-99-0"></span>**Figure 5.2 Channel Remapping/Interleaving**

Note that an increase of the address by 2048 results in a 1/3 probability the same channel is hit; increasing the address by 256 results in a 1/6 probability the same channel is hit, etc.

*5-4 Chapter 5: OpenCL Performance and Optimization for Southern Islands Devices Copyright © 2012 Advanced Micro Devices, Inc. All rights reserved.* 

- On all AMD Radeon™ HD 77XX- and 78XX-series GPUs, the lower eight bits select an element within a channel.
- The next set of bits select the channel. The number of channel bits varies, since the number of channels is not the same on all parts. With eight channels, three bits are used to select the channel; with two channels, a single bit is used.
- The next set of bits selects the memory bank. The number of bits used depends on the number of memory banks.
- The remaining bits are the rest of the address.

On AMD Radeon™ HD 78XX GPUs, the channel selection are bits 10:8 of the byte address. For the AMD Radeon™ HD 77XX, the channel selection are bits 9:8 of the byte address. This means a linear burst switches channels every 256 bytes. Since the wavefront size is 64, channel conflicts are avoided if each workitem in a wave reads a different address from a 64-word region. All AMD Radeon<sup>™</sup> HD 7XXX series GPUs have the same layout: channel ends at bit 8, and the memory bank is to the left of the channel.

For AMD Radeon™ HD 77XX and 78XX GPUs, a burst of 2 kB (# of channels \* 256 bytes) cycles through all the channels.

For AMD Radeon™ HD 77XX and 78XX GPUs, when calculating an address as y\*width+x, but reading a burst on a column (incrementing y), only one memory channel of the system is used, since the width is likely a multiple of 256 words = 2048 bytes. If the width is an odd multiple of 256B, then it cycles through all channels.

If every work-item in a work-group references consecutive memory addresses and the address of work-item 0 is aligned to 256 bytes and each work-item fetches 32 bits, the entire wavefront accesses one channel. Although this seems slow, it actually is a fast pattern because it is necessary to consider the memory access over the entire device, not just a single wavefront.

One or more work-groups execute on each compute unit. On the AMD Radeon™ HD 7000-series GPUs, work-groups are dispatched in a linear order, with x changing most rapidly. For a single dimension, this is:

DispatchOrder =  $qet qroup id(0)$ 

For two dimensions, this is:

 $DispatchOrder = get\_group_id(0) + get\_group_id(1) * get\_num\_groups(0)$ 

This is row-major-ordering of the blocks in the index space. Once all compute units are in use, additional work-groups are assigned to compute units as needed. Work-groups retire in order, so active work-groups are contiguous.

At any time, each compute unit is executing an instruction from a single wavefront. In memory intensive kernels, it is likely that the instruction is a memory access. Since there are 12 channels on the AMD Radeon™ HD 7970 GPU, at most 12 of the compute units can issue a memory access operation in one cycle. It is most efficient if the accesses from 12 wavefronts go to different channels. One way to achieve this is for each wavefront to access consecutive groups of  $256 = 64 * 4$  bytes.

An inefficient access pattern is if each wavefront accesses all the channels. This is likely to happen if consecutive work-items access data that has a large power of two strides.

In the next example of a kernel for copying, the input and output buffers are interpreted as though they were 2D, and the work-group size is organized as 2D.

#### The kernel code is:

```
#define WIDTH 1024
#define DATA_TYPE float
#define A(y, x) A(y^* WIDTH + (x) ]#define C(y, x) C[(y) * WIDTH+(x) ]kernel void copy_float (__global const
                     DATA_TYPE * A,
                      __global DATA_TYPE* C)
{
 int idx = get global_id(0);
 int idy = get_global_id(1);C(idy, idx) = A(idy, idx);}
```
By changing the width, the data type and the work-group dimensions, we get a set of kernels out of this code.

Given a 64x1 work-group size, each work-item reads a consecutive 32-bit address. Given a 1x64 work-group size, each work-item reads a value separated by the width in a power of two bytes.

To avoid power of two strides:

- Add an extra column to the data matrix.
- Change the work-group size so that it is not a power of  $2^1$ .
- It is best to use a width that causes a rotation through all of the memory channels, instead of using the same one repeatedly.
- Change the kernel to access the matrix with a staggered offset.

# **5.1.1.1 Staggered Offsets**

Staggered offsets apply a coordinate transformation to the kernel so that the data is processed in a different order. Unlike adding a column, this technique does not use extra space. It is also relatively simple to add to existing code.

[Figure 5.3](#page-102-0) illustrates the transformation to staggered offsets.

<sup>1.</sup> Generally, it is not a good idea to make the work-group size something other than an integer multiple of the wavefront size, but that usually is less important than avoiding channel conflicts.

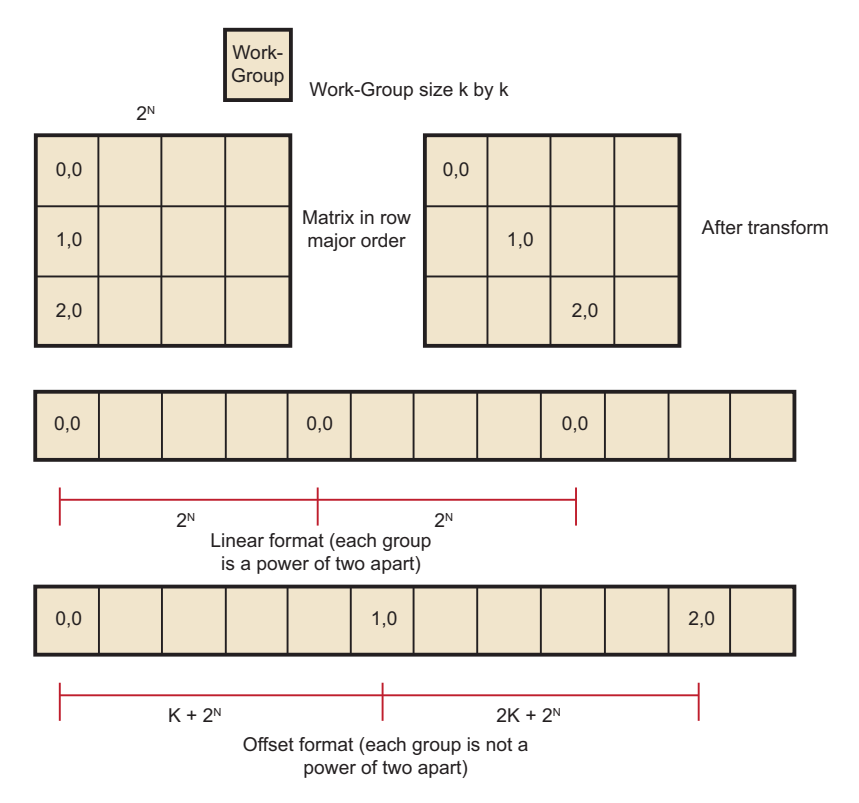

## <span id="page-102-0"></span>**Figure 5.3 Transformation to Staggered Offsets**

The global ID values reflect the order that the hardware initiates work-groups. The values of get group ID are in ascending launch order.

 $global_id(0) = get\_group_id(0) * get\_local\_size(0) + get\_local_id(0)$  $g$ lobal\_id(1) =  $get\_group_id(1) * get\_local\_size(1) + get\_local_id(1)$ 

The hardware launch order is fixed, but it is possible to change the launch order, as shown in the following example.

Assume a work-group size of k x k, where k is a power of two, and a large 2D matrix of size  $2^n$  x  $2^m$  in row-major order. If each work-group must process a block in column-order, the launch order does not work out correctly: consecutive work-groups execute down the columns, and the columns are a large power-oftwo apart; so, consecutive work-groups access the same channel.

By introducing a transformation, it is possible to stagger the work-groups to avoid channel conflicts. Since we are executing 2D work-groups, each work group is identified by four numbers.

- 1. get group  $id(0)$  the x coordinate or the block within the column of the matrix.
- 2.  $get\_group\_id(1)$  the y coordinate or the block within the row of the matrix.
- 3. get global  $id(0)$  the x coordinate or the column of the matrix.
- 4. get\_global\_id(1) the y coordinate or the row of the matrix.

To transform the code, add the following four lines to the top of the kernel.

```
get\_group\_id_0 = get\_group\_id(0);get\_group_id_1 = (get\_group_id(0) + get\_group_id(1)) & get\_local\_size(0);get_global_id_0 = get_group_id_0 * get_local_size(0) + get_local_id(0);get_global_id_1 = get_group_id_1 * get_local_size(1) + get_local_id(1);
```
Then, change the global IDs and group IDs to the staggered form. The result is:

```
__kernel void 
copy_float (
  __global const DATA_TYPE * A,
   __global DATA_TYPE * C)
{
  size_t get_group_id_0 = get\_group_id(0);size_t get\_group_id_1 = (get\_group_id(0) + get\_group_id(1)) %
                             get_local_size(0);
  size_t get_global_id_0 = get_group_id_0 * get_local_size(0) +
                              get_local_id(0);
  size_t get\_global_id_1 = get\_group_id_1 * get\_local_size(1) +get_local_id(1);
  int idx = get_global_id_0; //changed to staggered form
  int idy = get_global_id_1; //changed to staggered form
 C(idy , idx) = A(idy , idx);}
```
## **5.1.1.2 Reads Of The Same Address**

Under certain conditions, one unexpected case of a channel conflict is that reading from the same address is a conflict, even on the FastPath.

This does not happen on the read-only memories, such as constant buffers, textures, or shader resource view (SRV); but it is possible on the read/write UAV memory or OpenCL global memory.

From a hardware standpoint, reads from a fixed address have the same upper bits, so they collide and are serialized. To read in a single value, read the value in a single work-item, place it in local memory, and then use that location:

Avoid:

 $temp = input[3]$  // if input is from global space

Use:

```
if (get\_local\_id(0) == 0) {
   local = input[3]}
 barrier(CLK_LOCAL_MEM_FENCE);
temp = local
```
# **5.1.2 Coalesced Writes**

Southern Island devices do not support coalesced writes; however, continuous addresses within work-groups provide maximum performance.

Each compute unit accesses the memory system in quarter-wavefront units. The compute unit transfers a 32-bit address and one element-sized piece of data for each work-item. This results in a total of 16 elements + 16 addresses per quarterwavefront. On GCN-based devices, processing quarter-wavefront requires two cycles before the data is transferred to the memory controller.

# **5.1.3 Hardware Variations**

For a listing of the AMD GPU hardware variations, see [Appendix D, "Device](#page-218-0)  [Parameters."](#page-218-0) This appendix includes information on the number of memory channels, compute units, and the L2 size per device.

# **5.2 Local Memory (LDS) Optimization**

AMD Southern Islands GPUs include a Local Data Store (LDS) cache, which accelerates local memory accesses. LDS provides high-bandwidth access (more than 10X higher than global memory), efficient data transfers between work-items in a work-group, and high-performance atomic support. LDS is much faster than L1 cache access as it has twice the peak bandwidth and far lower latency. Additionally, using LDS memory can reduce global memory bandwidth usage. Local memory offers significant advantages when the data is re-used; for example, subsequent accesses can read from local memory, thus reducing global memory bandwidth. Another advantage is that local memory does not require coalescing.

To determine local memory size:

clGetDeviceInfo( …, CL\_DEVICE\_LOCAL\_MEM\_SIZE, … );

All AMD Southern Islands GPUs contain a 64 kB LDS for each compute unit; although only 32 kB can be allocated per work-group. The LDS contains 32 banks, each bank is four bytes wide and 256 bytes deep; the bank address is determined by bits 6:2 in the address. [Appendix D, "Device Parameters"](#page-218-0) shows how many LDS banks are present on the different AMD Southern Island devices. As shown below, programmers must carefully control the bank bits to avoid bank conflicts as much as possible. Bank conflicts are determined by what addresses are accessed on each half wavefront boundary. Threads 0 through 31 are checked for conflicts as are threads 32 through 63 within a wavefront.

In a single cycle, local memory can service a request for each bank (up to 32 accesses each cycle on the AMD Radeon™ HD 7970 GPU). For an AMD Radeon™ HD 7970 GPU, this delivers a memory bandwidth of over 100 GB/s for each compute unit, and more than 3.5 TB/s for the whole chip. This is more than 14X the global memory bandwidth. However, accesses that map to the same bank are serialized and serviced on consecutive cycles. LDS operations do not stall; however, the compiler inserts wait operations prior to issuing operations that depend on the results. A wavefront that generated bank conflicts does not stall implicitly, but may stall explicitly in the kernel if the compiler has inserted a wait command for the outstanding memory access. The GPU reprocesses the wavefront on subsequent cycles, enabling only the lanes receiving data, until all the conflicting accesses complete. The bank with the most conflicting accesses determines the latency for the wavefront to complete the local memory operation. The worst case occurs when all 64 work-items map to the same bank, since each

access then is serviced at a rate of one per clock cycle; this case takes 64 cycles to complete the local memory access for the wavefront. A program with a large number of bank conflicts (as measured by the LDSBankConflict performance counter in the AMD APP Profiler statistics) might benefit from using the constant or image memory rather than LDS.

Thus, the key to effectively using the local cache memory is to control the access pattern so that accesses generated on the same cycle map to different banks in the local memory. One notable exception is that accesses to the same address (even though they have the same bits 6:2) can be broadcast to all requestors and do not generate a bank conflict. The LDS hardware examines the requests generated over two cycles (32 work-items of execution) for bank conflicts. Ensure, as much as possible, that the memory requests generated from a quarter-wavefront avoid bank conflicts by using unique address bits 6:2. A simple sequential address pattern, where each work-item reads a float2 value from LDS, generates a conflict-free access pattern on the AMD Radeon™ HD 7XXX GPU. Note that a sequential access pattern, where each work-item reads a float4 value from LDS, uses only half the banks on each cycle on the AMD Radeon™ HD 7XXX GPU and delivers half the performance of the float access pattern.

Each stream processor can generate up to two 4-byte LDS requests per cycle. Byte and short reads consume four bytes of LDS bandwidth. Developers can use the large register file: each compute unit has 256 kB of register space available (8X the LDS size) and can provide up to twelve 4-byte values/cycle (6X the LDS bandwidth). Registers do not offer the same indexing flexibility as does the LDS, but for some algorithms this can be overcome with loop unrolling and explicit addressing.

LDS reads require one ALU operation to initiate them. Each operation can initiate two loads of up to four bytes each.

The AMD APP Profiler provides the following performance counter to help optimize local memory usage:

LDSBankConflict: The percentage of time accesses to the LDS are stalled due to bank conflicts relative to GPU Time. In the ideal case, there are no bank conflicts in the local memory access, and this number is zero.

Local memory is software-controlled "scratchpad" memory. In contrast, caches typically used on CPUs monitor the access stream and automatically capture recent accesses in a tagged cache. The scratchpad allows the kernel to explicitly load items into the memory; they exist in local memory until the kernel replaces them, or until the work-group ends. To declare a block of local memory, use the

\_\_local keyword; for example:

\_\_local float localBuffer[64]

These declarations can be either in the parameters to the kernel call or in the body of the kernel. The \_\_local syntax allocates a single block of memory, which is shared across all work-items in the workgroup.

To write data into local memory, write it into an array allocated with \_\_local. For example:

```
localBuffer[i] = 5.0;
```
A typical access pattern is for each work-item to collaboratively write to the local memory: each work-item writes a subsection, and as the work-items execute in parallel they write the entire array. Combined with proper consideration for the access pattern and bank alignment, these collaborative write approaches can lead to highly efficient memory accessing.

The following example is a simple kernel section that collaboratively writes, then reads from, local memory:

```
__kernel void localMemoryExample (__global float *In, __global float *Out) {
    __local float localBuffer[64];
   uint tx = get local id(0);
   uint gx = get\_global_id(0);// Initialize local memory:
   // Copy from this work-group's section of global memory to local:
   // Each work-item writes one element; together they write it all
   localBuffer(tx] = In(qx];// Ensure writes have completed:
   barrier(CLK_LOCAL_MEM_FENCE); 
   // Toy computation to compute a partial factorial, shows re-use from local
   float f = localBuffer(tx);
   for (uint i=tx+1; i < 64; i++) {
       f *= localBuffer[i];
    }
   Out[gx] = f;}
```
Note the host code cannot read from, or write to, local memory. Only the kernel can access local memory.

Local memory is consistent across work-items only at a work-group barrier; thus, before reading the values written collaboratively, the kernel must include a barrier() instruction. An important optimization is the case where the local work-group size is less than, or equal to, the wavefront size. Because the wavefront executes as an atomic unit, the explicit barrier operation is not required. The compiler automatically removes these barriers if the kernel specifies a reqd\_work\_group\_size (see section 5.8 of the *OpenCL Specification*) that is less than the wavefront size. Developers are strongly encouraged to include the barriers where appropriate, and rely on the compiler to remove the barriers when possible, rather than manually removing the barriers(). This technique results in more portable code, including the ability to run kernels on CPU devices.

# **5.3 Constant Memory Optimization**

Constants (data from read-only buffers shared by a wavefront) are loaded to SGPRs from memory through the L1 (and L2) cache using scalar memory read instructions. The scalar instructions can use up to two SGPR sources per cycle; vector instructions can use one SGPR source per cycle. (There are 512 SGPRs per SIMD, 4 SIMDs per CU; so a 32 CU configuration like Tahiti has 256 kB of SGPRs.)

Southern Islands hardware supports specific inline literal constants. These constants are "free" in that they do not increase code size:

0 integers 1.. 64 integers -1 .. -16 0.5 single or double floats -0.5 1.0 -1.0 2.0 -2.0 4.0 -4.0

Any other literal constant increases the code size by at least 32 bits.

The AMD implementation of OpenCL provides three levels of performance for the "constant" memory type.

1. Simple Direct-Addressing Patterns

Very high bandwidth can be attained when the compiler has available the constant address at compile time and can embed the constant address into the instruction. Each processing element can load up to 4x4-byte directaddressed constant values each cycle. Typically, these cases are limited to simple non-array constants and function parameters. The executing kernel loads the constants into scalar registers and concurrently populates the constant cache. The cache is a tagged cache, typically each 8k blocks is shared among four compute units. If the constant data is already present in the constant cache, the load is serviced by the cache and does not require any global memory bandwidth. The constant cache size for each device is given in [Appendix D, "Device Parameters";](#page-218-0) it varies from 4k to 48k per GPU.

2. Same Index

Hardware acceleration also takes place when all work-items in a wavefront reference the same constant address. In this case, the data is loaded from memory one time, stored in the L1 cache, and then broadcast to all wavefronts. This can reduce significantly the required memory bandwidth.
3. Varying Index

More sophisticated addressing patterns, including the case where each workitem accesses different indices, are not hardware accelerated and deliver the same performance as a global memory read with the potential for cache hits.

To further improve the performance of the AMD OpenCL stack, two methods allow users to take advantage of hardware constant buffers. These are:

- 1. Globally scoped constant arrays. These arrays are initialized, globally scoped, and in the constant address space (as specified in section 6.5.3 of the OpenCL specification). If the size of an array is below 64 kB, it is placed in hardware constant buffers; otherwise, it uses global memory. An example of this is a lookup table for math functions.
- 2. Per-pointer attribute specifying the maximum pointer size. This is specified using the max constant  $size(N)$  attribute. The attribute form conforms to section 6.10 of the OpenCL 1.0 specification. This attribute is restricted to top-level kernel function arguments in the constant address space. This restriction prevents a pointer of one size from being passed as an argument to a function that declares a different size. It informs the compiler that indices into the pointer remain inside this range and it is safe to allocate a constant buffer in hardware, if it fits. Using a constant pointer that goes outside of this range results in undefined behavior. All allocations are aligned on the 16-byte boundary. For example:

```
kernel void mykernel(global int* a,
constant int* b __attribute__((max_constant_size (65536))) 
)
{
size_t idx = get_global_id(0);a[idx] = b[idx \& 0x3FFF];}
```
A kernel that uses constant buffers must use CL\_DEVICE\_MAX\_CONSTANT\_ARGS to query the device for the maximum number of constant buffers the kernel can support. This value might differ from the maximum number of hardware constant buffers available. In this case, if the number of hardware constant buffers is less than the CL\_DEVICE\_MAX\_CONSTANT\_ARGS, the compiler allocates the largest constant buffers in hardware first and allocates the rest of the constant buffers in global memory. As an optimization, if a constant pointer **A** uses *n* bytes of memory, where *n* is less than 64 kB, and constant pointer **B** uses *m* bytes of memory, where *m* is less than  $(64 \text{ kB} - n)$  bytes of memory, the compiler can allocate the constant buffer pointers in a single hardware constant buffer. This optimization can be applied recursively by treating the resulting allocation as a single allocation and finding the next smallest constant pointer that fits within the space left in the constant buffer.

# **5.4 OpenCL Memory Resources: Capacity and Performance**

[Table 5.1](#page-109-0) summarizes the hardware capacity and associated performance for the structures associated with the five OpenCL Memory Types. This information specific to the AMD Radeon<sup>™</sup> HD 7970 GPUs with 3 GB video memory. See [Appendix D, "Device Parameters"](#page-218-0) for more details about other GPUs.

| <b>OpenCL</b><br><b>Memory Type</b> | <b>Hardware Resource</b>  | Size/CU | Size/GPU          | <b>Peak Read</b><br><b>Bandwidth/ Stream</b><br>Core |
|-------------------------------------|---------------------------|---------|-------------------|------------------------------------------------------|
| Private                             | <b>GPRs</b>               | 256k    | 8192k             | 12 bytes/cycle                                       |
| Local                               | I DS                      | 64k     | 2048k             | 8 bytes/cycle                                        |
| Constant                            | Direct-addressed constant |         | 48k               | 4 bytes/cycle                                        |
|                                     | Same-indexed constant     |         |                   | 4 bytes/cycle                                        |
|                                     | Varying-indexed constant  |         |                   | $~14$ bytes/cycle                                    |
| Images                              | L1 Cache                  | 16k     | 512k <sup>1</sup> | 4 bytes/cycle                                        |
|                                     | I 2 Cache                 |         | $768^2k$          | $~10.4$ bytes/cycle                                  |
| Global                              | Global Memory             |         | 3G                | $\sim$ 0.14 bytes/cycle                              |

<span id="page-109-0"></span>**Table 5.1 Hardware Performance Parameters**

1. Applies to images and buffers.

2. Applies to images and buffers.

The compiler tries to map private memory allocations to the pool of GPRs in the GPU. In the event GPRs are not available, private memory is mapped to the "scratch" region, which has the same performance as global memory. [Section 5.6.2, "Resource Limits on Active Wavefronts," page 5-17](#page-112-0), has more information on register allocation and identifying when the compiler uses the scratch region. GPRs provide the highest-bandwidth access of any hardware resource. In addition to reading up to 12 bytes/cycle per processing element from the register file, the hardware can access results produced in the previous cycle without consuming any register file bandwidth.

Same-indexed constants can be cached in the L1 and L2 cache. Note that "same-indexed" refers to the case where all work-items in the wavefront reference the same constant index on the same cycle. The performance shown assumes an L1 cache hit.

Varying-indexed constants, which are cached only in L2, use the same path as global memory access and are subject to the same bank and alignment constraints described in [Section 5.1, "Global Memory Optimization," page 5-1.](#page-96-0)

The L1 and L2 read/write caches are constantly enabled. As of SDK 2.4, read only buffers can be cached in L1 and L2.

The L1 cache can service up to four address requests per cycle, each delivering up to 16 bytes. The bandwidth shown assumes an access size of 16 bytes; smaller access sizes/requests result in a lower peak bandwidth for the L1 cache. Using float4 with images increases the request size and can deliver higher L1 cache bandwidth.

Each memory channel on the GPU contains an L2 cache that can deliver up to 64 bytes/cycle. The AMD Radeon™ HD 7970 GPU has 12 memory channels; thus, it can deliver up to 768 bytes/cycle; divided among 2048 stream cores, this provides up to ~0.4 bytes/cycle for each stream core.

Global Memory bandwidth is limited by external pins, not internal bus bandwidth. The AMD Radeon™ HD 7970 GPU supports up to 264 GB/s of memory bandwidth which is an average of 0.14 bytes/cycle for each stream core.

Note that [Table 5.1](#page-109-0) shows the performance for the AMD Radeon™ HD 7970 GPU. The "Size/Compute Unit" column and many of the bandwidths/processing element apply to all Southern Islands-class GPUs; however, the "Size/GPU" column and the bandwidths for varying-indexed constant, L2, and global memory vary across different GPU devices. The resource capacities and peak bandwidth for other AMD GPU devices can be found in [Appendix D, "Device Parameters."](#page-218-0)

# **5.5 Using LDS or L1 Cache**

There are a number of considerations when deciding between LDS and L1 cache for a given algorithm.

LDS supports read/modify/write operations, as well as atomics. It is well-suited for code that requires fast read/write, read/modify/write, or scatter operations that otherwise are directed to global memory. On current AMD hardware, L1 is part of the read path; hence, it is suited to cache-read-sensitive algorithms, such as matrix multiplication or convolution.

LDS is typically larger than L1 (for example: 64 kB vs 16 kB on Southern Islands devices). If it is not possible to obtain a high L1 cache hit rate for an algorithm, the larger LDS size can help. On the AMD Radeon™ HD 7970 device, the theoretical LDS peak bandwidth is 3.8 TB/s, compared to L1 at 1.9 TB/sec.

The native data type for L1 is a four-vector of 32-bit words. On L1, fill and read addressing are linked. It is important that L1 is initially filled from global memory with a coalesced access pattern; once filled, random accesses come at no extra processing cost.

Currently, the native format of LDS is a 32-bit word. The theoretical LDS peak bandwidth is achieved when each thread operates on a two-vector of 32-bit words (16 threads per clock operate on 32 banks). If an algorithm requires coalesced 32-bit quantities, it maps well to LDS. The use of four-vectors or larger can lead to bank conflicts, although the compiler can mitigate some of these.

From an application point of view, filling LDS from global memory, and reading from it, are independent operations that can use independent addressing. Thus, LDS can be used to explicitly convert a scattered access pattern to a coalesced pattern for read and write to global memory. Or, by taking advantage of the LDS read broadcast feature, LDS can be filled with a coalesced pattern from global memory, followed by all threads iterating through the same LDS words simultaneously.

LDS reuses the data already pulled into cache by other wavefronts. Sharing across work-groups is not possible because OpenCL does not guarantee that LDS is in a particular state at the beginning of work-group execution. L1 content, on the other hand, is independent of work-group execution, so that successive work-groups can share the content in the L1 cache of a given Vector ALU. However, it currently is not possible to explicitly control L1 sharing across workgroups.

The use of LDS is linked to GPR usage and wavefront-per-Vector ALU count. Better sharing efficiency requires a larger work-group, so that more work-items share the same LDS. Compiling kernels for larger work-groups typically results in increased register use, so that fewer wavefronts can be scheduled simultaneously per Vector ALU. This, in turn, reduces memory latency hiding. Requesting larger amounts of LDS per work-group results in fewer wavefronts per Vector ALU, with the same effect.

LDS typically involves the use of barriers, with a potential performance impact. This is true even for read-only use cases, as LDS must be explicitly filled in from global memory (after which a barrier is required before reads can commence).

# **5.6 NDRange and Execution Range Optimization**

Probably the most effective way to exploit the potential performance of the GPU is to provide enough threads to keep the device completely busy. The programmer specifies a three-dimensional NDRange over which to execute the kernel; bigger problems with larger NDRanges certainly help to more effectively use the machine. The programmer also controls how the global NDRange is divided into local ranges, as well as how much work is done in each work-item, and which resources (registers and local memory) are used by the kernel. All of these can play a role in how the work is balanced across the machine and how well it is used. This section introduces the concept of latency hiding, how many wavefronts are required to hide latency on AMD GPUs, how the resource usage in the kernel can impact the active wavefronts, and how to choose appropriate global and local work-group dimensions.

## **5.6.1 Hiding ALU and Memory Latency**

The read-after-write latency for most arithmetic operations (a floating-point add, for example) is only four cycles. For most Southern Island devices, each CU can execute 64 vector ALU instructions per cycle, 16 per wavefront. Also, a wavefront can issue a scalar ALU instruction every four cycles. To achieve peak ALU power, a minimum of four wavefronts must be scheduled for each CU.

Global memory reads generate a reference to the off-chip memory and experience a latency of 300 to 600 cycles. The wavefront that generates the global memory access is made idle until the memory request completes. During this time, the compute unit can process other independent wavefronts, if they are available.

Kernel execution time also plays a role in hiding memory latency: longer chains of ALU instructions keep the functional units busy and effectively hide more latency. To better understand this concept, consider a global memory access which takes 400 cycles to execute. Assume the compute unit contains many other wavefronts, each of which performs five ALU instructions before generating another global memory reference. As discussed previously, the hardware executes each instruction in the wavefront in four cycles; thus, all five instructions occupy the ALU for 20 cycles. Note the compute unit interleaves two of these wavefronts and executes the five instructions from both wavefronts (10 total instructions) in 40 cycles. To fully hide the 400 cycles of latency, the compute unit requires (400/40) = 10 pairs of wavefronts, or 20 total wavefronts. If the wavefront contains 10 instructions rather than 5, the wavefront pair would consume 80 cycles of latency, and only 10 wavefronts would be required to hide the 400 cycles of latency.

Generally, it is not possible to predict how the compute unit schedules the available wavefronts, and thus it is not useful to try to predict exactly which ALU block executes when trying to hide latency. Instead, consider the overall ratio of ALU operations to fetch operations – this metric is reported by the AMD APP Profiler in the ALUFetchRatio counter. Each ALU operation keeps the compute unit busy for four cycles, so you can roughly divide 500 cycles of latency by (4\*ALUFetchRatio) to determine how many wavefronts must be in-flight to hide that latency. Additionally, a low value for the ALUBusy performance counter can indicate that the compute unit is not providing enough wavefronts to keep the execution resources in full use. (This counter also can be low if the kernel exhausts the available DRAM bandwidth. In this case, generating more wavefronts does not improve performance; it can reduce performance by creating more contention.)

Increasing the wavefronts/compute unit does not indefinitely improve performance; once the GPU has enough wavefronts to hide latency, additional active wavefronts provide little or no performance benefit. A closely related metric to wavefronts/compute unit is "occupancy," which is defined as the ratio of active wavefronts to the maximum number of possible wavefronts supported by the hardware. Many of the important optimization targets and resource limits are expressed in wavefronts/compute units, so this section uses this metric rather than the related "occupancy" term.

## <span id="page-112-0"></span>**5.6.2 Resource Limits on Active Wavefronts**

AMD GPUs have two important global resource constraints that limit the number of in-flight wavefronts:

- Southern Islands devices support a maximum of 16 work-groups per CU if a work-group is larger than one wavefront.
- The maximum number of wavefronts that can be scheduled to a CU is 40, or 10 per Vector Unit.

These limits are largely properties of the hardware and, thus, difficult for developers to control directly. Fortunately, these are relatively generous limits.

Frequently, the register and LDS usage in the kernel determines the limit on the number of active wavefronts/compute unit, and these can be controlled by the developer.

#### **5.6.2.1 GPU Registers**

Southern Islands registers are scalar, so each is 32-bits. Each wavefront can have at most 256 registers (VGPRs). To compute the number of wavefronts per CU, take (256/# registers)\*4.

For example, a kernel that uses 120 registers (120x32-bit values) can run with eight active wavefronts on each compute unit. Because of the global limits described earlier, each compute unit is limited to 40 wavefronts; thus, kernels can use up to 25 registers (25x32-bit values) without affecting the number of wavefronts/compute unit.

AMD provides the following tools to examine the number of general-purpose registers (GPRs) used by the kernel.

- The AMD APP Profiler displays the number of GPRs used by the kernel.
- Alternatively, the AMD APP Profiler generates the ISA dump (described in [Section 4.3, "Analyzing Processor Kernels," page 4-9](#page-66-0)), which then can be searched for the string : NUM\_GPRS.
- The AMD APP KernelAnalyzer also shows the GPR used by the kernel, across a wide variety of GPU compilation targets.

The compiler generates spill code (shuffling values to, and from, memory) if it cannot fit all the live values into registers. Spill code uses long-latency global memory and can have a large impact on performance. Spilled registers can be cached in Southern Island devices, thus reducing the impact on performance. The AMD APP Profiler reports the static number of register spills in the ScratchReg field. Generally, it is a good idea to re-write the algorithm to use fewer GPRs, or tune the work-group dimensions specified at launch time to expose more registers/kernel to the compiler, in order to reduce the scratch register usage to 0.

#### **5.6.2.2 Specifying the Default Work-Group Size at Compile-Time**

The number of registers used by a work-item is determined when the kernel is compiled. The user later specifies the size of the work-group. Ideally, the OpenCL compiler knows the size of the work-group at compile-time, so it can make optimal register allocation decisions. Without knowing the work-group size, the compiler must assume an upper-bound size to avoid allocating more registers in the work-item than the hardware actually contains.

OpenCL provides a mechanism to specify a work-group size that the compiler can use to optimize the register allocation. In particular, specifying a smaller work-group size at compile time allows the compiler to allocate more registers for each kernel, which can avoid spill code and improve performance. The kernel attribute syntax is:

\_\_attribute\_\_((reqd\_work\_group\_size(X, Y, Z)))

Section 6.7.2 of the OpenCL specification explains the attribute in more detail.

#### **5.6.2.3 Local Memory (LDS) Size**

In addition to registers, shared memory can also serve to limit the active wavefronts/compute unit. Each compute unit has 64 kB of LDS, which is shared among all active work-groups. Note that the maximum allocation size is 32 kB. LDS is allocated on a per-work-group granularity, so it is possible (and useful) for multiple wavefronts to share the same local memory allocation. However, large LDS allocations eventually limits the number of workgroups that can be active. [Table 5.2](#page-114-0) provides more details about how LDS usage can impact the wavefronts/compute unit.

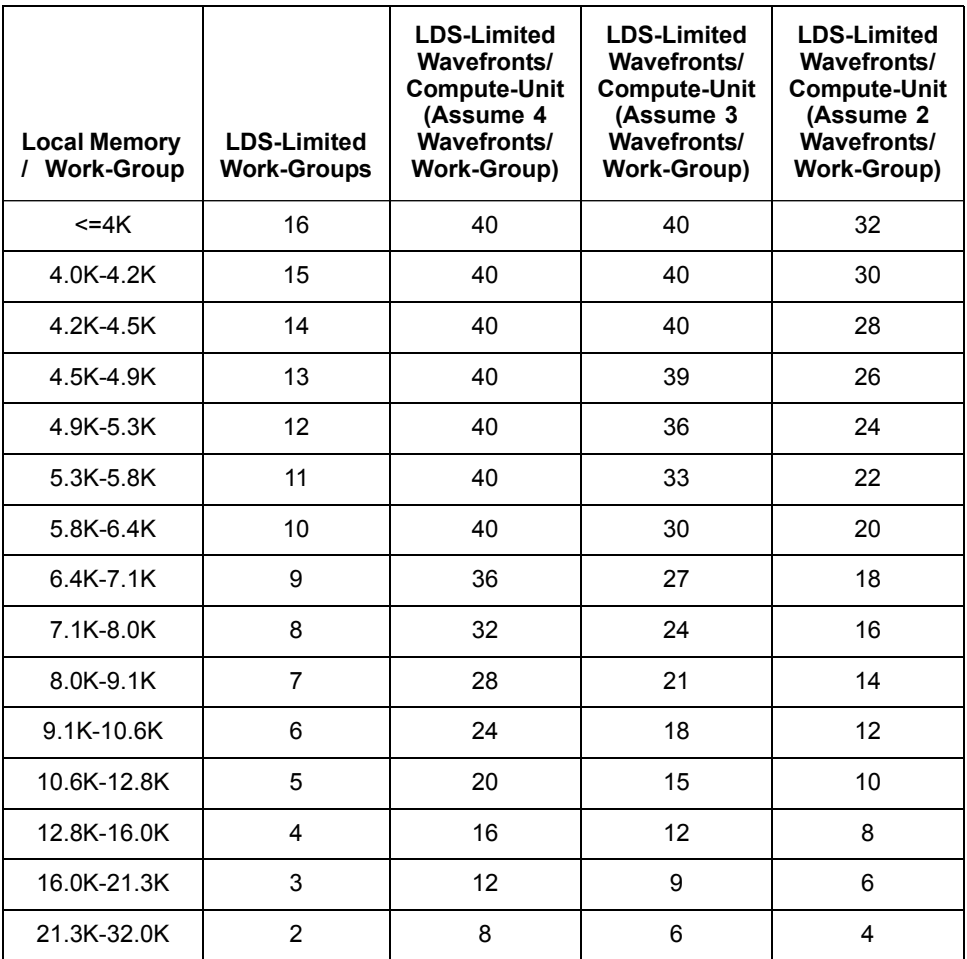

#### <span id="page-114-0"></span>**Table 5.2 Effect of LDS Usage on Wavefronts/CU<sup>1</sup>**

1. Assumes each work-group uses four wavefronts (the maximum supported by the AMD OpenCL SDK).

AMD provides the following tools to examine the amount of LDS used by the kernel:

- The AMD APP Profiler displays the LDS usage. See the LocalMem counter.
- Alternatively, use the AMD APP Profiler to generate the ISA dump (described in [Section 4.3, "Analyzing Processor Kernels," page 4-9](#page-66-0)), then search for the string SQ LDS ALLOC: SIZE in the ISA dump. Note that the value is shown in hexadecimal format.

## **5.6.3 Partitioning the Work**

In OpenCL, each kernel executes on an index point that exists in a global NDRange. The partition of the NDRange can have a significant impact on performance; thus, it is recommended that the developer explicitly specify the global (#work-groups) and local (#work-items/work-group) dimensions, rather than rely on OpenCL to set these automatically (by setting  $local\_work\_size$  to NULL in clEnqueueNDRangeKernel). This section explains the guidelines for partitioning at the global, local, and work/kernel levels.

## **5.6.3.1 Global Work Size**

OpenCL does not explicitly limit the number of work-groups that can be submitted with a clEnqueueNDRangeKernel command. The hardware limits the available inflight threads, but the OpenCL SDK automatically partitions a large number of work-groups into smaller pieces that the hardware can process. For some large workloads, the amount of memory available to the GPU can be a limitation; the problem might require so much memory capacity that the GPU cannot hold it all. In these cases, the programmer must partition the workload into multiple clEnqueueNDRangeKernel commands. The available device memory can be obtained by querying clDeviceInfo.

At a minimum, ensure that the workload contains at least as many work-groups as the number of compute units in the hardware. Work-groups cannot be split across multiple compute units, so if the number of work-groups is less than the available compute units, some units are idle. See [Appendix D, "Device](#page-218-0)  [Parameters"](#page-218-0) for a table of device parameters, including the number of compute units, or use clGetDeviceInfo(...CL\_DEVICE\_MAX\_COMPUTE\_UNITS) to determine the value dynamically.

#### **5.6.3.2 Local Work Size (#Work-Items per Work-Group)**

OpenCL limits the number of work-items in each group. Call clDeviceInfo with the CL\_DEVICE\_MAX\_WORK\_GROUP\_SIZE to determine the maximum number of work-groups supported by the hardware. Currently, AMD GPUs with SDK 2.1 return 256 as the maximum number of work-items per work-group. Note the number of work-items is the product of all work-group dimensions; for example, a work-group with dimensions 32x16 requires 512 work-items, which is not allowed with the current AMD OpenCL SDK.

The fundamental unit of work on AMD GPUs is called a wavefront. Each wavefront consists of 64 work-items; thus, the optimal local work size is an integer multiple of 64 (specifically 64, 128, 192, or 256) work-items per workgroup.

Work-items in the same work-group can share data through LDS memory and also use high-speed local atomic operations. Thus, larger work-groups enable more work-items to efficiently share data, which can reduce the amount of slower global communication. However, larger work-groups reduce the number of global work-groups, which, for small workloads, could result in idle compute units. Generally, larger work-groups are better as long as the global range is big enough to provide 1-2 Work-Groups for each compute unit in the system; for small workloads it generally works best to reduce the work-group size in order to avoid idle compute units. Note that it is possible to make the decision dynamically, when the kernel is launched, based on the launch dimensions and the target device characteristics.

#### **5.6.3.3 Work-Group Dimensions vs Size**

The local NDRange can contain up to three dimensions, here labeled X, Y, and Z. The X dimension is returned by  $get\_local\_id(0)$ , Y is returned by get local  $id(1)$ , and Z is returned by get local  $id(2)$ . The GPU hardware schedules the kernels so that the X dimension moves fastest as the work-items are packed into wavefronts. For example, the 128 threads in a 2D work-group of dimension  $32x4$  ( $X=32$  and  $Y=4$ ) are packed into two wavefronts as follows (notation shown in X,Y order).

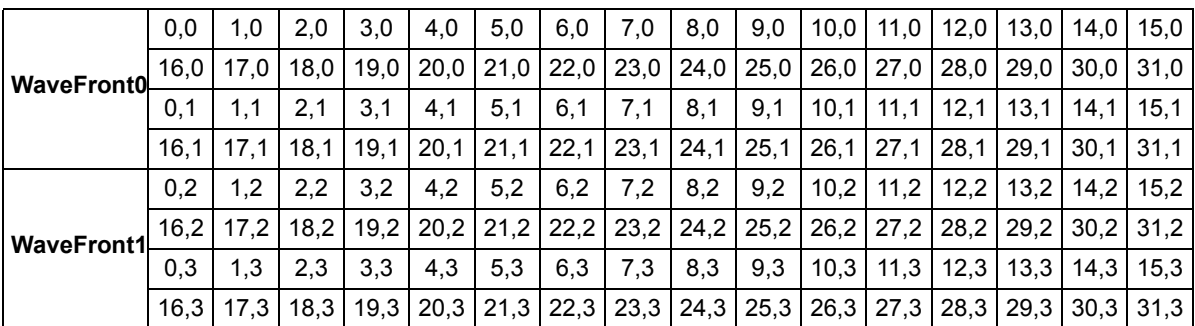

The total number of work-items in the work-group is typically the most important parameter to consider, in particular when optimizing to hide latency by increasing wavefronts/compute unit. However, the choice of XYZ dimensions for the same overall work-group size can have the following second-order effects.

• Work-items in the same quarter-wavefront execute on the same cycle in the processing engine. Thus, global memory coalescing and local memory bank conflicts can be impacted by dimension, particularly if the fast-moving X dimension is small. Typically, it is best to choose an X dimension of at least 16, then optimize the memory patterns for a block of 16 work-items which differ by 1 in the X dimension.

- Work-items in the same wavefront have the same program counter and execute the same instruction on each cycle. The packing order can be important if the kernel contains divergent branches. If possible, pack together work-items that are likely to follow the same direction when control-flow is encountered. For example, consider an image-processing kernel where each work-item processes one pixel, and the control-flow depends on the color of the pixel. It might be more likely that a square of 8x8 pixels is the same color than a 64x1 strip; thus, the 8x8 would see less divergence and higher performance.
- When in doubt, a square 16x16 work-group size is a good start.

## **5.6.4 Summary of NDRange Optimizations**

As shown above, execution range optimization is a complex topic with many interacting variables and which frequently requires some experimentation to determine the optimal values. Some general guidelines are:

- Select the work-group size to be a multiple of 64, so that the wavefronts are fully populated.
- Use a work-group size of 64, and schedule four work-groups per compute unit.
- Latency hiding depends on both the number of wavefronts/compute unit, as well as the execution time for each kernel. Generally, two to eight wavefronts/compute unit is desirable, but this can vary significantly, depending on the complexity of the kernel and the available memory bandwidth. The AMD APP Profiler and associated performance counters can help to select an optimal value.

# **5.7 Instruction Selection Optimizations**

## **5.7.1 Instruction Bandwidths**

[Table 5.3](#page-118-0) lists the throughput of instructions for GPUs.

#### <span id="page-118-0"></span>**Table 5.3 Instruction Throughput (Operations/Cycle for Each Stream Processor)**

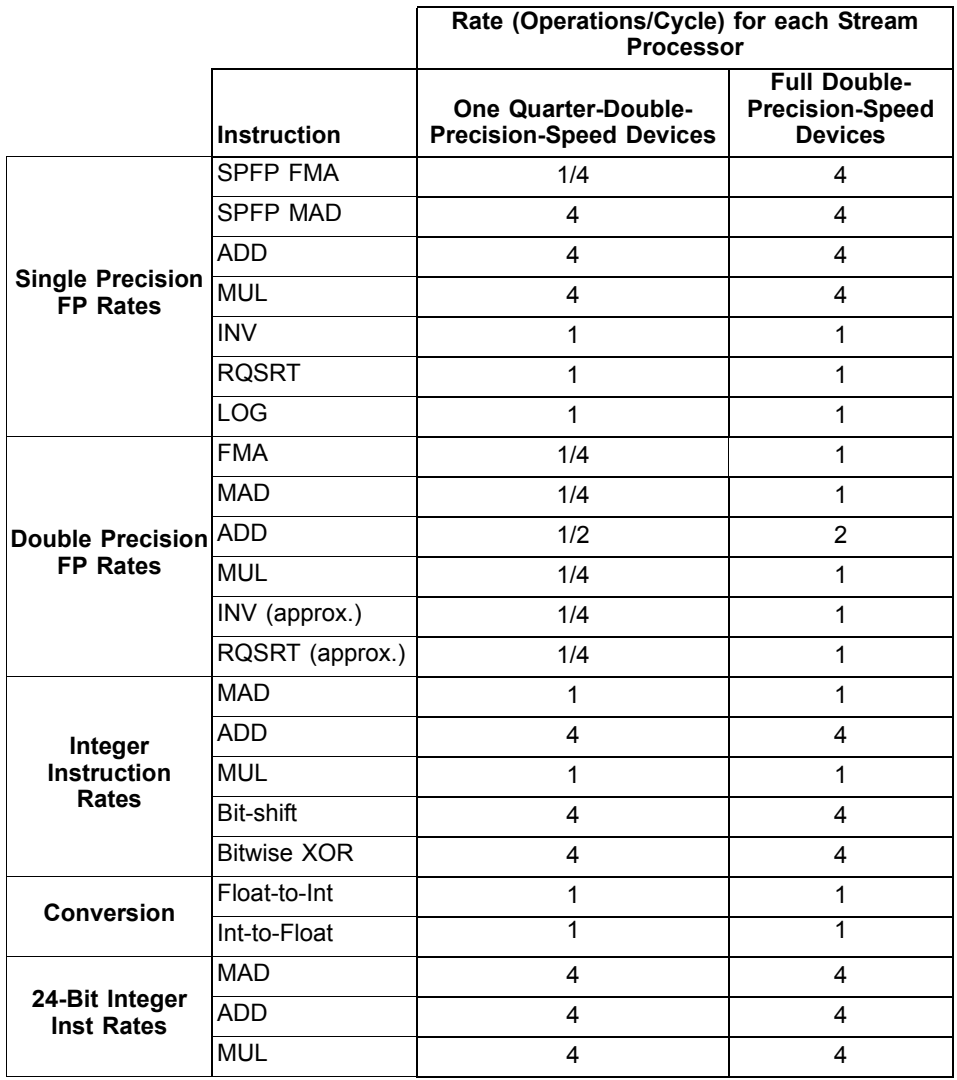

Double-precision is supported on all Southern Islands devices at varying rates. The use of single-precision calculation is encouraged, if that precision is acceptable. Single-precision data is also half the size of double-precision, which requires less chip bandwidth and is not as demanding on the cache structures.

Generally, the throughput and latency for 32-bit integer operations is the same as for single-precision floating point operations.

24-bit integer MULs and MADs have four times the throughput of 32-bit integer multiplies. 24-bit signed and unsigned integers are natively supported on the Southern Islands family of devices. The use of OpenCL built-in functions for mul24 and mad24 is encouraged. Note that mul24 can be useful for array indexing operations.

Packed 16-bit and 8-bit operations are not natively supported; however, in cases where it is known that no overflow will occur, some algorithms may be able to effectively pack 2 to 4 values into the 32-bit registers natively supported by the hardware.

The MAD instruction is an IEEE-compliant multiply followed by an IEEEcompliant add; it has the same accuracy as two separate MUL/ADD operations. No special compiler flags are required for the compiler to convert separate MUL/ADD operations to use the MAD instruction.

[Table 5.3](#page-118-0) shows the throughput for each stream processing core. To obtain the peak throughput for the whole device, multiply the number of stream cores and the engine clock (see [Appendix D, "Device Parameters"\)](#page-218-0). For example, according to [Table 5.3](#page-118-0), a Tahiti device can perform one double-precision ADD operations/2 cycles in each stream core. An AMD Radeon™ HD 7970 GPU has 2048 Stream Cores and an engine clock of 925 MHz, so the entire GPU has a throughput rate of  $(.5*2048*925 \text{ MHz}) = 947 \text{ GFlops}$  for double-precision adds.

## **5.7.2 AMD Media Instructions**

AMD provides a set of media instructions for accelerating media processing. Notably, the sum-of-absolute differences (SAD) operation is widely used in motion estimation algorithms. For a brief listing and description of the AMD media operations, see the third bullet in [Section A.8, "AMD Vendor-Specific](#page-197-0)  [Extensions," page A-4.](#page-197-0) For the Southern Islands family of devices, new media instructions have been added; these are available under the  $c1$  and media ops2 extensions.

## **5.7.3 Math Libraries**

The Southern Islands environment contains new instructions for increasing the previous performance of floating point division, trigonometric range reduction, certain type conversions with double-precision values, floating-point classification, and frexp/ldexp.

OpenCL supports two types of math library operation: native\_function() and function(). Native\_functions are generally supported in hardware and can run substantially faster, although at somewhat lower accuracy. The accuracy for the non-native functions is specified in section 7.4 of the *OpenCL Specification*. The accuracy for the native functions is implementation-defined. Developers are encouraged to use the native functions when performance is more important than accuracy.

Compared to previous families of GPUs, the accuracy of certain native functions is increased in the Southern Islands family. We recommend retesting applications where native function accuracy was insufficient on previous GPU devices.

## **5.7.4 Compiler Optimizations**

The OpenCL compiler currently recognizes a few patterns and transforms them into a single instruction. By following these patterns, a developer can generate highly efficient code. The currently accepted patterns are:

Bitfield extract on signed/unsigned integers.

 $(A \gg B)$  & C ==> [u]bit extract

where

- B and C are compile time constants,
- A is a 8/16/32bit integer type, and
- C is a mask.
- Bitfield insert on signed/unsigned integers

 $((A \& B) \& C)$  |  $((D \& E) \& F \Rightarrow \text{ubit\_insert}$ where

- B and E have no conflicting bits  $(B^E = 0)$ ,
- B, C, E, and F are compile-time constants, and
- B and E are masks.
- The first bit set in B is greater than the number of bits in E plus the first bit set in E, or the first bit set in E is greater than the number of bits in B plus the first bit set in B.
- If B, C, E, or F are equivalent to the value 0, this optimization is also supported.

# **5.8 Additional Performance Guidance**

This section is a collection of performance tips for GPU compute and AMDspecific optimizations.

## **5.8.1 Loop Unroll pragma**

The compiler directive  $\#$ pragma unroll <unroll-factor> can be placed immediately prior to a loop as a hint to the compiler to unroll a loop.  $\le$ unroll $factors$  must be a positive integer, 1 or greater. When  $\langle unroll-factors \rangle$  is 1, loop unrolling is disabled. When <unroll-factor> is 2 or greater, the compiler uses this as a hint for the number of times the loop is to be unrolled.

Examples for using this loop follow.

No unrolling example:

```
#pragma unroll 1
for (int i = 0; i < n; i++) {
...
}
Partial unrolling example:
```

```
#pragma unroll 4
for (int i = 0; i < 128; i++) {
...
}
```
Currently, the unroll pragma requires that the loop boundaries can be determined at compile time. Both loop bounds must be known at compile time. If *n* is not given, it is equivalent to the number of iterations of the loop when both loop bounds are known. If the unroll-factor is not specified, and the compiler can determine the loop count, the compiler fully unrolls the loop. If the unroll-factor is not specified, and the compiler cannot determine the loop count, the compiler does no unrolling.

## **5.8.2 Memory Tiling**

There are many possible physical memory layouts for images. AMD Accelerated Parallel Processing devices can access memory in a tiled or in a linear arrangement.

- Linear A linear layout format arranges the data linearly in memory such that element addresses are sequential. This is the layout that is familiar to CPU programmers. This format must be used for OpenCL buffers; it can be used for images.
- Tiled A tiled layout format has a pre-defined sequence of element blocks arranged in sequential memory addresses (see [Figure 5.4](#page-122-0) for a conceptual illustration). A microtile consists of ABIJ; a macrotile consists of the top-left 16 squares for which the arrows are red. Only images can use this format. Translating from user address space to the tiled arrangement is transparent to the user. Tiled memory layouts provide an optimized memory access pattern to make more efficient use of the RAM attached to the GPU compute device. This can contribute to lower latency.

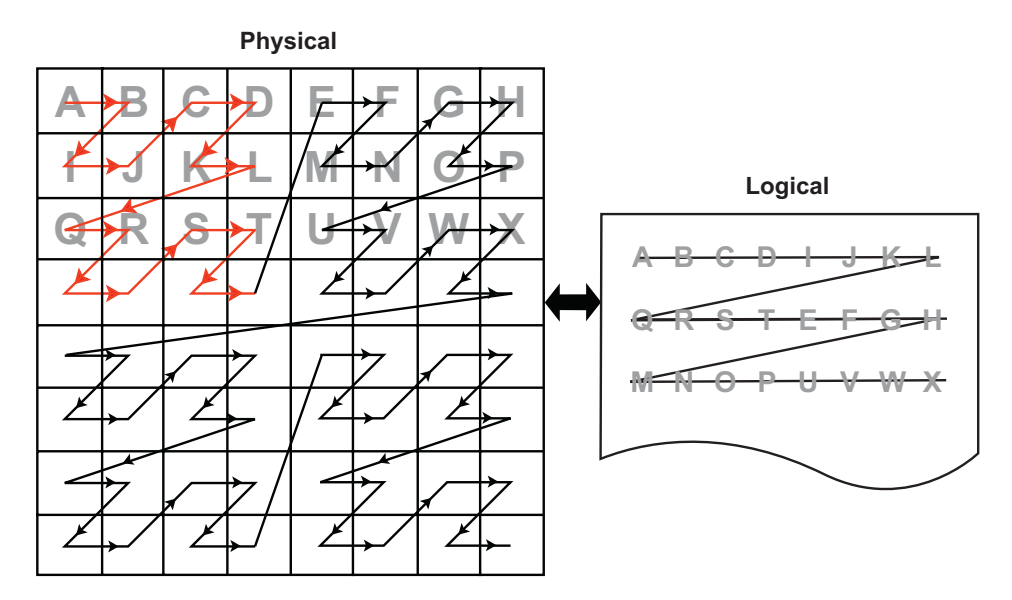

<span id="page-122-0"></span>**Figure 5.4 One Example of a Tiled Layout Format**

#### **Memory Access Pattern –**

Memory access patterns in compute kernels are usually different from those in the pixel shaders. Whereas the access pattern for pixel shaders is in a hierarchical, space-filling curve pattern and is tuned for tiled memory performance (generally for textures), the access pattern for a compute kernel is linear across each row before moving to the next row in the global id space. This has an effect on performance, since pixel shaders have implicit blocking, and compute kernels do not. If accessing a tiled image, best performance is achieved if the application tries to use workgroups with 16x16 (or 8x8) work-items.

## **5.8.3 General Tips**

- Avoid declaring global arrays on the kernel's stack frame as these typically cannot be allocated in registers and require expensive global memory operations.
- Use predication rather than control-flow. The predication allows the GPU to execute both paths of execution in parallel, which can be faster than attempting to minimize the work through clever control-flow. The reason for this is that if no memory operation exists in a ?: operator (also called a ternary operator), this operation is translated into a single cmov\_logical instruction, which is executed in a single cycle. An example of this is:

```
If (A>B) {
C += D;} else {
C -= D;
}
```
Replace this with:

int factor =  $(A>B)$  ? 1:-1; C += factor\*D;

*5.8 Additional Performance Guidance 5-27 Copyright © 2012 Advanced Micro Devices, Inc. All rights reserved.* 

In the first block of code, this translates into an IF/ELSE/ENDIF sequence of conditional code, each taking ~8 cycles. If divergent, this code executes in  $~$ -36 clocks; otherwise, in  $~$ -28 clocks. A branch not taken costs four cycles (one instruction slot); a branch taken adds four slots of latency to fetch instructions from the instruction cache, for a total of 16 clocks. Since the execution mask is saved, then modified, then restored for the branch,  $~12$ clocks are added when divergent, ~8 clocks when not.

In the second block of code, the ?: operator executes in the vector units, so no extra CF instructions are generated. Since the instructions are sequentially dependent, this block of code executes in 12 cycles, for a 1.3x speed improvement. To see this, the first cycle is the (A>B) comparison, the result of which is input to the second cycle, which is the cmov\_logical factor, bool, 1, -1. The final cycle is a MAD instruction that: mad C, factor, D, C. If the ratio between conditional code and ALU instructions is low, this is a good pattern to remove the control flow.

- **Loop Unrolling** 
	- OpenCL kernels typically are high instruction-per-clock applications. Thus, the overhead to evaluate control-flow and execute branch instructions can consume a significant part of resource that otherwise can be used for high-throughput compute operations.
	- The AMD Accelerated Parallel Processing OpenCL compiler performs simple loop unrolling optimizations; however, for more complex loop unrolling, it may be beneficial to do this manually.
- If possible, create a reduced-size version of your data set for easier debugging and faster turn-around on performance experimentation. GPUs do not have automatic caching mechanisms and typically scale well as resources are added. In many cases, performance optimization for the reduced-size data implementation also benefits the full-size algorithm.
- When tuning an algorithm, it is often beneficial to code a simple but accurate algorithm that is retained and used for functional comparison. GPU tuning can be an iterative process, so success requires frequent experimentation, verification, and performance measurement.
- The profiling and analysis tools report statistics on a per-kernel granularity. To narrow the problem further, it might be useful to remove or comment-out sections of code, then re-run the timing and profiling tool.
- Avoid writing code with dynamic pointer assignment on the GPU. For example:

```
kernel void dyn_assign(global int* a, global int* b, global int* c)
{
       global int* d;
       size_t idx = get_global_id(0);
       if (idx & 1) {
             d = b;} else {
             d = c;}
       a[idx] = d[idx];}
```
This is inefficient because the GPU compiler must know the base pointer that every load comes from and in this situation, the compiler cannot determine what 'd' points to. So, both B and C are assigned to the same GPU resource, removing the ability to do certain optimizations.

- If the algorithm allows changing the work-group size, it is possible to get better performance by using larger work-groups (more work-items in each work-group) because the workgroup creation overhead is reduced. On the other hand, the OpenCL CPU runtime uses a task-stealing algorithm at the work-group level, so when the kernel execution time differs because it contains conditions and/or loops of varying number of iterations, it might be better to increase the number of work-groups. This gives the runtime more flexibility in scheduling work-groups to idle CPU cores. Experimentation might be needed to reach optimal work-group size.
- Since the AMD OpenCL runtime supports only in-order queuing, using  $clFinish()$  on a queue and queuing a blocking command gives the same result. The latter saves the overhead of another API command.

#### For example:

clEnqueueWriteBuffer(myCQ, buff, **CL\_FALSE**, 0, buffSize, input, 0, NULL, NULL);

clFinish(myCQ);

is equivalent, for the AMD OpenCL runtime, to:

clEnqueueWriteBuffer(myCQ, buff, **CL\_TRUE**, 0, buffSize, input, 0, NULL, NULL);

### **5.8.4 Guidance for CUDA Programmers Using OpenCL**

• Porting from CUDA to OpenCL is relatively straightforward. Multiple vendors have documents describing how to do this, including AMD:

http://developer.amd.com/documentation/articles/pages/OpenCL-and-the-ATI-Stream-v2.0-Beta.aspx#four

- Some specific performance recommendations which differ from other GPU architectures:
	- Use a workgroup size that is a multiple of 64. CUDA code can use a workgroup size of 32; this uses only half the available compute resources on an AMD Radeon™ HD 7970 GPU.
	- AMD GPUs have a very high single-precision flops capability (3.788 teraflops in a single AMD Radeon™ HD 7970 GPU). Algorithms that benefit from such throughput can deliver excellent performance on AMD Accelerated Parallel Processing hardware.

## **5.8.5 Guidance for CPU Programmers Using OpenCL to Program GPUs**

OpenCL is the industry-standard toolchain for programming GPUs and parallel devices from many vendors. It is expected that many programmers skilled in CPU programming will program GPUs for the first time using OpenCL. This section provides some guidance for experienced programmers who are

programming a GPU for the first time. It specifically highlights the key differences in optimization strategy.

- Study the local memory (LDS) optimizations. These greatly affect the GPU performance. Note the difference in the organization of local memory on the GPU as compared to the CPU cache. Local memory is shared by many work-items (64 on Tahiti). This contrasts with a CPU cache that normally is dedicated to a single work-item. GPU kernels run well when they collaboratively load the shared memory.
- GPUs have a large amount of raw compute horsepower, compared to memory bandwidth and to "control flow" bandwidth. This leads to some highlevel differences in GPU programming strategy.
	- A CPU-optimized algorithm may test branching conditions to minimize the workload. On a GPU, it is frequently faster simply to execute the workload.
	- A CPU-optimized version can use memory to store and later load precomputed values. On a GPU, it frequently is faster to recompute values rather than saving them in registers. Per-thread registers are a scarce resource on the CPU; in contrast, GPUs have many available per-thread register resources.
- Use  $f$ loat4 and the OpenCL built-ins for vector types ( $v$ load, vstore, etc.). These enable the AMD Accelerated Parallel Processing OpenCL implementation to generate efficient, packed SSE instructions when running on the CPU. Vectorization is an optimization that benefits both the AMD CPU and GPU.

## **5.8.6 Optimizing Kernel Code**

#### **5.8.6.1 Using Vector Data Types**

The CPU contains a vector unit, which can be efficiently used if the developer is writing the code using vector data types.

For architectures before Bulldozer, the instruction set is called SSE, and the vector width is 128 bits. For Bulldozer, there the instruction set is called AVX, for which the vector width is increased to 256 bits.

Using four-wide vector types (int4, float4, etc.) is preferred, even with Bulldozer.

#### **5.8.6.2 Local Memory**

The CPU does not benefit much from local memory; sometimes it is detrimental to performance. As local memory is emulated on the CPU by using the caches, accessing local memory and global memory are the same speed, assuming the information from the global memory is in the cache.

#### **5.8.6.3 Using Special CPU Instructions**

The Bulldozer family of CPUs supports FMA4 instructions, exchanging instructions of the form  $a * b + c$  with  $f_{\text{ma}}(a,b,c)$  or  $\text{ma}(a,b,c)$  allows for the use of the special hardware instructions for multiplying and adding.

There also is hardware support for OpenCL functions that give the new hardware implementation of rotating.

For example:

sum.x +=  $tempA0.x * tempB0.x + tempA0.y * tempB1.x + tempA0.z * tempB2.x +$ tempA0.w \* tempB3.x;

can be written as a composition of mad instructions which use fused multiple add (FMA):

```
sum.x += mad(tempA0.x, tempB0.x, mad(tempA0.y, tempB1.x, mad(tempA0.z, 
tempB2.x, tempA0.w*tempB3.x)));
```
#### **5.8.6.4 Avoid Barriers When Possible**

Using barriers in a kernel on the CPU causes a significant performance penalty compared to the same kernel without barriers. Use a barrier only if the kernel requires it for correctness, and consider changing the algorithm to reduce barriers usage.

## **5.8.7 Optimizing Kernels for Southern Island GPUs**

#### **5.8.7.1 Remove Conditional Assignments**

A conditional of the form "if-then-else" generates branching. Use the select() function to replace these structures with conditional assignments that do not cause branching. For example:

if( $x=-1$ )  $r=0.5$ ; if(x==2) r=1.0;

becomes

```
r = select(r, 0.5, x==1);r = select(r, 1.0, x==2);
```
Note that if the body of the  $if$  statement contains an I/O, the  $if$  statement cannot be eliminated.

#### **5.8.7.2 Bypass Short-Circuiting**

A conditional expression with many terms can compile into nested conditional code due to the C-language requirement that expressions must short circuit. To prevent this, move the expression out of the control flow statement. For example:

```
if(a&&b&&c&&d){…}
```
becomes

```
bool cond = a&&b&&c&&d;
if(cond){…}
```
The same applies to conditional expressions used in loop constructs (do, while, for).

#### **5.8.7.3 Unroll Small Loops**

If the loop bounds are known, and the loop is small (less than 16 or 32 instructions), unrolling the loop usually increases performance.

#### **5.8.7.4 Avoid Nested ifs**

Because the GPU is a Vector ALU architecture, there is a cost to executing an if-then-else block because both sides of the branch are evaluated, then one result is retained while the other is discarded. When if blocks are nested, the results are twice as bad; in general, if blocks are nested k levels deep, 2^k nested conditional structures are generated. In this situation, restructure the code to eliminate nesting.

#### **5.8.7.5 Experiment With do/while/for Loops**

for loops can generate more conditional code than equivalent do or while loops. Experiment with these different loop types to find the one with best performance.

# **5.9 Specific Guidelines for Southern Islands GPUs**

The AMD Southern Islands (SI) family of products is quite different from previous generations. These are referred to as SI chips and are based on what is publicly called Graphics Core Next.

SI compute units are much different than those of previous chips. With previous generations, a compute unit (Vector ALU) was VLIW in nature, so four (Cayman GPUs) or five (all other Evergreen/Northern Islands GPUs) instructions could be packed into a single ALU instruction slot (called a bundle). It was not always easy to schedule instructions to fill all of these slots, so achieving peak ALU utilization was a challenge.

With SI GPUs, the compute units are now scalar; however, there now are four Vector ALUs per compute unit. Each Vector ALU requires at least one wavefront scheduled to it to achieve peak ALU utilization.

Along with the four Vector ALUs within a compute unit, there is also a scalar unit. The scalar unit is used to handle branching instructions, constant cache accesses, and other operations that occur per wavefront. The advantage to having a scalar unit for each compute unit is that there are no longer large penalties for branching, aside from thread divergence.

The instruction set for SI is scalar, as are GPRs. Also, the instruction set is no longer clause-based. There are two types of GPRs: scalar GPRs (SGPRs) and vector GPRs (VGPRs). Each Vector ALU has its own SGPR and VGPR pool. There are 512 SGPRs and 256 VGPRs per Vector ALU. VGPRs handle all vector

instructions (any instruction that is handled per thread, such as  $v$  add f32, a floating point add). SGPRs are used for scalar instructions: any instruction that is executed once per wavefront, such as a branch, a scalar ALU instruction, and constant cache fetches. (SGPRs are also used for constants, all buffer/texture definitions, and sampler definitions; some kernel arguments are stored, at least temporarily, in SGPRs.) SGPR allocation is in increments of eight, and VGPR allocation is in increments of four. These increments also represent the minimum allocation size of these resources.

Typical vector instructions execute in four cycles; typical scalar ALU instructions in one cycle. This allows each compute unit to execute one Vector ALU and one scalar ALU instruction every four clocks (each compute unit is offset by one cycle from the previous one).

All Southern Islands GPUs have double-precision support. For Tahiti (AMD Radeon™ HD 79XX series), double precision adds run at one-half the single precision add rate. Double-precision multiplies and MAD instructions run at onequarter the floating-point rate.

The double-precision rate of Pitcairn (AMD Radeon™ HD 78XX series) and Cape Verde (AMD Radeon™ HD 77XX series) is one quarter that of Tahiti. This also affects the performance of single-precision fused multiple add (FMA).

Similar to previous generations local data share (LDS) is a shared resource within a compute unit. The maximum LDS allocation size for a work-group is still 32 kB, however each compute unit has a total of 64 kB of LDS. On SI GPUs, LDS memory has 32 banks; thus, it is important to be aware of LDS bank conflicts on half-wavefront boundaries. The allocation granularity for LDS is 256 bytes; the minimum size is 0 bytes. It is much easier to achieve high LDS bandwidth use on SI hardware.

L1 cache is still shared within a compute unit. The size has now increased to 16 kB per compute unit for all SI GPUs. The caches now are read/write, so sharing data between work-items in a work-group (for example, when LDS does not suffice) is much faster.

It is possible to schedule a maximum of 10 wavefronts per compute unit, assuming there are no limitations by other resources, such as registers or local memory; but there is a limit of 16 work-groups per compute unit if the workgroups are larger than a single wavefront. If the dispatch is larger than what can fit at once on the GPU, the GPU schedules new work-groups as others finish.

Since there are no more clauses in the SI instruction set architecture (ISA), the compiler inserts "wait" commands to indicate that the compute unit needs the results of a memory operation before proceeding. If the scalar unit determines that a wait is required (the data is not yet ready), the Vector ALU can switch to another wavefront. There are different types of wait commands, depending on the memory access.

#### **Notes –**

- Vectorization is no longer needed, nor desirable; in fact, it can affect performance because it requires a greater number of VGPRs for storage. I is recommended not to combine work-items.
- Register spilling is no greater a problem with four wavefronts per work-group than it is with one wavefront per work-group. This is because each wavefront has the same number of SGPRs and VGPRs available in either case.
- Read coalescing does not work for 64-bit data sizes. This means reads for float2, int2, and double might be slower than expected.
- Work-groups with 256 work-items can be used to ensure that each compute unit is being used. Barriers now are much faster.
- The engine is wider than previous generations; this means larger dispatches are required to keep the all the compute units busy.
- A single wavefront can take twice as long to execute compared to previous generations (assuming ALU bound). This is because GPUs with VLIW-4 could execute the four instructions in a VLIW bundle in eight clocks (typical), and SI GPUs can execute one vector instruction in four clocks (typical).
- Execution of kernel dispatches can overlap if there are no dependencies between them and if there are resources available in the GPU. This is critical when writing benchmarks it is important that the measurements are accurate and that "false dependencies" do not cause unnecessary slowdowns.

An example of false dependency is:

- a. Application creates a kernel "foo".
- b. Application creates input and output buffers.
- c. Application binds input and output buffers to kernel "foo".
- d. Application repeatedly dispatches "foo" with the same parameters.

If the output data is the same each time, then this is a false dependency because there is no reason to stall concurrent execution of dispatches. To avoid stalls, use multiple output buffers. The number of buffers required to get peak performance depends on the kernel.

[Table 5.4](#page-129-0) compares the resource limits for Northern Islands and Southern Islands GPUs.

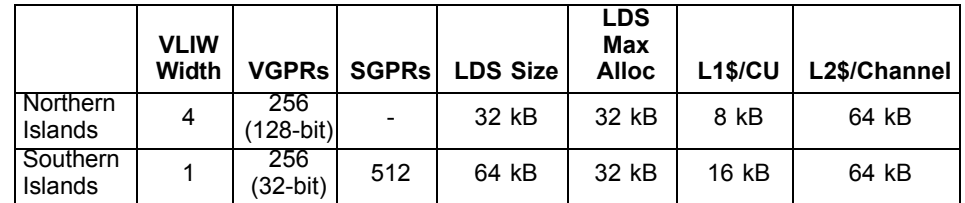

<span id="page-129-0"></span>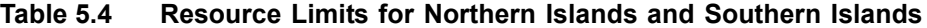

[Table 5.5](#page-130-0) provides a simplified picture showing the Northern Island compute unit arrangement.

*5-34 Chapter 5: OpenCL Performance and Optimization for Southern Islands Devices Copyright © 2012 Advanced Micro Devices, Inc. All rights reserved.* 

| X | 7 | W | <b>TEXTURE</b><br><b>UNIT</b> | LDS |
|---|---|---|-------------------------------|-----|
|   |   |   |                               |     |

<span id="page-130-0"></span>**Figure 5.5 Northern Islands Compute Unit Arrangement**

[Table 5.6](#page-130-1) provides a simplified picture showing the Southern Island compute unit arrangement.

| <b>VECTOR</b><br><b>VECTOR</b><br>SCALAR<br><b>VECTOR</b><br><b>VECTOR</b><br><b>ALU</b><br><b>ALU</b><br><b>UNIT</b><br><b>ALU</b><br><b>ALU</b> | <b>TEXTURE</b><br><b>UNIT</b> | <b>LDS</b> |  |
|----------------------------------------------------------------------------------------------------|-------------------------------|------------|--|
|----------------------------------------------------------------------------------------------------|-------------------------------|------------|--|

<span id="page-130-1"></span>**Figure 5.6 Southern Island Compute Unit Arrangement**

# **Chapter 6 OpenCL Performance and Optimization for Evergreen and Northern Islands Devices**

This chapter discusses performance and optimization when programming for AMD Accelerated Parallel Processing GPU compute devices that are part of the Southern Islands family, as well as CPUs and multiple devices. Details specific to the Evergreen and Northern Islands families of GPUs are provided in [Chapter 5, "OpenCL Performance and Optimization for Southern Islands](#page-96-1)  [Devices."](#page-96-1)

# **6.1 Global Memory Optimization**

[Figure 6.1](#page-133-0) is a block diagram of the GPU memory system. The up arrows are read paths, the down arrows are write paths. WC is the write combine cache.

The GPU consists of multiple compute units. Each compute unit contains 32 kB local (on-chip) memory, L1 cache, registers, and 16 processing element (pe). Each processing element contains a five-way (or four-way, depending on the GPU type) VLIW processor. Individual work-items execute on a single processing element; one or more work-groups execute on a single compute unit. On a GPU, hardware schedules the work-items. On the ATI Radeon*™* HD 5000 series of GPUs, hardware schedules groups of work-items, called wavefronts, onto stream cores; thus, work-items within a wavefront execute in lock-step; the same instruction is executed on different data.

The L1 cache is 8 kB per compute unit. (For the ATI Radeon*™* HD 5870 GPU, this means 160 kB for the 20 compute units.) The L1 cache bandwidth on the ATI Radeon*™* HD 5870 GPU is one terabyte per second:

L1 Bandwidth = Compute Units \* Wavefront Size/Compute Unit \* **EngineClock** 

Multiple compute units share L2 caches. The L2 cache size on the ATI Radeon*™* HD 5870 GPUs is 512 kB:

L2 Cache Size = Number or channels \* L2 per Channel

The bandwidth between L1 caches and the shared L2 cache is 435 GB/s:

L2 Bandwidth = Number of channels \* Wavefront Size \* Engine Clock

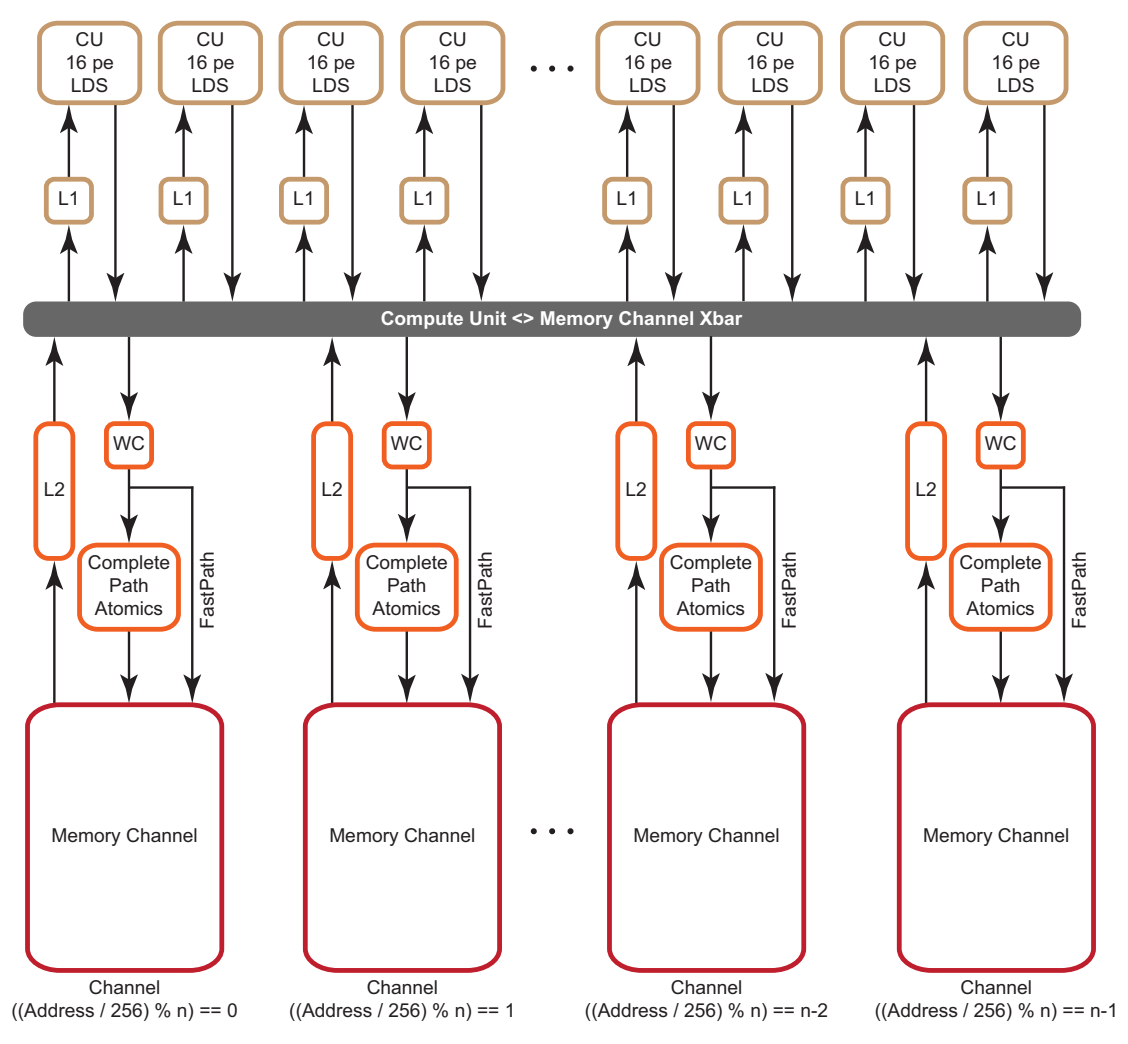

<span id="page-133-0"></span>**Figure 6.1 Memory System**

The ATI Radeon*™* HD 5870 GPU has eight memory controllers ("Memory Channel" in [Figure 6.1](#page-133-0)). The memory controllers are connected to multiple banks of memory. The memory is GDDR5, with a clock speed of 1200 MHz and a data rate of 4800 Mb/pin. Each channel is 32-bits wide, so the peak bandwidth for the ATI Radeon*™* HD 5870 GPU is:

(8 memory controllers) \* (4800 Mb/pin) \* (32 bits) \* (1 B/8b) = 154 GB/s

The peak memory bandwidth of your device is available in [Appendix D, "Device](#page-218-0)  [Parameters."](#page-218-0)

If two memory access requests are directed to the same controller, the hardware serializes the access. This is called a *channel conflict*. Similarly, if two memory access requests go to the same memory bank, hardware serializes the access. This is called a *bank conflict*. From a developer's point of view, there is not much difference between channel and bank conflicts. A large power of two stride results in a channel conflict; a larger power of two stride results in a bank conflict. The size of the power of two stride that causes a specific type of conflict depends

on the chip. A stride that results in a channel conflict on a machine with eight channels might result in a bank conflict on a machine with four.

In this document, the term bank conflict is used to refer to either kind of conflict.

## **6.1.1 Two Memory Paths**

ATI Radeon™ HD 5000 series graphics processors have two, independent memory paths between the compute units and the memory:

- FastPath performs only basic operations, such as loads and stores (data sizes must be a multiple of 32 bits). This often is faster and preferred when there are no advanced operations.
- CompletePath, supports additional advanced operations, including atomics and sub-32-bit (byte/short) data transfers.

#### **6.1.1.1 Performance Impact of FastPath and CompletePath**

There is a large difference in performance on ATI Radeon™ HD 5000 series hardware between FastPath and CompletePath. [Figure 6.2](#page-134-0) shows two kernels (one FastPath, the other CompletePath) and the delivered DRAM bandwidth for each kernel on the ATI Radeon*™* HD 5870 GPU. Note that an atomic add forces CompletePath.

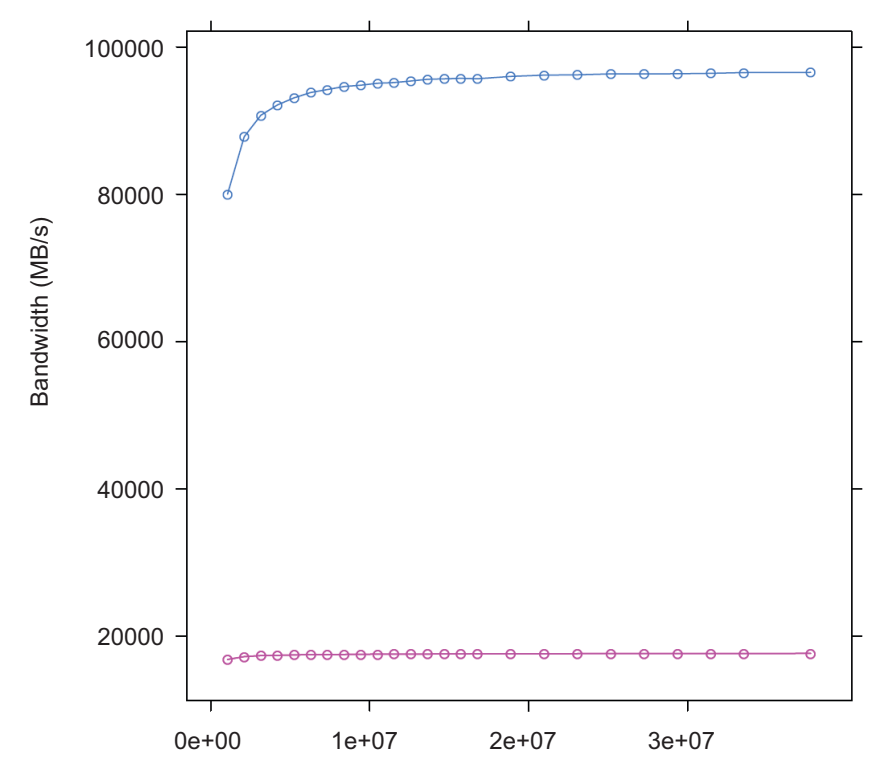

<span id="page-134-0"></span>**Figure 6.2 FastPath (blue) vs CompletePath (red) Using float1**

The kernel code follows. Note that the atomic extension must be enabled under OpenCL 1.0.

```
__kernel void
  CopyFastPath(__global const float * input,
               __global float * output)
{
   int gid = get_global_id(0);output[gid] = input[gid];
   return ;
}
 __kernel void
  CopyComplete(__global const float * input, __global float* output)
{
    int gid = get\_global_id(0);if (gid <0) {
      atom_add((__global int *) output,1);
      }
    output[grid] = input[qid];return ;
}
```
[Table 6.1](#page-135-0) lists the effective bandwidth and ratio to maximum bandwidth.

<span id="page-135-0"></span>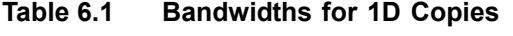

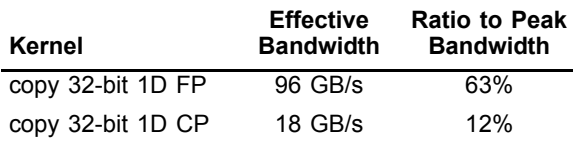

The difference in performance between FastPath and CompletePath is significant. If your kernel uses CompletePath, consider if there is another way to approach the problem that uses FastPath. OpenCL read-only images always use FastPath.

#### **6.1.1.2 Determining The Used Path**

Since the path selection is done automatically by the OpenCL compiler, your kernel may be assigned to CompletePath. This section explains the strategy the compiler uses, and how to find out what path was used.

The compiler is conservative when it selects memory paths. The compiler often maps all user data into a single unordered access view  $(UAV)$ ,<sup>1</sup> so a single atomic operation (even one that is not executed) may force all loads and stores to use CompletePath.

The effective bandwidth listing above shows two OpenCL kernels and the associated performance. The first kernel uses the FastPath while the second uses the CompletePath. The second kernel is forced to CompletePath because in CopyComplete, the compiler noticed the use of an atomic.

There are two ways to find out which path is used. The first method uses the AMD APP Profiler, which provides the following three performance counters for this purpose:

<sup>1.</sup> UAVs allow compute shaders to store results in (or write results to) a buffer at any arbitrary location. On DX11 hardware, UAVs can be created from buffers and textures. On DX10 hardware, UAVs cannot be created from typed resources (textures). This is the same as a random access target (RAT).

- 1. FastPath counter: The total bytes written through the FastPath (no atomics, 32-bit types only).
- 2. CompletePath counter: The total bytes read and written through the CompletePath (supports atomics and non-32-bit types).
- 3. PathUtilization counter: The percentage of bytes read and written through the FastPath or CompletePath compared to the total number of bytes transferred over the bus.

The second method is static and lets you determine the path by looking at a machine-level ISA listing (using the AMD APP KernelAnalyzer in OpenCL).

```
MEM_RAT_CACHELESS -> FastPath
MEM_RAT -> CompPath
MEM_RAT_NOP_RTN -> Comp_load
```
FastPath operations appear in the listing as:

```
...
TEX: ...
... VFETCH ...
... MEM_RAT_CACHELESS_STORE_RAW: ...
...
```
The vfetch Instruction is a load type that in graphics terms is called a vertex fetch (the group control TEX indicates that the load uses the L1 cache.)

The instruction MEM\_RAT\_CACHELESS indicates that FastPath operations are used.

Loads in CompletePath are a split-phase operation. In the first phase, hardware copies the old value of a memory location into a special buffer. This is done by performing atomic operations on the memory location. After the value has reached the buffer, a normal load is used to read the value. Note that RAT stands for random access target, which is the same as an unordered access view (UAV); it allows, on DX11 hardware, writes to, and reads from, any arbitrary location in a buffer.

The listing shows:

- .. MEM\_RAT\_NOP\_RTN\_ACK: RAT(1)
- .. WAIT ACK: Outstanding acks <= 0 .. TEX: ADDR(64) CNT(1)
- .. VFETCH ...

The instruction sequence means the following:

- MEM\_RAT Read into a buffer using CompletePath, do no operation on the memory location, and send an ACK when done.
- WAIT\_ACK Suspend execution of the wavefront until the ACK is received. If there is other work pending this might be free, but if there is no other work to be done this could take 100's of cycles.
- TEX Use the L1 cache for the next instruction.
- VFETCH Do a load instruction to (finally) get the value.

Stores appear as:

.. MEM\_RAT\_STORE\_RAW: RAT(1)

The instruction MEM\_RAT\_STORE is the store along the CompletePath.

MEM\_RAT means CompletePath; MEM\_RAT\_CACHELESS means FastPath.

## **6.1.2 Channel Conflicts**

The important concept is memory stride: the increment in memory address, measured in elements, between successive elements fetched or stored by consecutive work-items in a kernel. Many important kernels do not exclusively use simple stride one accessing patterns; instead, they feature large non-unit strides. For instance, many codes perform similar operations on each dimension of a two- or three-dimensional array. Performing computations on the low dimension can often be done with unit stride, but the strides of the computations in the other dimensions are typically large values. This can result in significantly degraded performance when the codes are ported unchanged to GPU systems. A CPU with caches presents the same problem, large power-of-two strides force data into only a few cache lines.

One solution is to rewrite the code to employ array transpositions between the kernels. This allows all computations to be done at unit stride. Ensure that the time required for the transposition is relatively small compared to the time to perform the kernel calculation.

For many kernels, the reduction in performance is sufficiently large that it is worthwhile to try to understand and solve this problem.

In GPU programming, it is best to have adjacent work-items read or write adjacent memory addresses. This is one way to avoid channel conflicts.

When the application has complete control of the access pattern and address generation, the developer must arrange the data structures to minimize bank conflicts. Accesses that differ in the lower bits can run in parallel; those that differ only in the upper bits can be serialized.

In this example:

```
for (ptr=base; ptr<max; ptr += 16KB)
     R0 = *ptr ;
```
where the lower bits are all the same, the memory requests all access the same bank on the same channel and are processed serially.

This is a low-performance pattern to be avoided. When the stride is a power of 2 (and larger than the channel interleave), the loop above only accesses one channel of memory.

The hardware byte address bits are:

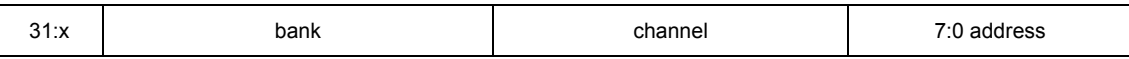

- On all ATI Radeon™ HD 5000-series GPUs, the lower eight bits select an element within a channel.
- The next set of bits select the channel. The number of channel bits varies, since the number of channels is not the same on all parts. With eight channels, three bits are used to select the channel; with two channels, a single bit is used.
- The next set of bits selects the memory bank. The number of bits used depends on the number of memory banks.
- The remaining bits are the rest of the address.

On the ATI Radeon™ HD 5870 GPU, the channel selection are bits 10:8 of the byte address. This means a linear burst switches channels every 256 bytes. Since the wavefront size is 64, channel conflicts are avoided if each work-item in a wave reads a different address from a 64-word region. All ATI Radeon™ HD 5000 series GPUs have the same layout: channel ends at bit 8, and the memory bank is to the left of the channel.

A burst of 2 kB (8 \* 256 bytes) cycles through all the channels.

When calculating an address as y\*width+x, but reading a burst on a column (incrementing y), only one memory channel of the system is used, since the width is likely a multiple of 256 words = 2048 bytes. If the width is an odd multiple of 256B, then it cycles through all channels.

Similarly, the bank selection bits on the ATI Radeon™ HD 5870 GPU are bits 14:11, so the bank switches every 2 kB. A linear burst of 32 kB cycles through all banks and channels of the system. If accessing a 2D surface along a column, with a  $y^*$  width+x calculation, and the width is some multiple of 2 kB dwords (32 kB), then only 1 bank and 1 channel are accessed of the 16 banks and 8 channels available on this GPU.

All ATI Radeon™ HD 5000-series GPUs have an interleave of 256 bytes (64 dwords).

If every work-item in a work-group references consecutive memory addresses and the address of work-item 0 is aligned to 256 bytes and each work-item fetches 32 bits, the entire wavefront accesses one channel. Although this seems slow, it actually is a fast pattern because it is necessary to consider the memory access over the entire device, not just a single wavefront.

One or more work-groups execute on each compute unit. On the ATI Radeon™ HD 5000-series GPUs, work-groups are dispatched in a linear order, with x changing most rapidly. For a single dimension, this is:

 $DispatchOrder = get\_group_id(0)$ 

For two dimensions, this is:

 $DispatchOrder = get\_group_id(0) + get\_group_id(1) * get\_num\_groups(0)$ 

This is row-major-ordering of the blocks in the index space. Once all compute units are in use, additional work-groups are assigned to compute units as needed. Work-groups retire in order, so active work-groups are contiguous.

At any time, each compute unit is executing an instruction from a single wavefront. In memory intensive kernels, it is likely that the instruction is a memory access. Since there are eight channels on the ATI Radeon™ HD 5870 GPU, at most eight of the compute units can issue a memory access operation in one cycle. It is most efficient if the accesses from eight wavefronts go to different channels. One way to achieve this is for each wavefront to access consecutive groups of  $256 = 64 * 4$  bytes.

An inefficient access pattern is if each wavefront accesses all the channels. This is likely to happen if consecutive work-items access data that has a large power of two strides.

In the next example of a kernel for copying, the input and output buffers are interpreted as though they were 2D, and the work-group size is organized as 2D.

The kernel code is:

```
#define WIDTH 1024
#define DATA_TYPE float
#define A(y, x) A(y^*) WIDTH + (x)]
#define C(y, x) C[(y) * WIDTH+(x) ]kernel void copy_float (__global const
                      DATA_TYPE * A,
                      __global DATA_TYPE* C)
{
 int idx = get_global_id(0);int idy = get_global_id(1);C(idy, idx) = A(idy, idx);}
```
By changing the width, the data type and the work-group dimensions, we get a set of kernels out of this code.

Given a 64x1 work-group size, each work-item reads a consecutive 32-bit address. Given a 1x64 work-group size, each work-item reads a value separated by the width in a power of two bytes.

[Table 6.2](#page-139-0) shows how much the launch dimension can affect performance. It lists each kernel's effective bandwidth and ratio to maximum bandwidth.

#### <span id="page-139-0"></span>**Table 6.2 Bandwidths for Different Launch Dimensions**

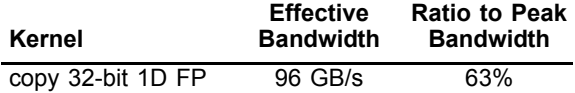

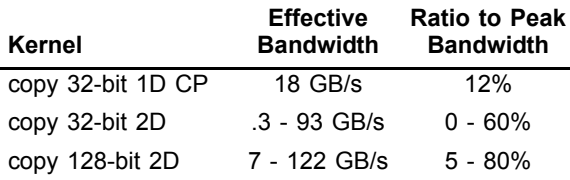

To avoid power of two strides:

- Add an extra column to the data matrix.
- Change the work-group size so that it is not a power of  $2^1$ .
- It is best to use a width that causes a rotation through all of the memory channels, instead of using the same one repeatedly.
- Change the kernel to access the matrix with a staggered offset.

#### **6.1.2.1 Staggered Offsets**

Staggered offsets apply a coordinate transformation to the kernel so that the data is processed in a different order. Unlike adding a column, this technique does not use extra space. It is also relatively simple to add to existing code.

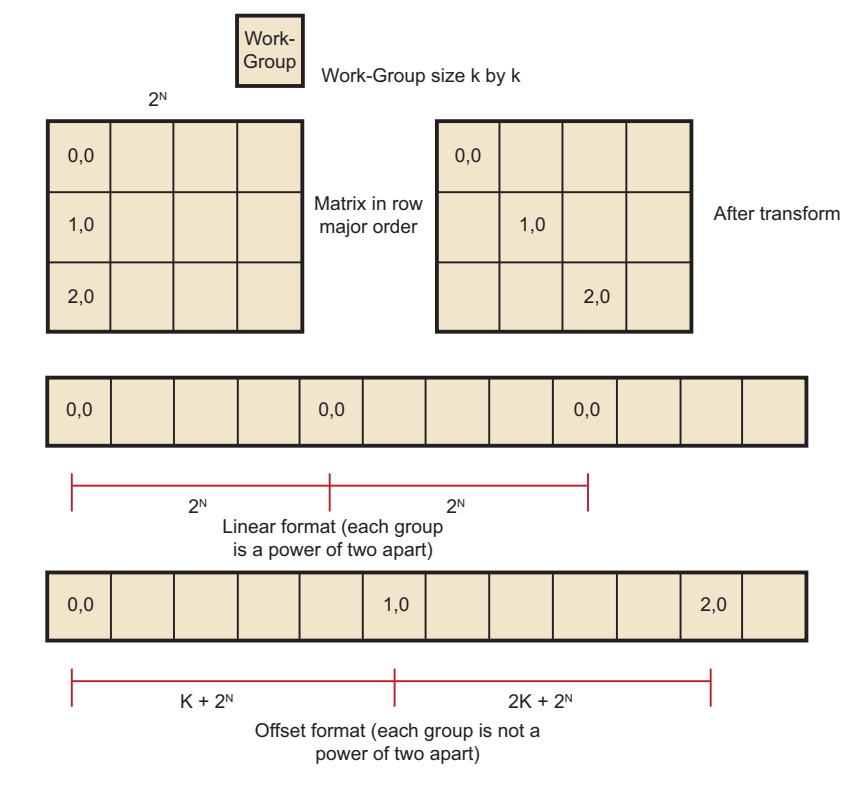

[Figure 6.3](#page-140-0) illustrates the transformation to staggered offsets.

<span id="page-140-0"></span>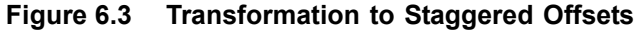

<sup>1.</sup> Generally, it is not a good idea to make the work-group size something other than an integer multiple of the wavefront size, but that usually is less important than avoiding channel conflicts.

The global ID values reflect the order that the hardware initiates work-groups. The values of get group ID are in ascending launch order.

 $g$ lobal\_id(0) =  $get\_group_id(0) * get\_local\_size(0) + get\_local_id(0)$  $g$ lobal\_id(1) =  $get\_group_id(1) * get\_local\_size(1) + get\_local_id(1)$ 

The hardware launch order is fixed, but it is possible to change the launch order, as shown in the following example.

Assume a work-group size of k x k, where k is a power of two, and a large 2D matrix of size  $2^n$  x  $2^m$  in row-major order. If each work-group must process a block in column-order, the launch order does not work out correctly: consecutive work-groups execute down the columns, and the columns are a large power-oftwo apart; so, consecutive work-groups access the same channel.

By introducing a transformation, it is possible to stagger the work-groups to avoid channel conflicts. Since we are executing 2D work-groups, each work group is identified by four numbers.

- 1. get group  $id(0)$  the x coordinate or the block within the column of the matrix.
- 2. get\_group\_id(1) the y coordinate or the block within the row of the matrix.
- 3. get\_global\_ $id(0)$  the x coordinate or the column of the matrix.
- 4. get\_global\_id(1) the y coordinate or the row of the matrix.

To transform the code, add the following four lines to the top of the kernel.

```
get\_group\_id_0 = get\_group\_id(0);get group id 1 = (get group id(0) + get group id(1)) % get local size(0);
get\_global_id_0 = get\_group_id_0 * get\_local\_size(0) + get\_local_id(0);get_global_id_1 = get_group_id_1 * get_local_size(1) + get_local_id(1);
```
Then, change the global IDs and group IDs to the staggered form. The result is:

```
__kernel void 
copy_float (
  \_global const DATA_TYPE * A,
  \_global DATA_TYPE * C)
{
  size_t get_group_id_0 = get_group_id(0);
  size_t get_group_id_1 = (get_group_id(0) + get_group_id(1)) %get_local_size(0);
  size_t get\_global_id_0 = get\_group_id_0 * get\_local_size(0) +get_local_id(0);
 size_t get_global_id_1 = get_group_id_1 * get_local_size(1) +
                              get_local_id(1);
  int idx = get_global_id_0; //changed to staggered form
  int idy = get_global_id_1; //changed to staggered form
 C(idy , idx) = A(idy , idx);}
```
#### **6.1.2.2 Reads Of The Same Address**

Under certain conditions, one unexpected case of a channel conflict is that reading from the same address is a conflict, even on the FastPath.

This does not happen on the read-only memories, such as constant buffers, textures, or shader resource view (SRV); but it is possible on the read/write UAV memory or OpenCL global memory.

From a hardware standpoint, reads from a fixed address have the same upper bits, so they collide and are serialized. To read in a single value, read the value in a single work-item, place it in local memory, and then use that location:

Avoid:

 $temp = input[3]$  // if input is from global space

Use:

```
if (get\_local_id(0) == 0)local = input[3]}
 barrier(CLK_LOCAL_MEM_FENCE);
temp = local
```
## **6.1.3 Float4 Or Float1**

The internal memory paths on ATI Radeon™ HD 5000-series devices support 128-bit transfers. This allows for greater bandwidth when transferring data in float4 format. In certain cases (when the data size is a multiple of four), float4 operations are faster.

The performance of these kernels can be seen in [Figure 6.4.](#page-142-0) Change to float4 after eliminating the conflicts.

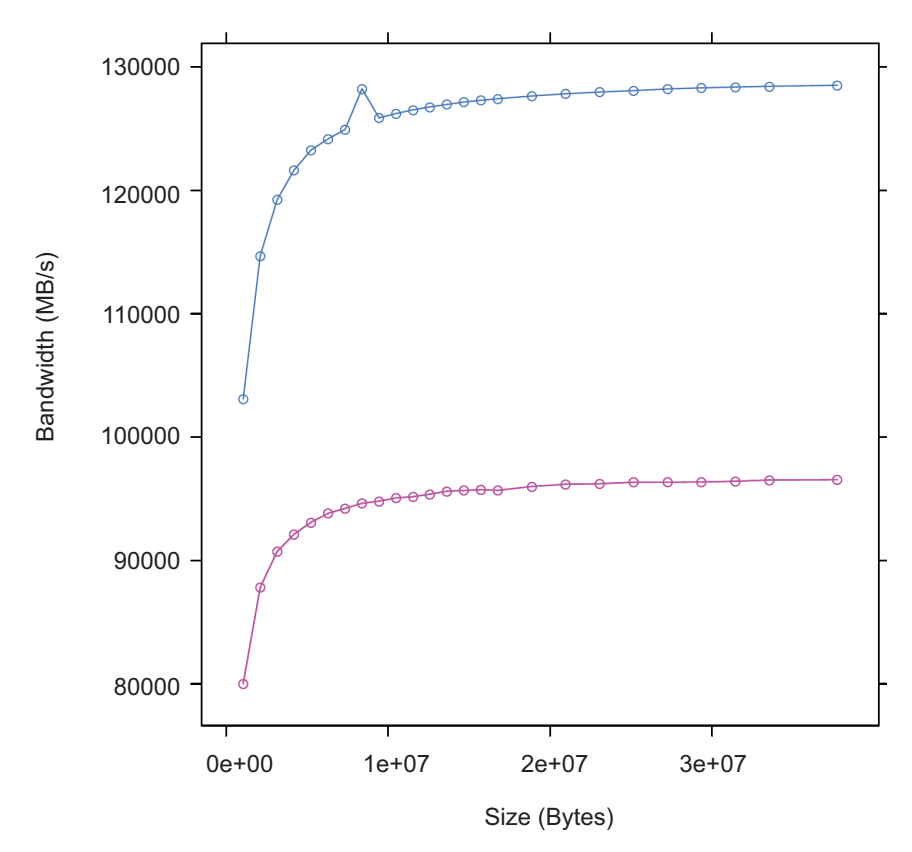

<span id="page-142-0"></span>**Figure 6.4 Two Kernels: One Using float4 (blue), the Other float1 (red)**

*6.1 Global Memory Optimization 6-11 Copyright © 2012 Advanced Micro Devices, Inc. All rights reserved.* 

The following code example has two kernels, both of which can do a simple copy, but Copy4 uses float4 data types.

```
__kernel void
Copy4(__global const float4 * input,
     __global float4 * output)
{
  int gid = get_global_id(0);output[gid] = input[gid];return;
}
 __kernel void
Copy1(__global const float * input,
     __global float * output)
{
 int gid = get\_global_id(0);output[gid] = input[gid];
 return;
}
```
Copying data as float4 gives the best result: 84% of absolute peak. It also speeds up the 2D versions of the copy (see [Table 6.3\)](#page-143-0).

| Kernel             | <b>Effective</b><br><b>Bandwidth</b> | <b>Ratio to Peak</b><br><b>Bandwidth</b> |
|--------------------|--------------------------------------|------------------------------------------|
| copy 32-bit 1D FP  | 96 GB/s                              | 63%                                      |
| copy 32-bit 1D CP  | 18 GB/s                              | 12%                                      |
| copy 32-bit 2D     | $.3 - 93$ GB/s                       | $0 - 61%$                                |
| copy 128-bit 2D    | 7 - 122 GB/s                         | $5 - 80%$                                |
| copy4 float4 1D FP | 127 GB/s                             | 83%                                      |

<span id="page-143-0"></span>**Table 6.3 Bandwidths Including float1 and float4**

## **6.1.4 Coalesced Writes**

On some other vendor devices, it is important to reorder your data to use coalesced writes. The ATI Radeon™ HD 5000-series devices also support coalesced writes, but this optimization is less important than other considerations, such as avoiding bank conflicts.

In non-coalesced writes, each compute unit accesses the memory system in quarter-wavefront units. The compute unit transfers a 32-bit address and one element-sized piece of data for each work-item. This results in a total of 16 elements + 16 addresses per quarter-wavefront. On ATI Radeon™ HD 5000 series devices, processing quarter-wavefront requires two cycles before the data is transferred to the memory controller.

In coalesced writes, the compute unit transfers one 32-bit address and 16 element-sized pieces of data for each quarter-wavefront, for a total of 16 elements +1 address per quarter-wavefront. For coalesced writes, processing quarter-wavefront takes one cycle instead of two. While this is twice as fast, the times are small compared to the rate the memory controller can handle the data. See [Figure 6.5](#page-144-0).

On ATI Radeon™ HD 5000-series devices, the coalescing is only done on the FastPath because it supports only 32-bit access.

*6-12 Chapter 6: OpenCL Performance and Optimization for Evergreen and Northern Islands*
If a work-item does not write, coalesce detection ignores it.

The first kernel Copy1 maximizes coalesced writes: work-item k writes to address k. The second kernel writes a shifted pattern: In each quarter-wavefront of 16 work-items, work-item k writes to address k-1, except the first work-item in each quarter-wavefront writes to address k+16. There is not enough order here to coalesce on some other vendor machines. Finally, the third kernel has work-item k write to address k when k is even, and write address 63-k when k is odd. This pattern never coalesces.

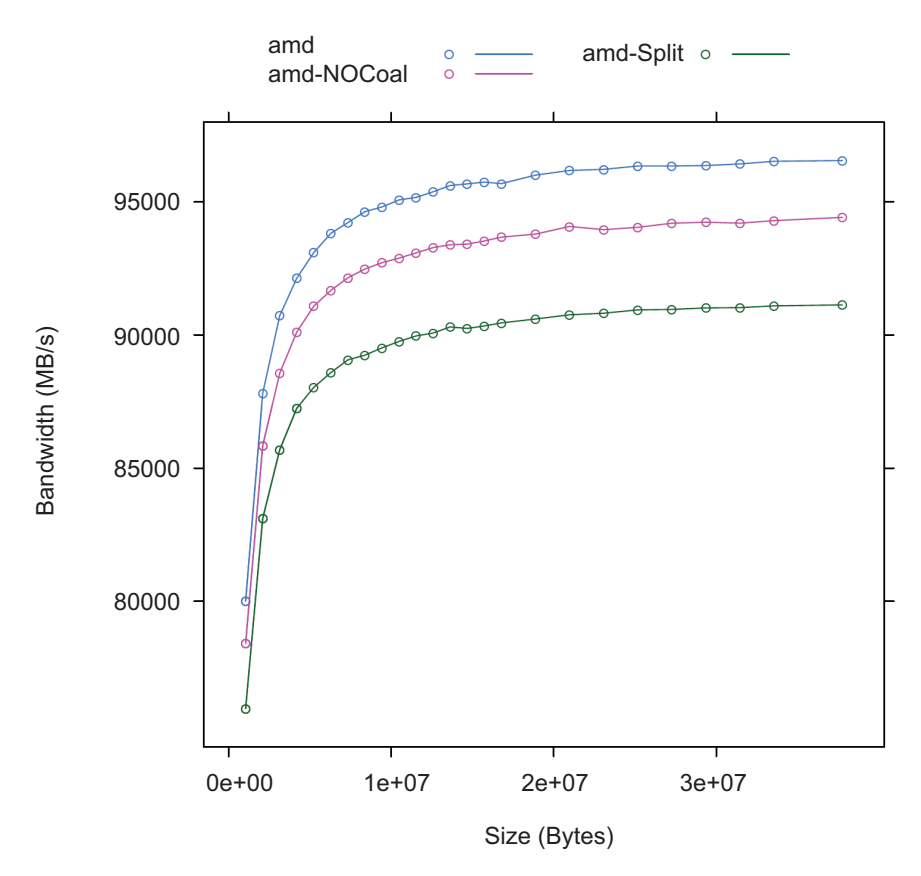

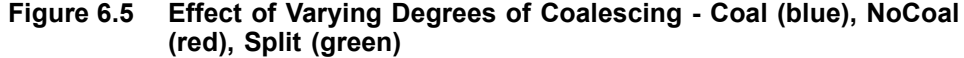

Write coalescing can be an important factor for AMD GPUs.

The following are sample kernels with different coalescing patterns.

```
// best access pattern
 __kernel void
Copy1(__global const float * input, __global float * output)
{
 uint gid = get_global_id(0);
  output[gid] = input[gid];return;
}
 __kernel void NoCoal (__global const float * input,
 __global float * output)
// (shift by 16)
{
```

```
int gid = get_global_id(0)-1;
  if((get\_local\_id(0) & (x 0xf) == 0)) {
     gid = gid +16;}
  output[gid] = input[gid];
 return;
}
 __kernel void
// inefficient pattern
Split (__global const float * input, __global float * output)
{
  int gid = get_global_id(0);if((gid & 0x1) == 0) {
 gid = (gid & (^63)) +62 - get\_local_id(0);}
output[gid] = input[gid];
return;
}
```
[Table 6.4](#page-145-0) lists the effective bandwidth and ratio to maximum bandwidth for each kernel type.

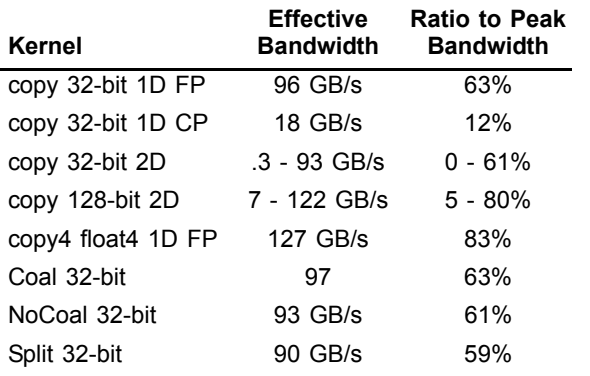

## <span id="page-145-0"></span>**Table 6.4 Bandwidths Including Coalesced Writes**

There is not much performance difference, although the coalesced version is slightly faster.

## **6.1.5 Alignment**

The program in [Figure 6.6](#page-146-0) shows how the performance of a simple, unaligned access (float1) of this kernel varies as the size of offset varies. Each transfer was large (16 MB). The performance gain by adjusting alignment is small, so generally this is not an important consideration on AMD GPUs.

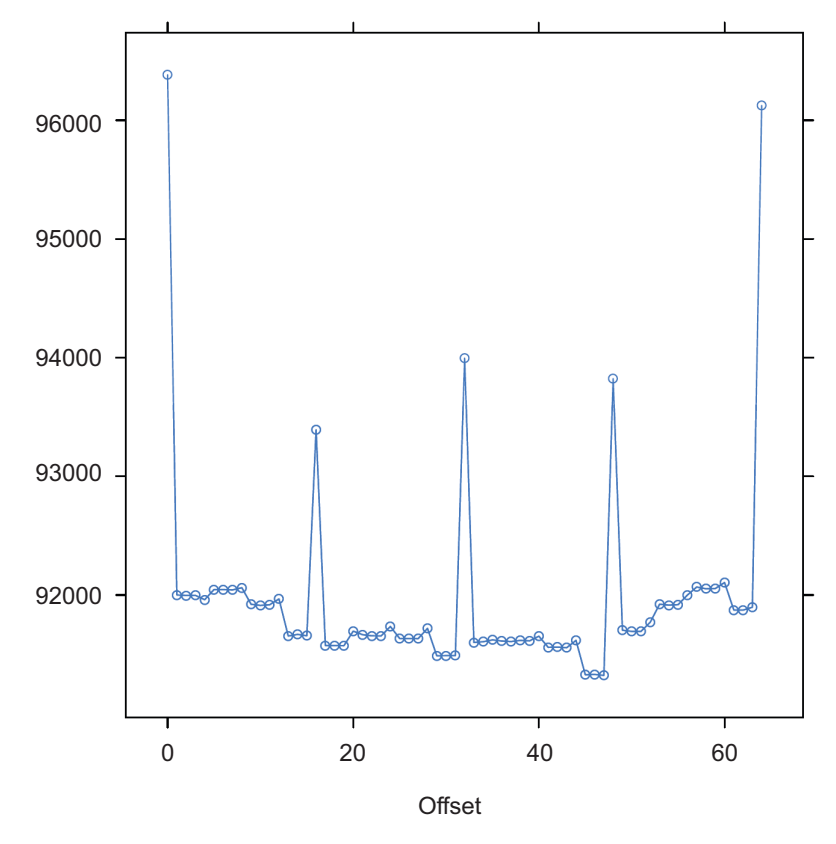

<span id="page-146-0"></span>**Figure 6.6 Unaligned Access Using float1**

```
__kernel void
CopyAdd(global const float * input,
__global float * output,
const int offset)
{
int gid = get_global_id(0)+ offset;
output[gid] = input[gid];return;
}
```
[Table 6.5](#page-146-1) lists the effective bandwidth and ratio to maximum bandwidth for each kernel type.

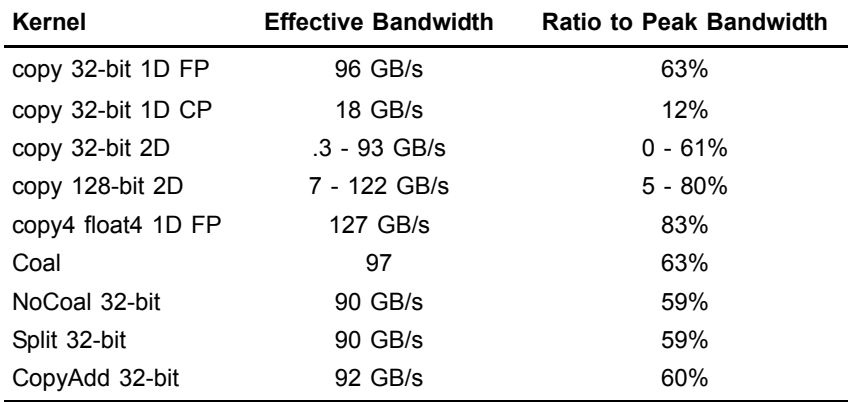

### <span id="page-146-1"></span>**Table 6.5 Bandwidths Including Unaligned Access**

*6.1 Global Memory Optimization 6-15*

*Copyright © 2012 Advanced Micro Devices, Inc. All rights reserved.* 

## **6.1.6 Summary of Copy Performance**

The performance of a copy can vary greatly, depending on how the code is written. The measured bandwidth for these copies varies from a low of 0.3 GB/s, to a high of 127 GB/s.

The recommended order of steps to improve performance is:

- 1. Examine the code to ensure you are using FastPath, not CompletePath, everywhere possible. Check carefully to see if you are minimizing the number of kernels that use CompletePath operations. You might be able to use textures, image-objects, or constant buffers to help.
- 2. Examine the data-set sizes and launch dimensions to see if you can eliminate bank conflicts.
- 3. Try to use float4 instead of float1.
- 4. Try to change the access pattern to allow write coalescing. This is important on some hardware platforms, but only of limited importance for AMD GPU devices.
- 5. Finally, look at changing the access pattern to allow data alignment.

## **6.1.7 Hardware Variations**

For a listing of the AMD GPU hardware variations, see [Appendix D, "Device](#page-218-0)  [Parameters."](#page-218-0) This appendix includes information on the number of memory channels, compute units, and the L2 size per device.

# **6.2 Local Memory (LDS) Optimization**

AMD Evergreen GPUs include a Local Data Store (LDS) cache, which accelerates local memory accesses. LDS is not supported in OpenCL on AMD R700-family GPUs. LDS provides high-bandwidth access (more than 10X higher than global memory), efficient data transfers between work-items in a workgroup, and high-performance atomic support. Local memory offers significant advantages when the data is re-used; for example, subsequent accesses can read from local memory, thus reducing global memory bandwidth. Another advantage is that local memory does not require coalescing.

To determine local memory size:

clGetDeviceInfo( …, CL\_DEVICE\_LOCAL\_MEM\_SIZE, … );

All AMD Evergreen GPUs contain a 32K LDS for each compute unit. On highend GPUs, the LDS contains 32-banks, each bank is four bytes wide and 256 bytes deep; the bank address is determined by bits 6:2 in the address. On lowerend GPUs, the LDS contains 16 banks, each bank is still 4 bytes in size, and the bank used is determined by bits 5:2 in the address. [Appendix D, "Device](#page-218-0)  [Parameters"](#page-218-0) shows how many LDS banks are present on the different AMD Evergreen products. As shown below, programmers should carefully control the bank bits to avoid bank conflicts as much as possible.

*6-16 Chapter 6: OpenCL Performance and Optimization for Evergreen and Northern Islands* 

In a single cycle, local memory can service a request for each bank (up to 32 accesses each cycle on the ATI Radeon™ HD 5870 GPU). For an ATI Radeon™ HD 5870 GPU, this delivers a memory bandwidth of over 100 GB/s for each compute unit, and more than 2 TB/s for the whole chip. This is more than 14X the global memory bandwidth. However, accesses that map to the same bank are serialized and serviced on consecutive cycles. A wavefront that generates bank conflicts stalls on the compute unit until all LDS accesses have completed. The GPU reprocesses the wavefront on subsequent cycles, enabling only the lanes receiving data, until all the conflicting accesses complete. The bank with the most conflicting accesses determines the latency for the wavefront to complete the local memory operation. The worst case occurs when all 64 workitems map to the same bank, since each access then is serviced at a rate of one per clock cycle; this case takes 64 cycles to complete the local memory access for the wavefront. A program with a large number of bank conflicts (as measured by the LDSBankConflict performance counter) might benefit from using the constant or image memory rather than LDS.

Thus, the key to effectively using the local cache memory is to control the access pattern so that accesses generated on the same cycle map to different banks in the local memory. One notable exception is that accesses to the same address (even though they have the same bits 6:2) can be broadcast to all requestors and do not generate a bank conflict. The LDS hardware examines the requests generated over two cycles (32 work-items of execution) for bank conflicts. Ensure, as much as possible, that the memory requests generated from a quarter-wavefront avoid bank conflicts by using unique address bits 6:2. A simple sequential address pattern, where each work-item reads a float2 value from LDS, generates a conflict-free access pattern on the ATI Radeon™ HD 5870 GPU. Note that a sequential access pattern, where each work-item reads a float4 value from LDS, uses only half the banks on each cycle on the ATI Radeon™ HD 5870 GPU and delivers half the performance of the float access pattern.

Each stream processor can generate up to two 4-byte LDS requests per cycle. Byte and short reads consume four bytes of LDS bandwidth. Since each stream processor can execute five operations (or four, depending on the GPU type) in the VLIW each cycle (typically requiring 10-15 input operands), two local memory requests might not provide enough bandwidth to service the entire instruction. Developers can use the large register file: each compute unit has 256 kB of register space available (8X the LDS size) and can provide up to twelve 4-byte values/cycle (6X the LDS bandwidth). Registers do not offer the same indexing flexibility as does the LDS, but for some algorithms this can be overcome with loop unrolling and explicit addressing.

LDS reads require one ALU operation to initiate them. Each operation can initiate two loads of up to four bytes each.

The AMD APP Profiler provides the following performance counter to help optimize local memory usage:

LDSBankConflict: The percentage of time accesses to the LDS are stalled due to bank conflicts relative to GPU Time. In the ideal case, there are no bank conflicts in the local memory access, and this number is zero.

Local memory is software-controlled "scratchpad" memory. In contrast, caches typically used on CPUs monitor the access stream and automatically capture recent accesses in a tagged cache. The scratchpad allows the kernel to explicitly load items into the memory; they exist in local memory until the kernel replaces them, or until the work-group ends. To declare a block of local memory, use the

local keyword; for example: \_\_local float localBuffer[64]

These declarations can be either in the parameters to the kernel call or in the body of the kernel. The \_\_local syntax allocates a single block of memory, which is shared across all work-items in the workgroup.

To write data into local memory, write it into an array allocated with \_\_local. For example:

```
localBuffer[i] = 5.0;
```
A typical access pattern is for each work-item to collaboratively write to the local memory: each work-item writes a subsection, and as the work-items execute in parallel they write the entire array. Combined with proper consideration for the access pattern and bank alignment, these collaborative write approaches can lead to highly efficient memory accessing. Local memory is consistent across work-items only at a work-group barrier; thus, before reading the values written collaboratively, the kernel must include a barrier() instruction.

The following example is a simple kernel section that collaboratively writes, then reads from, local memory:

```
__kernel void localMemoryExample (__global float *In, __global float *Out) {
    __local float localBuffer[64];
   uint tx = get\_local_id(0);uint gx = get\_global_id(0);
   // Initialize local memory:
   // Copy from this work-group's section of global memory to local:
   // Each work-item writes one element; together they write it all
   localBuffer[tx] = In[gx];// Ensure writes have completed:
   barrier(CLK_LOCAL_MEM_FENCE); 
   // Toy computation to compute a partial factorial, shows re-use from local 
   float f = localBuffer[tx];for (uint i=tx+1; i<64; i++) {
           f *= localBuffer[i]; 
   }
   Out[gx] = f;}
```
Note the host code cannot read from, or write to, local memory. Only the kernel can access local memory.

Local memory is consistent across work-items only at a work-group barrier; thus, before reading the values written collaboratively, the kernel must include a barrier() instruction. An important optimization is the case where the local work-group size is less than, or equal to, the wavefront size. Because the wavefront executes as an atomic unit, the explicit barrier operation is not required. The compiler automatically removes these barriers if the kernel specifies a reqd\_work\_group\_size

(see section 5.8 of the *OpenCL Specification*) that is less than the wavefront size. Developers are strongly encouraged to include the barriers where appropriate, and rely on the compiler to remove the barriers when possible, rather than manually removing the barriers(). This technique results in more portable code, including the ability to run kernels on CPU devices.

# **6.3 Constant Memory Optimization**

The AMD implementation of OpenCL provides three levels of performance for the "constant" memory type.

1. Simple Direct-Addressing Patterns

Very high bandwidth can be attained when the compiler has available the constant address at compile time and can embed the constant address into the instruction. Each processing element can load up to 4x4-byte directaddressed constant values each cycle. Typically, these cases are limited to simple non-array constants and function parameters. The GPU loads the constants into a hardware cache at the beginning of the clause that uses the constants. The cache is a tagged cache, typically each 8k blocks is shared among four compute units. If the constant data is already present in the constant cache, the load is serviced by the cache and does not require any global memory bandwidth. The constant cache size for each device is given in [Appendix D, "Device Parameters";](#page-218-0) it varies from 4k to 48k per GPU.

2. Same Index

Hardware acceleration also takes place when all work-items in a wavefront reference the same constant address. In this case, the data is loaded from memory one time, stored in the L1 cache, and then broadcast to all wavefronts. This can reduce significantly the required memory bandwidth.

3. Varying Index

More sophisticated addressing patterns, including the case where each workitem accesses different indices, are not hardware accelerated and deliver the same performance as a global memory read with the potential for cache hits.

To further improve the performance of the AMD OpenCL stack, two methods allow users to take advantage of hardware constant buffers. These are:

- 1. Globally scoped constant arrays. These arrays are initialized, globally scoped, and in the constant address space (as specified in section 6.5.3 of the OpenCL specification). If the size of an array is below 64 kB, it is placed in hardware constant buffers; otherwise, it uses global memory. An example of this is a lookup table for math functions.
- 2. Per-pointer attribute specifying the maximum pointer size. This is specified using the  $max_{\text{constant\_size(N)}}$  attribute. The attribute form conforms to section 6.10 of the OpenCL 1.0 specification. This attribute is restricted to top-level kernel function arguments in the constant address space. This restriction prevents a pointer of one size from being passed as an argument to a function that declares a different size. It informs the compiler that indices into the pointer remain inside this range and it is safe to allocate a constant buffer in hardware, if it fits. Using a constant pointer that goes outside of this range results in undefined behavior. All allocations are aligned on the 16-byte boundary. For example:

```
kernel void mykernel(global int* a,
constant int* b __attribute__((max_constant_size (65536))) 
)
{
size_t idx = get_global_id(0);a[idx] = b[idx & 0x3FFF];
}
```
A kernel that uses constant buffers must use CL\_DEVICE\_MAX\_CONSTANT\_ARGS to query the device for the maximum number of constant buffers the kernel can support. This value might differ from the maximum number of hardware constant buffers available. In this case, if the number of hardware constant buffers is less than the CL\_DEVICE\_MAX\_CONSTANT\_ARGS, the compiler allocates the largest constant buffers in hardware first and allocates the rest of the constant buffers in global memory. As an optimization, if a constant pointer **A** uses *n* bytes of memory, where *n* is less than 64 kB, and constant pointer **B** uses *m* bytes of memory, where *m* is less than (64 kB – *n*) bytes of memory, the compiler can allocate the constant buffer pointers in a single hardware constant buffer. This optimization can be applied recursively by treating the resulting allocation as a single allocation and finding the next smallest constant pointer that fits within the space left in the constant buffer.

# **6.4 OpenCL Memory Resources: Capacity and Performance**

[Table 6.6](#page-152-0) summarizes the hardware capacity and associated performance for the structures associated with the five OpenCL Memory Types. This information specific to the ATI Radeon<sup>™</sup> HD5870 GPUs with 1 GB video memory. See [Appendix D, "Device Parameters"](#page-218-0) for more details about other GPUs.

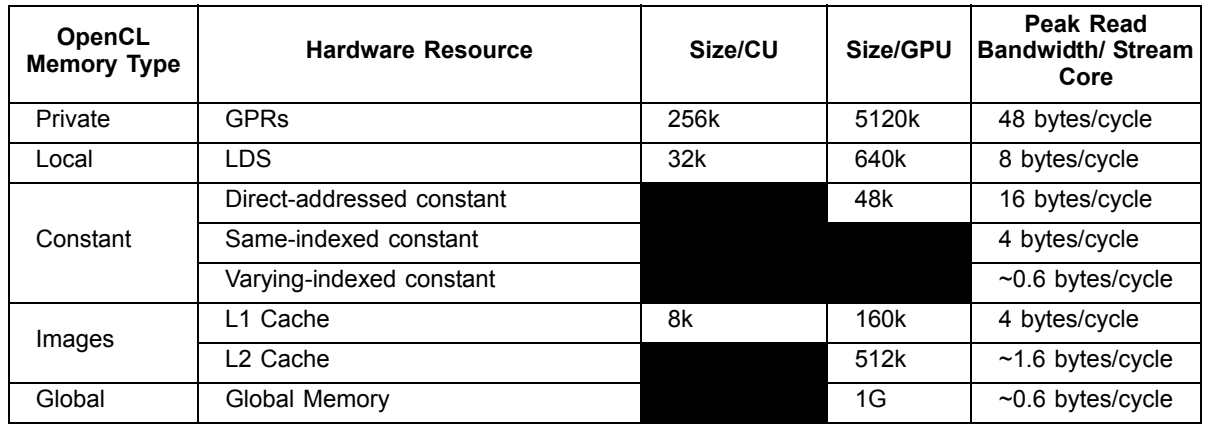

<span id="page-152-0"></span>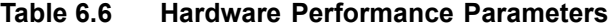

The compiler tries to map private memory allocations to the pool of GPRs in the GPU. In the event GPRs are not available, private memory is mapped to the "scratch" region, which has the same performance as global memory. [Section 6.6.2, "Resource Limits on Active Wavefronts," page 6-24](#page-155-0), has more information on register allocation and identifying when the compiler uses the scratch region. GPRs provide the highest-bandwidth access of any hardware resource. In addition to reading up to 48 bytes/cycle from the register file, the hardware can access results produced in the previous cycle (through the Previous Vector/Previous Scalar register) without consuming any register file bandwidth. GPRs have some restrictions about which register ports can be read on each cycle; but generally, these are not exposed to the OpenCL programmer.

Same-indexed constants can be cached in the L1 and L2 cache. Note that "same-indexed" refers to the case where all work-items in the wavefront reference the same constant index on the same cycle. The performance shown assumes an L1 cache hit.

Varying-indexed constants use the same path as global memory access and are subject to the same bank and alignment constraints described in [Section 6.1,](#page-132-0)  ["Global Memory Optimization," page 6-1](#page-132-0).

The L1 and L2 caches are currently only enabled for images and same-indexed constants. As of SDK 2.4, read only buffers can be cached in L1 and L2. To enable this, the developer must indicate to the compiler that the buffer is read only and does not alias with other buffers. For example, use:

kernel void mykernel(\_\_global int const \* restrict mypointerName)

The const indicates to the compiler that mypointerName is read only from the kernel, and the restrict attribute indicates to the compiler that no other pointer aliases with mypointerName.

The L1 cache can service up to four address request per cycle, each delivering up to 16 bytes. The bandwidth shown assumes an access size of 16 bytes; smaller access sizes/requests result in a lower peak bandwidth for the L1 cache. Using float4 with images increases the request size and can deliver higher L1 cache bandwidth.

Each memory channel on the GPU contains an L2 cache that can deliver up to 64 bytes/cycle. The ATI Radeon™ HD 5870 GPU has eight memory channels; thus, it can deliver up to 512bytes/cycle; divided among 320 stream cores, this provides up to ~1.6 bytes/cycle for each stream core.

Global Memory bandwidth is limited by external pins, not internal bus bandwidth. The ATI Radeon™ HD 5870 GPU supports up to 153 GB/s of memory bandwidth which is an average of 0.6 bytes/cycle for each stream core.

Note that [Table 6.6](#page-152-0) shows the performance for the ATI Radeon™ HD 5870 GPU. The "Size/Compute Unit" column and many of the bandwidths/processing element apply to all Evergreen-class GPUs; however, the "Size/GPU" column and the bandwidths for varying-indexed constant, L2, and global memory vary across different GPU devices. The resource capacities and peak bandwidth for other AMD GPU devices can be found in [Appendix D, "Device Parameters."](#page-218-0)

# **6.5 Using LDS or L1 Cache**

There are a number of considerations when deciding between LDS and L1 cache for a given algorithm.

LDS supports read/modify/write operations, as well as atomics. It is well-suited for code that requires fast read/write, read/modify/write, or scatter operations that otherwise are directed to global memory. On current AMD hardware, L1 is part of the read path; hence, it is suited to cache-read-sensitive algorithms, such as matrix multiplication or convolution.

LDS is typically larger than L1 (for example: 32 kB vs 8 kB on Cypress). If it is not possible to obtain a high L1 cache hit rate for an algorithm, the larger LDS size can help. The theoretical LDS peak bandwidth is 2 TB/s, compared to L1 at 1 TB/sec. Currently, OpenCL is limited to 1 TB/sec LDS bandwidth.

The native data type for L1 is a four-vector of 32-bit words. On L1, fill and read addressing are linked. It is important that L1 is initially filled from global memory with a coalesced access pattern; once filled, random accesses come at no extra processing cost.

Currently, the native format of LDS is a 32-bit word. The theoretical LDS peak bandwidth is achieved when each thread operates on a two-vector of 32-bit words (16 threads per clock operate on 32 banks). If an algorithm requires coalesced 32-bit quantities, it maps well to LDS. The use of four-vectors or larger can lead to bank conflicts.

From an application point of view, filling LDS from global memory, and reading from it, are independent operations that can use independent addressing. Thus, LDS can be used to explicitly convert a scattered access pattern to a coalesced pattern for read and write to global memory. Or, by taking advantage of the LDS read broadcast feature, LDS can be filled with a coalesced pattern from global memory, followed by all threads iterating through the same LDS words simultaneously.

LDS is shared between the work-items in a work-group. Sharing across workgroups is not possible because OpenCL does not guarantee that LDS is in a particular state at the beginning of work-group execution. L1 content, on the other hand, is independent of work-group execution, so that successive work-groups can share the content in the L1 cache of a given Vector ALU. However, it currently is not possible to explicitly control L1 sharing across work-groups.

The use of LDS is linked to GPR usage and wavefront-per-Vector ALU count. Better sharing efficiency requires a larger work-group, so that more work items share the same LDS. Compiling kernels for larger work groups typically results in increased register use, so that fewer wavefronts can be scheduled simultaneously per Vector ALU. This, in turn, reduces memory latency hiding. Requesting larger amounts of LDS per work-group results in fewer wavefronts per Vector ALU, with the same effect.

LDS typically involves the use of barriers, with a potential performance impact. This is true even for read-only use cases, as LDS must be explicitly filled in from global memory (after which a barrier is required before reads can commence).

# **6.6 NDRange and Execution Range Optimization**

Probably the most effective way to exploit the potential performance of the GPU is to provide enough threads to keep the device completely busy. The programmer specifies a three-dimensional NDRange over which to execute the kernel; bigger problems with larger NDRanges certainly help to more effectively use the machine. The programmer also controls how the global NDRange is divided into local ranges, as well as how much work is done in each work-item, and which resources (registers and local memory) are used by the kernel. All of these can play a role in how the work is balanced across the machine and how well it is used. This section introduces the concept of latency hiding, how many wavefronts are required to hide latency on AMD GPUs, how the resource usage in the kernel can impact the active wavefronts, and how to choose appropriate global and local work-group dimensions.

## **6.6.1 Hiding ALU and Memory Latency**

The read-after-write latency for most arithmetic operations (a floating-point add, for example) is only eight cycles. For most AMD GPUs, each compute unit can execute 16 VLIW instructions on each cycle. Each wavefront consists of 64 workitems; each compute unit executes a quarter-wavefront on each cycle, and the entire wavefront is executed in four consecutive cycles. Thus, to hide eight cycles of latency, the program must schedule two wavefronts. The compute unit executes the first wavefront on four consecutive cycles; it then immediately switches and executes the other wavefront for four cycles. Eight cycles have elapsed, and the ALU result from the first wavefront is ready, so the compute unit can switch back to the first wavefront and continue execution. Compute units running two wavefronts (128 threads) completely hide the ALU pipeline latency.

Global memory reads generate a reference to the off-chip memory and experience a latency of 300 to 600 cycles. The wavefront that generates the

*6.6 NDRange and Execution Range Optimization 6-23 Copyright © 2012 Advanced Micro Devices, Inc. All rights reserved.* 

global memory access is made idle until the memory request completes. During this time, the compute unit can process other independent wavefronts, if they are available.

Kernel execution time also plays a role in hiding memory latency: longer kernels keep the functional units busy and effectively hide more latency. To better understand this concept, consider a global memory access which takes 400 cycles to execute. Assume the compute unit contains many other wavefronts, each of which performs five ALU instructions before generating another global memory reference. As discussed previously, the hardware executes each instruction in the wavefront in four cycles; thus, all five instructions occupy the ALU for 20 cycles. Note the compute unit interleaves two of these wavefronts and executes the five instructions from both wavefronts (10 total instructions) in 40 cycles. To fully hide the 400 cycles of latency, the compute unit requires (400/40) = 10 pairs of wavefronts, or 20 total wavefronts. If the wavefront contains 10 instructions rather than 5, the wavefront pair would consume 80 cycles of latency, and only 10 wavefronts would be required to hide the 400 cycles of latency.

Generally, it is not possible to predict how the compute unit schedules the available wavefronts, and thus it is not useful to try to predict exactly which ALU block executes when trying to hide latency. Instead, consider the overall ratio of ALU operations to fetch operations – this metric is reported by the AMD APP Profiler in the ALUFetchRatio counter. Each ALU operation keeps the compute unit busy for four cycles, so you can roughly divide 500 cycles of latency by (4\*ALUFetchRatio) to determine how many wavefronts must be in-flight to hide that latency. Additionally, a low value for the ALUBusy performance counter can indicate that the compute unit is not providing enough wavefronts to keep the execution resources in full use. (This counter also can be low if the kernel exhausts the available DRAM bandwidth. In this case, generating more wavefronts does not improve performance; it can reduce performance by creating more contention.)

Increasing the wavefronts/compute unit does not indefinitely improve performance; once the GPU has enough wavefronts to hide latency, additional active wavefronts provide little or no performance benefit. A closely related metric to wavefronts/compute unit is "occupancy," which is defined as the ratio of active wavefronts to the maximum number of possible wavefronts supported by the hardware. Many of the important optimization targets and resource limits are expressed in wavefronts/compute units, so this section uses this metric rather than the related "occupancy" term.

## <span id="page-155-0"></span>**6.6.2 Resource Limits on Active Wavefronts**

AMD GPUs have two important global resource constraints that limit the number of in-flight wavefronts:

• Each compute unit supports a maximum of eight work-groups. Recall that AMD OpenCL supports up to 256 work-items (four wavefronts) per workgroup; effectively, this means each compute unit can support up to 32 wavefronts.

• Each GPU has a global (across all compute units) limit on the number of active wavefronts. The GPU hardware is generally effective at balancing the load across available compute units. Thus, it is useful to convert this global limit into an average wavefront/compute unit so that it can be compared to the other limits discussed in this section. For example, the ATI Radeon™ HD 5870 GPU has a global limit of 496 wavefronts, shared among 20 compute units. Thus, it supports an average of 24.8 wavefronts/compute unit. [Appendix D, "Device Parameters"](#page-218-0) contains information on the global number of wavefronts supported by other AMD GPUs. Some AMD GPUs support up to 96 wavefronts/compute unit.

These limits are largely properties of the hardware and, thus, difficult for developers to control directly. Fortunately, these are relatively generous limits. Frequently, the register and LDS usage in the kernel determines the limit on the number of active wavefronts/compute unit, and these can be controlled by the developer.

### **6.6.2.1 GPU Registers**

Each compute unit provides 16384 GP registers, and each register contains 4x32-bit values (either single-precision floating point or a 32-bit integer). The total register size is 256 kB of storage per compute unit. These registers are shared among all active wavefronts on the compute unit; each kernel allocates only the registers it needs from the shared pool. This is unlike a CPU, where each thread is assigned a fixed set of architectural registers. However, using many registers in a kernel depletes the shared pool and eventually causes the hardware to throttle the maximum number of active wavefronts.

[Table 6.7](#page-157-0) shows how the registers used in the kernel impacts the register-limited wavefronts/compute unit.

For example, a kernel that uses 30 registers (120x32-bit values) can run with eight active wavefronts on each compute unit. Because of the global limits described earlier, each compute unit is limited to 32 wavefronts; thus, kernels can use up to seven registers (28 values) without affecting the number of wavefronts/compute unit. Finally, note that in addition to the GPRs shown in the table, each kernel has access to four clause temporary registers.

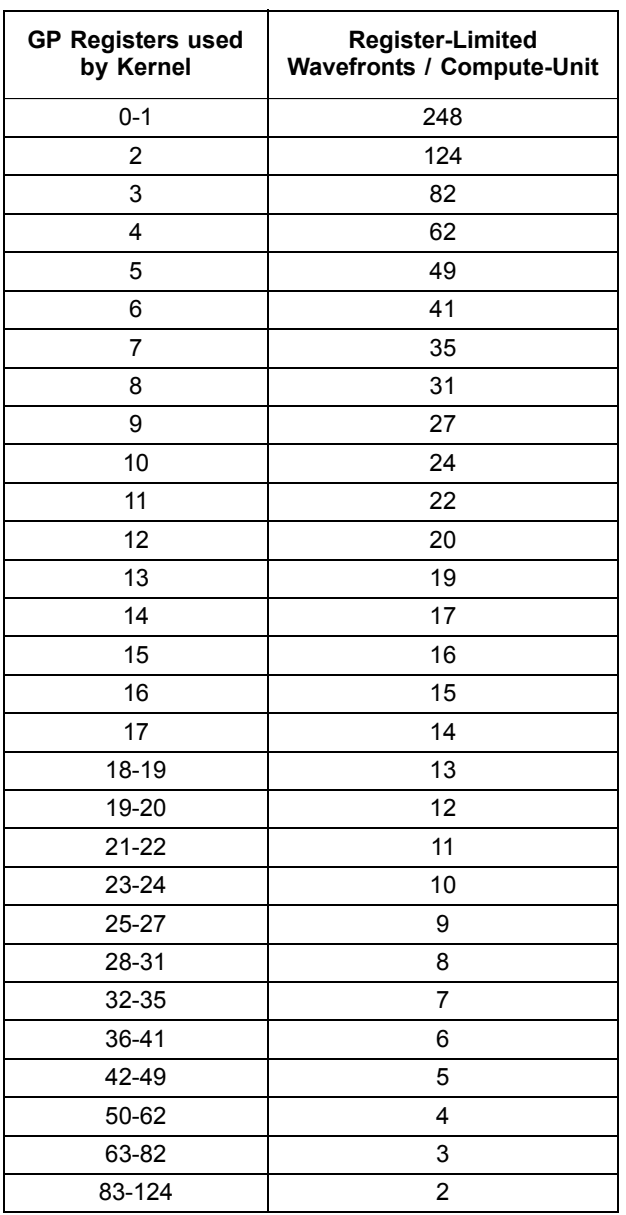

## <span id="page-157-0"></span>**Table 6.7 Impact of Register Type on Wavefronts/CU**

AMD provides the following tools to examine the number of general-purpose registers (GPRs) used by the kernel.

- The AMD APP Profiler displays the number of GPRs used by the kernel.
- Alternatively, the AMD APP Profiler generates the ISA dump (described in [Section 4.3, "Analyzing Processor Kernels," page 4-9](#page-66-0)), which then can be searched for the string : NUM\_GPRS.
- The AMD APP KernelAnalyzer also shows the GPR used by the kernel, across a wide variety of GPU compilation targets.

The compiler generates spill code (shuffling values to, and from, memory) if it cannot fit all the live values into registers. Spill code uses long-latency global memory and can have a large impact on performance. The AMD APP Profiler reports the static number of register spills in the ScratchReg field. Generally, it is a good idea to re-write the algorithm to use fewer GPRs, or tune the workgroup dimensions specified at launch time to expose more registers/kernel to the compiler, in order to reduce the scratch register usage to 0.

#### **6.6.2.2 Specifying the Default Work-Group Size at Compile-Time**

The number of registers used by a work-item is determined when the kernel is compiled. The user later specifies the size of the work-group. Ideally, the OpenCL compiler knows the size of the work-group at compile-time, so it can make optimal register allocation decisions. Without knowing the work-group size, the compiler must assume an upper-bound size to avoid allocating more registers in the work-item than the hardware actually contains.

For example, if the compiler allocates 70 registers for the work-item, [Table 6.7](#page-157-0) shows that only three wavefronts (192 work-items) are supported. If the user later launches the kernel with a work-group size of four wavefronts (256 work-items), the launch fails because the work-group requires 70\*256=17920 registers, which is more than the hardware allows. To prevent this from happening, the compiler performs the register allocation with the conservative assumption that the kernel is launched with the largest work-group size (256 work-items). The compiler guarantees that the kernel does not use more than 62 registers (the maximum number of registers which supports a work-group with four wave-fronts), and generates low-performing register spill code, if necessary.

Fortunately, OpenCL provides a mechanism to specify a work-group size that the compiler can use to optimize the register allocation. In particular, specifying a smaller work-group size at compile time allows the compiler to allocate more registers for each kernel, which can avoid spill code and improve performance. The kernel attribute syntax is:

\_\_attribute\_\_((reqd\_work\_group\_size(X, Y, Z)))

Section 6.7.2 of the OpenCL specification explains the attribute in more detail.

#### **6.6.2.3 Local Memory (LDS) Size**

In addition to registers, shared memory can also serve to limit the active wavefronts/compute unit. Each compute unit has 32k of LDS, which is shared among all active work-groups. LDS is allocated on a per-work-group granularity, so it is possible (and useful) for multiple wavefronts to share the same local memory allocation. However, large LDS allocations eventually limits the number of workgroups that can be active. [Table 6.8](#page-159-0) provides more details about how LDS usage can impact the wavefronts/compute unit.

| <b>Local Memory</b><br><b>Work-Group</b> | <b>LDS-Limited</b><br><b>Work-Groups</b> | <b>LDS-Limited</b><br>Wavefronts/<br>Compute-Unit<br>(Assume 4<br>Wavefronts/<br><b>Work-Group)</b> | <b>LDS-Limited</b><br>Wavefronts/<br><b>Compute-Unit</b><br>(Assume 3<br>Wavefronts/<br><b>Work-Group)</b> | <b>LDS-Limited</b><br>Wavefronts/<br><b>Compute-Unit</b><br>(Assume 2<br>Wavefronts/<br><b>Work-Group)</b> |
|------------------------------------------|------------------------------------------|----------------------------------------------------------------------------------------------------|----------------------------------------------------------------------------------------------------|----------------------------------------------------------------------------------------------------|
| $<=4K$                                   | 8                                        | 32                                                                                                  | 24                                                                                                    | 16                                                                                                    |
| 4.0K-4.6K                                | 7                                        | 28                                                                                                  | 21                                                                                                    | 14                                                                                                    |
| $4.6K-5.3K$                              | 6                                        | 24                                                                                                  | 18                                                                                                    | 12 <sup>2</sup>                                                                                            |
| $5.3K-6.4K$                              | 5                                        | 20                                                                                                  | 15                                                                                                    | 10                                                                                                    |
| $6.4K-8.0K$                              | 4                                        | 16                                                                                                  | 12                                                                                                    | 8                                                                                                    |
| 8.0K-10.7K                               | 3                                        | 12                                                                                                  | 9                                                                                                    | 6                                                                                                    |
| 10.7K-16.0K                              | $\overline{2}$                           | 8                                                                                                   | 6                                                                                                    | 4                                                                                                    |
| 16.0K-32.0K                              |                                          | 4                                                                                                   | 3                                                                                                    | 2                                                                                                    |

<span id="page-159-0"></span>**Table 6.8 Effect of LDS Usage on Wavefronts/CU<sup>1</sup>**

1. Assumes each work-group uses four wavefronts (the maximum supported by the AMD OpenCL SDK).

AMD provides the following tools to examine the amount of LDS used by the kernel:

- The AMD APP Profiler displays the LDS usage. See the LocalMem counter.
- Alternatively, use the AMD APP Profiler to generate the ISA dump (described in [Section 4.3, "Analyzing Processor Kernels," page 4-9](#page-66-0)), then search for the string SQ\_LDS\_ALLOC: SIZE in the ISA dump. Note that the value is shown in hexadecimal format.

## **6.6.3 Partitioning the Work**

In OpenCL, each kernel executes on an index point that exists in a global NDRange. The partition of the NDRange can have a significant impact on performance; thus, it is recommended that the developer explicitly specify the global (#work-groups) and local (#work-items/work-group) dimensions, rather than rely on OpenCL to set these automatically (by setting local work size to NULL in clEnqueueNDRangeKernel). This section explains the guidelines for partitioning at the global, local, and work/kernel levels.

### **6.6.3.1 Global Work Size**

OpenCL does not explicitly limit the number of work-groups that can be submitted with a clEnqueueNDRangeKernel command. The hardware limits the available inflight threads, but the OpenCL SDK automatically partitions a large number of work-groups into smaller pieces that the hardware can process. For some large workloads, the amount of memory available to the GPU can be a limitation; the problem might require so much memory capacity that the GPU cannot hold it all.

In these cases, the programmer must partition the workload into multiple clEnqueueNDRangeKernel commands. The available device memory can be obtained by querying clDeviceInfo.

At a minimum, ensure that the workload contains at least as many work-groups as the number of compute units in the hardware. Work-groups cannot be split across multiple compute units, so if the number of work-groups is less than the available compute units, some units are idle. Evergreen and Northern Islands GPUs have 2-24 compute units. (See [Appendix D, "Device Parameters"](#page-218-0) for a table of device parameters, including the number of compute units, or use clGetDeviceInfo(…CL\_DEVICE\_MAX\_COMPUTE\_UNITS) to determine the value dynamically).

#### **6.6.3.2 Local Work Size (#Work-Items per Work-Group)**

OpenCL limits the number of work-items in each group. Call clDeviceInfo with the CL\_DEVICE\_MAX\_WORK\_GROUP\_SIZE to determine the maximum number of work-groups supported by the hardware. Currently, AMD GPUs with SDK 2.1 return 256 as the maximum number of work-items per work-group. Note the number of work-items is the product of all work-group dimensions; for example, a work-group with dimensions 32x16 requires 512 work-items, which is not allowed with the current AMD OpenCL SDK.

The fundamental unit of work on AMD GPUs is called a wavefront. Each wavefront consists of 64 work-items; thus, the optimal local work size is an integer multiple of 64 (specifically 64, 128, 192, or 256) work-items per workgroup.

Work-items in the same work-group can share data through LDS memory and also use high-speed local atomic operations. Thus, larger work-groups enable more work-items to efficiently share data, which can reduce the amount of slower global communication. However, larger work-groups reduce the number of global work-groups, which, for small workloads, could result in idle compute units. Generally, larger work-groups are better as long as the global range is big enough to provide 1-2 Work-Groups for each compute unit in the system; for small workloads it generally works best to reduce the work-group size in order to avoid idle compute units. Note that it is possible to make the decision dynamically, when the kernel is launched, based on the launch dimensions and the target device characteristics.

### **6.6.3.3 Moving Work to the Kernel**

Often, work can be moved from the work-group into the kernel. For example, a matrix multiply where each work-item computes a single element in the output array can be written so that each work-item generates multiple elements. This technique can be important for effectively using the processing elements available in the five-wide (or four-wide, depending on the GPU type) VLIW processing engine (see the ALUPacking performance counter reported by the AMD APP Profiler). The mechanics of this technique often is as simple as adding a for loop around the kernel, so that the kernel body is run multiple times inside this loop, then adjusting the global work size to reduce the work-items. Typically, the local work-group is unchanged, and the net effect of moving work into the kernel is that each work-group does more effective processing, and fewer global work-groups are required.

When moving work to the kernel, often it is best to combine work-items that are separated by 16 in the NDRange index space, rather than combining adjacent work-items. Combining the work-items in this fashion preserves the memory access patterns optimal for global and local memory accesses. For example, consider a kernel where each kernel accesses one four-byte element in array A. The resulting access pattern is:

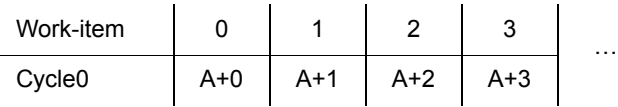

If we naively combine four adjacent work-items to increase the work processed per kernel, so that the first work-item accesses array elements A+0 to A+3 on successive cycles, the overall access pattern is:

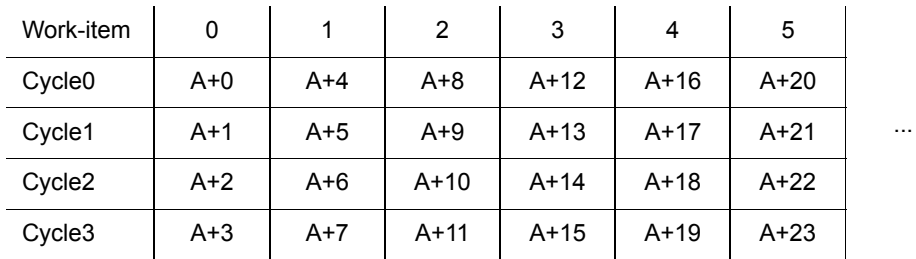

This pattern shows that on the first cycle the access pattern contains "holes." Also, this pattern results in bank conflicts on the LDS. A better access pattern is to combine four work-items so that the first work-item accesses array elements A+0, A+16, A+32, and A+48. The resulting access pattern is:

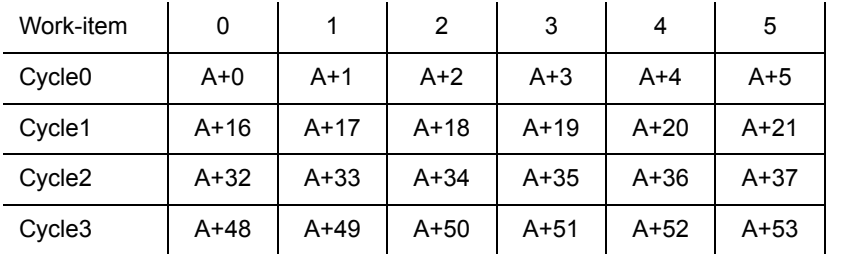

Note that this access patterns preserves the sequentially-increasing addressing of the original kernel and generates efficient global and LDS memory references.

…

Increasing the processing done by the kernels can allow more processing to be done on the fixed pool of local memory available to work-groups. For example, consider a case where an algorithm requires 32x32 elements of shared memory. If each work-item processes only one element, it requires 1024 work-items/workgroup, which exceeds the maximum limit. Instead, each kernel can be written to

process four elements, and a work-group of 16x16 work-items could be launched to process the entire array. A related example is a blocked algorithm, such as a matrix multiply; the performance often scales with the size of the array that can be cached and used to block the algorithm. By moving processing tasks into the kernel, the kernel can use the available local memory rather than being limited by the work-items/work-group.

### **6.6.3.4 Work-Group Dimensions vs Size**

The local NDRange can contain up to three dimensions, here labeled X, Y, and Z. The X dimension is returned by  $get\_local\_id(0)$ , Y is returned by get local  $id(1)$ , and Z is returned by get local  $id(2)$ . The GPU hardware schedules the kernels so that the X dimensions moves fastest as the work-items are packed into wavefronts. For example, the 128 threads in a 2D work-group of dimension 32x4 (X=32 and Y=4) would be packed into two wavefronts as follows (notation shown in X,Y order):

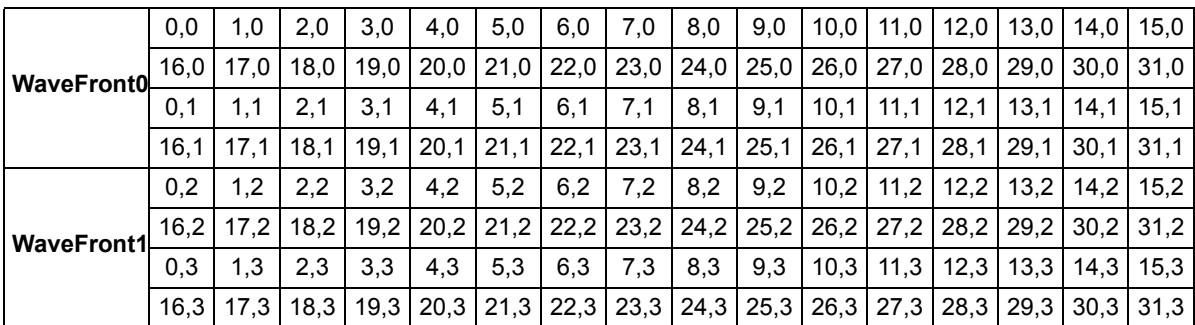

The total number of work-items in the work-group is typically the most important parameter to consider, in particular when optimizing to hide latency by increasing wavefronts/compute unit. However, the choice of XYZ dimensions for the same overall work-group size can have the following second-order effects.

- Work-items in the same quarter-wavefront execute on the same cycle in the processing engine. Thus, global memory coalescing and local memory bank conflicts can be impacted by dimension, particularly if the fast-moving X dimension is small. Typically, it is best to choose an X dimension of at least 16, then optimize the memory patterns for a block of 16 work-items which differ by 1 in the X dimension.
- Work-items in the same wavefront have the same program counter and execute the same instruction on each cycle. The packing order can be important if the kernel contains divergent branches. If possible, pack together work-items that are likely to follow the same direction when control-flow is encountered. For example, consider an image-processing kernel where each work-item processes one pixel, and the control-flow depends on the color of the pixel. It might be more likely that a square of 8x8 pixels is the same color than a 64x1 strip; thus, the 8x8 would see less divergence and higher performance.
- When in doubt, a square 16x16 work-group size is a good start.

# <span id="page-163-0"></span>**6.6.4 Optimizing for Cedar**

To focus the discussion, this section has used specific hardware characteristics that apply to most of the Evergreen series. The value Evergreen part, referred to as Cedar and used in products such as the ATI Radeon™ HD 5450 GPU, has different architecture characteristics, as shown below.

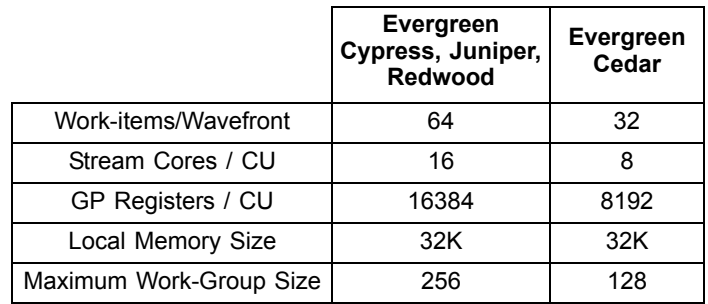

Note the maximum workgroup size can be obtained with clGetDeviceInfo...(...,CL\_DEVICE\_MAX\_WORK\_GROUP\_SIZE,...). Applications must ensure that the requested kernel launch dimensions that are fewer than the threshold reported by this API call.

The difference in total register size can impact the compiled code and cause register spill code for kernels that were tuned for other devices. One technique that can be useful is to specify the required work-group size as 128 (half the default of 256). In this case, the compiler has the same number of registers available as for other devices and uses the same number of registers. The developer must ensure that the kernel is launched with the reduced work size (128) on Cedar-class devices.

# **6.6.5 Summary of NDRange Optimizations**

As shown above, execution range optimization is a complex topic with many interacting variables and which frequently requires some experimentation to determine the optimal values. Some general guidelines are:

- Select the work-group size to be a multiple of 64, so that the wavefronts are fully populated.
- Always provide at least two wavefronts (128 work-items) per compute unit. For a ATI Radeon™ HD 5870 GPU, this implies 40 wave-fronts or 2560 workitems. If necessary, reduce the work-group size (but not below 64 workitems) to provide work-groups for all compute units in the system.
- Latency hiding depends on both the number of wavefronts/compute unit, as well as the execution time for each kernel. Generally, two to eight wavefronts/compute unit is desirable, but this can vary significantly, depending on the complexity of the kernel and the available memory bandwidth. The AMD APP Profiler and associated performance counters can help to select an optimal value.

# **6.7 Using Multiple OpenCL Devices**

The AMD OpenCL runtime supports both CPU and GPU devices. This section introduces techniques for appropriately partitioning the workload and balancing it across the devices in the system.

# **6.7.1 CPU and GPU Devices**

[Table 6.9](#page-164-0) lists some key performance characteristics of two exemplary CPU and GPU devices: a quad-core AMD Phenom II X4 processor running at 2.8 GHz, and a mid-range ATI Radeon™ 5670 GPU running at 750 MHz. The "best" device in each characteristic is highlighted, and the ratio of the best/other device is shown in the final column.

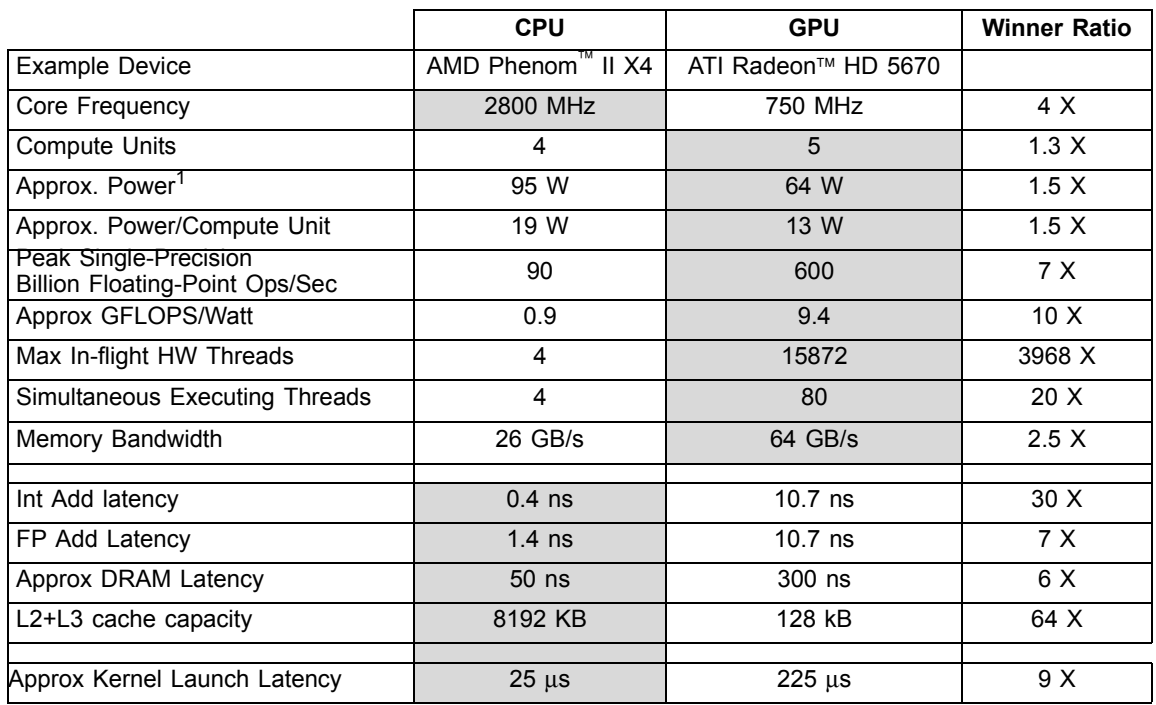

## <span id="page-164-0"></span>**Table 6.9 CPU and GPU Performance Characteristics**

1. For the power specifications of the AMD Phenom™ II x4, see http://www.amd.com/us/products/desktop/processors/phenom-ii/Pages/phenom-ii-model-number-comparison.aspx. For the power specifications of the ATI Radeon™ HD 5670, see http://www.amd.com/us/products/desktop/graphics/ati-radeonhd-5000/ati-radeon-hd-5670-overview/Pages/ati-radeon-hd-5670-specifications.aspx.

> The GPU excels at high-throughput: the peak execution rate (measured in FLOPS) is 7X higher than the CPU, and the memory bandwidth is 2.5X higher than the CPU. The GPU also consumes approximately 65% the power of the CPU; thus, for this comparison, the power efficiency in flops/watt is 10X higher. While power efficiency can vary significantly with different devices, GPUs generally provide greater power efficiency (flops/watt) than CPUs because they optimize for throughput and eliminate hardware designed to hide latency.

> Conversely, CPUs excel at latency-sensitive tasks. For example, an integer add is 30X faster on the CPU than on the GPU. This is a product of both the CPUs

higher clock rate (2800 MHz vs 750 MHz for this comparison), as well as the operation latency; the CPU is optimized to perform an integer add in just one cycle, while the GPU requires eight cycles. The CPU also has a latencyoptimized path to DRAM, while the GPU optimizes for bandwidth and relies on many in-flight threads to hide the latency. The ATI Radeon™ HD 5670 GPU, for example, supports more than 15,000 in-flight threads and can switch to a new thread in a single cycle. The CPU supports only four hardware threads, and thread-switching requires saving and restoring the CPU registers from memory. The GPU requires many active threads to both keep the execution resources busy, as well as provide enough threads to hide the long latency of cache misses.

Each GPU thread has its own register state, which enables the fast single-cycle switching between threads. Also, GPUs can be very efficient at gather/scatter operations: each thread can load from any arbitrary address, and the registers are completely decoupled from the other threads. This is substantially more flexible and higher-performing than a classic Vector ALU-style architecture (such as SSE on the CPU), which typically requires that data be accessed from contiguous and aligned memory locations. SSE supports instructions that write parts of a register (for example, MOVLPS and MOVHPS, which write the upper and lower halves, respectively, of an SSE register), but these instructions generate additional microarchitecture dependencies and frequently require additional pack instructions to format the data correctly.

In contrast, each GPU thread shares the same program counter with 63 other threads in a wavefront. Divergent control-flow on a GPU can be quite expensive and can lead to significant under-utilization of the GPU device. When control flow substantially narrows the number of valid work-items in a wave-front, it can be faster to use the CPU device.

CPUs also tend to provide significantly more on-chip cache than GPUs. In this example, the CPU device contains 512k L2 cache/core plus a 6 MB L3 cache that is shared among all cores, for a total of 8 MB of cache. In contrast, the GPU device contains only 128 k cache shared by the five compute units. The larger CPU cache serves both to reduce the average memory latency and to reduce memory bandwidth in cases where data can be re-used from the caches.

Finally, note the approximate 9X difference in kernel launch latency. The GPU launch time includes both the latency through the software stack, as well as the time to transfer the compiled kernel and associated arguments across the PCIexpress bus to the discrete GPU. Notably, the launch time does not include the time to compile the kernel. The CPU can be the device-of-choice for small, quickrunning problems when the overhead to launch the work on the GPU outweighs the potential speedup. Often, the work size is data-dependent, and the choice of device can be data-dependent as well. For example, an image-processing algorithm may run faster on the GPU if the images are large, but faster on the CPU when the images are small.

The differences in performance characteristics present interesting optimization opportunities. Workloads that are large and data parallel can run orders of

magnitude faster on the GPU, and at higher power efficiency. Serial or small parallel workloads (too small to efficiently use the GPU resources) often run significantly faster on the CPU devices. In some cases, the same algorithm can exhibit both types of workload. A simple example is a reduction operation such as a sum of all the elements in a large array. The beginning phases of the operation can be performed in parallel and run much faster on the GPU. The end of the operation requires summing together the partial sums that were computed in parallel; eventually, the width becomes small enough so that the overhead to parallelize outweighs the computation cost, and it makes sense to perform a serial add. For these serial operations, the CPU can be significantly faster than the GPU.

## **6.7.2 When to Use Multiple Devices**

One of the features of GPU computing is that some algorithms can run substantially faster and at better energy efficiency compared to a CPU device. Also, once an algorithm has been coded in the data-parallel task style for OpenCL, the same code typically can scale to run on GPUs with increasing compute capability (that is more compute units) or even multiple GPUs (with a little more work).

For some algorithms, the advantages of the GPU (high computation throughput, latency hiding) are offset by the advantages of the CPU (low latency, caches, fast launch time), so that the performance on either devices is similar. This case is more common for mid-range GPUs and when running more mainstream algorithms. If the CPU and the GPU deliver similar performance, the user can get the benefit of either improved power efficiency (by running on the GPU) or higher peak performance (use both devices).

Usually, when the data size is small, it is faster to use the CPU because the startup time is quicker than on the GPU due to a smaller driver overhead and avoiding the need to copy buffers from the host to the device.

# <span id="page-166-0"></span>**6.7.3 Partitioning Work for Multiple Devices**

By design, each OpenCL command queue can only schedule work on a single OpenCL device. Thus, using multiple devices requires the developer to create a separate queue for each device, then partition the work between the available command queues.

A simple scheme for partitioning work between devices would be to statically determine the relative performance of each device, partition the work so that faster devices received more work, launch all the kernels, and then wait for them to complete. In practice, however, this rarely yields optimal performance. The relative performance of devices can be difficult to determine, in particular for kernels whose performance depends on the data input. Further, the device performance can be affected by dynamic frequency scaling, OS thread scheduling decisions, or contention for shared resources, such as shared caches and DRAM bandwidth. Simple static partitioning algorithms which "guess wrong" at the beginning can result in significantly lower performance, since some

devices finish and become idle while the whole system waits for the single, unexpectedly slow device.

For these reasons, a dynamic scheduling algorithm is recommended. In this approach, the workload is partitioned into smaller parts that are periodically scheduled onto the hardware. As each device completes a part of the workload, it requests a new part to execute from the pool of remaining work. Faster devices, or devices which work on easier parts of the workload, request new input faster, resulting in a natural workload balancing across the system. The approach creates some additional scheduling and kernel submission overhead, but dynamic scheduling generally helps avoid the performance cliff from a single bad initial scheduling decision, as well as higher performance in real-world system environments (since it can adapt to system conditions as the algorithm runs).

Multi-core runtimes, such as Cilk, have already introduced dynamic scheduling algorithms for multi-core CPUs, and it is natural to consider extending these scheduling algorithms to GPUs as well as CPUs. A GPU introduces several new aspects to the scheduling process:

## • **Heterogeneous Compute Devices**

Most existing multi-core schedulers target only homogenous computing devices. When scheduling across both CPU and GPU devices, the scheduler must be aware that the devices can have very different performance characteristics (10X or more) for some algorithms. To some extent, dynamic scheduling is already designed to deal with heterogeneous workloads (based on data input the same algorithm can have very different performance, even when run on the same device), but a system with heterogeneous devices makes these cases more common and more extreme. Here are some suggestions for these situations.

- The scheduler should support sending different workload sizes to different devices. GPUs typically prefer larger grain sizes, and higherperforming GPUs prefer still larger grain sizes.
- The scheduler should be conservative about allocating work until after it has examined how the work is being executed. In particular, it is important to avoid the performance cliff that occurs when a slow device is assigned an important long-running task. One technique is to use small grain allocations at the beginning of the algorithm, then switch to larger grain allocations when the device characteristics are well-known.
- As a special case of the above rule, when the devices are substantially different in performance (perhaps 10X), load-balancing has only a small potential performance upside, and the overhead of scheduling the load probably eliminates the advantage. In the case where one device is far faster than everything else in the system, use only the fast device.
- The scheduler must balance small-grain-size (which increase the adaptiveness of the schedule and can efficiently use heterogeneous devices) with larger grain sizes (which reduce scheduling overhead). Note that the grain size must be large enough to efficiently use the GPU.

### • **Asynchronous Launch**

OpenCL devices are designed to be scheduled asynchronously from a command-queue. The host application can enqueue multiple kernels, flush the kernels so they begin executing on the device, then use the host core for other work. The AMD OpenCL implementation uses a separate thread for each command-queue, so work can be transparently scheduled to the GPU in the background.

One situation that should be avoided is starving the high-performance GPU devices. This can occur if the physical CPU core, which must re-fill the device queue, is itself being used as a device. A simple approach to this problem is to dedicate a physical CPU core for scheduling chores. The device fission extension (see [Section A.7, "cl\\_ext Extensions," page A-4](#page-197-0)) can be used to reserve a core for scheduling. For example, on a quad-core device, device fission can be used to create an OpenCL device with only three cores.

Another approach is to schedule enough work to the device so that it can tolerate latency in additional scheduling. Here, the scheduler maintains a watermark of uncompleted work that has been sent to the device, and refills the queue when it drops below the watermark. This effectively increase the grain size, but can be very effective at reducing or eliminating device starvation. Developers cannot directly query the list of commands in the OpenCL command queues; however, it is possible to pass an event to each clEnqueue call that can be queried, in order to determine the execution status (in particular the command completion time); developers also can maintain their own queue of outstanding requests.

For many algorithms, this technique can be effective enough at hiding latency so that a core does not need to be reserved for scheduling. In particular, algorithms where the work-load is largely known up-front often work well with a deep queue and watermark. Algorithms in which work is dynamically created may require a dedicated thread to provide low-latency scheduling.

## • **Data Location**

Discrete GPUs use dedicated high-bandwidth memory that exists in a separate address space. Moving data between the device address space and the host requires time-consuming transfers over a relatively slow PCI-Express bus. Schedulers should be aware of this cost and, for example, attempt to schedule work that consumes the result on the same device producing it.

CPU and GPU devices share the same memory bandwidth, which results in additional interactions of kernel executions.

# **6.7.4 Synchronization Caveats**

The OpenCL functions that enqueue work (clEnqueueNDRangeKernel) merely enqueue the requested work in the command queue; they do not cause it to begin executing. Execution begins when the user executes a synchronizing command, such as clFlush or clWaitForEvents. Enqueuing several commands before flushing can enable the host CPU to batch together the command submission, which can reduce launch overhead.

Command-queues that are configured to execute in-order are guaranteed to complete execution of each command before the next command begins. This synchronization guarantee can often be leveraged to avoid explicit clWaitForEvents() calls between command submissions. Using clWaitForEvents() requires intervention by the host CPU and additional synchronization cost between the host and the GPU; by leveraging the in-order queue property, back-to-back kernel executions can be efficiently handled directly on the GPU hardware.

AMD Evergreen GPUs currently do not support the simultaneous execution of multiple kernels. For efficient execution, design a single kernel to use all the available execution resources on the GPU.

The AMD OpenCL implementation spawns a new thread to manage each command queue. Thus, the OpenCL host code is free to manage multiple devices from a single host thread. Note that clFinish is a blocking operation; the thread that calls clFinish blocks until all commands in the specified command-queue have been processed and completed. If the host thread is managing multiple devices, it is important to call clFlush for each commandqueue before calling clFinish, so that the commands are flushed and execute in parallel on the devices. Otherwise, the first call to  $\text{clFinish}$  blocks, the commands on the other devices are not flushed, and the devices appear to execute serially rather than in parallel.

For low-latency CPU response, it can be more efficient to use a dedicated spin loop and not call clFinish() Calling clFinish() indicates that the application wants to wait for the GPU, putting the thread to sleep. For low latency, the application should use  $\text{clFlush}($ ), followed by a loop to wait for the event to complete. This is also true for blocking maps. The application should use nonblocking maps followed by a loop waiting on the event. The following provides sample code for this.

```
if (sleep)
  {
     // this puts host thread to sleep, useful if power is a consideration
        or overhead is not a concern
     clFinish(cmd_queue_);
  }
  else
  {
     // this keeps the host thread awake, useful if latency is a concern
     clFlush(cmd_queue_);
     error_ = clGetEventInfo(event, CL_EVENT_COMMAND_EXECUTION_STATUS,
     sizeof(cl_int), &eventStatus, NULL);
     while (eventStatus > 0)
  {
     error = clGetEventInfo(event, CL_EVENT_COMMAND_EXECUTION_STATUS,
     sizeof(cl_int), &eventStatus, NULL);
     Sleep(0); // be nice to other threads, allow scheduler to find
                        other work if possible
```

```
// Choose your favorite way to yield, SwitchToThread() for example,
   in place of Sleep(0)
}
```
## **6.7.5 GPU and CPU Kernels**

}

While OpenCL provides functional portability so that the same kernel can run on any device, peak performance for each device is typically obtained by tuning the OpenCL kernel for the target device.

Code optimized for the Cypress device (the ATI Radeon™ HD 5870 GPU) typically runs well across other members of the Evergreen family. There are some differences in cache size and LDS bandwidth that might impact some kernels (see [Appendix D, "Device Parameters"\)](#page-218-0). The Cedar ASIC has a smaller wavefront width and fewer registers (see [Section 6.6.4, "Optimizing for Cedar,"](#page-163-0)  [page 6-32,](#page-163-0) for optimization information specific to this device).

As described in [Section 6.9, "Clause Boundaries," page 6-46](#page-177-0), CPUs and GPUs have very different performance characteristics, and some of these impact how one writes an optimal kernel. Notable differences include:

- The Vector ALU floating point resources in a CPU (SSE) require the use of vectorized types (float4) to enable packed SSE code generation and extract good performance from the Vector ALU hardware. The GPU VLIW hardware is more flexible and can efficiently use the floating-point hardware even without the explicit use of float4. See [Section 6.8.4, "VLIW and SSE](#page-174-0)  [Packing," page 6-43](#page-174-0), for more information and examples; however, code that can use float4 often generates hi-quality code for both the CPU and the AMD GPUs.
- The AMD OpenCL CPU implementation runs work-items from the same work-group back-to-back on the same physical CPU core. For optimally coalesced memory patterns, a common access pattern for GPU-optimized algorithms is for work-items in the same wavefront to access memory locations from the same cache line. On a GPU, these work-items execute in parallel and generate a coalesced access pattern. On a CPU, the first workitem runs to completion (or until hitting a barrier) before switching to the next. Generally, if the working set for the data used by a work-group fits in the CPU caches, this access pattern can work efficiently: the first work-item brings a line into the cache hierarchy, which the other work-items later hit. For large working-sets that exceed the capacity of the cache hierarchy, this access pattern does not work as efficiently; each work-item refetches cache lines that were already brought in by earlier work-items but were evicted from the cache hierarchy before being used. Note that AMD CPUs typically provide 512k to 2 MB of L2+L3 cache for each compute unit.
- CPUs do not contain any hardware resources specifically designed to accelerate local memory accesses. On a CPU, local memory is mapped to the same cacheable DRAM used for global memory, and there is no performance benefit from using the  $\log$  qualifier. The additional memory operations to write to LDS, and the associated barrier operations can reduce

performance. One notable exception is when local memory is used to pack values to avoid non-coalesced memory patterns.

• CPU devices only support a small number of hardware threads, typically two to eight. Small numbers of active work-group sizes reduce the CPU switching overhead, although for larger kernels this is a second-order effect.

For a balanced solution that runs reasonably well on both devices, developers are encouraged to write the algorithm using float4 vectorization. The GPU is more sensitive to algorithm tuning; it also has higher peak performance potential. Thus, one strategy is to target optimizations to the GPU and aim for reasonable performance on the CPU. For peak performance on all devices, developers can choose to use conditional compilation for key code loops in the kernel, or in some cases even provide two separate kernels. Even with device-specific kernel optimizations, the surrounding host code for allocating memory, launching kernels, and interfacing with the rest of the program generally only needs to be written once.

Another approach is to leverage a CPU-targeted routine written in a standard high-level language, such as C++. In some cases, this code path may already exist for platforms that do not support an OpenCL device. The program uses OpenCL for GPU devices, and the standard routine for CPU devices. Loadbalancing between devices can still leverage the techniques described in [Section 6.7.3, "Partitioning Work for Multiple Devices," page 6-35.](#page-166-0)

## **6.7.6 Contexts and Devices**

The AMD OpenCL program creates at least one context, and each context can contain multiple devices. Thus, developers must choose whether to place all devices in the same context or create a new context for each device. Generally, it is easier to extend a context to support additional devices rather than duplicating the context for each device: buffers are allocated at the context level (and automatically across all devices), programs are associated with the context, and kernel compilation (via  $cl$ BuildProgram) can easily be done for all devices in a context. However, with current OpenCL implementations, creating a separate context for each device provides more flexibility, especially in that buffer allocations can be targeted to occur on specific devices. Generally, placing the devices in the same context is the preferred solution.

# **6.8 Instruction Selection Optimizations**

# **6.8.1 Instruction Bandwidths**

[Table 6.10](#page-172-0) lists the throughput of instructions for GPUs.

### <span id="page-172-0"></span>**Table 6.10 Instruction Throughput (Operations/Cycle for Each Stream Processor)**

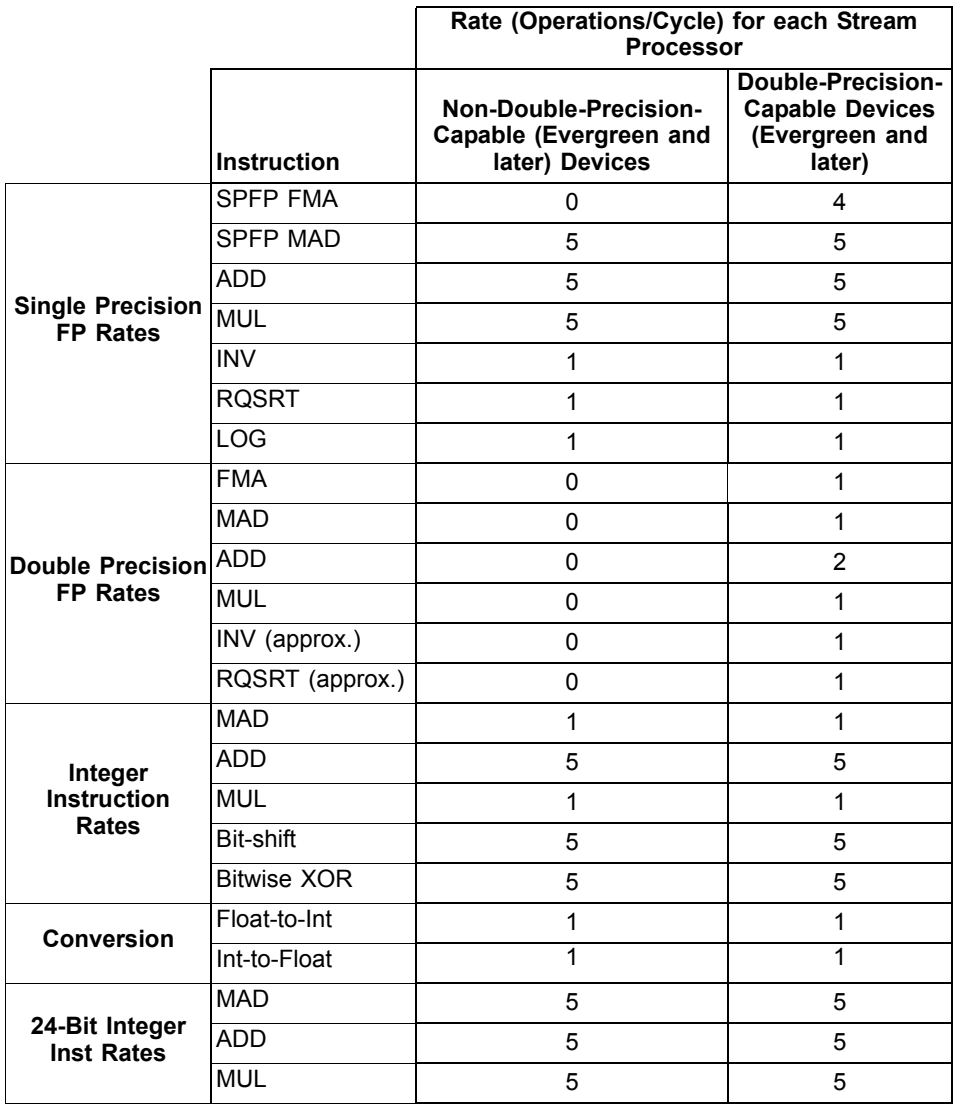

Note that single precision MAD operations have five times the throughput of the double-precision rate, and that double-precision is only supported on the AMD Radeon™ HD69XX devices. The use of single-precision calculation is encouraged, if that precision is acceptable. Single-precision data is also half the size of double-precision, which requires less chip bandwidth and is not as demanding on the cache structures.

Generally, the throughput and latency for 32-bit integer operations is the same as for single-precision floating point operations.

24-bit integer MULs and MADs have five times the throughput of 32-bit integer multiplies. 24-bit unsigned integers are natively supported only on the Evergreen family of devices and later. Signed 24-bit integers are supported only on the Northern Island family of devices and later. The use of OpenCL built-in functions for mul24 and mad24 is encouraged. Note that mul24 can be useful for array indexing operations.

Packed 16-bit and 8-bit operations are not natively supported; however, in cases where it is known that no overflow will occur, some algorithms may be able to effectively pack 2 to 4 values into the 32-bit registers natively supported by the hardware.

The MAD instruction is an IEEE-compliant multiply followed by an IEEEcompliant add; it has the same accuracy as two separate MUL/ADD operations. No special compiler flags are required for the compiler to convert separate MUL/ADD operations to use the MAD instruction.

[Table 6.10](#page-172-0) shows the throughput for each stream processing core. To obtain the peak throughput for the whole device, multiply the number of stream cores and the engine clock (see [Appendix D, "Device Parameters"\)](#page-218-0). For example, according to [Table 6.10](#page-172-0), a Cypress device can perform two double-precision ADD operations/cycle in each stream core. From [Appendix D, "Device Parameters,"](#page-218-0) a ATI Radeon™ HD 5870 GPU has 320 Stream Cores and an engine clock of 850 MHz, so the entire GPU has a throughput rate of  $(2*320*850 \text{ MHz}) = 544$ GFlops for double-precision adds.

## **6.8.2 AMD Media Instructions**

AMD provides a set of media instructions for accelerating media processing. Notably, the sum-of-absolute differences (SAD) operation is widely used in motion estimation algorithms. For a brief listing and description of the AMD media operations, see the third bullet in [Section A.8, "AMD Vendor-Specific Extensions,"](#page-197-1)  [page A-4](#page-197-1).

## **6.8.3 Math Libraries**

OpenCL supports two types of math library operation: native\_function() and function(). Native\_functions are generally supported in hardware and can run substantially faster, although at somewhat lower accuracy. The accuracy for the non-native functions is specified in section 7.4 of the *OpenCL Specification*. The accuracy for the native functions is implementation-defined. Developers are encouraged to use the native functions when performance is more important than precision. [Table 6.11](#page-174-1) lists the native speedup factor for certain functions.

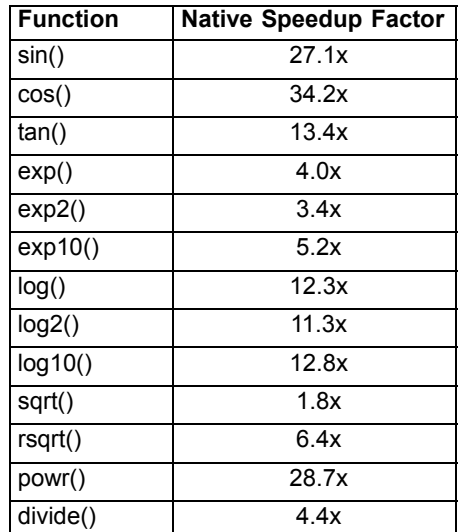

## <span id="page-174-1"></span>**Table 6.11 Native Speedup Factor**

## <span id="page-174-0"></span>**6.8.4 VLIW and SSE Packing**

Each stream core in the AMD GPU is programmed with a five-wide (or four-wide, depending on the GPU type) VLIW instruction. Efficient use of the GPU hardware requires that the kernel contain enough parallelism to fill all five processing elements; serial dependency chains are scheduled into separate instructions. A classic technique for exposing more parallelism to the compiler is loop unrolling. To assist the compiler in disambiguating memory addresses so that loads can be combined, developers should cluster load and store operations. In particular, reordering the code to place stores in adjacent code lines can improve performance. [Figure 6.7](#page-174-2) shows an example of unrolling a loop and then clustering the stores.

```
__kernel void loopKernel1A(int loopCount,
                          global float *output, 
                           global const float * input)
{
    uint gid = get_global_id(0);
    for (int i=0; i<loopCount; i+1) {
        float Velm0 = (input[i] * 6.0 + 17.0); output[gid+i] = Velm0;
     }
}
```
#### <span id="page-174-2"></span>**Figure 6.7 Unmodified Loop**

[Figure 6.8](#page-175-0) is the same loop unrolled 4x.

```
__kernel void loopKernel2A(int loopCount,
                          global float * output, 
                          global const float * input)
{
   uint gid = get_global_id(0);for (int i=0; i<loopCount; i+=4) {
       float Velm0 = (input[i] * 6.0 + 17.0);output[qid+i] = Velm0;float Velm1 = (input[i+1] * 6.0 + 17.0);output[qid+i+1] = Velm1;float Velm2 = (input[i+2] * 6.0 + 17.0);output[qid+i+2] = Velm2;float Velm3 = (input[i+3] * 6.0 + 17.0);output[grid+i+3] = Velm3; }
}
```
### <span id="page-175-0"></span>**Figure 6.8 Kernel Unrolled 4X**

[Figure 6.9](#page-175-1) shows and example of an unrolled loop with clustered stores.

```
__kernel void loopKernel3A(int loopCount,
                          global float *output, 
                          global const float * input)
{
   uint gid = get_global_id(0);for (int i=0; i<loopCount; i+=4) {
        float Velm0 = (input[i] * 6.0 + 17.0);
        float Velm1 = (input[i+1] * 6.0 + 17.0);float Velm2 = (\text{input}[i+2] * 6.0 + 17.0);float Velm3 = (input[i+3] * 6.0 + 17.0); output[gid+i+0] = Velm0;
         output[gid+i+1] = Velm1;
        output[grid+i+2] = Velm2;output[grid+i+3] = Velm3; }
}
```
#### <span id="page-175-1"></span>**Figure 6.9 Unrolled Loop with Stores Clustered**

Unrolling the loop to expose the underlying parallelism typically allows the GPU compiler to pack the instructions into the slots in the VLIW word. For best results, unrolling by a factor of at least 5 (perhaps 8 to preserve power-of-two factors) may deliver best performance. Unrolling increases the number of required registers, so some experimentation may be required.

The CPU back-end requires the use of vector types (float4) to vectorize and generate packed SSE instructions. To vectorize the loop above, use float4 for the array arguments. Obviously, this transformation is only valid in the case where the array elements accessed on each loop iteration are adjacent in memory. The explicit use of float4 can also improve the GPU performance, since it clearly identifies contiguous 16-byte memory operations that can be more efficiently coalesced.

[Figure 6.10](#page-176-0) is an example of an unrolled kernel that uses float4 for vectorization.

```
__kernel void loopKernel4(int loopCount,
                          global float4 *output, 
                          global const float4 * input)
{
   uint gid = get_global_id(0);for (int i=0; i<loopCount; i+1) {
        float4 Velm = input[i] * 6.0 + 17.0;
         output[gid+i] = Velm;
     }
}
```
<span id="page-176-0"></span>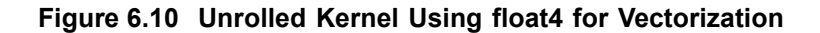

### **6.8.5 Compiler Optimizations**

The OpenCL compiler currently recognizes a few patterns and transforms them into a single instruction. By following these patterns, a developer can generate highly efficient code. The currently accepted patterns are:

• Bitfield extract on signed/unsigned integers.

 $(A \gg B)$  & C ==> [u]bit\_extract where

- B and C are compile time constants,
- A is a 8/16/32bit integer type, and
- C is a mask.
- Bitfield insert on signed/unsigned integers

 $((A \& B) \& C)$  |  $((D \& E) \& F == \& \text{ubit\_insert}$ where

- B and E have no conflicting bits  $(B^{\wedge}E == 0)$ ,
- B, C, E, and F are compile-time constants, and
- B and E are masks.
- The first bit set in B is greater than the number of bits in E plus the first bit set in E, or the first bit set in E is greater than the number of bits in B plus the first bit set in B.
- If B, C, E, or F are equivalent to the value 0, this optimization is also supported.

# <span id="page-177-0"></span>**6.9 Clause Boundaries**

AMD GPUs groups instructions into clauses. These are broken at control-flow boundaries when:

- the instruction type changes (for example, from FETCH to ALU), or
- if the clause contains the maximum amount of operations (the maximum size for an ALU clause is 128 operations).

ALU and LDS access instructions are placed in the same clause. FETCH, ALU/LDS, and STORE instructions are placed into separate clauses.

The GPU schedules a pair of wavefronts (referred to as the "even" and "odd" wavefront). The even wavefront executes for four cycles (each cycle executes a quarter-wavefront); then, the odd wavefront executes for four cycles. While the odd wavefront is executing, the even wavefront accesses the register file and prepares operands for execution. This fixed interleaving of two wavefronts allows the hardware to efficiently hide the eight-cycle register-read latencies.

With the exception of the special treatment for even/odd wavefronts, the GPU scheduler only switches wavefronts on clause boundaries. Latency within a clause results in stalls on the hardware. For example, a wavefront that generates an LDS bank conflict stalls on the compute unit until the LDS access completes; the hardware does not try to hide this stall by switching to another available wavefront.

ALU dependencies on memory operations are handled at the clause level. Specifically, an ALU clause can be marked as dependent on a FETCH clause. All FETCH operations in the clause must complete before the ALU clause begins execution.

Switching to another clause in the same wavefront requires approximately 40 cycles. The hardware immediately schedules another wavefront if one is available, so developers are encouraged to provide multiple wavefronts/compute unit. The cost to switch clauses is far less than the memory latency; typically, if the program is designed to hide memory latency, it hides the clause latency as well.

The address calculations for FETCH and STORE instructions execute on the same hardware in the compute unit as do the ALU clauses. The address calculations for memory operations consumes the same executions resources that are used for floating-point computations.

• The ISA dump shows the clause boundaries. See the example shown below.

For more information on clauses, see the *AMD Evergreen-Family ISA Microcode And Instructions (v1.0b)* and the *AMD R600/R700/Evergreen Assembly Language Format* documents.

The following is an example disassembly showing clauses. There are 13 clauses in the kernel. The first clause is an ALU clause and has 6 instructions.

00 ALU\_PUSH\_BEFORE: ADDR(32) CNT(13) KCACHE0(CB1:0-15) KCACHE1(CB0:0-15) 0 x: MOV R3.x, KC0[0].x y: MOV R2.y, KC0[0].y z: MOV R2.z, KC0[0].z w: MOV R2.w, KC0[0].w 1 x: MOV R4.x, KC0[2].x y: MOV R2.y, KC0[2].y z: MOV R2.z, KC0[2].z w: MOV R2.w, KC0[2].w t: SETGT\_INT R5.x, PV0.x, 0.0f 2 t: MULLO\_INT \_\_\_\_, R1.x, KC1[1].x 3 y: ADD\_INT \_\_\_\_, R0.x, PS2 4 x: ADD\_INT R0.x, PV3.y, KC1[6].x 5 x: PREDNE\_INT \_\_\_\_, R5.x, 0.0f UPDATE\_EXEC\_MASK UPDATE\_PRED 01 JUMP POP\_CNT(1) ADDR(12) 02 ALU: ADDR(45) CNT(5) KCACHE0(CB1:0-15) 6 z: LSHL \_\_\_\_, R0.x, (0x00000002, 2.802596929e-45f).x 7 y: ADD\_INT \_\_\_\_, KC0[1].x, PV6.z 8 x: LSHR R1.x, PV7.y, (0x00000002, 2.802596929e-45f).x 03 LOOP\_DX10 i0 FAIL\_JUMP\_ADDR(11) 04 ALU: ADDR(50) CNT(4) 9 x: ADD\_INT R3.x, -1, R3.x y: LSHR R0.y, R4.x, (0x00000002, 2.802596929e-45f).x t: ADD\_INT R4.x, R4.x, (0x00000004, 5.605193857e-45f).y 05 WAIT\_ACK: Outstanding\_acks <= 0 06 TEX: ADDR(64) CNT(1) 10 VFETCH R0.x\_\_\_, R0.y, fc156 MEGA(4) FETCH\_TYPE(NO\_INDEX\_OFFSET) 07 ALU: ADDR(54) CNT(3) 11 x: MULADD\_e R0.x, R0.x, (0x40C00000, 6.0f).y, (0x41880000, 17.0f).x t: SETE\_INT R2.x, R3.x, 0.0f 08 MEM\_RAT\_CACHELESS\_STORE\_RAW\_ACK: RAT(1)[R1].x\_\_\_, R0, ARRAY\_SIZE(4) MARK VPM 09 ALU\_BREAK: ADDR(57) CNT(1) 12 x: PREDE\_INT \_\_\_\_, R2.x, 0.0f UPDATE\_EXEC\_MASK UPDATE\_PRED 10 ENDLOOP i0 PASS\_JUMP\_ADDR(4) 11 POP (1) ADDR(12) 12 NOP NO\_BARRIER END\_OF\_PROGRAM

# **6.10 Additional Performance Guidance**

This section is a collection of performance tips for GPU compute and AMDspecific optimizations.

## **6.10.1 Loop Unroll pragma**

The compiler directive  $\#$ pragma unroll <unroll-factor> can be placed immediately prior to a loop as a hint to the compiler to unroll a loop.  $\langle unroll$  $factors$  must be a positive integer, 1 or greater. When  $\langle unroll-factors$  is 1, loop unrolling is disabled. When  $\langle unroll-factor \rangle$  is 2 or greater, the compiler uses this as a hint for the number of times the loop is to be unrolled.

Examples for using this loop follow.

No unrolling example:

```
#pragma unroll 1
for (int i = 0; i < n; i++) {
...
}
```
Partial unrolling example:

```
#pragma unroll 4
for (int i = 0; i < 128; i++) {
...
}
```
Currently, the unroll pragma requires that the loop boundaries can be determined at compile time. Both loop bounds must be known at compile time. If *n* is not given, it is equivalent to the number of iterations of the loop when both loop bounds are known. If the unroll-factor is not specified, and the compiler can determine the loop count, the compiler fully unrolls the loop. If the unroll-factor is not specified, and the compiler cannot determine the loop count, the compiler does no unrolling.

# **6.10.2 Memory Tiling**

There are many possible physical memory layouts for images. AMD Accelerated Parallel Processing devices can access memory in a tiled or in a linear arrangement.

- Linear A linear layout format arranges the data linearly in memory such that element addresses are sequential. This is the layout that is familiar to CPU programmers. This format must be used for OpenCL buffers; it can be used for images.
- Tiled A tiled layout format has a pre-defined sequence of element blocks arranged in sequential memory addresses (see [Figure 6.11](#page-180-0) for a conceptual illustration). A microtile consists of ABIJ; a macrotile consists of the top-left 16 squares for which the arrows are red. Only images can use this format. Translating from user address space to the tiled arrangement is transparent to the user. Tiled memory layouts provide an optimized memory access
pattern to make more efficient use of the RAM attached to the GPU compute device. This can contribute to lower latency.

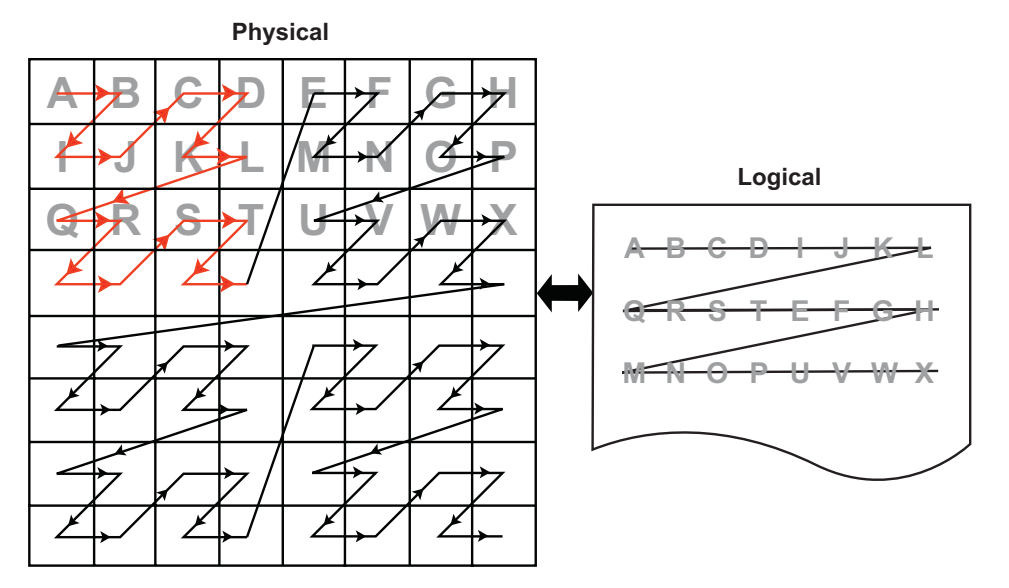

**Figure 6.11 One Example of a Tiled Layout Format**

#### **Memory Access Pattern –**

Memory access patterns in compute kernels are usually different from those in the pixel shaders. Whereas the access pattern for pixel shaders is in a hierarchical, space-filling curve pattern and is tuned for tiled memory performance (generally for textures), the access pattern for a compute kernel is linear across each row before moving to the next row in the global id space. This has an effect on performance, since pixel shaders have implicit blocking, and compute kernels do not. If accessing a tiled image, best performance is achieved if the application tries to use workgroups as a simple blocking strategy.

## **6.10.3 General Tips**

- Avoid declaring global arrays on the kernel's stack frame as these typically cannot be allocated in registers and require expensive global memory operations.
- Use predication rather than control-flow. The predication allows the GPU to execute both paths of execution in parallel, which can be faster than attempting to minimize the work through clever control-flow. The reason for this is that if no memory operation exists in a ?: operator (also called a ternary operator), this operation is translated into a single cmov\_logical instruction, which is executed in a single cycle. An example of this is:

```
If (A>B) {
C += D;
} else {
 C -= D;
}
```
Replace this with:

*6.10 Additional Performance Guidance 6-49 Copyright © 2012 Advanced Micro Devices, Inc. All rights reserved.* 

```
int factor = (A>B) ? 1:-1;
C += factor*D;
```
In the first block of code, this translates into an IF/ELSE/ENDIF sequence of CF clauses, each taking  $\sim$ 40 cycles. The math inside the control flow adds two cycles if the control flow is divergent, and one cycle if it is not. This code executes in ~120 cycles.

In the second block of code, the ?: operator executes in an ALU clause, so no extra CF instructions are generated. Since the instructions are sequentially dependent, this block of code executes in three cycles, for a  $\sim$ 40x speed improvement. To see this, the first cycle is the (A>B) comparison, the result of which is input to the second cycle, which is the cmov\_logical factor, bool, 1, -1. The final cycle is a MAD instruction that: mad C, factor, D, C. If the ratio between CF clauses and ALU instructions is low, this is a good pattern to remove the control flow.

- Loop Unrolling
	- OpenCL kernels typically are high instruction-per-clock applications. Thus, the overhead to evaluate control-flow and execute branch instructions can consume a significant part of resource that otherwise can be used for high-throughput compute operations.
	- The AMD Accelerated Parallel Processing OpenCL compiler performs simple loop unrolling optimizations; however, for more complex loop unrolling, it may be beneficial to do this manually.
- If possible, create a reduced-size version of your data set for easier debugging and faster turn-around on performance experimentation. GPUs do not have automatic caching mechanisms and typically scale well as resources are added. In many cases, performance optimization for the reduced-size data implementation also benefits the full-size algorithm.
- When tuning an algorithm, it is often beneficial to code a simple but accurate algorithm that is retained and used for functional comparison. GPU tuning can be an iterative process, so success requires frequent experimentation, verification, and performance measurement.
- The profiler and analysis tools report statistics on a per-kernel granularity. To narrow the problem further, it might be useful to remove or comment-out sections of code, then re-run the timing and profiling tool.
- Writing code with dynamic pointer assignment should be avoided on the GPU. For example:

```
kernel void dyn_assign(global int* a, global int* b, global int* c)
{
       global int* d;
       size_t idx = get_global_id(0);if (idx & 1) {
              d = b;
       } else {
               d = c;\mathfrak{g}a[idx] = d[idx];
}
```
This is inefficient because the GPU compiler must know the base pointer that every load comes from and in this situation, the compiler cannot determine what 'd' points to. So, both B and C are assigned to the same GPU resource, removing the ability to do certain optimizations.

- If the algorithm allows changing the work-group size, it is possible to get better performance by using larger work-groups (more work-items in each work-group) because the workgroup creation overhead is reduced. On the other hand, the OpenCL CPU runtime uses a task-stealing algorithm at the work-group level, so when the kernel execution time differs because it contains conditions and/or loops of varying number of iterations, it might be better to increase the number of work-groups. This gives the runtime more flexibility in scheduling work-groups to idle CPU cores. Experimentation might be needed to reach optimal work-group size.
- Since the AMD OpenCL runtime supports only in-order queuing, using  $clFinish()$  on a queue and queuing a blocking command gives the same result. The latter saves the overhead of another API command.

#### For example:

clEnqueueWriteBuffer(myCQ, buff, **CL\_FALSE**, 0, buffSize, input, 0, NULL, NULL);

clFinish(myCQ);

is equivalent, for the AMD OpenCL runtime, to:

clEnqueueWriteBuffer(myCQ, buff, **CL\_TRUE**, 0, buffSize, input, 0, NULL, NULL);

## **6.10.4 Guidance for CUDA Programmers Using OpenCL**

• Porting from CUDA to OpenCL is relatively straightforward. Multiple vendors have documents describing how to do this, including AMD:

http://developer.amd.com/documentation/articles/pages/OpenCL-and-the-ATI-Stream-v2.0-Beta.aspx#four

- Some specific performance recommendations which differ from other GPU architectures:
	- Use a workgroup size that is a multiple of 64. CUDA code can use a workgroup size of 32; this uses only half the available compute resources on an ATI Radeon™ HD 5870 GPU.
	- Vectorization can lead to substantially greater efficiency. The ALUPacking counter provided by the Profiler can track how well the kernel code is using the five-wide (or four-wide, depending on the GPU type) VLIW unit. Values below 70 percent may indicate that dependencies are preventing the full use of the processor. For some kernels, vectorization can be used to increase efficiency and improve kernel performance.
	- AMD GPUs have a very high single-precision flops capability (2.72 teraflops in a single ATI Radeon<sup>™</sup> HD 5870 GPU). Algorithms that benefit from such throughput can deliver excellent performance on AMD Accelerated Parallel Processing hardware.

## **6.10.5 Guidance for CPU Programmers Using OpenCL to Program GPUs**

OpenCL is the industry-standard toolchain for programming GPUs and parallel devices from many vendors. It is expected that many programmers skilled in CPU programming will program GPUs for the first time using OpenCL. This section provides some guidance for experienced programmers who are programming a GPU for the first time. It specifically highlights the key differences in optimization strategy.

- Study the local memory (LDS) optimizations. These greatly affect the GPU performance. Note the difference in the organization of local memory on the GPU as compared to the CPU cache. Local memory is shared by many work-items (64 on Cypress). This contrasts with a CPU cache that normally is dedicated to a single work-item. GPU kernels run well when they collaboratively load the shared memory.
- GPUs have a large amount of raw compute horsepower, compared to memory bandwidth and to "control flow" bandwidth. This leads to some highlevel differences in GPU programming strategy.
	- A CPU-optimized algorithm may test branching conditions to minimize the workload. On a GPU, it is frequently faster simply to execute the workload.
	- A CPU-optimized version can use memory to store and later load precomputed values. On a GPU, it frequently is faster to recompute values rather than saving them in registers. Per-thread registers are a scarce resource on the CPU; in contrast, GPUs have many available per-thread register resources.
- Use float4 and the OpenCL built-ins for vector types (vload, vstore, etc.). These enable the AMD Accelerated Parallel Processing OpenCL implementation to generate efficient, packed SSE instructions when running on the CPU. Vectorization is an optimization that benefits both the AMD CPU and GPU.

## **6.10.6 Optimizing Kernel Code**

## **6.10.6.1 Using Vector Data Types**

The CPU contains a vector unit, which can be efficiently used if the developer is writing the code using vector data types.

For architectures before Bulldozer, the instruction set is called SSE, and the vector width is 128 bits. For Bulldozer, there the instruction set is called AVX, for which the vector width is increased to 256 bits.

Using four-wide vector types (int4, float4, etc.) is preferred, even with Bulldozer.

## **6.10.6.2 Local Memory**

The CPU does not benefit much from local memory; sometimes it is detrimental to performance. As local memory is emulated on the CPU by using the caches,

accessing local memory and global memory are the same speed, assuming the information from the global memory is in the cache.

#### **6.10.6.3 Using Special CPU Instructions**

The Bulldozer family of CPUs supports FMA4 instructions, exchanging instructions of the form  $a^*b+c$  with  $f_{\text{ma}}(a,b,c)$  or  $\text{mad}(a,b,c)$  allows for the use of the special hardware instructions for multiplying and adding.

There also is hardware support for OpenCL functions that give the new hardware implementation of rotating.

For example:

sum.x +=  $tempA0.x * tempB0.x + tempA0.y * tempB1.x + tempA0.z * tempB2.x +$ tempA0.w \* tempB3.x;

can be written as a composition of mad instructions which use fused multiple add (FMA):

sum.x += mad(tempA0.x, tempB0.x, mad(tempA0.y, tempB1.x, mad(tempA0.z, tempB2.x, tempA0.w\*tempB3.x)));

## **6.10.6.4 Avoid Barriers When Possible**

Using barriers in a kernel on the CPU causes a significant performance penalty compared to the same kernel without barriers. Use a barrier only if the kernel requires it for correctness, and consider changing the algorithm to reduce barriers usage.

## **6.10.7 Optimizing Kernels for Evergreen and 69XX-Series GPUs**

#### **6.10.7.1 Clauses**

The architecture for the 69XX series of GPUs is clause-based. A clause is similar to a basic block, a sequence of instructions that execute without flow control or I/O. Processor efficiency is determined in large part by the number of instructions in a clause, which is determined by the frequency of branching and I/O at the source-code level. An efficient kernel averages at least 16 or 32 instructions per clause.

The AMD APP KernelAnalyzer assembler listing lets you view clauses. Try the optimizations listed here from inside the AMD APP KernelAnalyzer to see the improvements in performance.

#### **6.10.7.2 Remove Conditional Assignments**

A conditional of the form "if-then-else" generates branching and thus generates one or more clauses. Use the select() function to replace these structures with conditional assignments that do not cause branching. For example:

if(x==1) r=0.5; if(x==2) r=1.0;

*6.10 Additional Performance Guidance 6-53 Copyright © 2012 Advanced Micro Devices, Inc. All rights reserved.* 

#### becomes

```
r = select(r, 0.5, x==1);r = select(r, 1.0, x==2);
```
Note that if the body of the  $if$  statement contains an I/O, the  $if$  statement cannot be eliminated.

#### **6.10.7.3 Bypass Short-Circuiting**

A conditional expression with many terms can compile into a number of clauses due to the C-language requirement that expressions must short circuit. To prevent this, move the expression out of the control flow statement. For example:

```
if(a&&b&&c&&d){…}
```
becomes

bool cond = a&&b&&c&&d; if(cond){…}

The same applies to conditional expressions used in loop constructs (do, while, for).

### **6.10.7.4 Unroll Small Loops**

If the loop bounds are known, and the loop is small (less than 16 or 32 instructions), unrolling the loop usually increases performance.

#### **6.10.7.5 Avoid Nested ifs**

Because the GPU is a Vector ALU architecture, there is a cost to executing an if-then-else block because both sides of the branch are evaluated, then one result is retained while the other is discarded. When if blocks are nested, the results are twice as bad; in general, if blocks are nested k levels deep, there 2^k clauses are generated. In this situation, restructure the code to eliminate nesting.

#### **6.10.7.6 Experiment With do/while/for Loops**

for loops can generate more clauses than equivalent do or while loops. Experiment with these different loop types to find the one with best performance.

### **6.10.7.7 Do I/O With 4-Word Data**

The native hardware I/O transaction size is four words (float4, int4 types). Avoid I/Os with smaller data, and rewrite the kernel to use the native size data. Kernel performance increases, and only 25% as many work items need to be dispatched.

# **Chapter 7 OpenCL Static C++ Programming Language**

# **7.1 Overview**

This extension defines the OpenCL Static C++ kernel language, which is a form of the ISO/IEC Programming languages  $C++$  specification<sup>1</sup>. This language supports overloading and templates that can be resolved at compile time (hence static), while restricting the use of language features that require dynamic/runtime resolving. The language also is extended to support most of the features described in Section 6 of OpenCL spec: new data types (vectors, images, samples, etc.), OpenCL Built-in functions, and more.

## **7.1.1 Supported Features**

The following list contains the major C++ features supported by this extension.

- Kernel and function overloading.
- Inheritance:
	- Strict inheritance.
	- Friend classes.
	- Multiple inheritance.
- Templates:
	- Kernel templates.
	- Member templates.
	- Template default argument.
	- Limited class templates (the virtual. keyword is not exposed).
	- Partial template specialization
- Namespaces.
- References.
- this operator.

Note that supporting templates and overloading highly improve the efficiency of writing code: it allows developers to avoid replication of code when not necessary.

<sup>1.</sup> Programming languages C++. International Standard ISO/IEC 14881, 1998.

Using kernel template and kernel overloading requires support from the runtime API as well. AMD provides a simple extension to c1CreateKerne1, which enables the user to specify the desired kernel.

## **7.1.2 Unsupported Features**

C++ features not supported by this extension are:

- Virtual functions (methods marked with the virtual keyword).
- Abstract classes (a class defined only of pure virtual functions).
- Dynamic memory allocation (non-placement new/delete support is not provided).
- Exceptions (no support for throw/catch).
- The :: operator.
- STL and other standard C++ libraries.
- The language specified in this extension can be easily expanded to support these features.

## **7.1.3 Relations with ISO/IEC C++**

This extension focuses on documenting the differences between the OpenCL Static C++ kernel language and the ISO/IEC Programming languages C++ specification. Where possible, this extension leaves technical definitions to the ISO/IEC specification.

# **7.2 Additions and Changes to Section 5 - The OpenCL C Runtime**

## **7.2.1 Additions and Changes to Section 5.7.1 - Creating Kernel Objects**

In the static C++ kernel language, a kernel can be overloaded, templated, or both. The syntax explaining how to do it is defined in Sections [7.3.4](#page-189-0) and [7.3.5,](#page-190-0) below.

To support these cases, the following error codes were added; these can be returned by clCreateKernel.

- CL\_INVALID\_KERNEL\_TEMPLATE\_TYPE\_ARGUMENT\_AMD if a kernel template argument is not a valid type (is neither a valid OpenCL C type or a user defined type in the same source file).
- CL\_INVALID\_KERNEL\_TYPE\_ARGUMENT\_AMD if a kernel type argument, used for overloading resolution, is not a valid type (is neither a valid OpenCL C type or user-defined type in the same source program).

## **7.2.2 Passing Classes between Host and Device**

This extension allows a developer to pass classes between the host and the device. The mechanism used to pass the class to the device and back are the existing buffer object APIs. The class that is passed maintains its state (public and private members), and the compiler implicitly changes the class to use either the host-side or device-side methods.

On the host side, the application creates the class and an equivalent memory object with the same size (using the sizeof function). It then can use the class methods to set or change values of the class members. When the class is ready, the application uses a standard buffer API to move the class to the device (either Unmap or Write), then sets the buffer object as the appropriate kernel argument and enqueues the kernel for execution. When the kernel finishes the execution, the application can map back (or read) the buffer object into the class and continue working on it.

# **7.3 Additions and Changes to Section 6 - The OpenCL C Programming Language**

## **7.3.1 Building C++ Kernels**

To compile a program that contains C++ kernels and functions, the application must add the following compile option to clBuildProgramWithSource:

#### -x language

where language is defined as one of the following:

- $\bullet$   $\alpha$  clc the source language is considered to be OpenCL C, as defined in the The OpenCL Programming Language version  $1.2^{\text{T}}$ .
- clc++ the source language is considered to be OpenCL C++, as defined in the following sections of the this document.

## **7.3.2 Classes and Derived Classes**

OpenCL C is extended to support classes and derived classes as per Sections 9 and 10 of the C++ language specification, with the limitation that virtual functions and abstracts classes are not supported. The virtual keyword is reserved, and the OpenCL C++ compiler is required to report a compile time error if it is used in the input program.

This limitation restricts class definitions to be fully statically defined. There is nothing prohibiting a future version of OpenCL C++ from relaxing this restriction, pending performance implications.

A class definition can not contain any address space qualifier, either for members or for methods:

<sup>1.</sup> *The OpenCL Programming Language 1.2. Rev15*, Khronos 2011.

*<sup>7.3</sup> Additions and Changes to Section 6 - The OpenCL C Programming Language 7-3 Copyright © 2012 Advanced Micro Devices, Inc. All rights reserved.* 

```
class myClass{
   public:
       int myMethod1(){ return x;}
       void \lfloorlocal myMethod2(){x = 0;}
   private:
       int x;
       __local y; // illegal
};
```
The class invocation inside a kernel, however, can be either in private or local address space:

```
__kernel void myKernel()
{
   myClass c1;
   __local myClass c2;
   ...
}
```
Classes can be passed as arguments to kernels, by defining a buffer object at the size of the class, and using it. The device invokes the adequate devicespecific methods, and accesses the class members passed from the host.

OpenCL C kernels (defined with \_\_kernel) may not be applied to a class constructor, destructor, or method, except in the case that the class method is defined static and thus does not require object construction to be invoked.

## **7.3.3 Namespaces**

Namespaces are support without change as per [1].

## <span id="page-189-0"></span>**7.3.4 Overloading**

As defined in of the C++ language specification, when two or more different declarations are specified for a single name in the same scope, that name is said to be overloaded. By extension, two declarations in the same scope that declare the same name but with different types are called overloaded declarations. Only kernel and function declarations can be overloaded, not object and type declarations.

As per of the C++ language specification, there are a number of restrictions as to how functions can be overloaded; these are defined formally in Section 13 of the C++ language specification. Note that kernels and functions cannot be overloaded by return type.

Also, the rules for well-formed programs as defined by Section 13 of the C++ language specification are lifted to apply to both kernel and function declarations.

The overloading resolution is per Section 13.1 of the C++ language specification, but extended to account for vector types. The algorithm for "best viable function", Section 13.3.3 of the C++ language specification, is extended for vector types by inducing a partial-ordering as a function of the partial-ordering of its elements. Following the existing rules for vector types in the OpenCL 1.2 specification, explicit conversion between vectors is not allowed. (This reduces the number of

possible overloaded functions with respect to vectors, but this is not expected to be a particular burden to developers because explicit conversion can always be applied at the point of function evocation.)

For overloaded kernels, the following syntax is used as part of the kernel name:

```
foo(type<sub>1</sub>, \dots, type<sub>n</sub>)
```
where  $type_1$ , ...,  $type_n$  must be either an OpenCL scalar or vector type, or can be a user-defined type that is allocated in the same source file as the kernel foo.

To allow overloaded kernels, use the following syntax:

\_\_attribute\_\_((mangled\_name(myMangledName)))

The kernel mangled\_name is used as a parameter to pass to the clCreateKernel() API. This mechanism is needed to allow overloaded kernels without changing the existing OpenCL kernel creation API.

## <span id="page-190-0"></span>**7.3.5 Templates**

OpenCL C++ provides unrestricted support for C++ templates, as defined in Section 14 of the C++ language specification. The arguments to templates are extended to allow for all OpenCL base types, including vectors and pointers qualified with OpenCL C address spaces (i.e.  $q$ lobal,  $l$ local,  $p$ rivate, and constant).

OpenCL C++ kernels (defined with \_\_kernel) can be templated and can be called from within an OpenCL C (C++) program or as an external entry point (from the host).

For kernel templates, the following syntax is used as part of the kernel name (assuming a kernel called foo):

foo<type<sub>1</sub>,  $\dots$ , type<sub>n</sub>>

where  $type_1$ ,..., type<sub>n</sub> must be either OpenCL scalar or vector type, or can be a user-defined type that is allocated in the same source file as the kernel foo. In this case a kernel is both overloaded and templated:

 $foo < type_1, \ldots, type_n > (type_{n+1}, \ldots, type_m)$ 

Note that here overloading resolution is done by first matching non-templated arguments in order of appearance in the definition, then substituting template parameters. This allows intermixing of template and non-template arguments in the signature.

To support template kernels, the same mechanism for kernel overloading is used. Use the following syntax:

\_\_attribute\_\_((mangled\_name(myMangledName)))

The kernel mangled name is used as a parameter to passed to t he clCreateKernel() API. This mechanism is needed to allow template kernels

*7.3 Additions and Changes to Section 6 - The OpenCL C Programming Language 7-5 Copyright © 2012 Advanced Micro Devices, Inc. All rights reserved.* 

without changing the existing OpenCL kernel creation API. An implementation is not required to detect name collision with the user-specified kernel\_mangled names involved.

## **7.3.6 Exceptions**

Exceptions, as per Section 15 of the C++ language specification, are not supported. The keywords try, catch, and throw are reserved, and the OpenCL C++ compiler must produce a static compile time error if they are used in the input program.

## **7.3.7 Libraries**

Support for the general utilities library, as defined in Sections 20-21 of the C++ language specification, is not provided. The standard C++ libraries and STL library are not supported.

## **7.3.8 Dynamic Operation**

Features related to dynamic operation are not supported:

the virtual modifier.

OpenCL C++ prohibits the use of the virtual modifier. Thus, virtual member functions and virtual inheritance are not supported.

- Dynamic cast that requires runtime check.
- Dynamic storage allocation and deallocation.

# **7.4 Examples**

## **7.4.1 Passing a Class from the Host to the Device and Back**

The class definition must be the same on the host code and the device code, besides the members' type in the case of vectors. If the class includes vector data types, the definition must conform to the table that appears on Section 6.1.2 of the OpenCL Programming Specification 1.2, Corresponding API type for OpenCL Language types.

## **Example Kernel Code**

```
Class Test
{
   setX (int value);
   private:
   int x;
}
__kernel foo (__global Test* InClass, ...)
{
   If (get_global_id(0) == 0)InClass->setX(5);
}
```
*7-6 Chapter 7: OpenCL Static C++ Programming Language Copyright © 2012 Advanced Micro Devices, Inc. All rights reserved.* 

#### **Example Host Code**

```
Class Test
{
   setX (int value);
   private:
   int x;
}
MyFunc ()
{
   tempClass = new(Test);
   ... // Some OpenCL startup code – create context, queue, etc.
                        cl_mem classObj = clCreateBuffer(context,
                        CL_USE_HOST_PTR, sizeof(Test),&tempClass,
                        event);
   clEnqueueMapBuffer(...,classObj,...);
   tempClass.setX(10);
   clEnqueueUnmapBuffer(...,classObj,...); //class is passed to the Device
   clEnqueueNDRange(..., fooKernel, ...);
   clEnqueueMapBuffer(...,classObj,...); //class is passed back to the Host
}
```
## **7.4.2 Kernel Overloading**

This example shows how to define and use mangled\_name for kernel overloading, and how to choose the right kernel from the host code. Assume the following kernels are defined:

```
__attribute__((mangled_name(testAddFloat4))) kernel void
testAdd(global float4 * src1, global float4 * src2, global float4 * dst)
{
   int tid = get_global_id(0);dst[tid] = src1[tid] + src2[tid];}
__attribute__((mangled_name(testAddInt8))) kernel void
   testAdd(global int8 * src1, global int8 * src2, global int8 * dst)
{
   int tid = get_global_id(0);dst[tid] = src1[tid] + src2[tid];}
```
The names testAddFloat4 and testAddInt8 are the external names for the two kernel instants. When calling clCreateKernel, passing one of these kernel names leads to the correct overloaded kernel.

## **7.4.3 Kernel Template**

This example defines a kernel template, testAdd. It also defines two explicit instants of the kernel template, testAddFloat4 and testAddInt8. The names testAddFloat4 and testAddInt8 are the external names for the two kernel template instants that must be used as parameters when calling to the clCreateKernel API.

```
template <class T>
   kernel void testAdd(global T * \text{src1}, global T * \text{src2}, global T * \text{dst})
{
   int tid = get_global_id(0);
   dst[tid] = src1[tid] + src2[tid];}
template __attribute__((mangled_name(testAddFloat4))) kernel void
   testAdd(global float4 * src1, global float4 * src2, global float4 * 
dst);
template __attribute__((mangled_name(testAddInt8))) kernel void
```
testAdd(global int8 \* src1, global int8 \* src2, global int8 \* dst);

# **Appendix A OpenCL Optional Extensions**

The OpenCL extensions are associated with the devices and can be queried for a specific device. Extensions can be queried for platforms also, but that means that all devices in the platform support those extensions.

[Table A.1,](#page-208-0) on [page A-15,](#page-208-0) lists the supported extensions for the Evergreen-family of devices, as well as for the RV770 and x86 CPUs.

## <span id="page-194-0"></span>**A.1 Extension Name Convention**

The name of extension is standardized and must contain the following elements without spaces in the name (in lower case):

- cl\_khr\_<extension\_name> for extensions approved by Khronos Group. For example: c1 khr fp64.
- cl\_ext\_<extension\_name> for extensions provided collectively by multiple vendors. For example: cl\_ext\_device\_fission.
- cl <vendor name> <extension name> for extension provided by a specific vendor. For example: cl\_amd\_media\_ops.

The OpenCL Specification states that all API functions of the extension must have names in the form of cl<FunctionName>KHR, cl<FunctionName>EXT, or cl<FunctionName><VendorName>. All enumerated values must be in the form of CL\_<enum\_name>\_KHR, CL\_<enum\_name>\_EXT, or CL\_<enum\_name>\_<VendorName>.

# **A.2 Querying Extensions for a Platform**

To query supported extensions for the OpenCL platform, use the clGetPlatformInfo() function, with the param\_name parameter set to the enumerated value CL\_PLATFORM\_EXTENSIONS. This returns the extensions as a character string with extension names separated by spaces. To find out if a specific extension is supported by this platform, search the returned string for the required substring.

# **A.3 Querying Extensions for a Device**

To get the list of devices to be queried for supported extensions, use one of the following:

- Query for available platforms using clGetPlatformIDs(). Select one, and query for a list of available devices with clGetDeviceIDs().
- For a specific device type, call clCreateContextFromType(), and query a list of devices by calling clGetContextInfo() with the param\_name parameter set to the enumerated value CL\_CONTEXT\_DEVICES.

After the device list is retrieved, the extensions supported by each device can be queried with function call clGetDeviceInfo() with parameter param\_name being set to enumerated value CL\_DEVICE\_EXTENSIONS.

The extensions are returned in a char string, with extension names separated by a space. To see if an extension is present, search the string for a specified substring.

# **A.4 Using Extensions in Kernel Programs**

There are special directives for the OpenCL compiler to enable or disable available extensions supported by the OpenCL implementation, and, specifically, by the OpenCL compiler. The directive is defined as follows.

```
#pragma OPENCL EXTENSION <extention_name> : <br/> <br/>behavior>
#pragma OPENCL EXTENSION all: <behavior>
```
The <extension\_name> is described in [Section A.1, "Extension Name](#page-194-0)  [Convention.".](#page-194-0) The second form allows to address all extensions at once.

The <behavior> token can be either:

- enable the extension is enabled if it is supported, or the error is reported if the specified extension is not supported or token "all" is used.
- disable the OpenCL implementation/compiler behaves as if the specified extension does not exist.
- all only core functionality of OpenCL is used and supported, all extensions are ignored. If the specified extension is not supported then a warning is issued by the compiler.

The order of directives in #pragma OPENCL EXTENSION is important: a later directive with the same extension name overrides any previous one.

The initial state of the compiler is set to ignore all extensions as if it was explicitly set with the following directive:

#pragma OPENCL EXTENSION all : disable

*A-2 Appendix A: OpenCL Optional Extensions Copyright © 2012 Advanced Micro Devices, Inc. All rights reserved.* 

This means that the extensions must be explicitly enabled to be used in kernel programs.

Each extension that affects kernel code compilation must add a defined macro with the name of the extension. This allows the kernel code to be compiled differently, depending on whether the extension is supported and enabled, or not. For example, for extension  $c1$  khr form there should be a #define directive for macro c1 khr fp64, so that the following code can be preprocessed:

```
#ifdef cl_khr_fp64
   // some code
#else
   // some code
#endif
```
# **A.5 Getting Extension Function Pointers**

Use the following function to get an extension function pointer.

void\* clGetExtensionFunctionAddress(const char\* FunctionName).

This returns the address of the extension function specified by the FunctionName string. The returned value must be appropriately cast to a function pointer type, specified in the extension spec and header file.

A return value of NULL means that the specified function does not exist in the CL implementation. A non-NULL return value does not guarantee that the extension function actually exists – queries described in sec. 2 or 3 must be done to ensure the extension is supported.

The clGetExtensionFunctionAddress() function cannot be used to get core API function addresses.

# **A.6 List of Supported Extensions that are Khronos-Approved**

Supported extensions approved by the Khronos Group are:

- cl\_khr\_global\_int32\_base\_atomics basic atomic operations on 32-bit integers in global memory.
- cl\_khr\_global\_int32\_extended\_atomics extended atomic operations on 32-bit integers in global memory.
- cl khr local int32 base atomics  $-$  basic atomic operations on 32-bit integers in local memory.
- cl\_khr\_local\_int32\_extended\_atomics extended atomic operations on 32-bit integers in local memory.
- cl\_khr\_int64\_base\_atomics basic atomic operations on 64-bit integers in both global and local memory.
- cl khr int64 extended atomics extended atomic operations on 64-bit integers in both global and local memory.
- cl\_khr\_3d\_image\_writes supports kernel writes to 3D images.
- cl\_khr\_byte\_addressable\_store this eliminates the restriction of not allowing writes to a pointer (or array elements) of types less than 32-bit wide in kernel program.
- $\text{cl}\_\text{khr\_gl}\_\text{sharp}$  allows association of OpenGL context or share group with CL context for interoperability.
- cl\_khr\_icd the OpenCL Installable Client Driver (ICD) that lets developers select from multiple OpenCL runtimes which may be installed on a system. This extension is automatically enabled as of SDK v2 for AMD Accelerated Parallel Processing.
- cl khr d3d10 sharing allows association of D3D10 context or share group with CL context for interoperability.

## **A.7 cl\_ext Extensions**

• cl\_ext\_device\_fission - Support for device fission in OpenCL™. For more information about this extension, see:

http://www.khronos.org/registry/cl/extensions/ext/cl\_ext\_device\_fission.txt

# **A.8 AMD Vendor-Specific Extensions**

This section describes the AMD vendor-specific extensions.

## **A.8.1 cl\_amd\_fp64**

Before using double data types, double-precision floating point operators, and/or double-precision floating point routines in OpenCL™ C kernels, include the #pragma OPENCL EXTENSION cl\_amd\_fp64 : enable directive. See Table A.1 for a list of supported routines.

## **A.8.2 cl\_amd\_vec3**

This extension adds support for vectors with three elements: float3, short3, char3, etc. This data type was added to OpenCL 1.1 as a core feature. For more details, see section 6.1.2 in the OpenCL 1.1 or OpenCL 1.2 spec.

## **A.8.3 cl\_amd\_device\_persistent\_memory**

This extension adds support for the new buffer and image creation flag CL\_MEM\_USE\_PERSISTENT\_MEM\_AMD. Buffers and images allocated with this flag reside in host-visible device memory. This flag is mutually exclusive with the flags CL\_MEM\_ALLOC\_HOST\_PTR and CL\_MEM\_USE\_HOST\_PTR.

## **A.8.4 cl\_amd\_device\_attribute\_query**

This extension provides a means to query AMD-specific device attributes. To enable this extension, include the #pragma OPENCL EXTENSION cl amd device attribute query : enable directive. Once the extension is enabled, and the clGetDeviceInfo parameter <param\_name> is set to CL\_DEVICE\_PROFILING\_TIMER\_OFFSET\_AMD, the offset in nano-seconds between an event timestamp and Epoch is returned.

## **A.8.5 cl\_amd\_device\_profiling\_timer\_offset**

This query enables the developer to get the offset between event timestamps in nano-seconds. To use it, compile the kernels with the #pragma OPENCL EXTENSION cl amd device attribute query : enable directive. For kernels complied with this pragma, calling clGetDeviceInfo with <param\_name> set to CL\_DEVICE\_PROFILING\_TIMER\_OFFSET\_AMD returns the offset in nanoseconds between event timestamps.

## **A.8.6 cl\_amd\_device\_topology**

This query enables the developer to get a description of the topology used to connect the device to the host. Currently, this query works only in Linux. Calling clGetDeviceInfo with <param\_name> set to CL\_DEVICE\_TOPOLOGY\_AMD returns the following 32-bytes union of structures.

typedef union { struct { cl\_uint type; cl\_uint data[5]; } raw; struct { cl\_uint type; cl\_char unused[17]; cl\_char bus; cl\_char device; cl\_char function; } pcie; } cl\_device\_topology\_amd;

The type of the structure returned can be queried by reading the first unsigned int of the returned data. The developer can use this type to cast the returned union into the right structure type.

Currently, the only supported type in the structure above is PCIe (type value = 1). The information returned contains the PCI Bus/Device/Function of the device, and is similar to the result of the lspci command in Linux. It enables the developer to match between the OpenCL device ID and the physical PCI connection of the card.

## **A.8.7 cl\_amd\_device\_board\_name**

This query enables the developer to get the name of the GPU board and model of the specific device. Currently, this is only for GPU devices.

Calling clGetDeviceInfo with  $\epsilon_{param}$  name set to CL DEVICE BOARD NAME AMD returns a 128-character value.

## **A.8.8 cl\_amd\_compile\_options**

This extension adds the following options, which are not part of the OpenCL specification.

- $-q$  This is an experimental feature that lets you use the GNU project debugger, GDB, to debug kernels on x86 CPUs running Linux or cygwin/minGW under Windows. For more details, see [Chapter 3, "Debugging](#page-54-0)  [OpenCL."](#page-54-0) This option does not affect the default optimization of the OpenCL code.
- $\bullet$  - $\circ$  - $\circ$  -Specifies to the compiler not to optimize. This is equivalent to the OpenCL standard option -cl-opt-disable.
- -f[no-]bin-source Does [not] generate OpenCL source in the .source section. For more information, see [Appendix E, "OpenCL Binary Image](#page-226-0)  [Format \(BIF\) v2.0."](#page-226-0)
- $f$ [no-]bin-llvmir Does [not] generate LLVM IR in the .11 vmir section. For more information, see [Appendix E, "OpenCL Binary Image Format \(BIF\)](#page-226-0)  [v2.0."](#page-226-0)
- -f[no-]bin-amdil Does [not] generate AMD IL in the .amdil section. For more information, see [Appendix E, "OpenCL Binary Image Format \(BIF\)](#page-226-0)  [v2.0."](#page-226-0)
- -f[no-]bin-exe Does [not] generate the executable (ISA) in .text section. For more information, see [Appendix E, "OpenCL Binary Image Format \(BIF\)](#page-226-0)  [v2.0."](#page-226-0)

To avoid source changes, there are two environment variables that can be used to change CL options during the runtime.

- AMD OCL BUILD OPTIONS Overrides the CL options specified in clBuildProgram().
- AMD\_OCL\_BUILD\_OPTIONS\_APPEND Appends options to the options specified in clBuildProgram().

## **A.8.9 cl\_amd\_offline\_devices**

To generate binary images offline, it is necessary to access the compiler for every device that the runtime supports, even if the device is currently not installed on the system. When, during context creation,

CL\_CONTEXT\_OFFLINE\_DEVICES\_AMD is passed in the context properties, all supported devices, whether online or offline, are reported and can be used to create OpenCL binary images.

## **A.8.10 cl\_amd\_event\_callback**

This extension provides the ability to register event callbacks for states other than cl\_complete. The full set of event states are allowed: cl\_queued, cl\_submitted, and cl\_running. This extension is enabled automatically and

*A-6 Appendix A: OpenCL Optional Extensions Copyright © 2012 Advanced Micro Devices, Inc. All rights reserved.*  does not need to be explicitly enabled through #pragma when using the SDK v2 of AMD Accelerated Parallel Processing.

## **A.8.11 cl\_amd\_popcnt**

This extension introduces a "population count" function called popcnt. This extension was taken into core OpenCL 1.2, and the function was renamed popcount. The core 1.2 popcount function (documented in section 6.12.3 of the *OpenCL Specification*) is identical to the AMD extension popcnt function.

## **A.8.12 cl\_amd\_media\_ops**

This extension adds the following built-in functions to the OpenCL language. Note: For OpenCL scalar types,  $n = 1$ ; for vector types, it is  $\{2, 4, 8, 0r, 16\}$ .

**Note:** in the following, *n* denotes the size, which can be 1, 2, 4, 8, or 16; [*i*] denotes the indexed element of a vector, designated 0 to *n*-1.

Built-in function: amd\_pack

uint amd\_pack(float4 src)

#### Return value

((((uint)src[0]) & 0xFF) << 0) +  $((($  (uint)src[1]) & 0xFF) << 8) +  $((($ uint)src $[2])$  & 0xFF) << 16) + ((((uint)src[3]) & 0xFF) << 24)

#### Built-in function: amd\_unpack0

float**n** amd\_unpack0 (uint**n** src)

#### Return value for each vector component

(float)(src[**i**] & 0xFF)

Built-in function: amd\_unpack1

float**n** amd\_unpack1 (uint**n** src)

Return value for each vector component

(float)((src[**i**] >> 8) & 0xFF)

## Built-in function: amd\_unpack2

float**n** amd\_unpack2 (uint**n** src)

#### Return value for each vector component

(float)((src[**i**] >> 16) & 0xFF)

*A.8 AMD Vendor-Specific Extensions A-7 Copyright © 2012 Advanced Micro Devices, Inc. All rights reserved.* 

#### Built-in function: amd\_unpack3

float**n** amd\_unpack3(uint**n** src)

#### Return value for each vector component

(float)((src[**i**] >> 24) & 0xFF)

#### Built-in function: amd\_bitalign

uint**n** amd\_bitalign (uint**n** src0, uint**n** src1, uint**n** src2)

#### Return value for each vector component

(uint) (((((long)src0[**i**]) << 32) | (long)src1[**i**]) >> (src2[**i**] & 31))

#### Built-in function: amd\_bytealign

uint**n** amd\_bytealign (uint**n** src0, uint**n** src1, uint**n** src2)

#### Return value for each vector component

(uint)  $(((((\text{long})src0[i]) \ll 32) | (\text{long})src1[i]) \gg ((src2[i] & 3)*8))$ 

#### Built-in function: amd\_lerp

uint**n** amd\_lerp (uint**n** src0, uint**n** src1, uint**n** src2)

#### Return value for each vector component

 $(((((\text{src0}[\mathbf{i}] \gg 0) \& 0 \times \text{FF}) + ((\text{src1}[\mathbf{i}] \gg 0) \& 0 \times \text{FF}) + ((\text{src2}[\mathbf{i}] \gg 0) \& 1)) \gg 1) \ll 0) +$ (((((src0[**i**] >> 8) & 0xFF) + ((src1[**i**] >> 8) & 0xFF) + ((src2[**i**] >> 8) & 1)) >> 1) << 8) +  $(((((\text{src0}[\mathbf{i}] \gg 16) \& \text{0xFF}) + ((\text{src1}[\mathbf{i}] \gg 16) \& \text{0xFF}) + ((\text{src2}[\mathbf{i}] \gg 16) \& 1)) \gg 1) \ll 16) +$  $(((((\text{src0}[\mathbf{i}] \gg 24) \& \text{0xFF}) + ((\text{src1}[\mathbf{i}] \gg 24) \& \text{0xFF}) + ((\text{src2}[\mathbf{i}] \gg 24) \& 1)) \gg 1) \ll 24)$ ;

#### Built-in function: amd\_sad

uintn amd\_sad (uint**n** src0, uint**n** src1, uint**n** src2)

#### Return value for each vector component

 $src2[i] +$ abs(((src0[**i**] >> 0) & 0xFF) - ((src1[**i**] >> 0) & 0xFF)) + abs(((src0[**i**] >> 8) & 0xFF) - ((src1[**i**] >> 8) & 0xFF)) + abs(((src0[**i**] >> 16) & 0xFF) - ((src1[**i**] >> 16) & 0xFF)) + abs(((src0[**i**] >> 24) & 0xFF) - ((src1[**i**] >> 24) & 0xFF));

Built-in function: amd\_sad4

uint amd\_sad4 (uint4 a, uint4 b, uint c)

#### Return value for each vector component

```
src2[i] +abs(((src0[i] >> 0) & 0xFF) - ((src1[i] >> 0) & 0xFF)) +
abs(((src0[i] >> 8) & 0xFF) - ((src1[i] >> 8) & 0xFF)) +
abs(((src0[i] >> 16) & 0xFF) - ((src1[i] >> 16) & 0xFF)) +
abs(((src0[i] >> 24) & 0xFF) - ((src1[i] >> 24) & 0xFF));
```
*A-8 Appendix A: OpenCL Optional Extensions Copyright © 2012 Advanced Micro Devices, Inc. All rights reserved.* 

Built-in function: amd\_sadhi

uint**n** amd\_sadhi (uint**n** src0, uint**n** src1, uint**n** src2)

#### Return value for each vector component

```
src2[i] +(abs(((src0[i] >> 0) & 0xFF) - ((src1[i] >> 0) & 0xFF)) << 16) +
(abs(((src0[i] >> 8) & 0xFF) - ((src1[i] >> 8) & 0xFF)) << 16) +
(\text{abs}((\text{src0}[\textbf{i}] \gg 16) \& \text{0xFF}) - ((\text{src1}[\textbf{i}] \gg 16) \& \text{0xFF})) \ll 16) +(\text{abs}((\text{src0}[i]) \gg 24) \& 0 \text{xFF}) - ((\text{src1}[i] \gg 24) \& 0 \text{xFF})) \ll 16;
```
For more information, see:

http://www.khronos.org/registry/cl/extensions/amd/cl\_amd\_media\_ops.txt

## **A.8.13 cl\_amd\_media\_ops2**

This extension adds further built-in functions to those of  $c1$  amd media ops. When enabled, it adds the following built-in functions to the OpenCL language.

**Note:** typen denotes an open scalar type  $\{ n = 1 \}$  and vector types  $\{ n = 2, 4, \}$ 8, 16 }.

Built-in Function: uint**n** amd\_msad (uint**n** src0, uint**n** src1, uint**n** src2)

Description:

```
uchar4 \text{ src}0u8 = \text{as\_uchar}4(\text{src0.s0});uchar4 src1u8 = as_luchar4(src1.s0);dst.s0 = src2.s0 +((src1u8.s0 == 0) ? 0 : abs(src0u8.s0 - src1u8.s0)) +((src1u8.s1 == 0) ? 0 : abs(src0u8.s1 - src1u8.s1)) +((src1u8.s2 == 0) ? 0 : abs(src0u8.s2 - src1u8.s2)) +((src1u8.s3 == 0) ? 0 : abs(src0u8.s3 - src1u8.s3));
```
A similar operation is applied to other components of the vectors.

Built-in Function: ulong**n** amd\_qsad (ulong**n** src0, uint**n** src1, ulong**n** src2) Description:

```
uchar8 \text{ src}0u8 = as \text{ uchar}8(\text{src0}.s0);ushort4 src2u16 = as_ushort4(src2.s0);ushort4 dstu16;
dstu16.s0 = and_sad(as\_uint(src0u8.s0123), src1.s0, src2u16.s0);dstu16.s1 = and_sad(as_uint(src0u8.s1234), src1.s0, src2u16.s1);dstu16.s2 = and_sad(as_uint(src0u8.s2345), src1.s0, src2u16.s2);dstu16.s3 = amd sad(as uint(src0u8.s3456), src1.s0, src2u16.s3);
dst.s0 = as\_uint2(dstu16);
```
A similar operation is applied to other components of the vectors.

#### Built-in Function:

```
ulongn amd_mqsad (ulongn src0, uintn src1, ulongn src2)
```
Description:

```
uchar8 \text{ src}0u8 = as \text{ uchar}8(\text{src0.s0});ushort4 src2u16 = as_ushort4(src2.s0);ushort4 dstu16;
dstu16.s0 = amd msad(as uint(src0u8.s0123), src1.s0, src2u16.s0);
dstu16.s1 = and_msad(as\_uint(src0u8.s1234), src1.s0, src2u16.s1);dstu16.s2 = amd_msad(as_uint(src0u8.s2345), src1.s0, src2u16.s2);
dstu16.s3 = amd_msa(as\_uint(src0u8.s3456), src1.s0, src2u16.s3);dst.s0 = asuint2(dstu16);
```
A similar operation is applied to other components of the vectors.

Built-in Function: uint**n** amd\_sadw (uint**n** src0, uint**n** src1, uint**n** src2)

#### Description:

```
ushort2 src0u16 = as_ushort2(src0.s0);ushort2 src1u16 = as_ushort2(src1.s0);dst.s0 = src2.s0 +abs(src0u16.s0 - src1u16.s0) +abs(src0u16.s1 - src1u16.s1);
```
A similar operation is applied to other components of the vectors.

Built-in Function: uint**n** amd\_sadd (uint**n** src0, uint**n** src1, uint**n** src2)

Description:

 $dst.s0 = src2.s0 + abs(src0.s0 - src1.s0);$ 

A similar operation is applied to other components of the vectors.

Built-in Function: uint**n** amd\_bfm (uint**n** src0, uint**n** src1)

#### Description:

dst.s0 =  $((1 \ll (src0.s0 \& 0x1f)) - 1) \ll (src1.s0 \& 0x1f);$ 

A similar operation is applied to other components of the vectors.

Built-in Function: uint**n** amd\_bfe (uint**n** src0, uint**n** src1, uint**n** src2)

#### Description:

NOTE: The **>>** operator represents a logical right shift.

```
offset = src1.s0 \& 31;width = src2.s0 < 31;if width = 0
  dst.s0 = 0;else if (offset + width) < 32
  dst.s0 = (src0.s0 \ll (32 - offset - width)) \gg (32 - width);else
  dst.s0 = src0.s0 \gg offset;
```
A similar operation is applied to other components of the vectors.

Built-in Function: int**n** amd\_bfe (int**n** src0, uint**n** src1, uint**n** src2)

#### Description:

NOTE: operator **>>** represent an arithmetic right shift.

```
offset = src1.s0 & 31;width = src2.s0 & 31;if width = 0
  dst.s0 = 0;else if (offset + width) < 32
  dst.s0 = src0.s0 \ll (32-offset-width) \gg 32-width;else
  dst.s0 = src0.s0 \gg offset;
```
A similar operation is applied to other components of the vectors.

### Built-in Function:

int**n** amd\_median3 (int**n** src0, int**n** src1, int**n** src2) uint**n** amd\_median3 (uint**n** src0, uint**n** src1, uint**n** src2) float**n** amd\_median3 (float**n** src0, float**n** src1, float**n** src2)

#### Description:

Returns median of src0, src1, and src2.

## Built-in Function:

int**n** amd\_min3 (int**n** src0, int**n** src1, int**n** src2) uint**n** amd\_min3 (uint**n** src0, uint**n** src1, uint**n** src2) float**n** amd\_min3 (float**n** src0, float**n** src1, float**n** src2)

#### Description:

Returns min of src0, src1, and src2.

#### Built-in Function:

int**n** amd\_max3 (int**n** src0, int**n** src1, int**n** src2) uint**n** amd\_max3 (uint**n** src0, uint**n** src1, uint**n** src2) float**n** amd\_max3 (float**n** src0, float**n** src1, float**n** src2)

#### Description:

Returns max of src0, src1, and src2.

For more information, see: http://www.khronos.org/registry/cl/extensions/amd/cl\_amd\_media\_ops2.txt

## **A.8.14 cl\_amd\_printf**

The OpenCL™ Specification 1.1 adds support for the optional AMD extension cl\_amd\_printf, which provides printf capabilities to OpenCL C programs. To use this extension, an application first must include #pragma OPENCL EXTENSION cl\_amd\_printf : enable.

Built-in function: printf(\_\_constant char \* restrict format, …);

This function writes output to the stdout stream associated with the host application. The format string is a character sequence that:

- is null-terminated and composed of zero and more directives,
- ordinary characters (i.e. not %), which are copied directly to the output stream unchanged, and
- conversion specifications, each of which can result in fetching zero or more arguments, converting them, and then writing the final result to the output stream.

The format string must be resolvable at compile time; thus, it cannot be dynamically created by the executing program. (Note that the use of variadic arguments in the built-in printf does not imply its use in other builtins; more importantly, it is not valid to use printf in user-defined functions or kernels.)

The OpenCL C printf closely matches the definition found as part of the C99 standard. Note that conversions introduced in the format string with % are supported with the following guidelines:

- A 32-bit floating point argument is not converted to a 64-bit double, unless the extension  $c1$  khr  $fp64$  is supported and enabled, as defined in section 9.3 of the *OpenCL Specification 1.1*. This includes the double variants if  $c1$  khr  $fp64$  is supported and defined in the corresponding compilation unit.
- 64-bit integer types can be printed using \$1d / \$1x / \$1u.
- %11d / %11x / %11u are not supported and reserved for 128-bit integer types (long long).
- All OpenCL vector types (section 6.1.2 of the *OpenCL Specification 1.1*) can be explicitly passed and printed using the modifier vn*,* where  $n$  can be 2, 3, 4, 8, or 16. This modifier appears before the original conversion specifier for the vector's component type (for example, to print a float4  $\sqrt[8]{4f}$ . Since  $\sqrt{n}$  is a conversion specifier, it is valid to apply optional flags, such as field width and precision, just as it is when printing the component types. Since a vector is an aggregate type, the comma separator is used between the components:  $0:1$ , ...,  $n-2:n-1$ .

*A-12 Appendix A: OpenCL Optional Extensions Copyright © 2012 Advanced Micro Devices, Inc. All rights reserved.* 

# **A.9 cl\_amd\_predefined\_macros**

The following macros are predefined when compiling OpenCL™ C kernels. These macros are defined automatically based on the device for which the code is being compiled.

GPU devices:

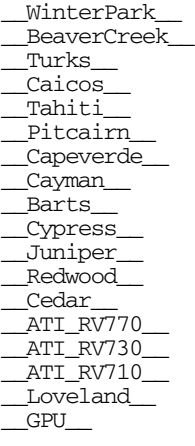

CPU devices:

 $CPU$  $\_$ X86 $\_$ \_\_X86\_64\_\_

Note that \_\_GPU\_\_ or \_\_CPU\_\_ are predefined whenever a GPU or CPU device is the compilation target.

An example kernel is provided below.

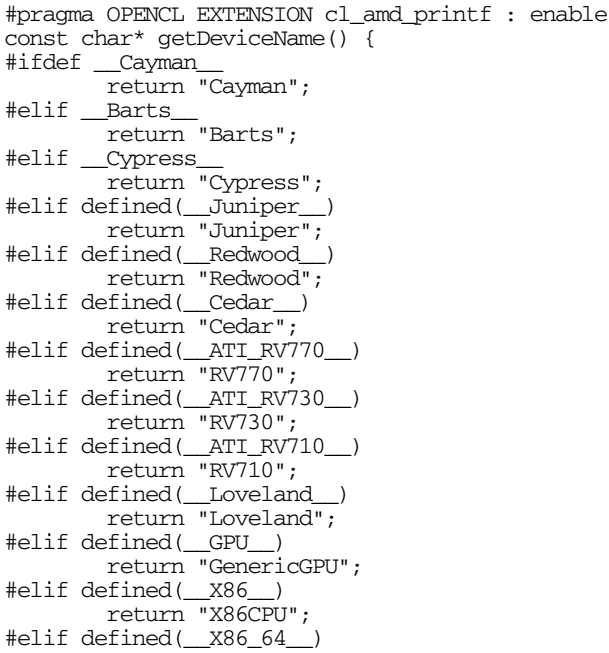

*A.9* cl\_amd\_predefined\_macros *A-13 Copyright © 2012 Advanced Micro Devices, Inc. All rights reserved.* 

```
 return "X86-64CPU";
#elif defined(__CPU__)
 return "GenericCPU";
#else
        return "UnknownDevice";
#endif
}
kernel void test_pf(global int* a)
{
        printf("Device Name: %s\n", getDeviceName());
}
```
# **A.10 Supported Functions for cl\_amd\_fp64 / cl\_khr\_fp64**

AMD OpenCL is now cl\_khr\_fp64-compliant on devices compliant with OpenCL 1.1 and greater (every GPU later than 7xx, and all CPUs). Thus, cl\_amd\_fp64 is now a synonym for cl\_khr\_fp64 on all supported devices.

# **A.11 Extension Support by Device**

[Table A.1](#page-208-0) and [Table A.2](#page-209-0) list the extension support for selected devices.

|                               |               | A M D APUs  |                | A M D Radeon <sup>™</sup> H D                                               |            |                                                                                |            |     |
|-------------------------------|---------------|-------------|----------------|-----------------------------------------------------------------------------|------------|--------------------------------------------------------------------------------|------------|-----|
| <b>Extension</b>              | <b>Brazos</b> | Llano       | <b>Trinity</b> | Tahiti <sup>1</sup> ,<br>Pitcairn <sup>2</sup> ,<br>Cape Verde <sup>3</sup> |            | Turks <sup>4</sup> Cayman <sup>5</sup> Barts <sup>6</sup> Cypress <sup>7</sup> |            |     |
| cl_khr_*_atomics (32-bit)     | Yes           | Yes         | Yes            | Yes                                                                         | Yes        | Yes                                                                            | <b>Yes</b> | Yes |
| cl ext atomic counters 32     | Yes           | Yes         | Yes            | Yes                                                                         | Yes        | Yes                                                                            | Yes        | Yes |
| cl_khr_gl_sharing             | Yes           | Yes         | Yes            | Yes                                                                         | Yes        | Yes                                                                            | Yes        | Yes |
| cl khr byte addressable store | Yes           | Yes         | Yes            | Yes                                                                         | Yes        | Yes                                                                            | <b>Yes</b> | Yes |
| cl ext_device_fission         | CPU<br>only   | CPU<br>only | CPU<br>only    | No                                                                          | No         | No                                                                             | No         | No  |
| cl amd device attribute query | Yes           | Yes         | Yes            | Yes                                                                         | Yes        | Yes                                                                            | Yes        | Yes |
| cl khr fp64                   | CPU<br>only   | CPU<br>only | CPU<br>only    | Yes                                                                         | Yes        | Yes                                                                            | No         | Yes |
| cl_amd_fp64                   | CPU<br>only   | CPU<br>only | CPU<br>only    | Yes                                                                         | Yes        | Yes                                                                            | No         | Yes |
| d amd vec3                    | Yes           | Yes         | Yes            | Yes                                                                         | Yes        | Yes                                                                            | Yes        | Yes |
| Images                        | Yes           | Yes         | Yes            | Yes                                                                         | <b>Yes</b> | Yes                                                                            | Yes        | Yes |
| cl khr d3d10 sharing          | Yes           | Yes         | Yes            | Yes                                                                         | Yes        | Yes                                                                            | Yes        | Yes |
| cl amd media ops              | Yes           | Yes         | Yes            | Yes                                                                         | Yes        | Yes                                                                            | Yes        | Yes |
| cl amd printf                 | Yes           | Yes         | Yes            | Yes                                                                         | Yes        | Yes                                                                            | Yes        | Yes |
| cl amd popcnt                 | Yes           | Yes         | Yes            | Yes                                                                         | Yes        | Yes                                                                            | Yes        | Yes |
| cl_khr_3d_image_writes        | Yes           | Yes         | Yes            | Yes                                                                         | Yes        | Yes                                                                            | Yes        | Yes |
| <b>Platform Extensions</b>    |               |             |                |                                                                             |            |                                                                                |            |     |
| cl khr icd                    | Yes           | Yes         | Yes            | Yes                                                                         | Yes        | Yes                                                                            | Yes        | Yes |
| cl amd event callback         | Yes           | Yes         | Yes            | Yes                                                                         | Yes        | Yes                                                                            | Yes        | Yes |
| cl amd offline devices        | Yes           | Yes         | Yes            | Yes                                                                         | Yes        | Yes                                                                            | Yes        | Yes |

<span id="page-208-0"></span>**Table A.1 Extension Support for AMD GPU Devices 1**

1. AMD Radeon™ HD 79XX series.

2. AMD Radeon<sup>™</sup> HD 78XX series.

3. AMD Radeon™ HD 77XX series.

4. AMD Radeon™ HD 75XX series and AMD Radeon™ HD 76XX series.

5. AMD Radeon™ HD 69XX series.

6. AMD Radeon™ HD 68XX series.

7. ATI Radeon™ HD 59XX series and 58XX series, AMD FirePro™ V88XX series and V87XX series.

Note that an atomic counter is a device-level counter that can be added / decremented by different work-items, where the atomicity of the operation is guaranteed. The access to the counter is done only through add/dec built-in functions; thus, no two work-items have the same value returned in the case that a given kernel only increments or decrements the counter. (Also see http://www.khronos.org/registry/cl/extensions/ext/cl\_ext\_atomic\_counters\_32.txt.)

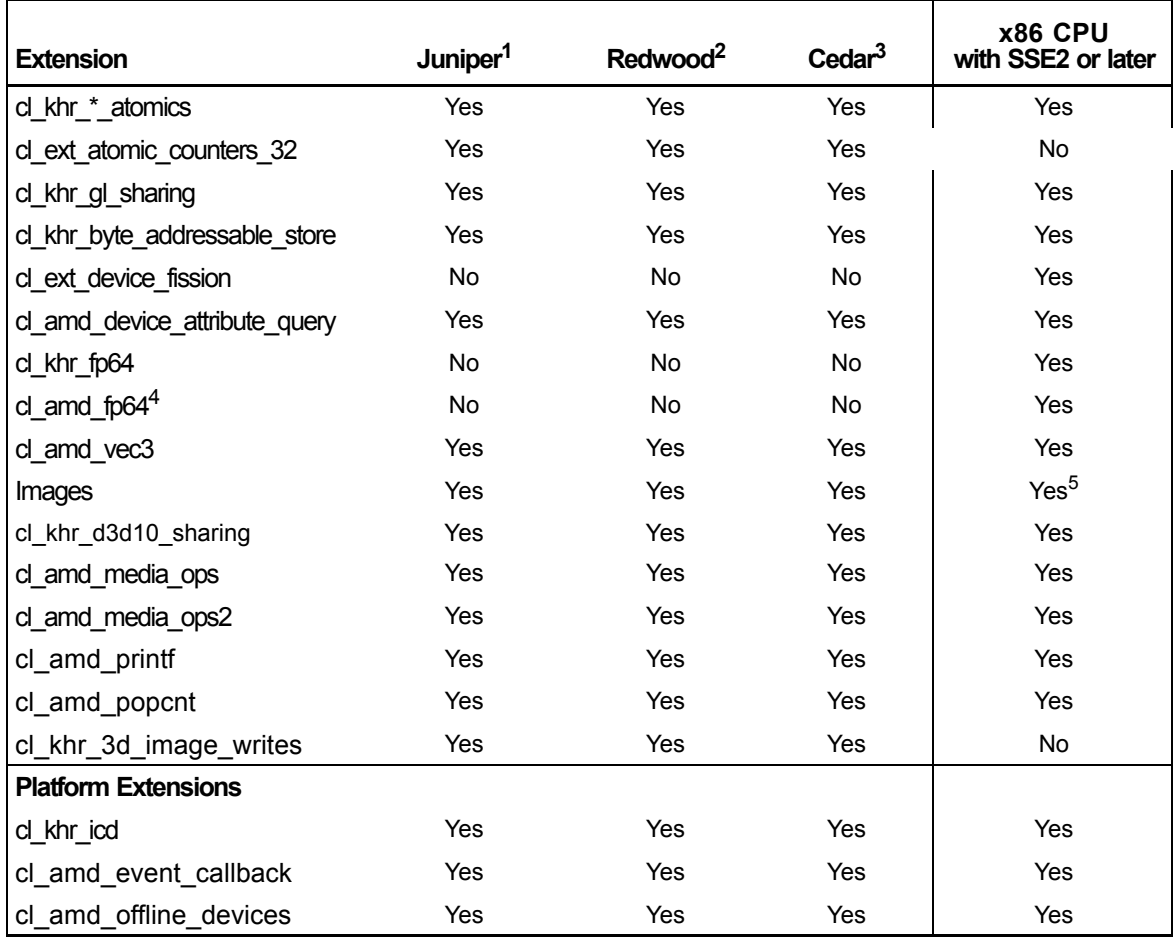

## <span id="page-209-0"></span>**Table A.2 Extension Support for Older AMD GPUs and CPUs**

1. ATI Radeon™ HD 5700 series, AMD Mobility Radeon™ HD 5800 series, AMD FirePro™ V5800 series, AMD Mobility FirePro™ M7820.

2. ATI Radeon™ HD 5600 Series, ATI Radeon™ HD 5600 Series, ATI Radeon™ HD 5500 Series, AMD Mobility Radeon™ HD 5700 Series, AMD Mobility Radeon™ HD 5600 Series, AMD FirePro™ V4800 Series, AMD FirePro™ V3800 Series, AMD Mobility FirePro™ M5800

3. ATI Radeon™ HD 5400 Series, AMD Mobility Radeon™ HD 5400 Series

4. Available on all devices that have double-precision, including all Southern Island devices.

5. Environment variable CPU\_IMAGE\_SUPPORT must be set.

# **Appendix B The OpenCL Installable Client Driver (ICD)**

The OpenCL Installable Client Driver (ICD) is part of the AMD Accelerated Parallel Processing software stack. Code written prior to SDK v2.0 must be changed to comply with OpenCL ICD requirements.

# **B.1 Overview**

The ICD allows multiple OpenCL implementations to co-exist; also, it allows applications to select between these implementations at runtime.

In releases prior to SDK  $v2.0$ , functions such as  $c1$ GetDeviceIDs() and clCreateContext() accepted a NULL value for the platform parameter. Releases from SDK v2.0 no longer allow this; the platform must be a valid one, obtained by using the platform API. The application now must select which of the OpenCL platforms present on a system to use.

Use the clGetPlatformIDs() and clGetPlatformInfo() functions to see the list of available OpenCL implementations, and select the one that is best for your requirements. It is recommended that developers offer their users a choice on first run of the program or whenever the list of available platforms changes.

A properly implemented ICD and OpenCL library is transparent to the end-user.

## **B.2 Using ICD**

Sample code that is part of the SDK contains examples showing how to query the platform API and call the functions that require a valid platform parameter.

This is a pre-ICD code snippet.

```
context = clCreateContextFromType(
               0, 
               dType, 
               NULL, 
               NULL, 
               &status);
```
The ICD-compliant version of this code follows.

```
/*
      * Have a look at the available platforms and pick either
      * the AMD one if available or a reasonable default.
      */
```

```
 cl_uint numPlatforms;
     cl_platform_id platform = NULL;
     status = clGetPlatformIDs(0, NULL, &numPlatforms);
    if(!sampleCommon->checkVal(status,
                                CL_SUCCESS,
                                "clGetPlatformIDs failed."))
     {
         return SDK_FAILURE;
     }
     if (0 < numPlatforms) 
     {
         cl_platform_id* platforms = new cl_platform_id[numPlatforms];
         status = clGetPlatformIDs(numPlatforms, platforms, NULL);
         if(!sampleCommon->checkVal(status,
                                    CL_SUCCESS,
                                    "clGetPlatformIDs failed."))
         {
             return SDK_FAILURE;
 }
        for (unsigned i = 0; i < numPlatforms; ++i)
         {
             char pbuf[100];
             status = clGetPlatformInfo(platforms[i],
                                        CL_PLATFORM_VENDOR,
                                        sizeof(pbuf),
                                        pbuf,
                                        NULL);
             if(!sampleCommon->checkVal(status,
                                        CL_SUCCESS,
                                        "clGetPlatformInfo failed."))
\{return SDK_FAILURE;
 }
             platform = platforms[i];
             if (!strcmp(pbuf, "Advanced Micro Devices, Inc.")) 
\{break;<br>}
 }
 }
         delete[] platforms;
     }
 /*
     * If we could find our platform, use it. Otherwise pass a NULL and 
get whatever the
      * implementation thinks we should be using.
      */
     cl_context_properties cps[3] = 
     {
         CL_CONTEXT_PLATFORM, 
         (cl_context_properties)platform, 
        \cap };
 /* Use NULL for backward compatibility */
    cl\_context\_properties* cprops = (NULL == platform) ? NULL : cps; context = clCreateContextFromType(
                   cprops,
                   dType,
                   NULL,
                   NULL,
                   &status);
```
Another example of a pre-ICD code snippet follows.

```
status = clGetDeviceIDs(NULL, CL_DEVICE_TYPE_DEFAULT, 0, NULL,
&numDevices);
```
The ICD-compliant version of the code snippet is:

```
status = clGetDeviceIDs(platform, CL_DEVICE_TYPE_DEFAULT, 0, NULL,
&numDevices);
```
**NOTE:** It is recommended that the host code look at the platform vendor string when searching for the desired OpenCL platform, instead of using the platform name string. The platform name string might change, whereas the platform vendor string remains constant for a particular vendor's implementation.

# **Appendix C Compute Kernel**

# **C.1 Differences from a Pixel Shader**

Differences between a *pixel shader* and a compute kernel include: location indexing, amount of resources used on the GPU compute device, memory access patterns, cache behavior, work-item spawn rate, creation of wavefronts and groups, and newly exposed hardware features such as Local Data Store and Shared Registers. Many of these changes are based on the spawn/dispatch pattern of a compute kernel. This pattern is linear; for a pixel shader, it is a hierarchical-Z pattern. The following sections discuss the effects of this change. at the IL level.

# **C.2 Indexing**

A primary difference between a compute kernel and a pixel shader is the indexing mode. In a pixel shader, indexing is done through the *vWinCoord* register and is directly related to the output domain (frame buffer size and geometry) specified by the user space program. This domain is usually in the Euclidean space and specified by a pair of coordinates. In a compute kernel, however, this changes: the indexing method is switched to a linear index between one and three dimensions, as specified by the user. This gives the programmer more flexibility when writing kernels.

Indexing is done through the *vaTid* register, which stands for absolute work-item id. This value is linear: from 0 to N-1, where N is the number of work-items requested by the user space program to be executed on the GPU compute device. Two other indexing variables, *vTid* and *vTgroupid*, are derived from settings in the kernel and *vaTid*.

In SDK 1.4 and later, new indexing variables are introduced for either 3D spawn or 1D spawn. The 1D indexing variables are still valid, but replaced with *vAbsTidFlat*, *vThreadGrpIdFlat*, and *vTidInGrpFlat*, respectively. The 3D versions are *vAbsTid*, *vThreadGrpId*, and *vTidInGrp*. The 3D versions have their respective positions in each dimension in the x, y, and z components. The w component is not used. If the group size for a dimension is not specified, it is an implicit 1. The 1D version has the dimension replicated over all components.

# **C.3 Performance Comparison**

To show the performance differences between a compute kernel and a pixel shader, the following subsection show a matrix transpose program written in three ways:

- 1. A naïve pixel shader of matrix transpose.
- 2. The compute kernel equivalent.
- 3. An optimized matrix transpose using LDS to further improve performance.

# **C.4 Pixel Shader**

The traditional naïve matrix transpose reads in data points from the (j,i)th element of input matrix in sampler and writes out at the current (i,j)th location, which is implicit in the output write. The kernel is structured as follows:

```
il ps 2<sub>0</sub>dcl_input_position_interp(linear_noperspective) vWinCoord0.xy__
dcl_output_generic o0
dcl_resource_id(0)_type(2d,unnorm)_fmtx(float)_fmty(float)_fmtz(float)_fmtw(float)
sample_resource(0)_sampler(0) o0, vWinCoord0.yx
end
```
[Figure C.1](#page-215-0) shows the performance results of using a pixel shader for this matrix transpose.

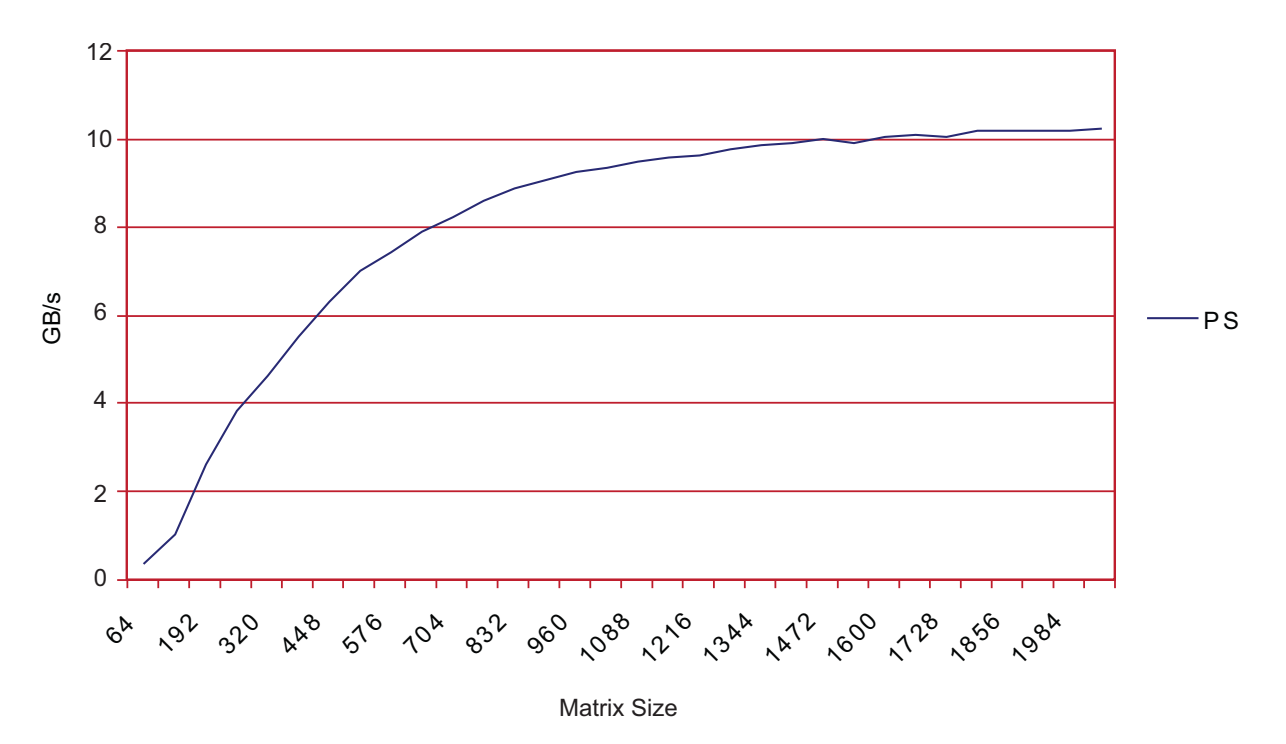

<span id="page-215-0"></span>**Figure C.1 Pixel Shader Matrix Transpose**

*C-2 Appendix C: Compute Kernel Copyright © 2012 Advanced Micro Devices, Inc. All rights reserved.*
# **C.5 Compute Kernel**

For the compute kernel, the kernel is structured as follows:

```
il_cs_2_0
dcl_num_threads_per_group 64
dcl_cb cb0[1]
dcl_resource_id(0)_type(2d,unnorm)_fmtx(float)_fmty(float)_fmtz(float)_fmtw(float)
umod r0.x, vAbsTidFlat.x, cb0[0].x
udiv r0.y, vAbsTidFlat.x, cb0[0].x
sample_resource(0)_sampler(0) r1, r0.yx
mov g[vAbsTidFlat.x], r1
end
```
[Figure C.2](#page-216-0) shows the performance results using a compute kernel for this matrix transpose.

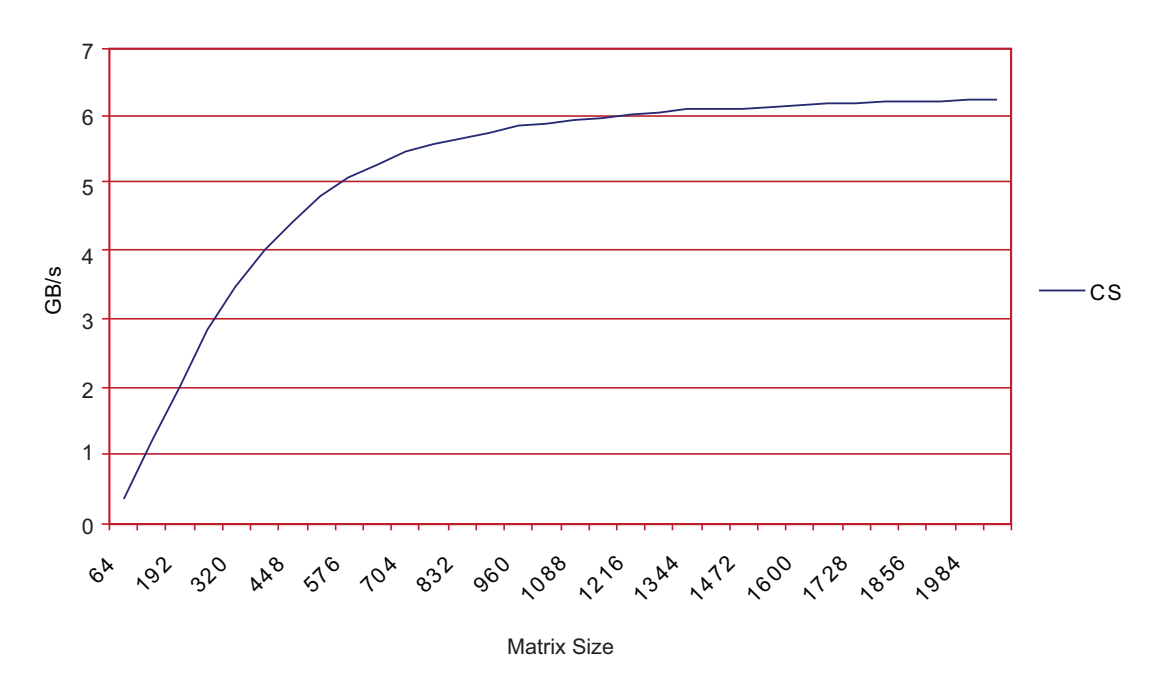

<span id="page-216-0"></span>**Figure C.2 Compute Kernel Matrix Transpose**

# **C.6 LDS Matrix Transpose**

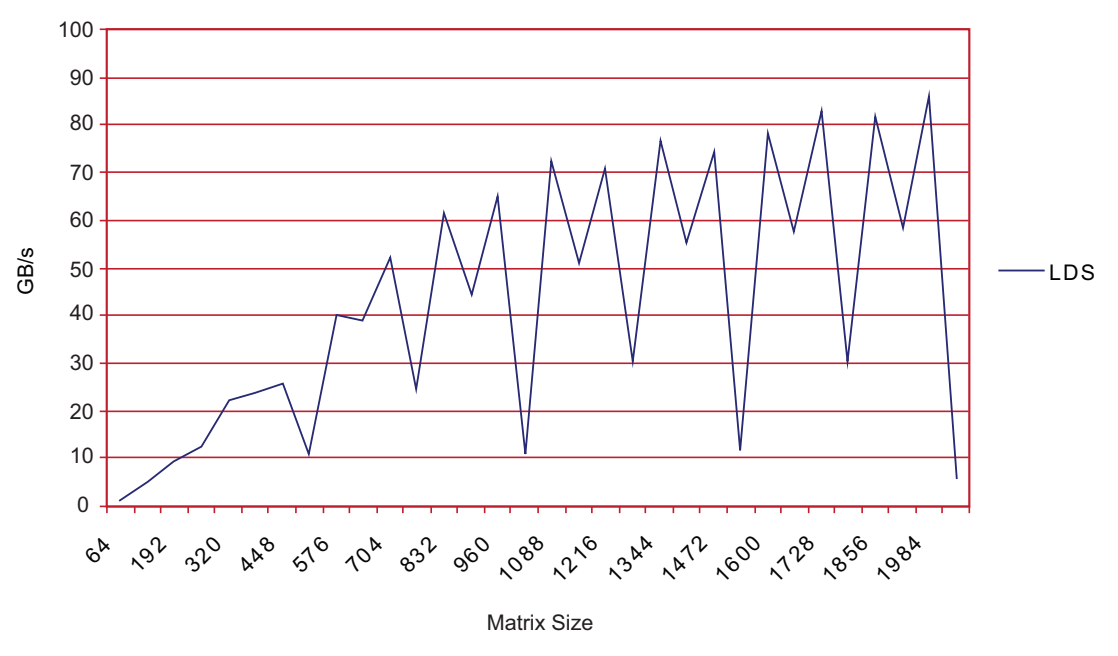

[Figure C.3](#page-217-0) shows the performance results using the LDS for this matrix transpose.

<span id="page-217-0"></span>**Figure C.3 LDS Matrix Transpose**

# **C.7 Results Comparison**

Based on the graphs above, it can be seen that in most cases using the LDS to do on-chip transpose outperforms the similar pixel shader and compute kernel versions; however, a direct porting of the transpose algorithm from a pixel shader to a compute kernel does not immediately increase performance. This is because of the differences mentioned above between the pixel shader and the compute kernel. Taking advantage of the compute kernel features such as LDS can lead to a large performance gain in certain programs.

# **Appendix D Device Parameters**

On the following pages, [Table D.2](#page-220-0) through [Table D.7](#page-225-0) provide device-specific information for AMD GPUs.

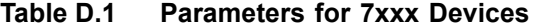

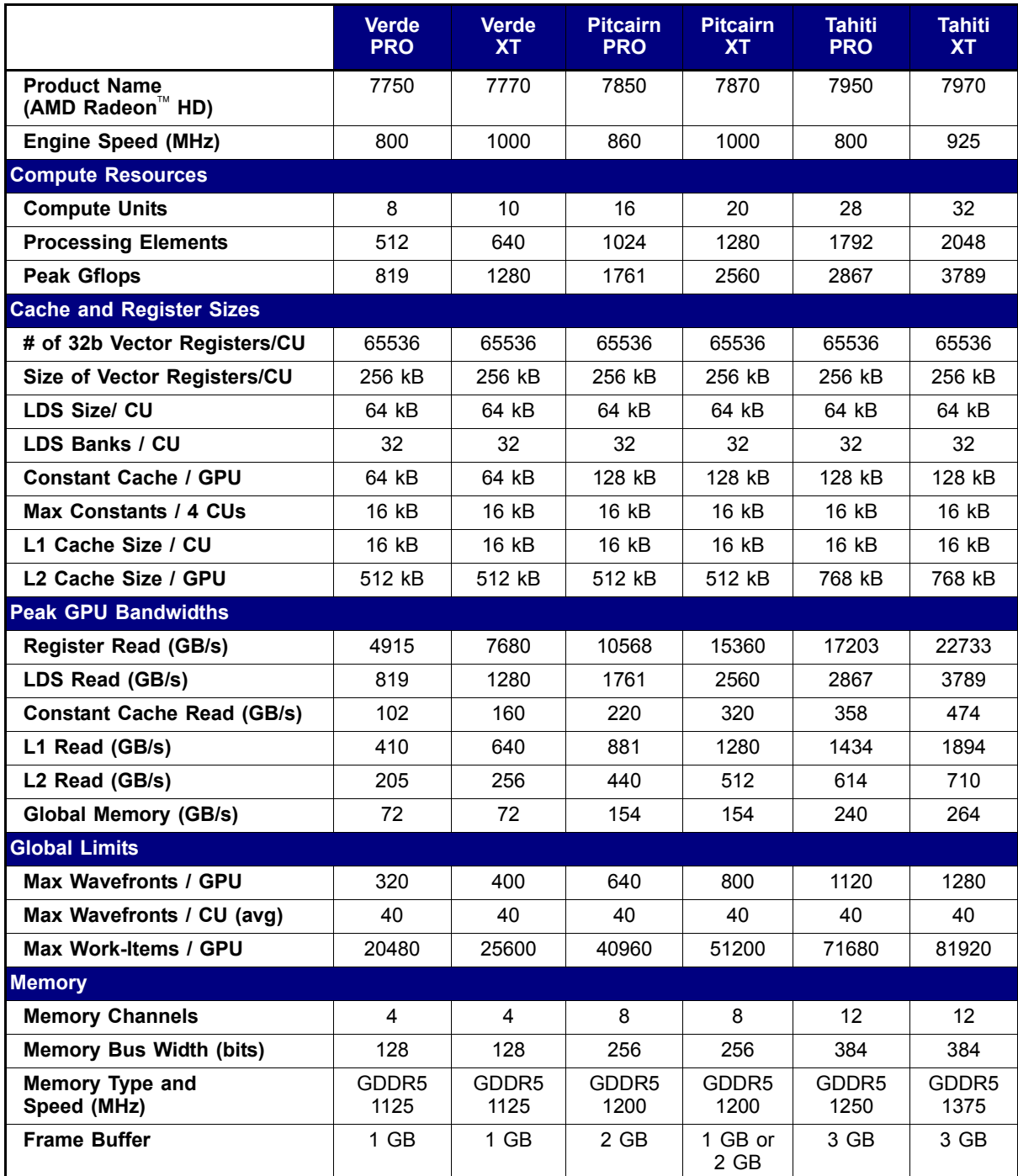

<span id="page-220-0"></span>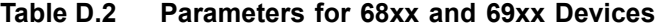

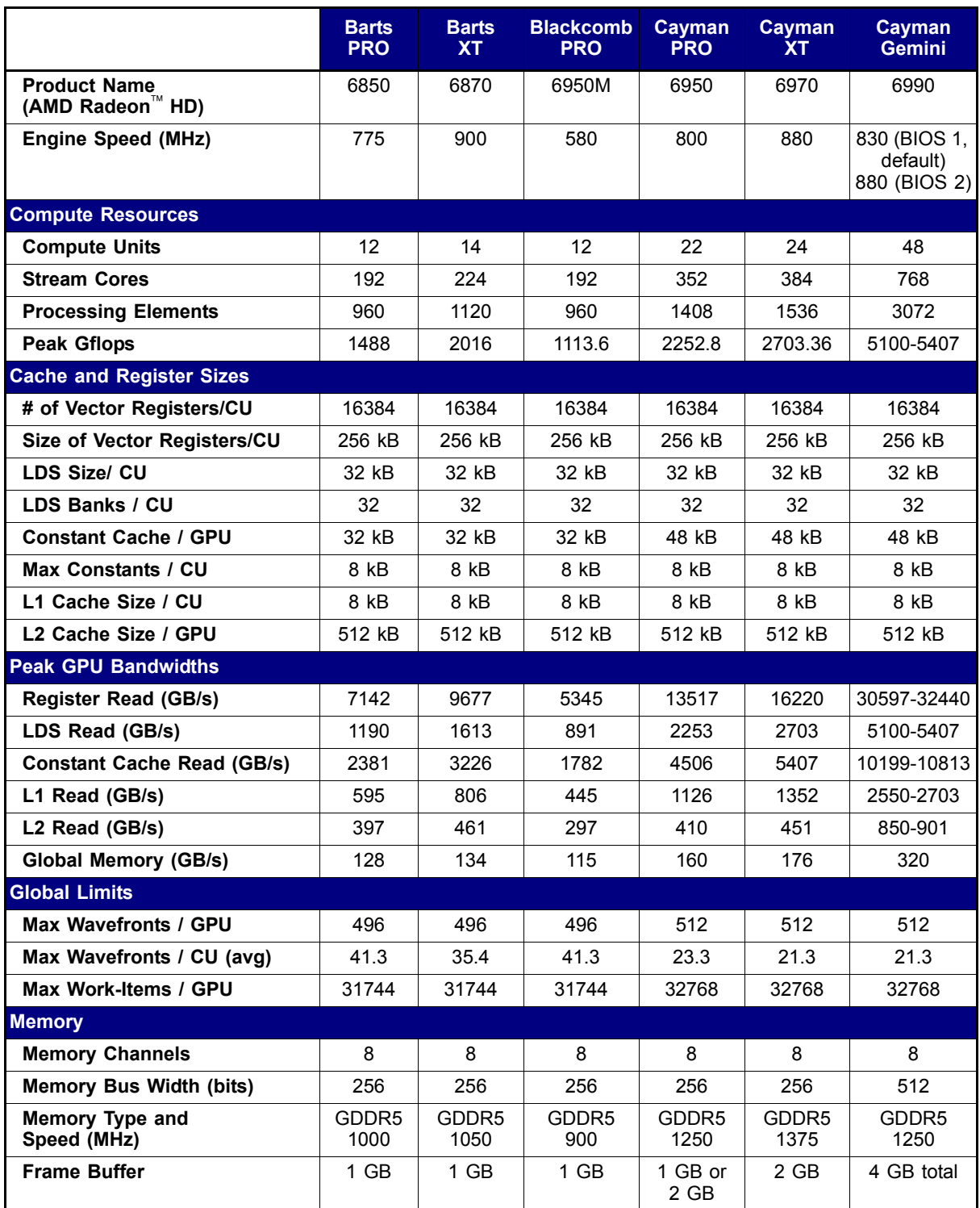

## **Table D.3 Parameters for 65xx, 66xx, and 67xx Devices**

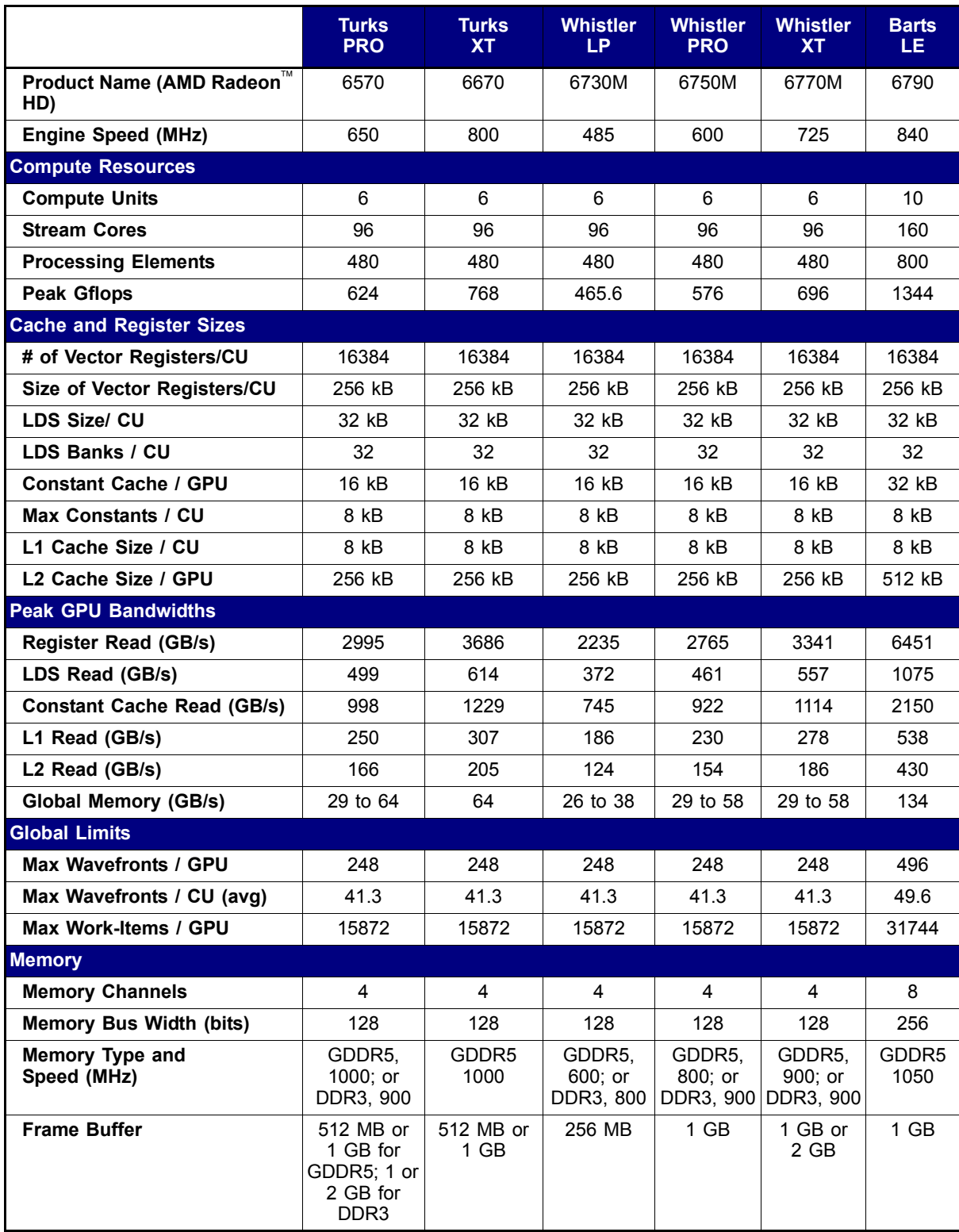

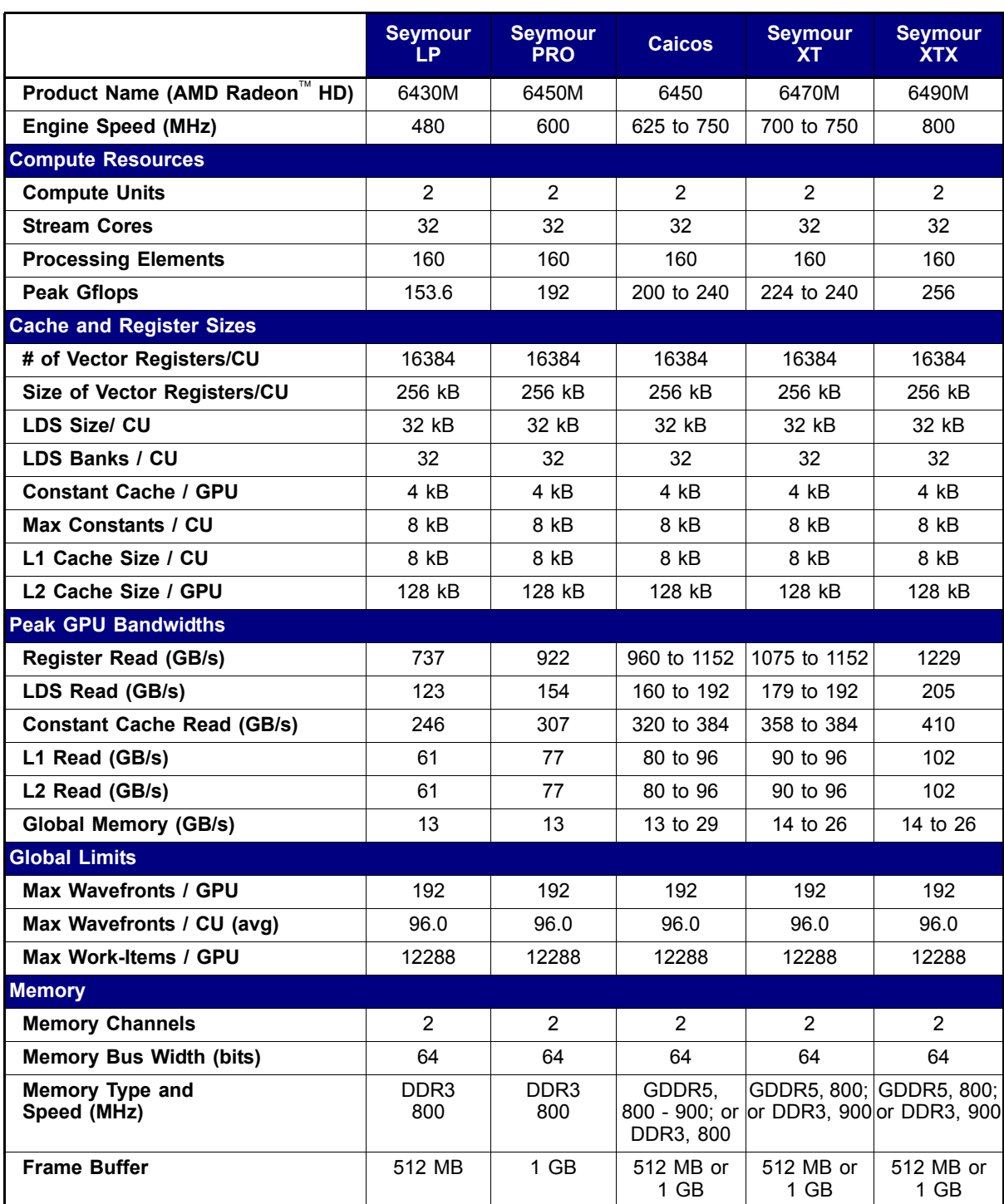

### **Table D.4 Parameters for 64xx Devices**

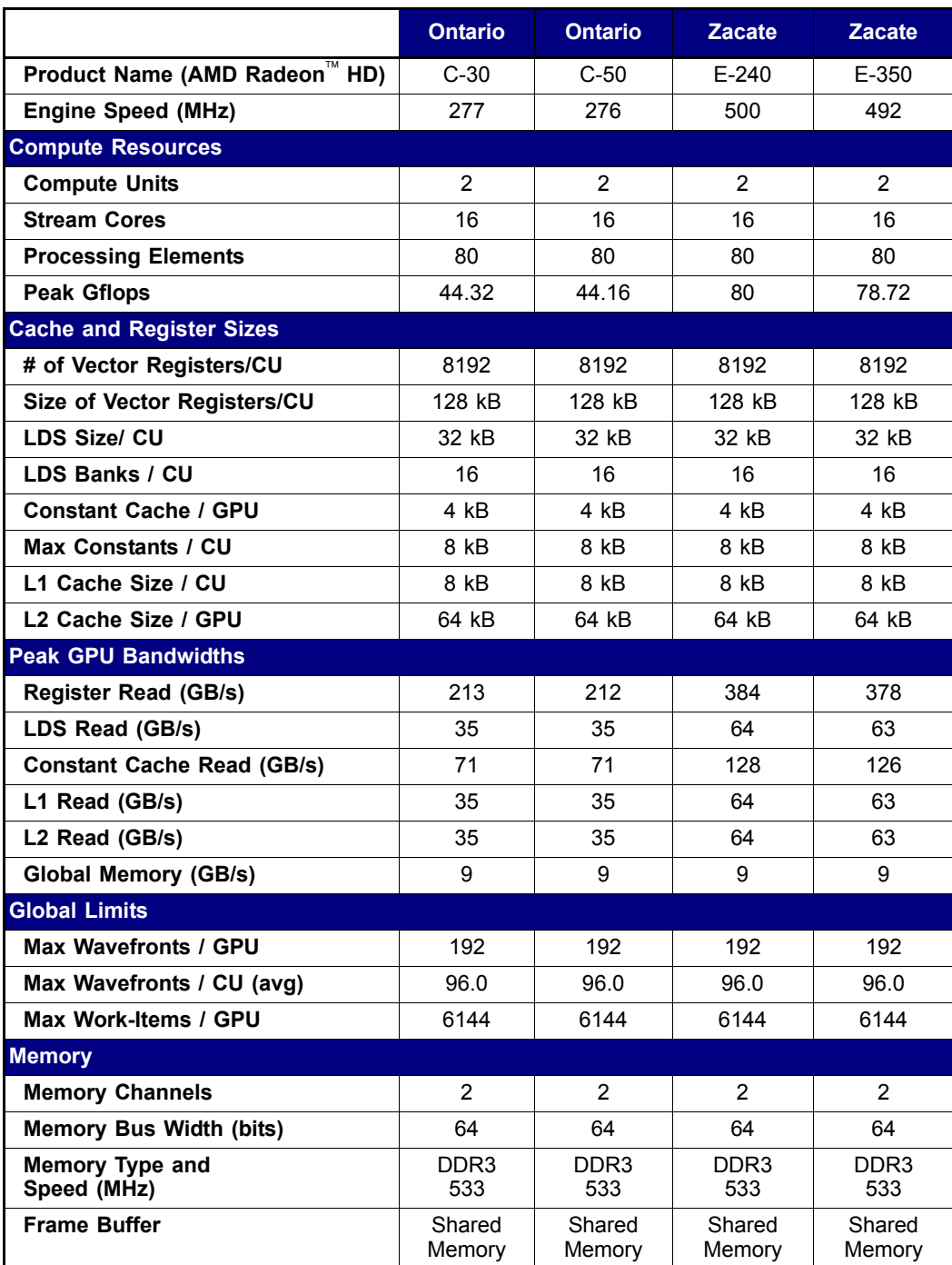

## **Table D.5 Parameters for Zacate and Ontario Devices**

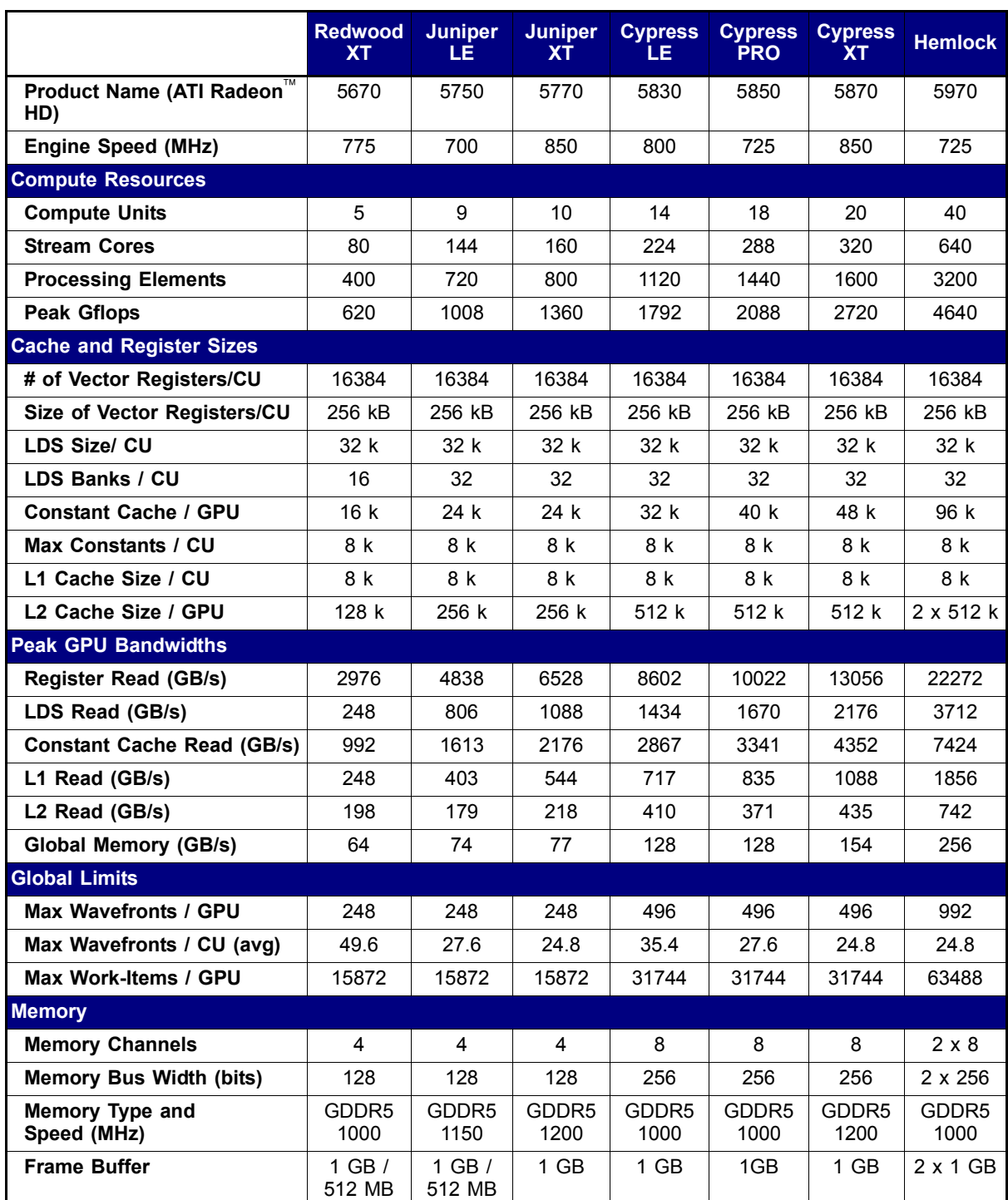

## **Table D.6 Parameters for 56xx, 57xx, 58xx, Eyfinity6, and 59xx Devices**

## <span id="page-225-0"></span>**Table D.7 Parameters for Exxx, Cxx, 54xx, and 55xx Devices**

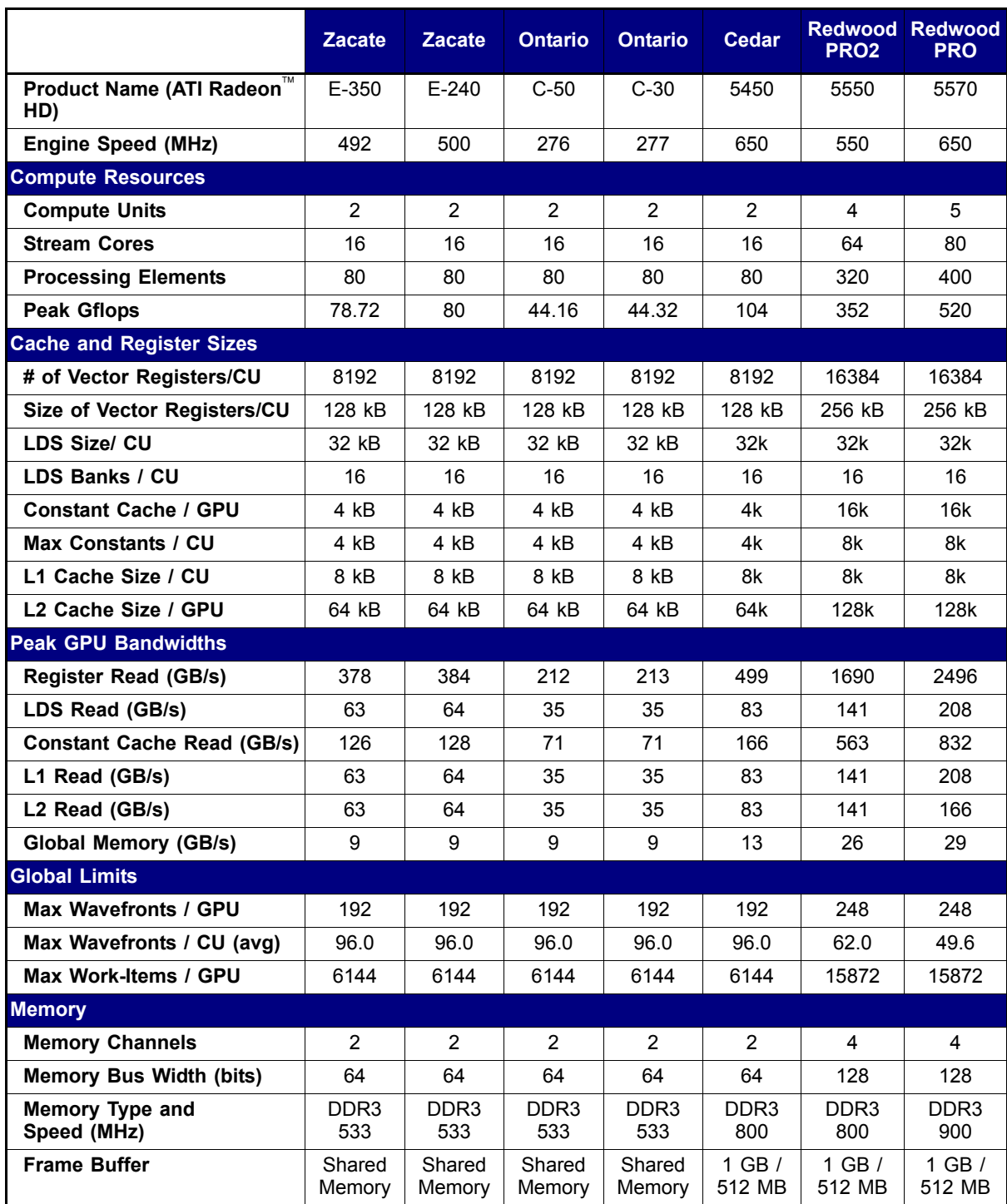

# **Appendix E OpenCL Binary Image Format (BIF) v2.0**

## **E.1 Overview**

OpenCL Binary Image Format (BIF) 2.0 is in the ELF format. BIF2.0 allows the OpenCL binary to contain the OpenCL source program, the LLVM IR, AMD IL, and the executable. The BIF defines the following special sections:

- <span id="page-226-6"></span><span id="page-226-3"></span>• .source: for storing the OpenCL source program.
- .11vmir: for storing the OpenCL immediate representation (LLVM IR).
- <span id="page-226-0"></span>.amdil: for storing the AMD IL that is generated from the OpenCL source program.
- <span id="page-226-2"></span>• .comment: for storing the OpenCL version and the driver version that created the binary.

<span id="page-226-9"></span><span id="page-226-8"></span><span id="page-226-7"></span><span id="page-226-5"></span><span id="page-226-4"></span>The BIF can have other special sections for debugging, etc. It also contains several ELF special sections, such as . text for storing the executable, . rodata for storing the OpenCL runtime control data, and other ELF special sections required for forming an ELF (for example: .strtab, .symtab, .shstrtab).

<span id="page-226-1"></span>By default, OpenCL generates a binary that has LLVM IR, AMD IL, and the executable for the GPU (,.11vmir, .amdil, and .text sections), as well as LLVM IR and the executable for the CPU (.11vmir and .text sections). The BIF binary always contains a .comment section, which is a readable C string. The default behavior can be changed with the BIF options described in [Section E.2, "BIF](#page-228-0)  [Options," page E-3.](#page-228-0)

The LLVM IR enables recompilation from LLVM IR to the target. When a binary is used to run on a device for which the original program was not generated and the original device is feature-compatible with the current device, OpenCL recompiles the LLVM IR to generate a new code for the device. Note that the LLVM IR is only universal within devices that are feature-compatible in the same device type, not across different device types. This means that the LLVM IR for the CPU is not compatible with the LLVM IR for the GPU. The LLVM IR for a GPU works only for GPU devices that have equivalent feature sets.

BIF2.0 is supported since Stream SDK 2.2.

## **E.1.1 Executable and Linkable Format (ELF) Header**

For the ELF binary to be considered valid, the AMD OpenCL runtime expects certain values to be specified. The following header fields must be set for all binaries that are created outside of the OpenCL framework.

| <b>Field</b>            | <b>Value</b>              | <b>Description</b>                            |
|-------------------------|---------------------------|-----------------------------------------------|
| e_ident[EI_CLASS]       | ELFCLASS32.<br>ELFCLASS64 | BIF can be either 32-bit ELF or<br>64bit ELF. |
| e_ident[EI_DATA]        | ELFDATA2LSB               | BIF is stored in little Endian order.         |
| e ident[EI OSABI]       | ELFOSABI NONE             | Not used.                                     |
| e ident [EI ABIVERSION] | $\Omega$                  | Not used.                                     |
| e_type                  | ET NONE                   | Not used.                                     |
| e machine               | oclElfTargets Enum        | CPU/GPU machine ID.                           |
| E version               | EV CURRENT                | Must be EV CURRENT.                           |
| e_entry                 | $\Omega$                  | Not used.                                     |
| E_phoff                 | 0                         | Not used.                                     |
| e_flags                 | 0                         | Not used.                                     |
| E phentsize             | $\Omega$                  | Not used.                                     |
| E phnum                 | 0                         | Not used.                                     |

<span id="page-227-0"></span>**Table E.1 ELF Header Fields** 

The fields not shown in [Table E.1](#page-227-0) are given values according to the *ELF Specification*. The e\_machine value is defined as one of the oclElfTargets enumerants; the values for these are:

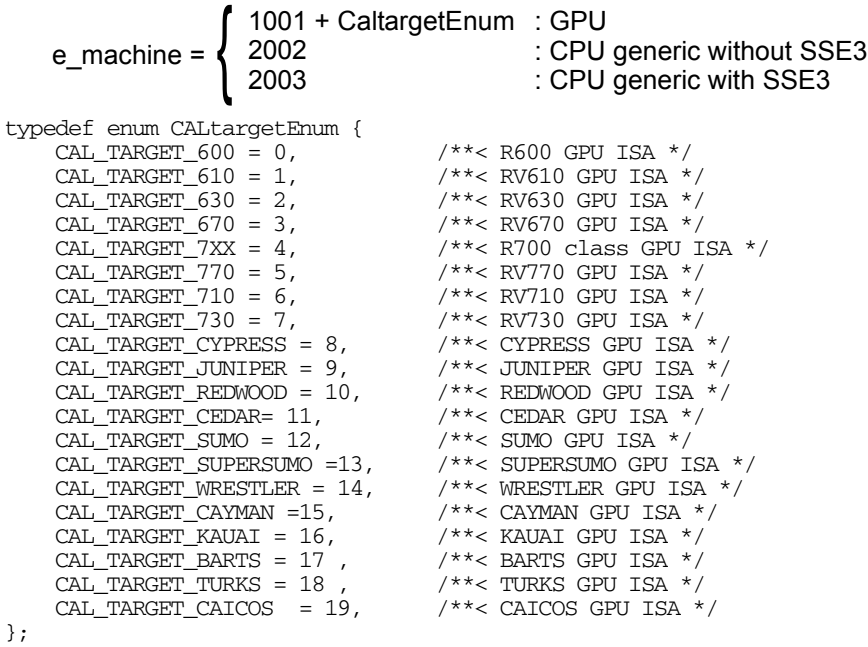

## **E.1.2 Bitness**

The BIF can be either 32-bit ELF format or a 64-bit ELF format. For the GPU, OpenCL generates a 32-bit BIF binary; it can read either 32-bit BIF or 64-bit BIF binary. For the CPU, OpenCL generates and reads only 32-bit BIF binaries if the host application is 32-bit (on either 32-bit OS or 64-bit OS). It generates and reads only 64-bit BIF binary if the host application is 64-bit (on 64-bit OS).

# <span id="page-228-0"></span>**E.2 BIF Options**

OpenCL provides the following options to control what is contained in the binary.

-f[no-]bin-source — [not] generate OpenCL source in .source section.

-f[no-]bin-llvmir — [not] generate LLVM IR in .11vmir section.

-f[no-]bin-amdil — [not] generate AMD IL in .amdil section.

 $-f[no-]bin-exe$  [not] generate the executable (ISA) in . text section.

The option syntax follows the GCC option syntax. Note that AMD IL is only valid for the GPU. It is ignored if the device type is CPU.

<span id="page-228-3"></span><span id="page-228-2"></span><span id="page-228-1"></span>By default, OpenCL generates the .llvmir section, .amdil section, and .text section. The following are examples for using these options:

Example 1: Generate executable for execution:

clBuildProgram(program, 0, NULL, "-fno-bin-llvmir -fno-bin-amdil", NULL, NULL);

Example 2: Generate only LLVM IR:

clBuildProgram(program, 0, NULL, "-fno-bin-exe -fno-bin-amdil", NULL, NULL);

This binary can recompile for all the other devices of the same device type.

# **Appendix F Open Decode API Tutorial**

# **F.1 Overview**

This section provides a basic tutorial for using the sample program for Open Decode. The Open Decode API provides the ability to access the hardware for fixed-function decoding using the AMD Unified Video Decoder block on the GPU for decoding H.264 video.

The AMD sample Open Video Decode, provided at http://developer.amd.com/zones/OpenCLZone/pages/openclappexamples.aspx shows how to read in compressed H.264 video elementary stream frames and supporting parameters, then call the hardware decoder to decompress the video.

The following is an introduction for the Open CL programmer to start using UVD hardware; it shows how to perform a decode using the Open Video Decode API.

Open Decode allows the decompression to take place on the GPU, where the Open CL buffers reside. This lets applications perform post-processing operations on the decompressed data on the GPU prior to rendering the frames.

[Figure F.1](#page-230-0) diagrams an example of an optional Gaussian Blur operation on raw decoded-data. The video is operated on using the GPU compute shader units. The finished video then is displayed using the OpenGL rendering pipeline. Note that OpenCL post-processing takes place on buffers in GPU memory; these buffers do not have to be copied to the CPU address space.

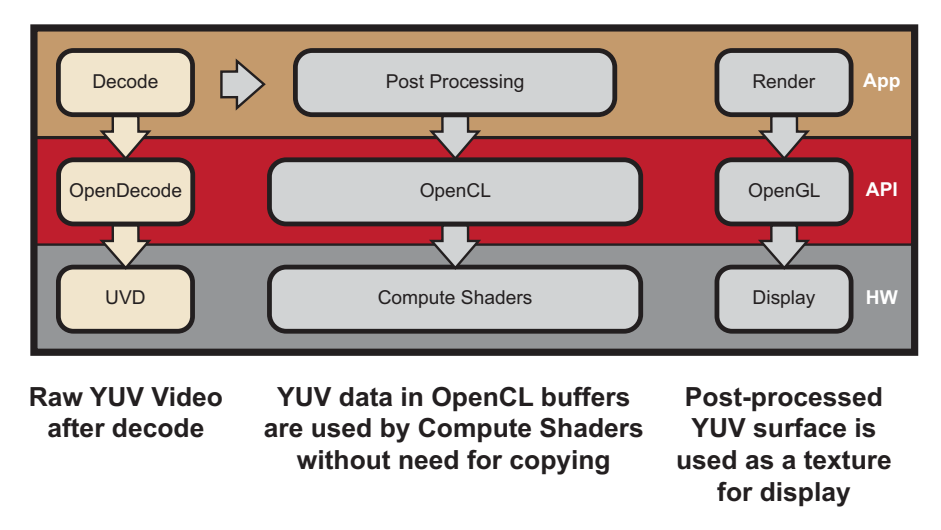

<span id="page-230-0"></span>**Figure F.1 Open Decode with Optional Post-Processing**

*AMD Accelerated Parallel Processing - OpenCL Programming Guide F-1 Copyright © 2012 Advanced Micro Devices, Inc. All rights reserved.* 

The five-step process consists of initialization, context creation, session creation, decode execution, and finally session and context destruction.

## **F.2 Initializing**

The first step in using the Open Decode is to get the *Device Info and capabilities* through OVDecodeGetDeviceInfo and OVDecodeGetDeviceCap. OVDecodeGetDeviceInfo obtains the information about the device(s) and initializes the UVD hardware and firmware. As a result of the call to OVDecodeGetDeviceCaps, the deviceInfo data structure provides the supported output format and the compression profile. The application then can verify that these values support the requested decode. The following code snippet shows the use of OVDecodeGetDeviceInfo and OVDecodeGetDeviceCap.

```
ovdecode_device_info *deviceInfo = new ovdecode_device_info[numDevices];
     status = OVDecodeGetDeviceInfo(&numDevices, deviceInfo);
     unsigned int ovDeviceID = 0;
    for (unsigned int i = 0; i < numDevices; i++)
     {
       ovdecode_cap *caps = new
       ovdecode_cap[deviceInfo[i].decode_cap_size];
       status = OVDecodeGetDeviceCap(deviceInfo[i].device_id,
                                      deviceInfo[i].decode_cap_size, 
                                       caps);
       for(unsigned int j = 0; j < deviceInfo[i].decode_cap_size; j++) {
             if(caps[j].output_format == OVD_NV12_INTERLEAVED_AMD && 
                caps[j].profile == OVD_H264_HIGH_41)
\{ovDeviceID = deviceInfo[i].device_id;
                break;
 }
        }
     }
```
## **F.3 Creating the Context**

<span id="page-231-0"></span>The second step is to create the context for the decode session within Open CL using **clCreateContext** (see following code snippet). The context creation (tied to OpenCL queue creation) initializes the Open Decode function pointers, callbacks, etc. Context creation also allocates buffers, such as timestamps and/or synchronization buffers needed for the decode. (See [Example Code 1](#page-36-0) on [page 1-](#page-36-0) [21](#page-36-0) for clCreateContext usage.)

```
intptr_t properties[] =
    {
     CL_CONTEXT_PLATFORM, (cl_context_properties)platform,
            \Omega};
ovdContext = clCreateContext(properties,
                            1,
                            &clDeviceID,
                            0,
                            0,
                            &err);
```
## **F.4 Creating the Session**

The third step is to create the decode session using **OVDecodeCreateSession**. This function, as shown in the following code snippet, creates the decode driver session and performs the internal resource allocation.

From the capabilities that you have confirmed above in step 1, you now specify the decode profile (H.264) and the output format (NV12 Interleaved). The height and width also are specified. This can be obtained by parsing the data from the input stream.

```
ovdecode_profile profile = OVD_H264_HIGH_41;
ovdecode_format oFormat = OVD_NV12_INTERLEAVED_AMD;
oWidth = video_width;
oHeight = video_height;
session = OVDecodeCreateSession(
    ovdContext, 
    ovDeviceID,
    profile,
    oFormat,
    oWidth,
    oHeight);
```
## **F.5 Decoding**

Decode execution goes through OpenCL and starts the UVD decode function.

For each OpenCL command sent to the Command Queue, a unique Event\_Object is returned. These Event\_Objects are useful for forming synchronization points and can be placed in Event Wait Lists by the programmer. If the programmer creates an Event Wait List, each Event\_Object in the list must be completed, in list order, before this command is executed.

The Create Command Queue call, clCreateCommandQueue, sets up a queue into which, later in the program, OpenCL commands are sent (for example, to run the various OpenCL kernels).

```
cl_cmd_queue = clCreateCommandQueue((cl_context)ovdContext, 
                  clDeviceID, 
                  \theta.
                  &err);
```
This section demonstrates how the Frame info set up can be done with the information read in from the video frame parameters.

```
 slice_data_control_size = sliceNum * sizeof(ovd_slice_data_control);
    slice_data_control = 
(ovd_slice_data_control*)malloc(slice_data_control_size);
    pic_parameter_2_size = sizeof(H264_picture_parameter_2);
   num_event_in_wait_list = 0;
    bitstream_data_max_size = video_width*video_height*3/2;
    bitstream_data = 
(ovd_bitstream_data)malloc(bitstream_data_max_size);
```
 // Size of NV12 format int host\_ptr\_size = oHeight  $*$  video\_pitch  $*$  3/2; host\_ptr = malloc(host\_ptr\_size);

Create output buffer:

 output\_surface = clCreateBuffer((cl\_context)ovdContext, CL\_MEM\_READ\_WRITE, host\_ptr\_size, NULL, &err);

The sample demonstrates how data can be read to provide Open Decode with the information needed. Details can be obtained by reviewing the sample routine 'ReadPictureData' to fill in the values needed to send into the OvDecodePicture.

ReadPictureData(iFramesDecoded,

&picture\_parameter, &pic\_parameter\_2, pic\_parameter\_2\_size, bitstream\_data, &bitstream\_data\_read\_size, bitstream\_data\_max\_size, slice\_data\_control, slice\_data\_control\_size);

This OVDecoePicture call performs the operation of decoding the frame and placing the output in the output surface buffer. The OVDecodepicture is called in a loop until the end of the input stream is reached.

OPEventHandle eventRunVideoProgram;

```
OVresult res = OVDecodePicture(session,
            &picture_parameter,
            &pic_parameter_2, 
            pic_parameter_2_size,
            &bitstream_data, 
            bitstream_data_read_size,
            slice_data_control, 
            slice_data_control_size, 
            output_surface,
            num_event_in_wait_list,
            NULL,
            &eventRunVideoProgram,
            0);
```
Wait until the Decode session completes:

```
err = clWaitForEvents(1, (cl_event *)&(eventRunVideoProgram));
if(err != CL_SUCCESS) 
{
    std::cout << 
    return false;
}
```
# **F.6 Destroying Session and Context**

The final step is to release the resources and close the session. This is done by releasing all the allocated memory and structures, as well as calling OVDecodeDestroySession and clReleaseContext. These functions cause the decode session to free allocation of resources needed for the session. This frees

*F-4 Appendix F: Open Decode API Tutorial Copyright © 2012 Advanced Micro Devices, Inc. All rights reserved.* 

driver session and all internal resources; it also sets the UVD clock to idle state. The following code snippet shows how this is done.

err = clReleaseMemObject((cl\_mem)output\_surface);

bool ovdErr = OVDecodeDestroySession(session);

err = clReleaseContext((cl\_context)ovdContext);

# **Appendix G OpenCL-OpenGL Interoperability**

This chapter explains how to establish an association between GL context and CL context.

Please note the following guidelines.

- 1. All devices used to create the OpenCL context associated with command\_queue must support acquiring shared CL/GL objects. This constraint is enforced at context-creation time.
- 2. clCreateContext and clCreateContextFromType fail context creation if the device list passed in cannot interoperate with the GL context. clCreateContext only permits GL-friendly device(s). clCreateFromContextType can only include GL-friendly device(s).
- 3. Use clGetGLContextInfoKHR to determine GL-friendly device(s) from the following parameters:
	- a. CL\_CURRENT\_DEVICE\_FOR\_GL\_CONTEXT\_KHR only returns the device that can interoperate with the GL context.
	- b. CL DEVICES FOR GL CONTEXT KHR includes all GL-context interoperable devices.
- 4. While it is possible to create as many GL contexts on a GPU, do not create concurrently two GL contexts for two GPUs from the same process.

## **G.1 Under Windows**

This sections discusses CL-GL interoperability for single and multiple GPU systems running under Windows. Please note the following guidelines.

- 1. All devices used to create the OpenCL context associated with command queue must support acquiring shared CL/GL objects. This constraint is enforced at context-creation time.
- 2. clCreateContext and clCreateContextFromType fail context creation if the device list passed in cannot interoperate with the GL context. clCreateContext only permits GL-friendly device(s). clCreateFromContextType can only include GL-friendly device(s).
- 3. Use clGetGLContextInfoKHR to determine GL-friendly device(s) from the following parameters:
	- a. CL\_CURRENT\_DEVICE\_FOR\_GL\_CONTEXT\_KHR only returns the device that can interoperate with the GL context.

b. CL\_DEVICES\_FOR\_GL\_CONTEXT\_KHR includes all GL-context interoperable devices.

## **G.1.1 Single GPU Environment**

#### **G.1.1.1 Creating CL Context from a GL Context**

Use **GLUT** windowing system or Win32 API for event handling.

#### Using GLUT

- 1. Use  $q$ lutInit to initialize the GLUT library and negotiate a session with the windowing system. This function also processes the command line options, depending on the windowing system.
- 2. Use wglGetCurrentContext to get the current rendering GL context (HGLRC) of the calling thread.
- 3. Use wglGetCurrentDC to get the device context (HDC) that is associated with the current OpenGL rendering context of the calling thread.
- 4. Use the clGetGLContextInfoKHR *(*See Section 9.7 of the *OpenCL Specification 1.1)* function and the CL\_CURRENT\_DEVICE\_FOR\_GL\_CONTEXT\_KHR parameter to get the device ID of the CL device associated with OpenGL context.
- 5. Use clCreateContext *(*See Section 4.3 of the *OpenCL Specification 1.1)* to create the CL context (of type cl\_context).

The following code snippet shows you how to create an interoperability context using GLUT on single GPU system.

```
glutInit(&argc, argv);
glutInitDisplayMode(GLUT_RGBA | GLUT_DOUBLE);
glutInitWindowSize(WINDOW_WIDTH, WINDOW_HEIGHT);
glutCreateWindow("OpenCL SimpleGL");
HGLRC glCtx = wglGetCurrentContext();
Cl_context_properties cpsGL[] = 
{CL_CONTEXT_PLATFORM,(cl_context_properties)platform,
CL_WGL_HDC_KHR, (intptr_t) wglGetCurrentDC(),
CL GL CONTEXT KHR, (intptr_t) glCtx, 0;
status = clGetGLContextInfoKHR(cpsGL, 
               CL_CURRENT_DEVICE_FOR_GL_CONTEXT_KHR,
               sizeof(cl_device_id), 
               &interopDevice, 
               NULL);
// Create OpenCL context from device's id
               context = clCreateContext(cpsGL,
               1,
               &interopDevice,
               0,0,
               &status);
```
#### Using Win32 API

- 1. Use CreateWindow for window creation and get the device handle (HWND).
- 2. Use GetDC to get a handle to the device context for the client area of a specific window, or for the entire screen (OR). Use CreateDC function to create a device context (HDC) for the specified device.
- 3. Use ChoosePixelFormat to match an appropriate pixel format supported by a device context and to a given pixel format specification.
- 4. Use SetPixelFormat to set the pixel format of the specified device context to the format specified.
- 5. Use wglCreateContext to create a new OpenGL rendering context from device context (HDC).
- 6. Use wglMakeCurrent to bind the GL context created in the above step as the current rendering context.
- 7. Use clGetGLContextInfoKHR function (see Section 9.7 of the *OpenCL Specification 1.1*) and parameter CL\_CURRENT\_DEVICE\_FOR\_GL\_CONTEXT\_KHR to get the device ID of the CL device associated with OpenGL context.
- 8. Use clCreateContext function (see Section 4.3 of the *OpenCL Specification 1.1*) to create the CL context (of type cl\_context).

The following code snippet shows how to create an interoperability context using WIN32 API for windowing. (Users also can refer to the SimpleGL sample in the AMD APP SDK samples.)

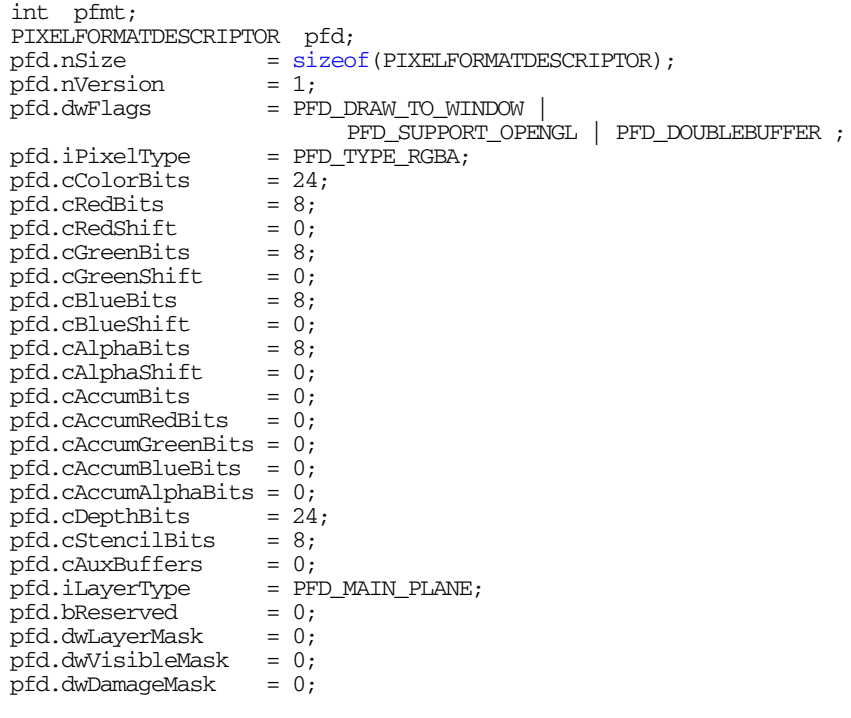

ZeroMemory(&pfd, sizeof(PIXELFORMATDESCRIPTOR));

WNDCLASS windowclass;

*G.1 Under Windows G-3 Copyright © 2012 Advanced Micro Devices, Inc. All rights reserved.* 

```
windowclass.style = CS_OWNDC;
windowclass.lpfnWndProc = WndProc;
windowclass.cbClsExtra = 0;
windowclass.cbWndExtra = 0;
windowclass.hInstance = NULL;
windowclass.hIcon = LoadIcon(NULL, IDI_APPLICATION);
windowclass.hCursor = LoadCursor(NULL, IDC_ARROW);
windowclass.hbrBackground = (HBRUSH)GetStockObject(BLACK_BRUSH);
windowclass.lpszMenuName = NULL;
windowclass.lpszClassName = reinterpret_cast<LPCSTR>("SimpleGL");
         RegisterClass(&windowclass);
gHwnd = CreateWindow(reinterpret_cast<LPCSTR>("SimpleGL"), 
           reinterpret_cast<LPCSTR>("SimpleGL"), 
           WS_CAPTION | WS_POPUPWINDOW | WS_VISIBLE, 
           0, 
           0,screenWidth, 
           screenHeight, 
           NULL, 
           NULL, 
           windowclass.hInstance, 
           NULL);
hDC = GetDC(gHwnd);pfmt = ChoosePixelFormat(hDC, &pfd);
ret = SetPixelFormat(hDC, pfmt, &pfd);
hRC = wglCreateContext(hDC);
ret = wglMakeCurrent(hDC, hRC);
cl_context_properties properties[] = 
{
   CL_CONTEXT_PLATFORM, 
    (cl_context_properties) platform,
   CL_GL_CONTEXT_KHR, (cl_context_properties) hRC,
   CL_WGL_HDC_KHR, (cl_context_properties) hDC,
   \cap};
status = clGetGLContextInfoKHR(properties, 
           CL_CURRENT_DEVICE_FOR_GL_CONTEXT_KHR,
           sizeof(cl_device_id),
           &interopDevice, 
           NULL);
// Create OpenCL context from device's id
context = clCreateContext(properties,
           1,
           &interopDevice,
           0,0,
           &status);
```
## **G.1.2 Multi-GPU Environment**

#### **G.1.2.1 Creating CL context from a GL context**

Do not to use the GLUT windowing system in multi-GPU environment because it always creates a GL context on the primary display, and it is not possible to specify which display device to select for a GL context.

*G-4 Appendix G: OpenCL-OpenGL Interoperability Copyright © 2012 Advanced Micro Devices, Inc. All rights reserved.* 

To use Win32 API for windowing in multi-GPU environment:

- 1. Detect each display by using EnumDisplayDevices function. This function lets you obtain the information about display devices in the current session.
- 2. To query all display devices in the current session, call this function in a loop, starting with DevNum set to 0, and incrementing DevNum until the function fails. To select all display devices in the desktop, use only the display devices that have the DISPLAY\_DEVICE\_ATTACHED\_TO\_DESKTOP flag in the DISPLAY\_DEVICE structure.
- 3. To get information on the display adapter, call EnumDisplayDevices with lpDevice set to NULL. For example, DISPLAY\_DEVICE.**DeviceString** contains the adapter name.
- 4. Use EnumDisplaySettings to get DEVMODE. dmPosition.x and  $dmPosition.y$  are used to get the  $x$  coordinate and  $y$  coordinate of the current display.
- 5. Try to find the first OpenCL device (winner) associated with the OpenGL rendering context by using the loop technique of 2., above**.**
- 6. Inside the loop:
	- a. Create a window on a specific display by using the CreateWindow function. This function returns the window handle (HWND).
	- b. Use GetDC to get a handle to the device context for the client area of a specific window, or for the entire screen (OR). Use the CreateDC function to create a device context (HDC) for the specified device.
	- c. Use ChoosePixelFormat to match an appropriate pixel format supported by a device context to a given pixel format specification.
	- d. Use SetPixelFormat to set the pixel format of the specified device context to the format specified.
	- e. Use wglCreateContext to create a new OpenGL rendering context from device context (HDC).
	- f. Use wglMakeCurrent to bind the GL context created in the above step as the current rendering context.
	- g. Use clGetGLContextInfoKHR (See Section 9.7 of the *OpenCL*  Specification 1.1) and CL\_CURRENT\_DEVICE\_FOR\_GL\_CONTEXT\_KHR parameter to get the number of GL associated devices for CL context creation. If the number of devices is zero go to the next display in the loop. Otherwise, use clGetGLContextInfoKHR (See Section 9.7 of the *OpenCL Specification 1.1)* and the CL\_CURRENT\_DEVICE\_FOR\_GL\_CONTEXT\_KHR parameter to get the device ID of the CL device associated with OpenGL context.
	- h. Use clCreateContext (See Section 4.3 of the *OpenCL Specification 1.1)* to create the CL context (of type cl\_context).

The following code demonstrates how to use WIN32 Windowing API in CL-GL interoperability on multi-GPU environment.

```
int xCoordinate = 0;
int yCoordinate = 0;
for (deviceNum = 0; EnumDisplayDevices(NULL, 
                   deviceNum, 
                   &dispDevice, 
                   0); deviceNum++) 
{
   if (dispDevice.StateFlags &
           DISPLAY_DEVICE_MIRRORING_DRIVER) 
    {
        continue;
   }
   DEVMODE deviceMode;
   EnumDisplaySettings(dispDevice.DeviceName, 
           ENUM_CURRENT_SETTINGS, 
           &deviceMode);
   xCoordinate = deviceMode.dmPosition.x;
   yCoordinate = deviceMode.dmPosition.y;
   WNDCLASS windowclass;
   windowclass.style = CS_OWNDC;
   windowclass.lpfnWndProc = WndProc;
   windowclass.cbClsExtra = 0;
   windowclass.cbWndExtra = 0;
   windowclass.hInstance = NULL;
   windowclass.hIcon = LoadIcon(NULL, IDI_APPLICATION);
   windowclass.hCursor = LoadCursor(NULL, IDC_ARROW);
   windowclass.hbrBackground = (HBRUSH)GetStockObject(BLACK_BRUSH);
   windowclass.lpszMenuName = NULL;
   windowclass.lpszClassName = reinterpret_cast<LPCSTR>("SimpleGL");
               RegisterClass(&windowclass);
   gHwnd = CreateWindow(
   reinterpret_cast<LPCSTR>("SimpleGL"), 
               reinterpret_cast<LPCSTR>(
               "OpenGL Texture Renderer"), 
               WS_CAPTION | WS_POPUPWINDOW, 
               xCoordinate, 
               yCoordinate, 
               screenWidth, 
               screenHeight, 
               NULL, 
               NULL, 
               windowclass.hInstance, 
               NULL);
   hDC = GetDC(gHwnd);
   pfmt = ChoosePixelFormat(hDC, &pfd);
   ret = SetPixelFormat(hDC, pfmt, &pfd);
   hRC = wglCreateContext(hDC);
   ret = wglMakeCurrent(hDC, hRC);
   cl_context_properties properties[] = 
    {
           CL_CONTEXT_PLATFORM, 
           (cl_context_properties) platform,
           CL_GL_CONTEXT_KHR, 
           (cl_context_properties) hRC,
           CL_WGL_HDC_KHR, 
           (cl_context_properties) hDC,
           \Omega};
   if (!clGetGLContextInfoKHR)
```
*G-6 Appendix G: OpenCL-OpenGL Interoperability Copyright © 2012 Advanced Micro Devices, Inc. All rights reserved.* 

```
{
       clGetGLContextInfoKHR = (clGetGLContextInfoKHR_fn) 
       clGetExtensionFunctionAddress(
            "clGetGLContextInfoKHR");
   }
   size_t deviceSize = 0;
   status = clGetGLContextInfoKHR(properties, 
               CL_CURRENT_DEVICE_FOR_GL_CONTEXT_KHR,
               0, 
               NULL, 
               &deviceSize);
   if (deviceSize == 0) 
    {
           // no interopable CL device found, cleanup
           wglMakeCurrent(NULL, NULL);
           wglDeleteContext(hRC);
           DeleteDC(hDC);
           hDC = NULL;hRC = NULL;DestroyWindow(gHwnd);
           // try the next display
           continue;
    }
   ShowWindow(gHwnd, SW_SHOW);
    //Found a winner 
   break;
}
cl_context_properties properties[] = 
{
   CL_CONTEXT_PLATFORM, 
   (cl_context_properties) platform,
   CL_GL_CONTEXT_KHR, 
    (cl_context_properties) hRC,
   CL_WGL_HDC_KHR, 
   (cl_context_properties) hDC,
   \Omega};
status = clGetGLContextInfoKHR( properties, 
           CL_CURRENT_DEVICE_FOR_GL_CONTEXT_KHR,
           sizeof(cl_device_id), 
           &interopDevice, 
           NULL);
// Create OpenCL context from device's id
context = clCreateContext(properties,
           1,
           &interopDevice,
           0,0,
           &status);
```
## **G.1.3 Limitations**

- It is recommended not to use GLUT in a multi-GPU environment.
- AMD currently supports CL-GL interoperability only in a single-GPU environment.

# **G.2 Linux Operating System**

## **G.2.1 Single GPU Environment**

#### **G.2.1.1 Creating CL Context from a GL Context**

Using GLUT

- 1. Use  $g$ lutInit to initialize the GLUT library and to negotiate a session with the windowing system. This function also processes the command-line options depending on the windowing system.
- 2. Use glXGetCurrentContext to get the current rendering context (GLXContext).
- 3. Use glXGetCurrentDisplay to get the display (Display \*) that is associated with the current OpenGL rendering context of the calling thread.
- 4. Use clGetGLContextInfoKHR (see Section 9.7 of the *OpenCL Specification 1.1*) and the CL\_CURRENT\_DEVICE\_FOR\_GL\_CONTEXT\_KHR parameter to get the device ID of the CL device associated with the OpenGL context.
- 5. Use clCreateContext (see Section 4.3 of the *OpenCL Specification 1.1*) to create the CL context (of type cl\_context).

The following code snippet shows how to create an interoperability context using GLUT in Linux.

```
glutInit(&argc, argv);
glutInitDisplayMode(GLUT_RGBA | GLUT_DOUBLE);
glutInitWindowSize(WINDOW_WIDTH, WINDOW_HEIGHT);
glutCreateWindow("OpenCL SimpleGL");
gGLXContext glCtx = glXGetCurrentContext();
Cl_context_properties cpsGL[] = 
{
   CL_CONTEXT_PLATFORM,
    (cl_context_properties)platform,
   CL_GLX_DISPLAY_KHR,
    (intptr_t) glXGetCurrentDisplay(),
   CL_GL_CONTEXT_KHR, 
( intptr_t) glCtx, 0}; 
status = clGetGLContextInfoKHR(cpsGL, 
       CL_CURRENT_DEVICE_FOR_GL_CONTEXT_KHR,
       sizeof(cl_device_id), 
       &interopDevice, 
       NULL);
// Create OpenCL context from device's id
context = clCreateContext(cpsGL,
           1,
           &interopDevice,
           0,0<sub>1</sub>&status);
```
*G-8 Appendix G: OpenCL-OpenGL Interoperability Copyright © 2012 Advanced Micro Devices, Inc. All rights reserved.* 

#### Using X Window System

- 1. Use XOpenDisplay to open a connection to the server that controls a display.
- 2. Use glXChooseFBConfig to get a list of GLX frame buffer configurations that match the specified attributes.
- 3. Use glXChooseVisual to get a visual that matches specified attributes.
- 4. Use XCreateColormap to create a color map of the specified visual type for the screen on which the specified window resides and returns the colormap ID associated with it. Note that the specified window is only used to determine the screen.
- 5. Use XCreateWindow to create an unmapped sub-window for a specified parent window, returns the window ID of the created window, and causes the X server to generate a CreateNotify event. The created window is placed on top in the stacking order with respect to siblings.
- 6. Use XMapWindow to map the window and all of its sub-windows that have had map requests. Mapping a window that has an unmapped ancestor does not display the window, but marks it as eligible for display when the ancestor becomes mapped. Such a window is called unviewable. When all its ancestors are mapped, the window becomes viewable and is visible on the screen if it is not obscured by another window.
- 7. Use glXCreateContextAttribsARB to initialize the context to the initial state defined by the OpenGL specification, and returns a handle to it. This handle can be used to render to any GLX surface.
- 8. Use glXMakeCurrent to make argrument3 (GLXContext) the current GLX rendering context of the calling thread, replacing the previously current context if there was one, and attaches argument3 (GLXcontext) to a GLX drawable, either a window or a GLX pixmap.
- 9. Use clGetGLContextInfoKHR to get the OpenCL-OpenGL interoperability device corresponding to the window created in step 5.
- 10. Use clCreateContext to create the context on the interoperable device obtained in step 9.

The following code snippet shows how to create a CL-GL interoperability context using the X Window system in Linux.

```
Display *displayName = XOpenDisplay(0);
int nelements;
GLXFBConfig *fbc = glXChooseFBConfig(displayName, 
DefaultScreen(displayName), 0, &nelements);
       static int attributeList[] = { GLX_RGBA, 
                                      GLX_DOUBLEBUFFER, 
                                      GLX_RED_SIZE, 
                                      1, 
                                      GLX_GREEN_SIZE, 
                                      1, 
                                      GLX_BLUE_SIZE, 
                                      1, 
                                     None 
                                   };
    XVisualInfo *vi = glXChooseVisual(displayName,
```
*G.2 Linux Operating System G-9 Copyright © 2012 Advanced Micro Devices, Inc. All rights reserved.* 

```
DefaultScreen(displayName),
                         attributeList);
   XSetWindowAttributes swa;
   swa.colormap = XCreateColormap(displayName, 
                     RootWindow(displayName, vi->screen), 
                     vi->visual, 
                     AllocNone);
   swa.border_pixel = 0;
   swa.event_mask = StructureNotifyMask;
    Window win = XCreateWindow(displayName, 
RootWindow(displayName, vi->screen),
 10,
 10,
                              WINDOW_WIDTH,
                              WINDOW_HEIGHT,
\mathfrak{0}, vi->depth,
                               InputOutput,
                               vi->visual,
                               CWBorderPixel|CWColormap|CWEventMask,
                               &swa);
   XMapWindow (displayName, win);
   std::cout << "glXCreateContextAttribsARB "
              << (void*) glXGetProcAddress((const
   GLubyte*)"glXCreateContextAttribsARB") 
              << std::endl;
   GLXCREATECONTEXTATTRIBSARBPROC glXCreateContextAttribsARB = 
   (GLXCREATECONTEXTATTRIBSARBPROC) 
                            glXGetProcAddress((const
                            GLubyte*)"glXCreateContextAttribsARB");
   int attribs[] = {
                 GLX_CONTEXT_MAJOR_VERSION_ARB, 3,
                 GLX_CONTEXT_MINOR_VERSION_ARB, 0,
                  \Omega};
   GLXContext ctx = glXCreateContextAttribsARB(displayName, 
                         *fbc, 
                         0,true
                         attribs);
   glXMakeCurrent (displayName, 
       win, 
       ctx);
cl_context_properties cpsGL[] = { 
CL_CONTEXT_PLATFORM,(cl_context_properties)platform,
CL_GLX_DISPLAY_KHR, (intptr_t) glXGetCurrentDisplay(),
CL_GL_CONTEXT_KHR, (intptr_t) gGlCtx, 0
 };
status = clGetGLContextInfoKHR( cpsGL,
                                   CL_CURRENT_DEVICE_FOR_GL_CONTEXT_KHR,
                                   sizeof(cl_device_id),
                                   &interopDeviceId,
                                   NULL);
// Create OpenCL context from device's id
context = clCreateContext(cpsGL,
          1,
          &interopDeviceId,
          0,0,
          &status);
```
*G-10 Appendix G: OpenCL-OpenGL Interoperability Copyright © 2012 Advanced Micro Devices, Inc. All rights reserved.* 

## **G.2.2 Multi-GPU Configuration**

#### **G.2.2.1 Creating CL Context from a GL Context**

#### Using X Window System

- 1. Use XOpenDisplay to open a connection to the server that controls a display.
- 2. Use ScreenCount to get the number of available screens.
- 3. Use XCloseDisplay to close the connection to the X server for the display specified in the Display structure and destroy all windows, resource IDs (Window, Font, Pixmap, Colormap, Cursor, and GContext), or other resources that the client created on this display.
- 4. Use a FOR loop to enumerate the displays. To change the display, change the value of the environment variable DISPLAY.
- <span id="page-246-2"></span><span id="page-246-1"></span><span id="page-246-0"></span>5. Inside the loop:
	- a. Use putenv to set the environment variable DISPLAY with respect to the display number.
	- b. Use OpenDisplay to open a connection to the server that controls a display.
	- c. Use glXChooseFBConfig to get a list of GLX frame buffer configurations that match the specified attributes.
	- d. Use glXChooseVisual to get a visual that matches specified attributes.
	- e. Use XCreateColormap to create a color map of the specified visual type for the screen on which the specified window resides and returns the colormap ID associated with it. Note that the specified window is only used to determine the screen.
	- f. Use XCreateWindow to create an unmapped sub-window for a specified parent window, returns the window ID of the created window, and causes the X server to generate a CreateNotify event. The created window is placed on top in the stacking order with respect to siblings.
	- g. Use XMapWindow to map the window and all of its sub-windows that have had map requests. Mapping a window that has an unmapped ancestor does not display the window but marks it as eligible for display when the ancestor becomes mapped. Such a window is called unviewable. When all its ancestors are mapped, the window becomes viewable and is visible on the screen, if it is not obscured by another window.
	- h. Use glXCreateContextAttribsARB function to initialize the context to the initial state defined by the OpenGL specification and return a handle to it. This handle can be used to render to any GLX surface.
	- i. Use glXMakeCurrent to make argrument3 (GLXContext) the current GLX rendering context of the calling thread, replacing the previously current context, if there was one, and to attach argument3 (GLXcontext) to a GLX drawable, either a window or a GLX pixmap.
- j. Use clGetGLContextInfoKHR to get the number of OpenCL-OpenGL interoperability devices corresponding to the window created in [f,](#page-246-0) above.
- k. If the number of interoperable devices is zero, use  $q1X$ DestroyContext to destroy the context created at step [h,](#page-246-1) and go to step [a](#page-246-2); otherwise, exit from the loop (an OpenCL-OpenGL interoperable device has been found).
- 6. Use clGetGLContextInfoKHR to get the OpenCL-OpenGL interoperable device id.
- 7. Use clCreateContext to create the context on the interoperable device obtained in the previous step.

The following code segment shows how to create an OpenCL-OpenGL interoperability context on a system with multiple GPUs.

```
displayName = XOpenDisplay(NULL);
int screenNumber = ScreenCount(displayName);
XCloseDisplay(displayName);
for (int i = 0; i < screenNumber; i++)
{
   if (isDeviceIdEnabled())
    {
       if (i < deviceId)
       {
           continue;
       }
    }
   char disp[100];
   sprintf(disp, "DISPLAY=:0.%d", i);
   putenv(disp);
   displayName = XOpenDisplay(0);
   int nelements;
   GLXFBConfig *fbc = glXChooseFBConfig(displayName, 
                           DefaultScreen(displayName), 
                           0, 
                           &nelements);
   static int attributeList[] = { GLX_RGBA,
                                   GLX_DOUBLEBUFFER,
                                   GLX_RED_SIZE,
                                   1,
                                   GLX_GREEN_SIZE,
                                   1,
                                   GLX_BLUE_SIZE,
                                   1,
                                   None
                                 };
   XVisualInfo *vi = glXChooseVisual(displayName,
                           DefaultScreen(displayName),
                           attributeList);
   XSetWindowAttributes swa;
   swa.colormap = XCreateColormap(displayName, 
                       RootWindow(displayName, vi->screen), 
                       vi->visual, 
                       AllocNone);
   swa.border_pixel = 0;
   swa.event_mask = StructureNotifyMask;
   win = XCreateWindow(displayName,
               RootWindow(displayName, vi->screen),
               10,
               10,
               width,
               height,
```
*G-12 Appendix G: OpenCL-OpenGL Interoperability Copyright © 2012 Advanced Micro Devices, Inc. All rights reserved.* 

```
0,
               vi->depth,
               InputOutput,
               vi->visual,
               CWBorderPixel|CWColormap|CWEventMask,
               &swa);
   XMapWindow (displayName, win);
    int attribs[] = {
                       GLX CONTEXT_MAJOR_VERSION_ARB, 3,
                       GLX_CONTEXT_MINOR_VERSION_ARB, 0,
                       \Omega};
   GLXContext ctx = glXCreateContextAttribsARB(displayName, 
                           *fbc, 
                           0,true, 
                           attribs);
    glXMakeCurrent (displayName, 
       win, 
       ctx);
   gGlCtx = glXGetCurrentContext();
   properties cpsGL[] = { 
   CL_CONTEXT_PLATFORM, (cl_context_properties)platform,
   CL_GLX_DISPLAY_KHR, (intptr_t) glXGetCurrentDisplay(),
   CL_GL_CONTEXT_KHR, (intptr_t) gGlCtx, 0
                         };
   size_t deviceSize = 0;
   status = clGetGLContextInfoKHR(cpsGL,
                       CL_CURRENT_DEVICE_FOR_GL_CONTEXT_KHR,
                       0,NULL,
                       &deviceSize);
   int numDevices = (deviceSize / sizeof(cl_device_id));
   if(numDevices == 0)
    {
       glXDestroyContext(glXGetCurrentDisplay(), gGlCtx);
       continue;
       }
    else
       {
           //Interoperable device found
           std::cout<<"Interoperable device found "<<std::endl;
           break;
         }
}
status = clGetGLContextInfoKHR( cpsGL,
               CL_CURRENT_DEVICE_FOR_GL_CONTEXT_KHR,
               sizeof(cl_device_id),
               &interopDeviceId,
               \texttt{NULL} ) ;
// Create OpenCL context from device's id
context = clCreateContext(cpsGL,
               1,
               &interopDeviceId,
               0,
               0,
               &status);
```
# **Index**

## **Symbols**

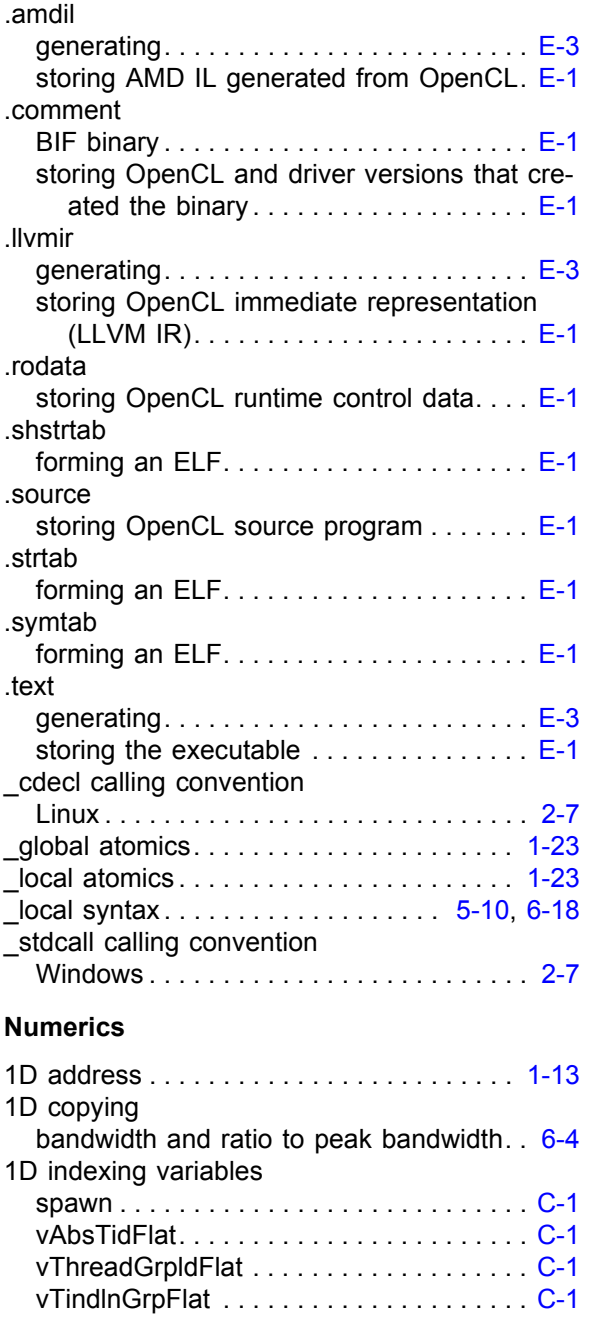

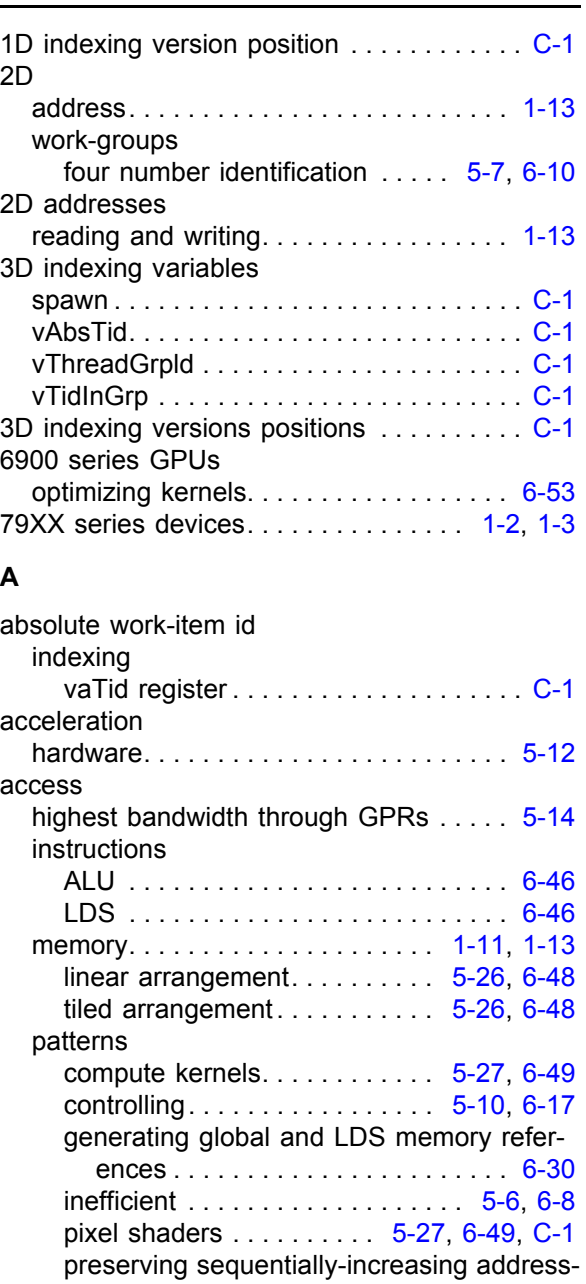

simple stride and large non-unit strides . . . . . . . . . . . . . . . . . . . [5-2](#page-97-0), [6-6](#page-137-0)

ing of the original kernel . . . . . . . . [6-30](#page-161-1)

*AMD Accelerated Parallel Processing - OpenCL Programming Guide Index-1 Copyright © 2012 Advanced Micro Devices, Inc. All rights reserved.* 

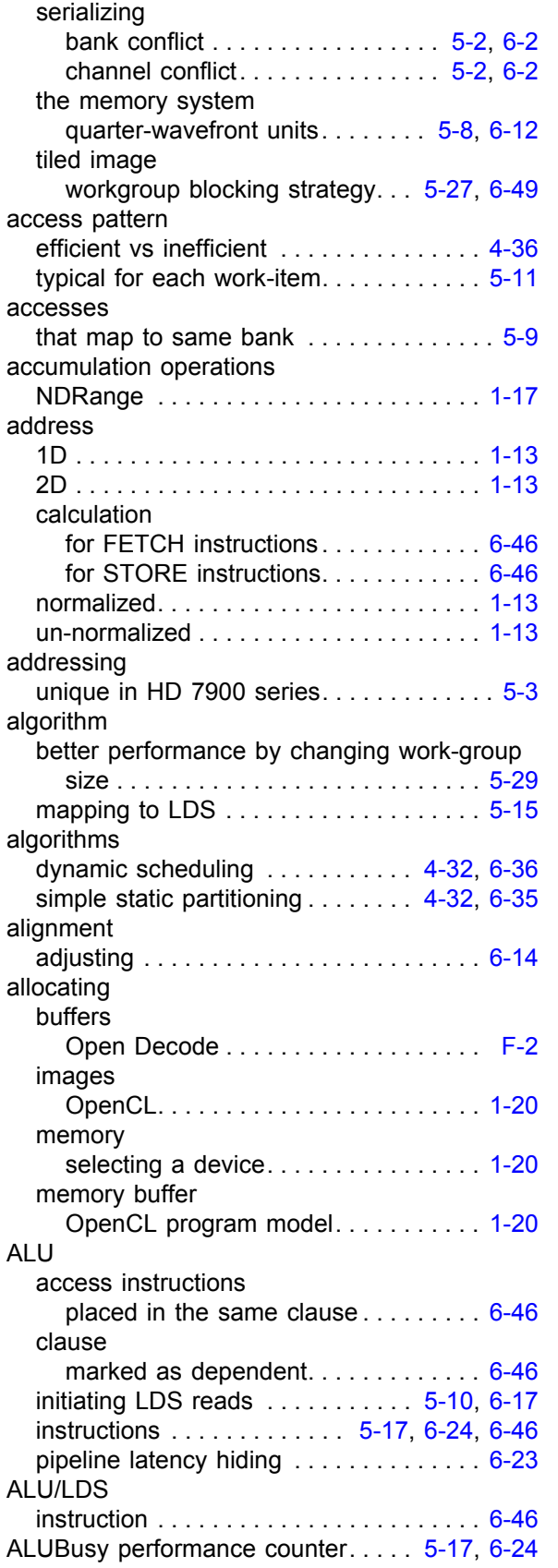

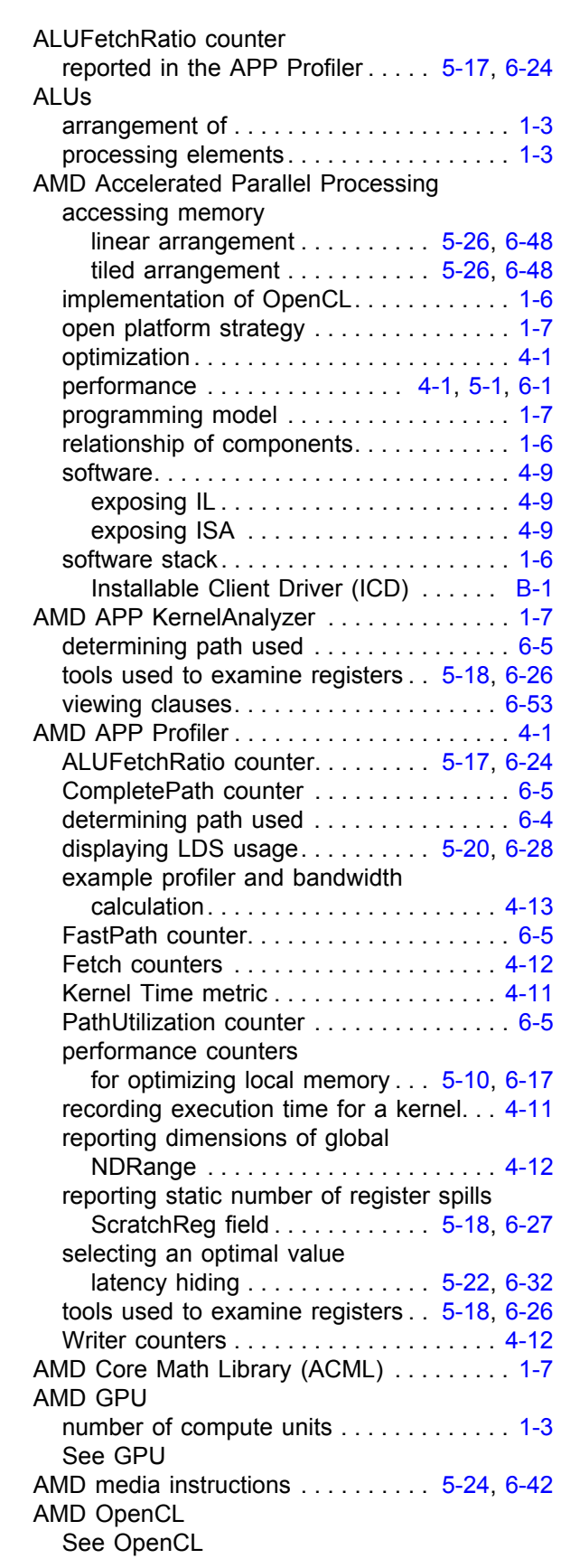
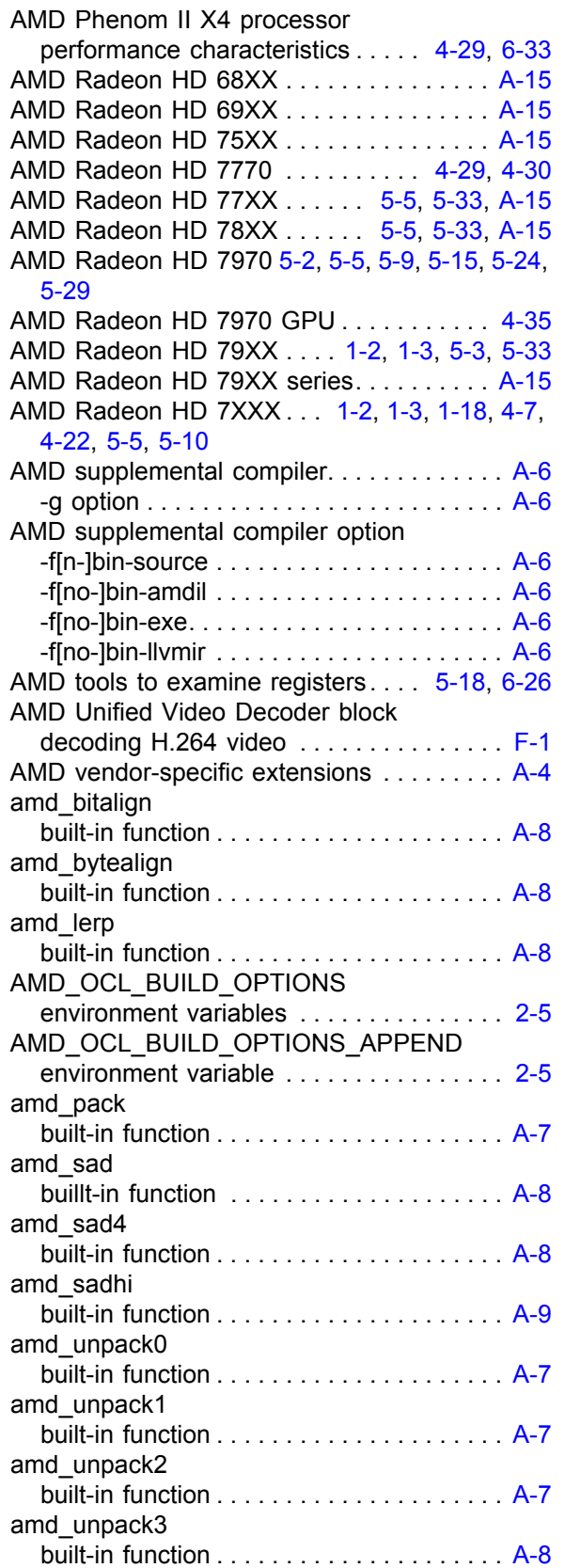

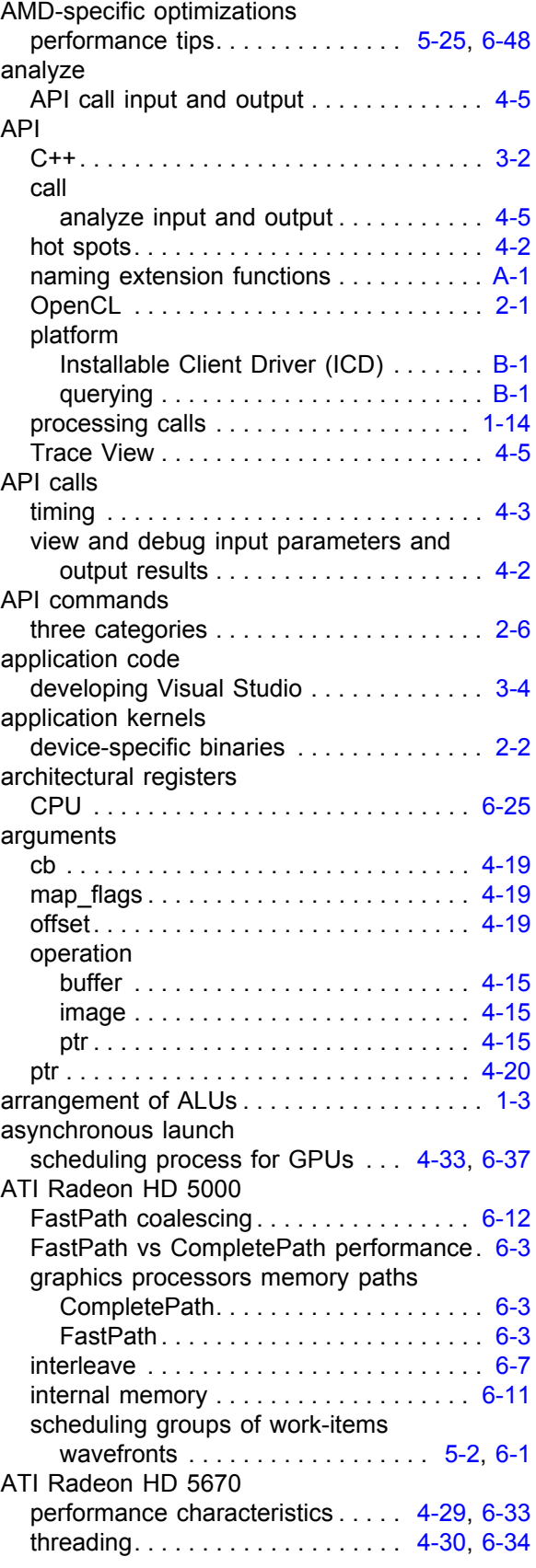

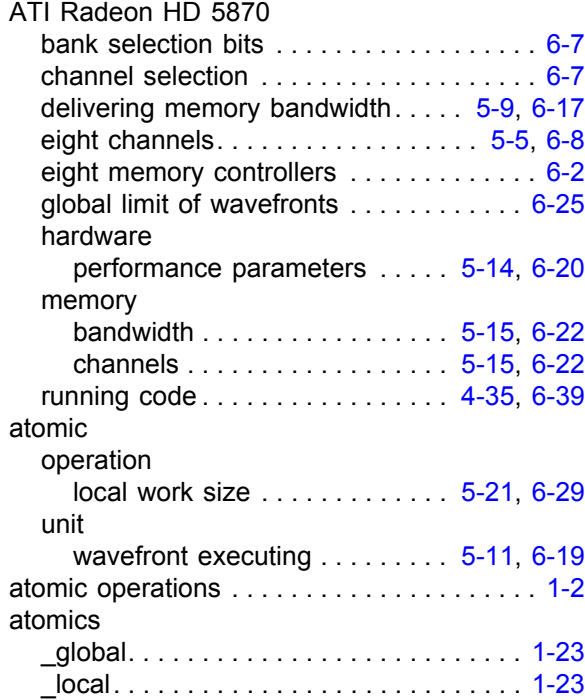

## **B**

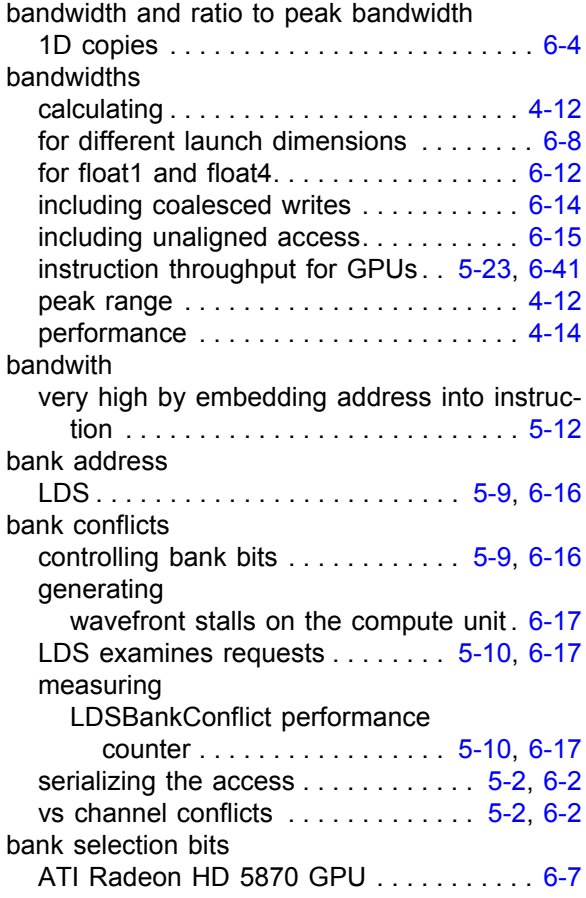

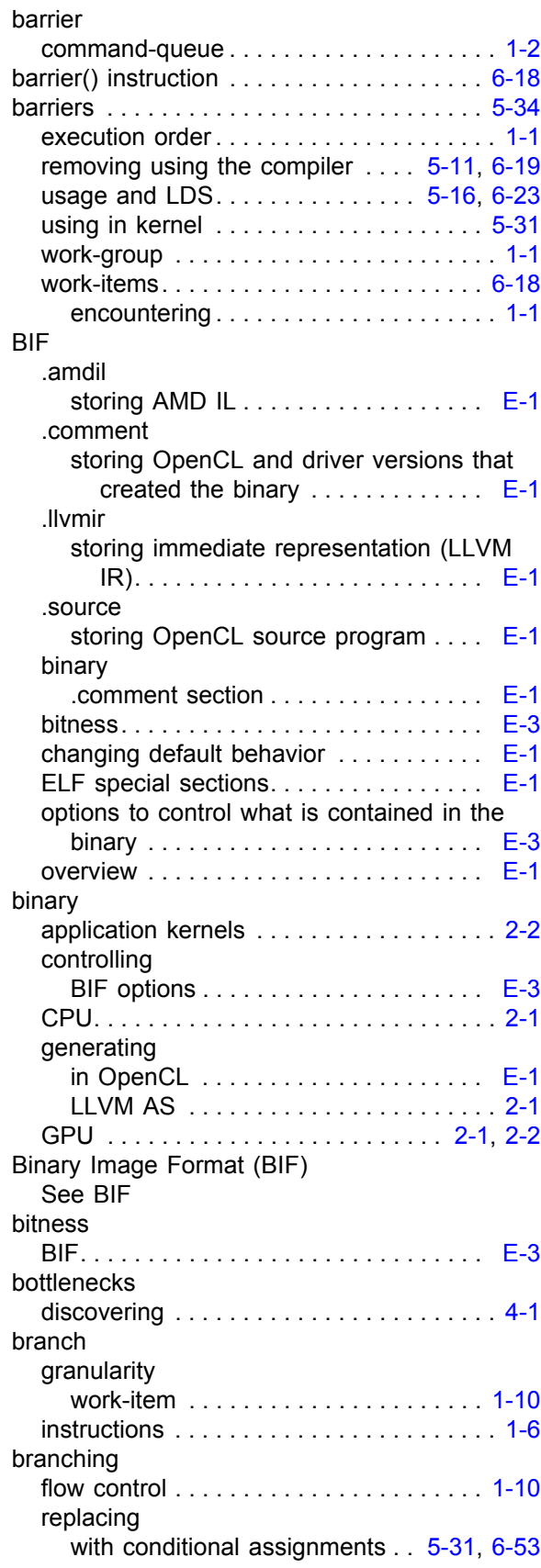

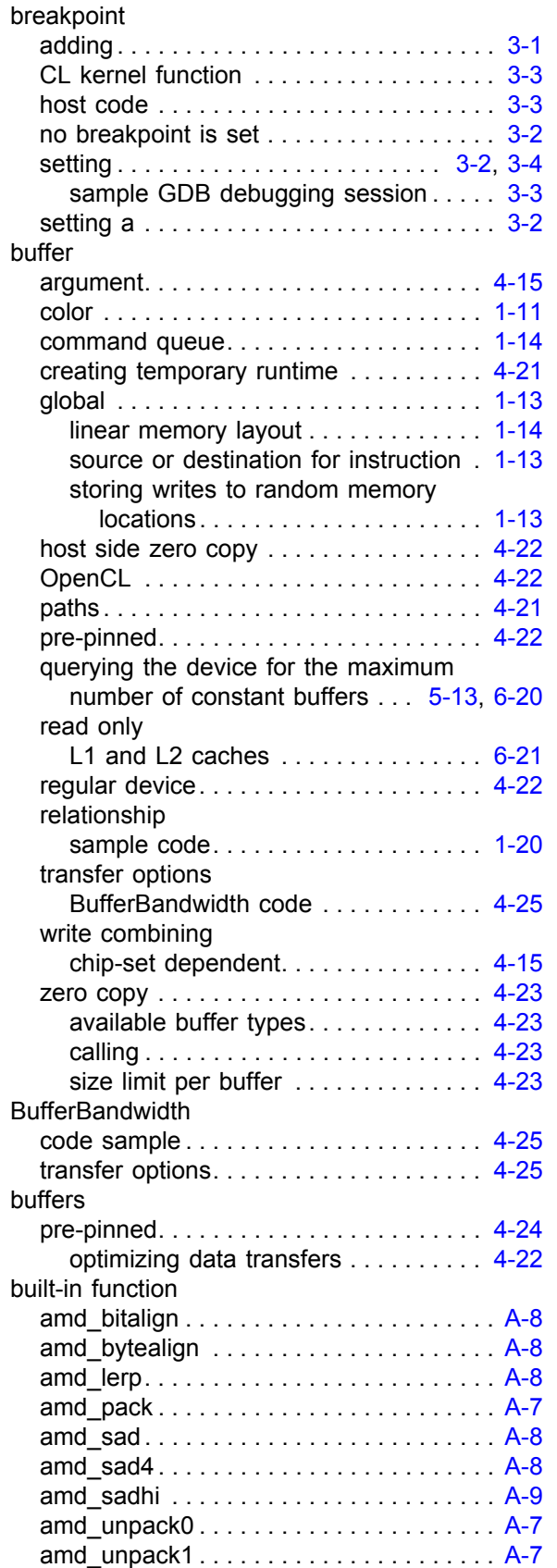

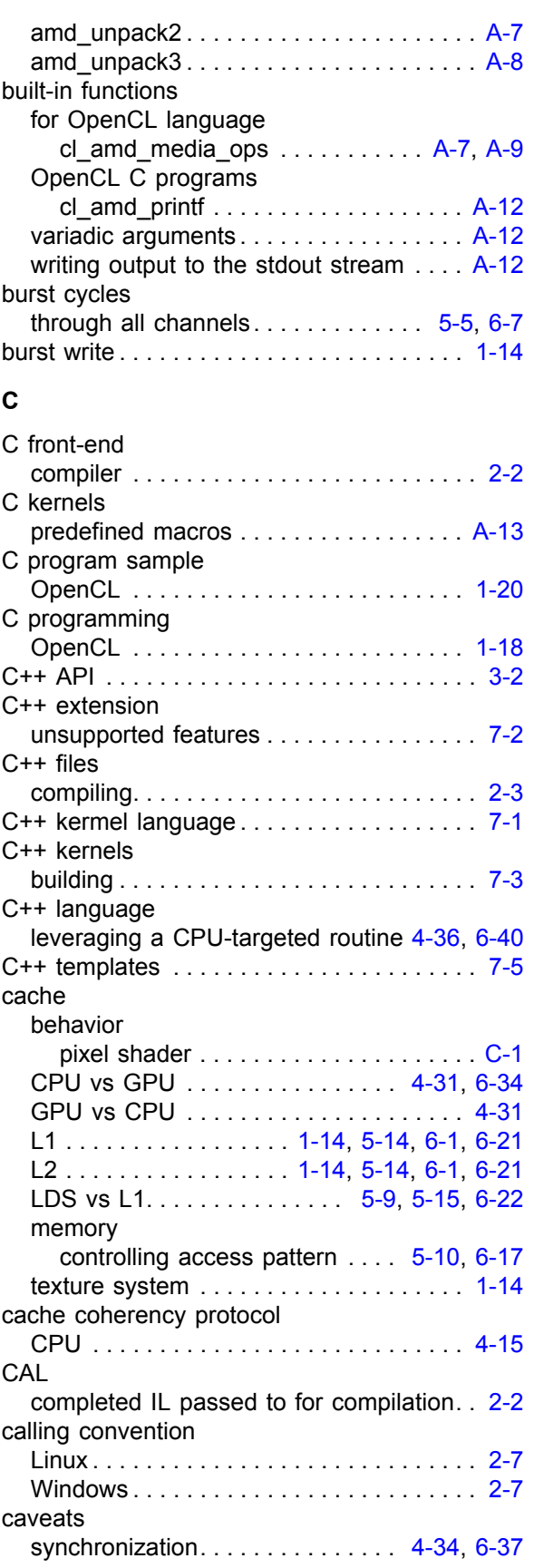

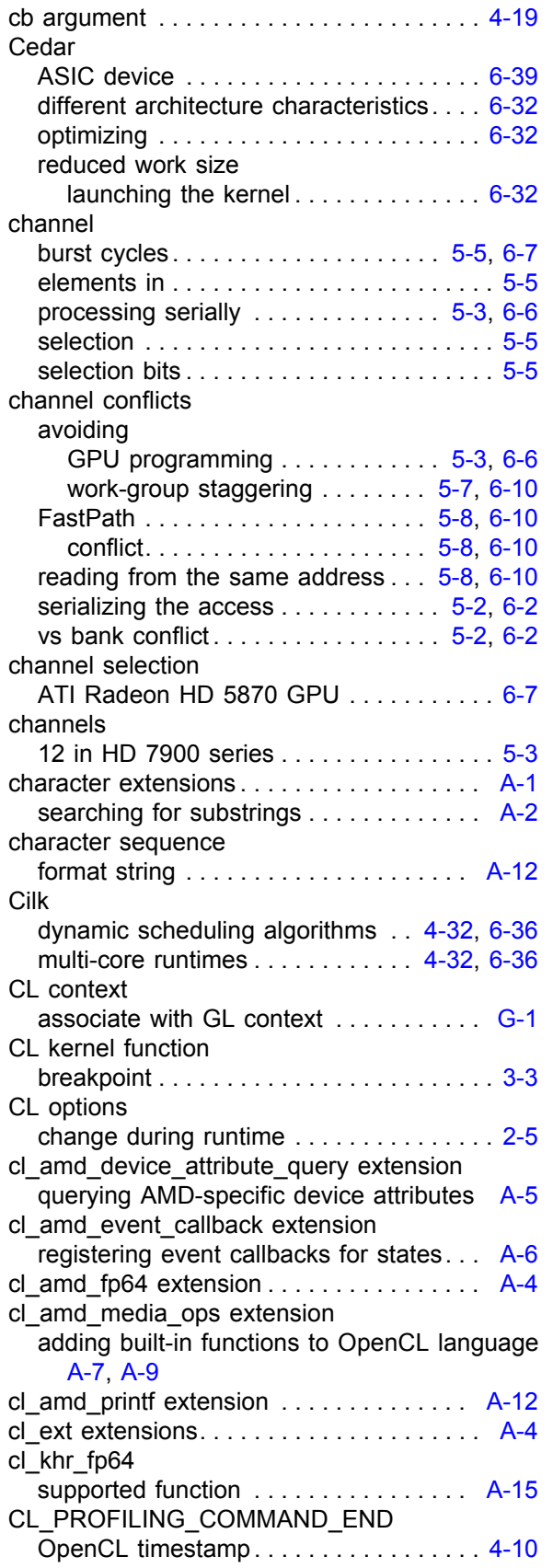

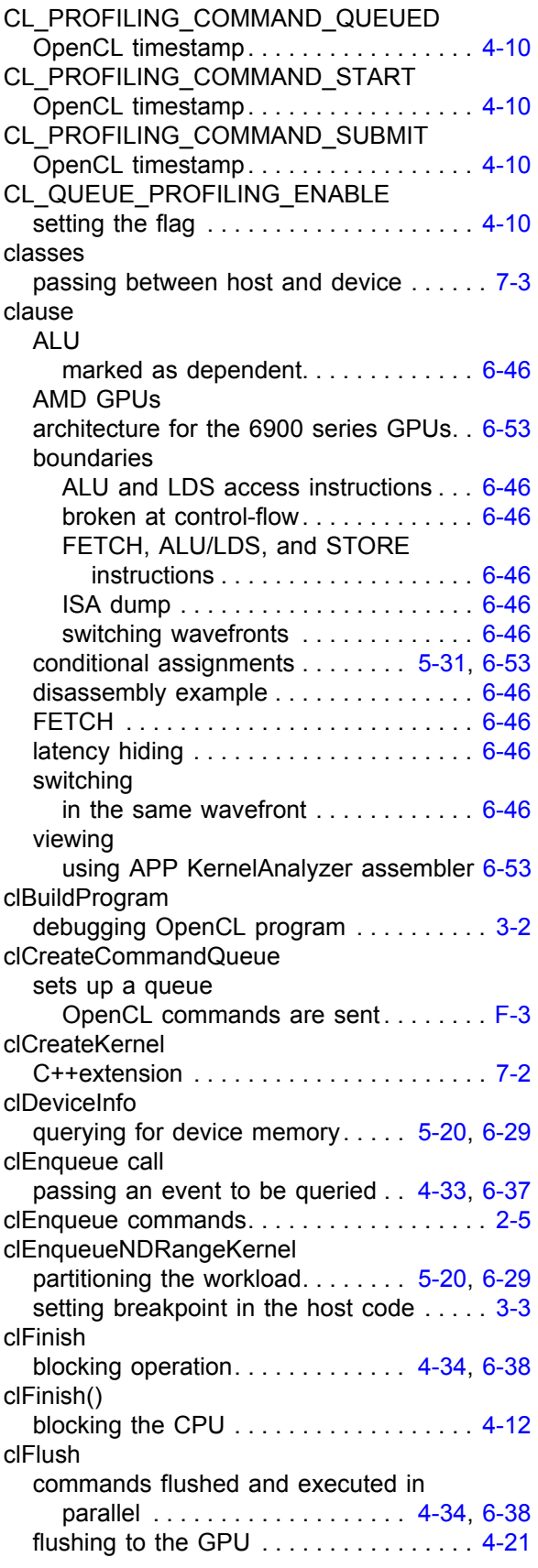

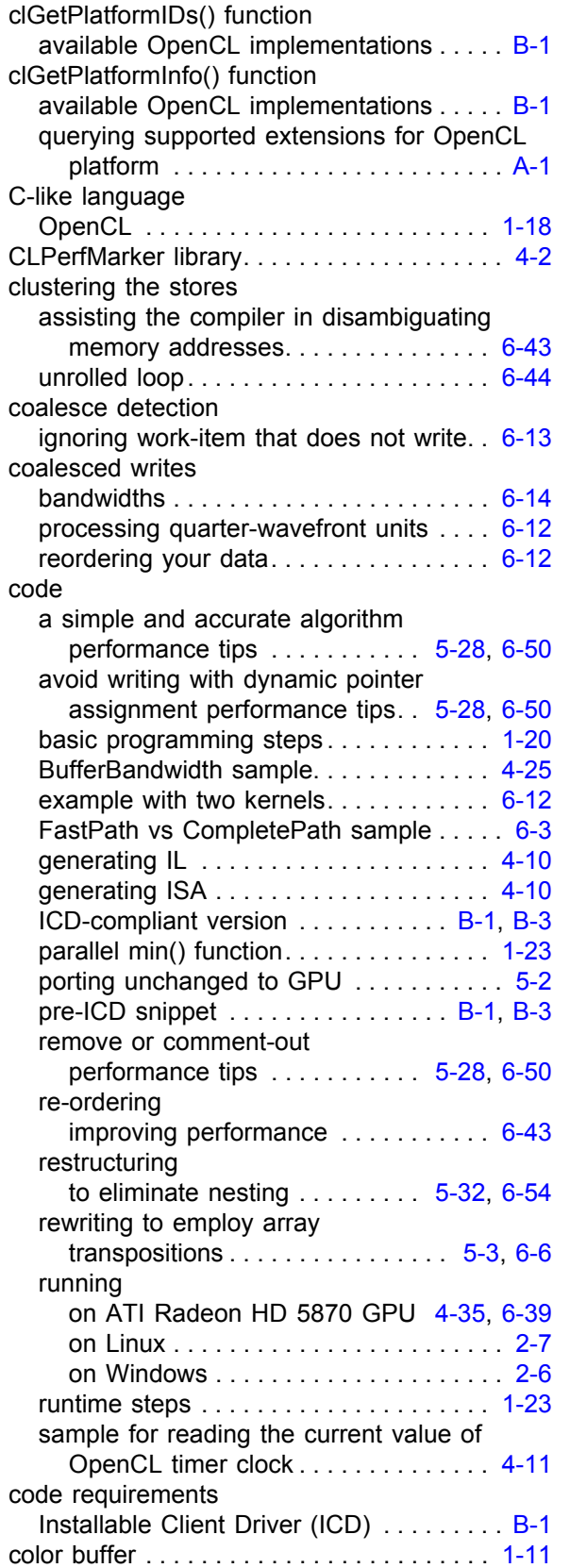

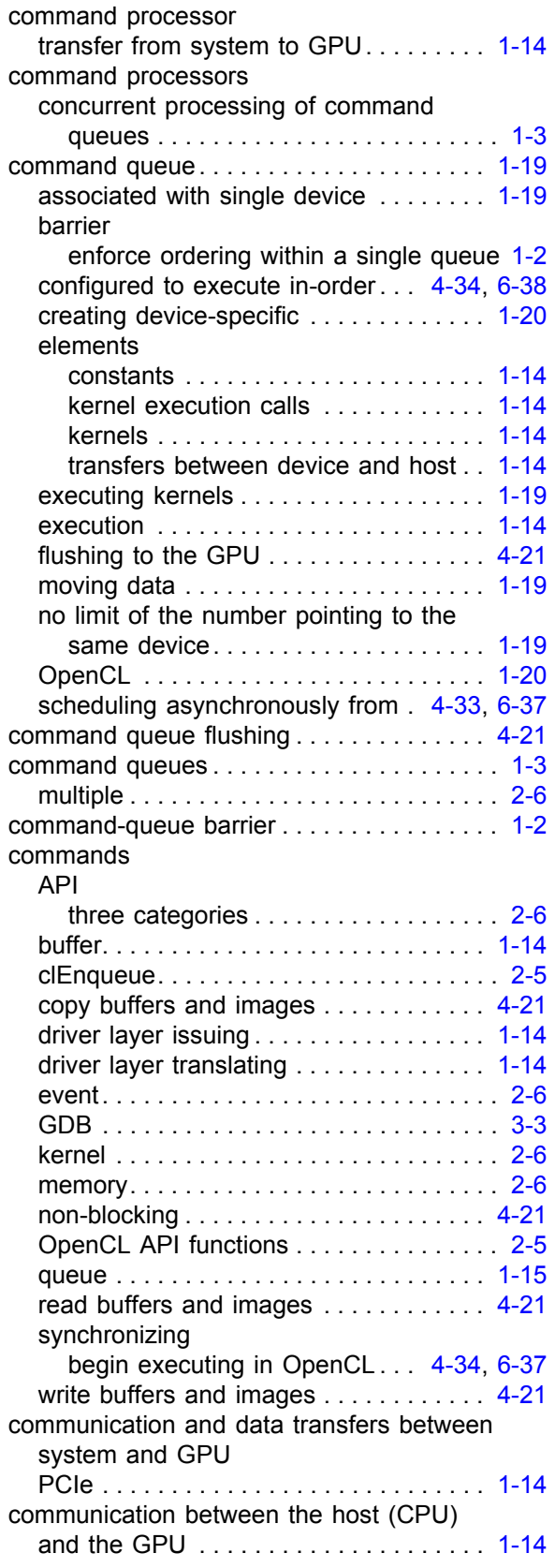

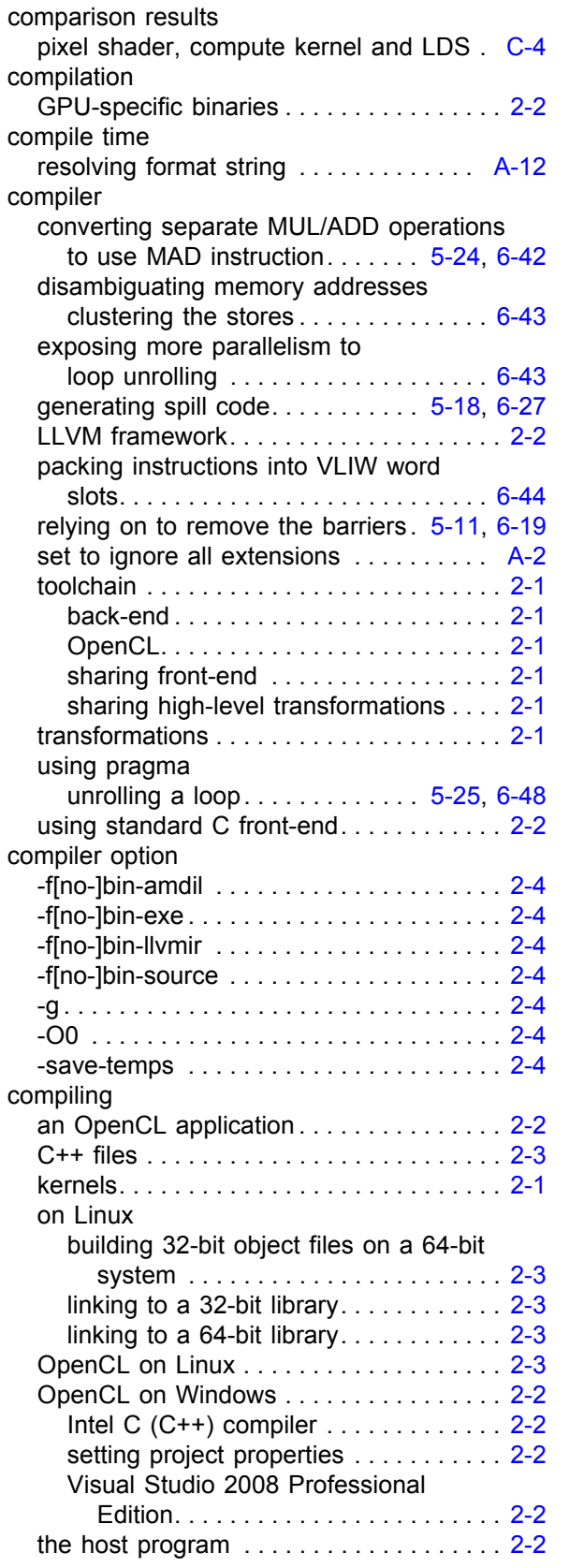

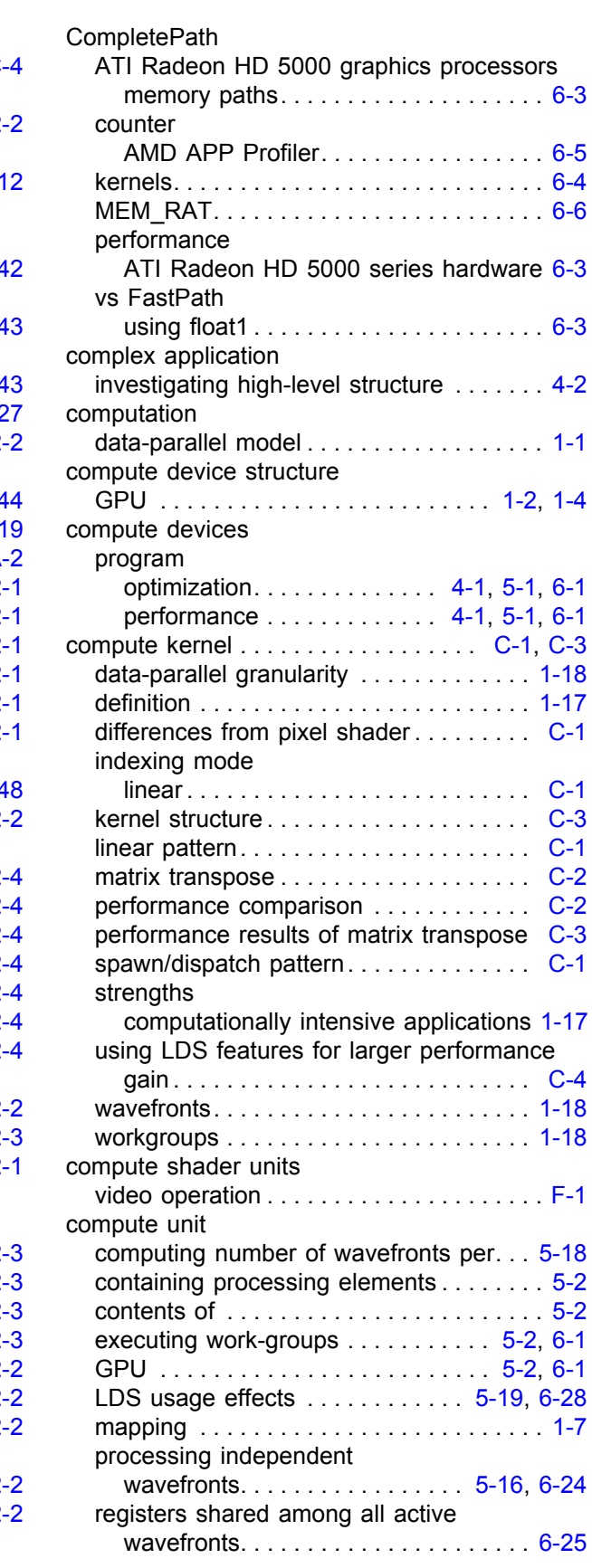

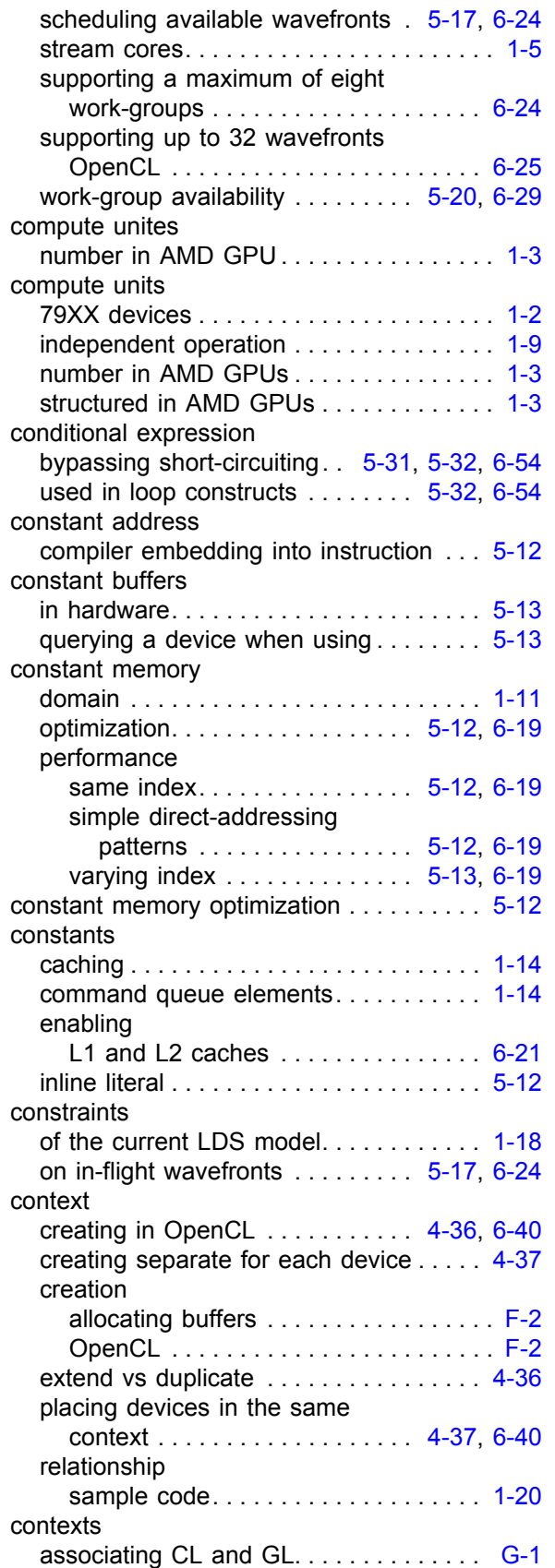

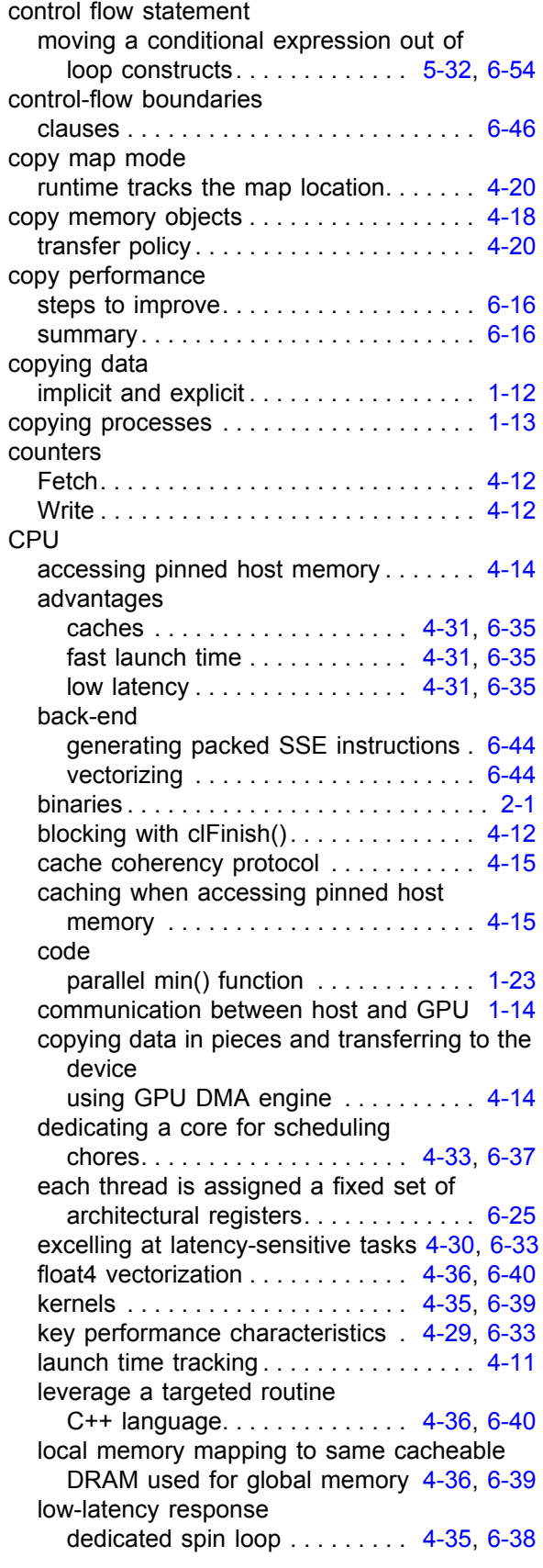

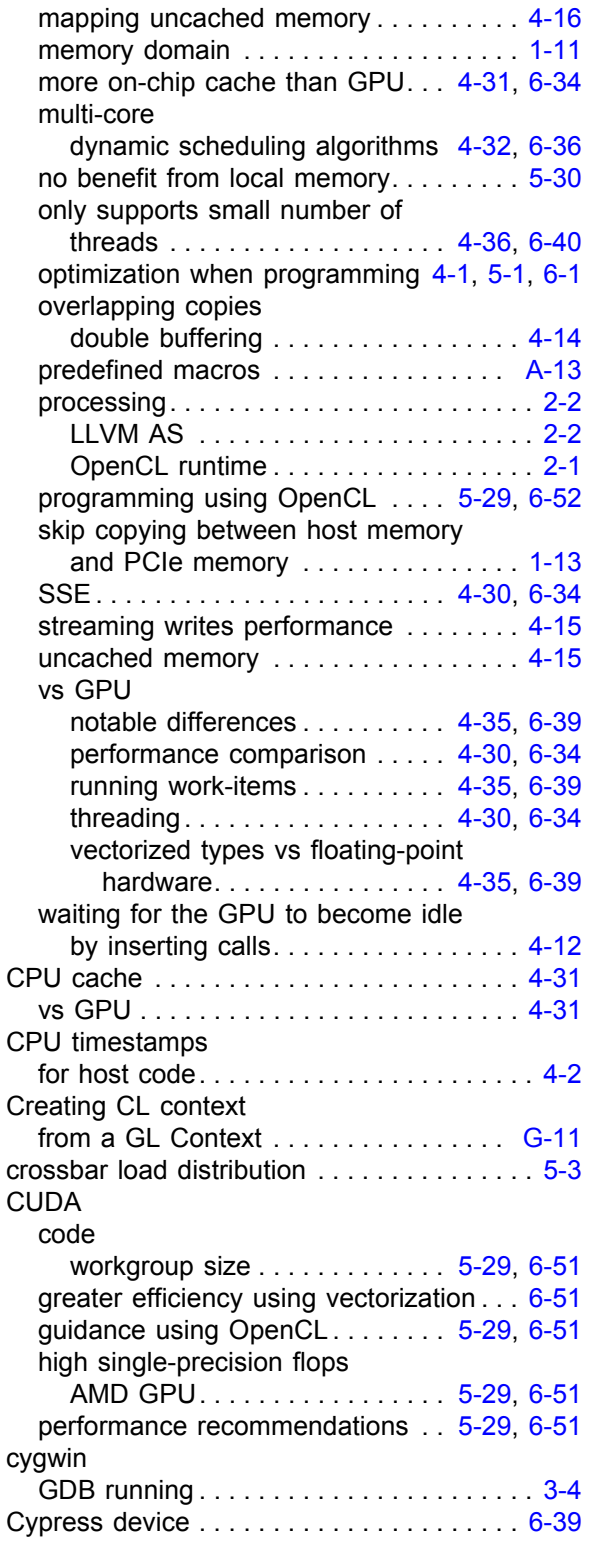

#### **D**

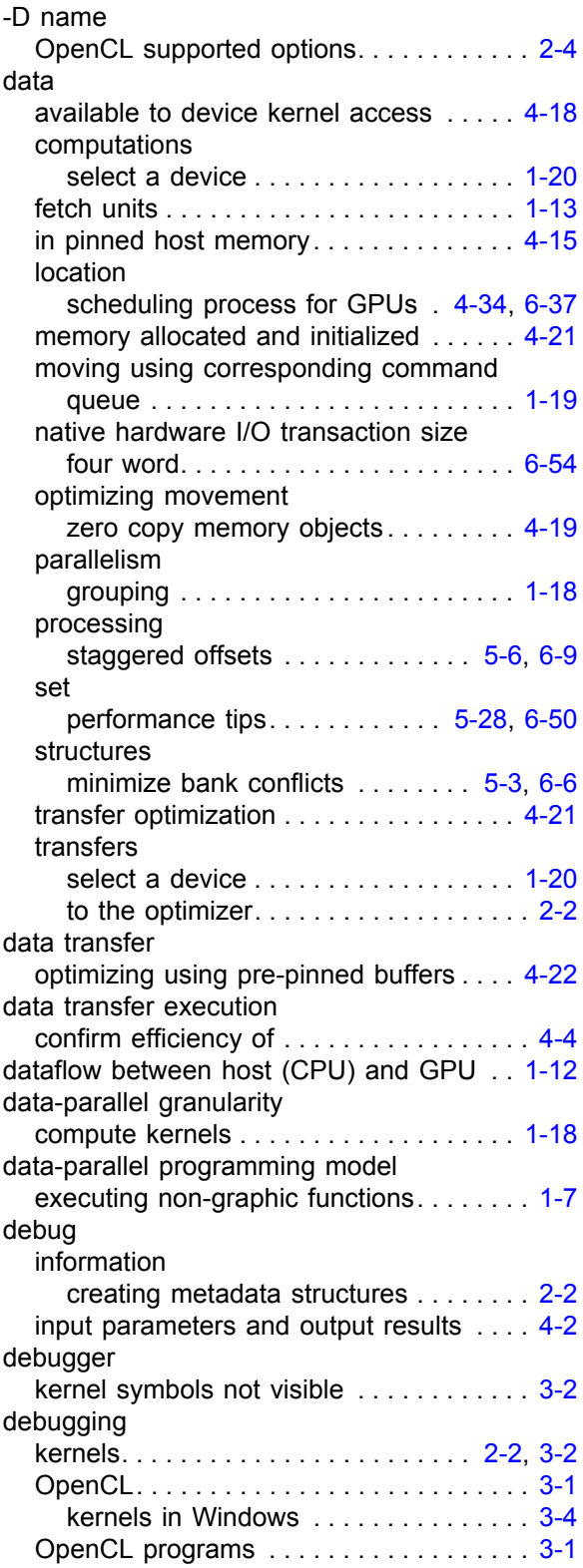

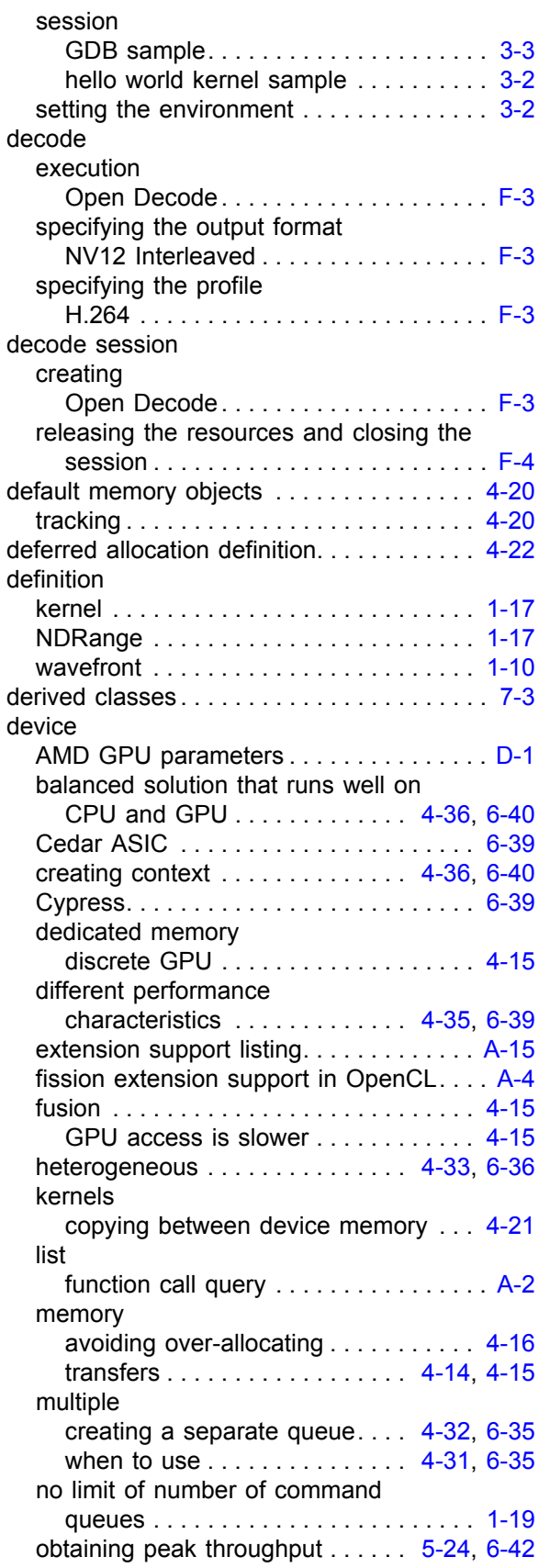

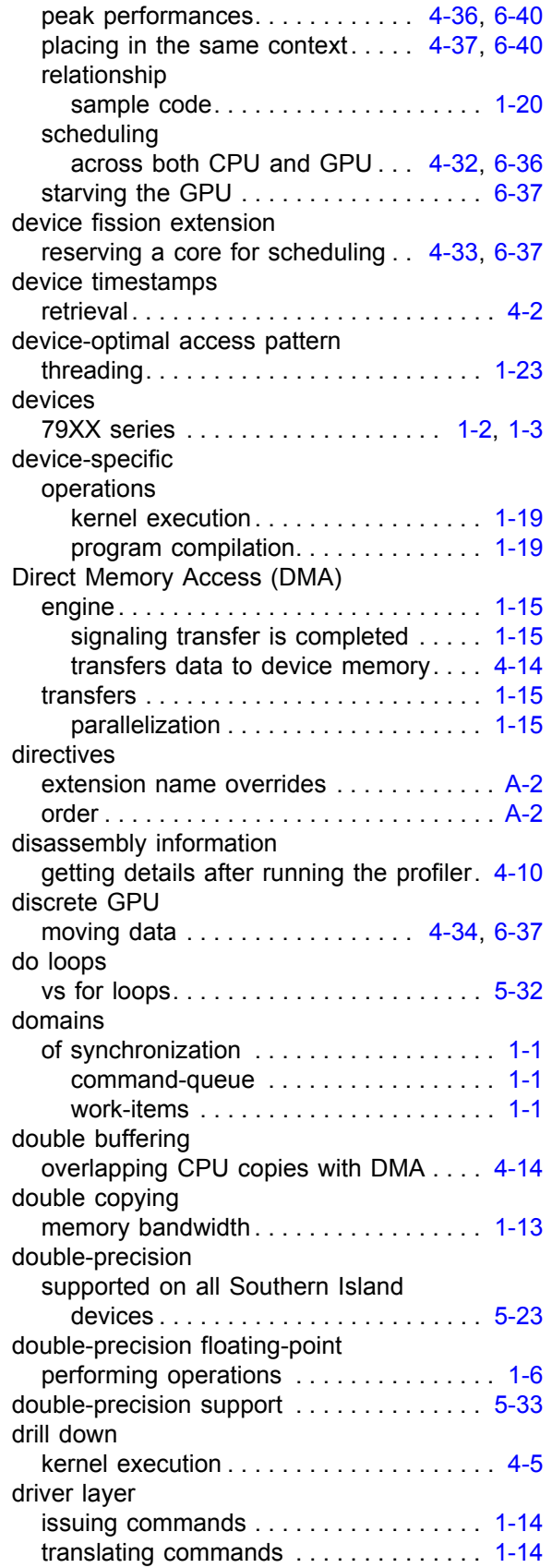

#### *AMD A CCELERATED P ARALLEL P ROCESSING*

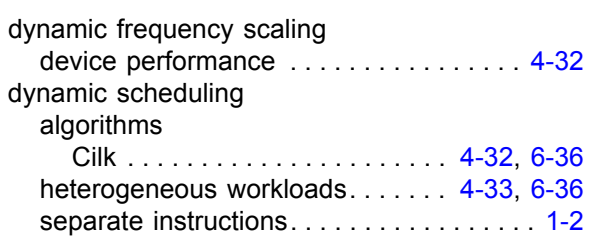

# **E**

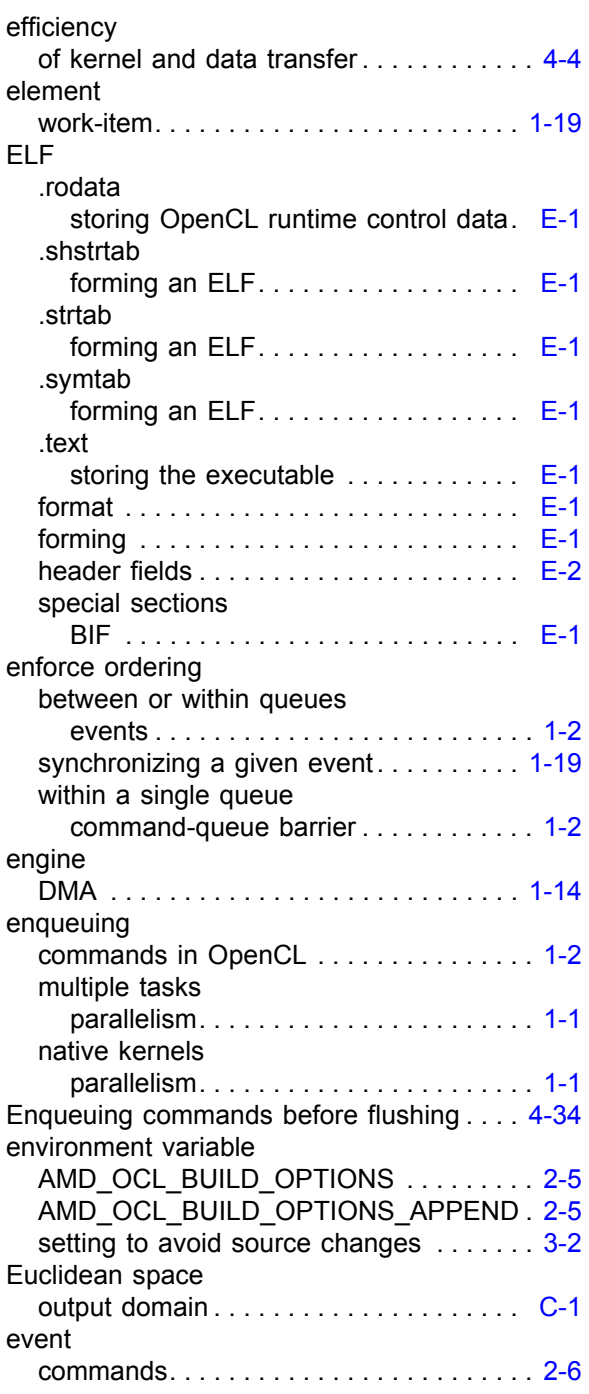

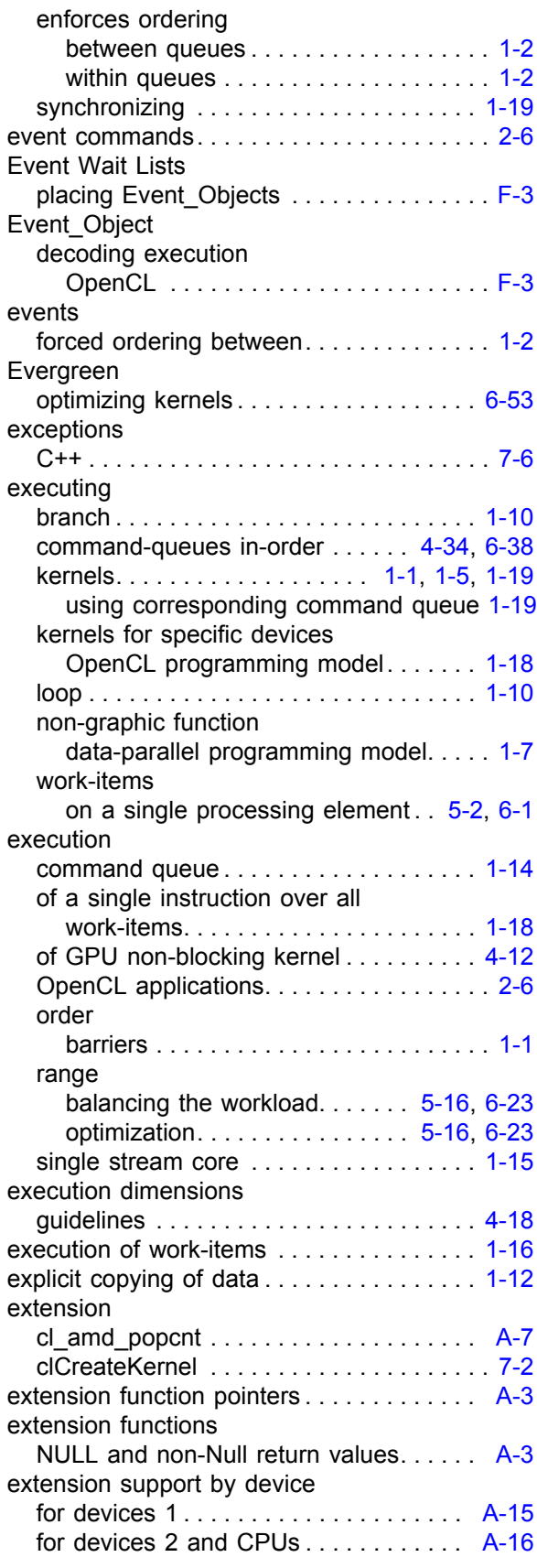

#### extensions

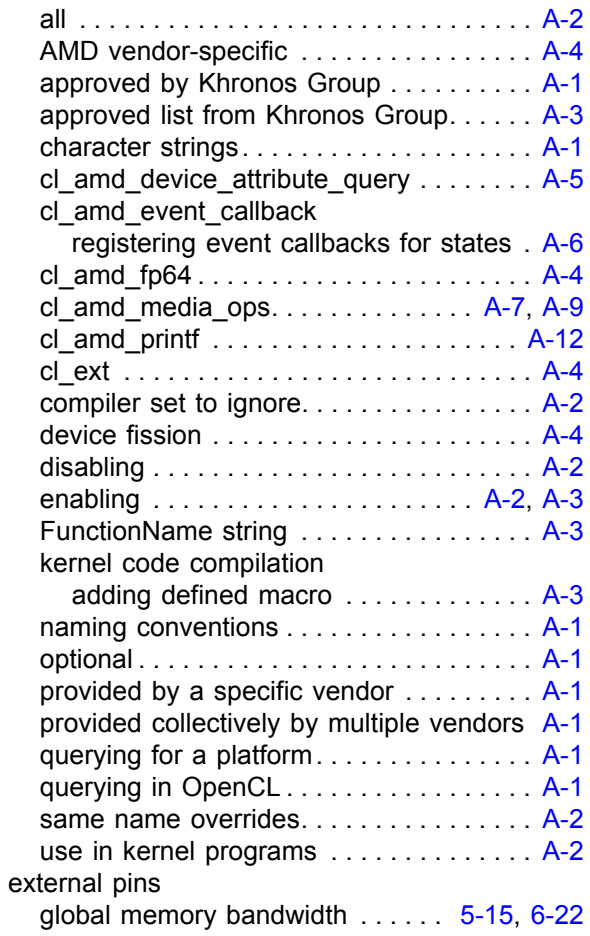

## **F**

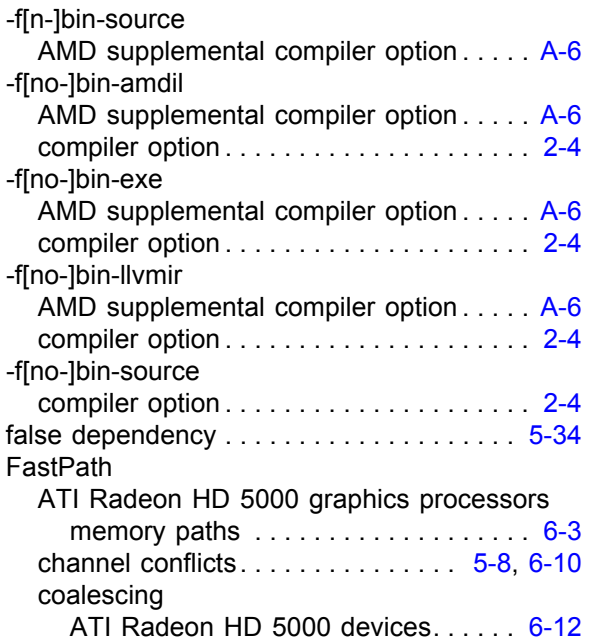

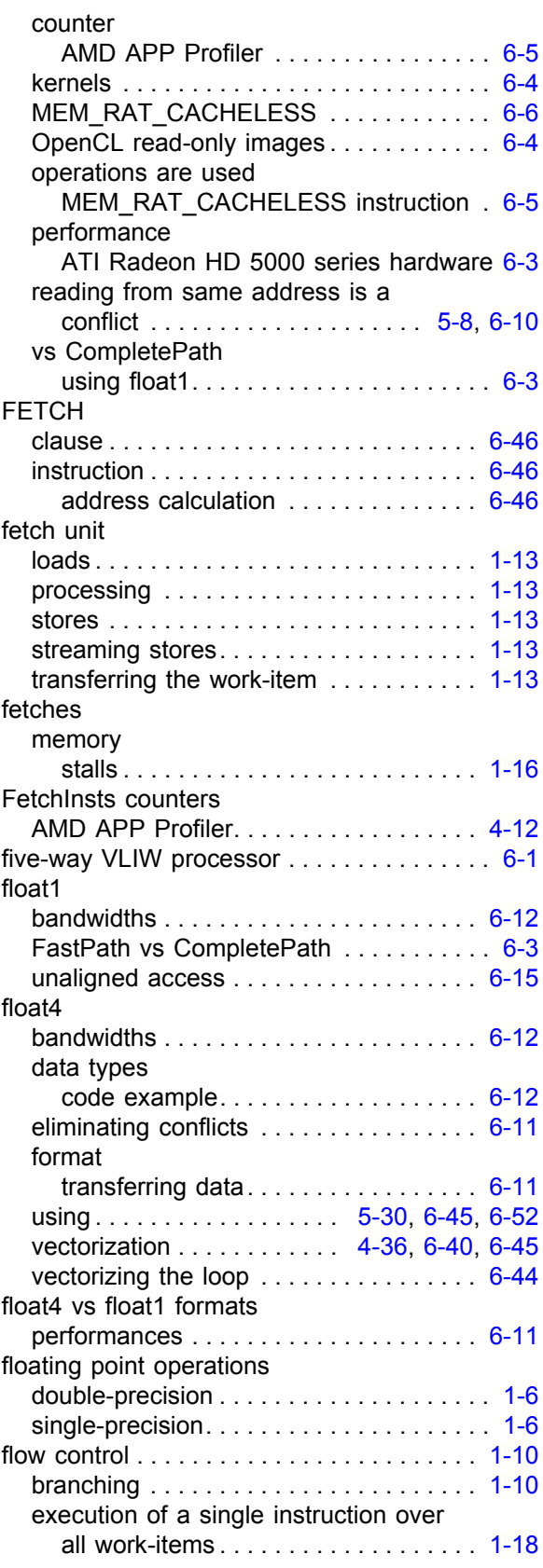

flushing

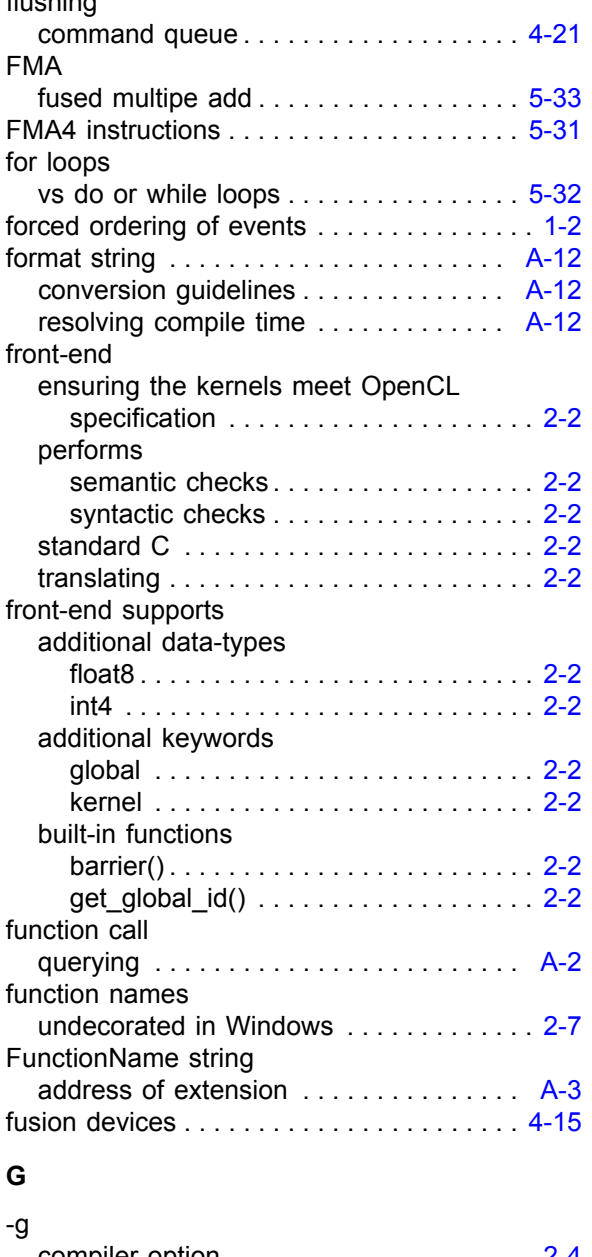

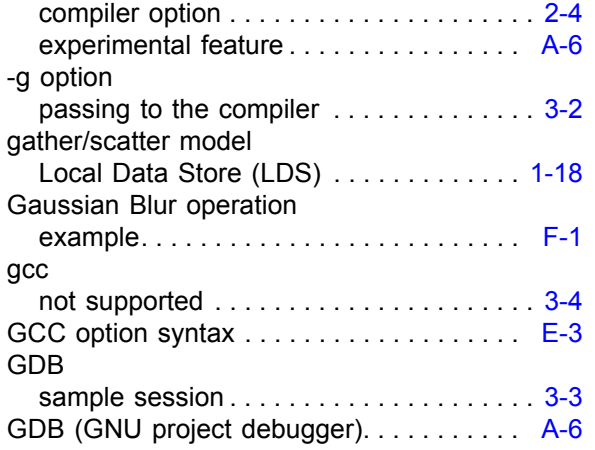

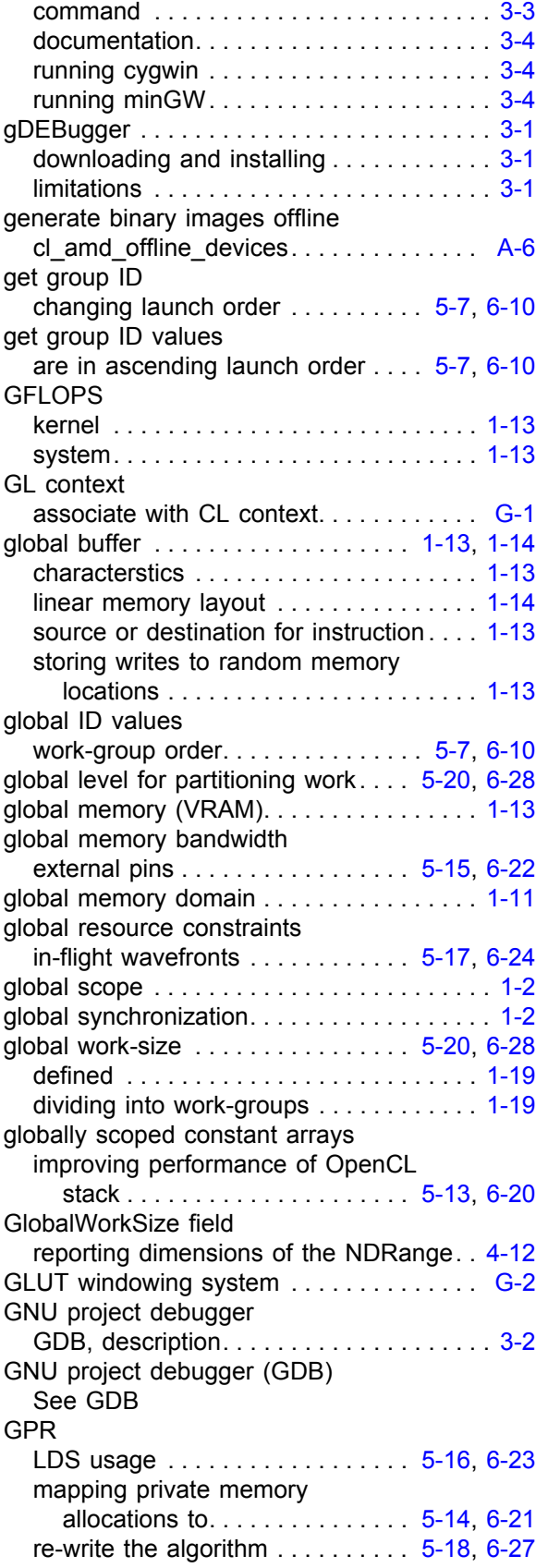

#### GPRs

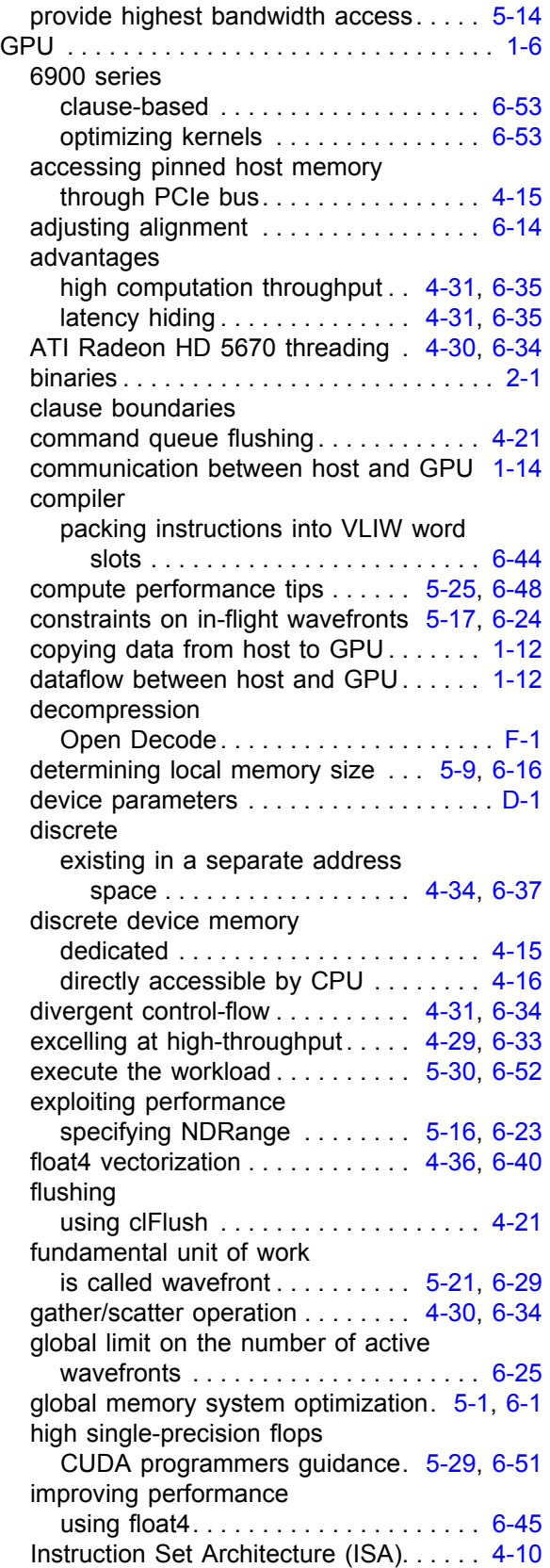

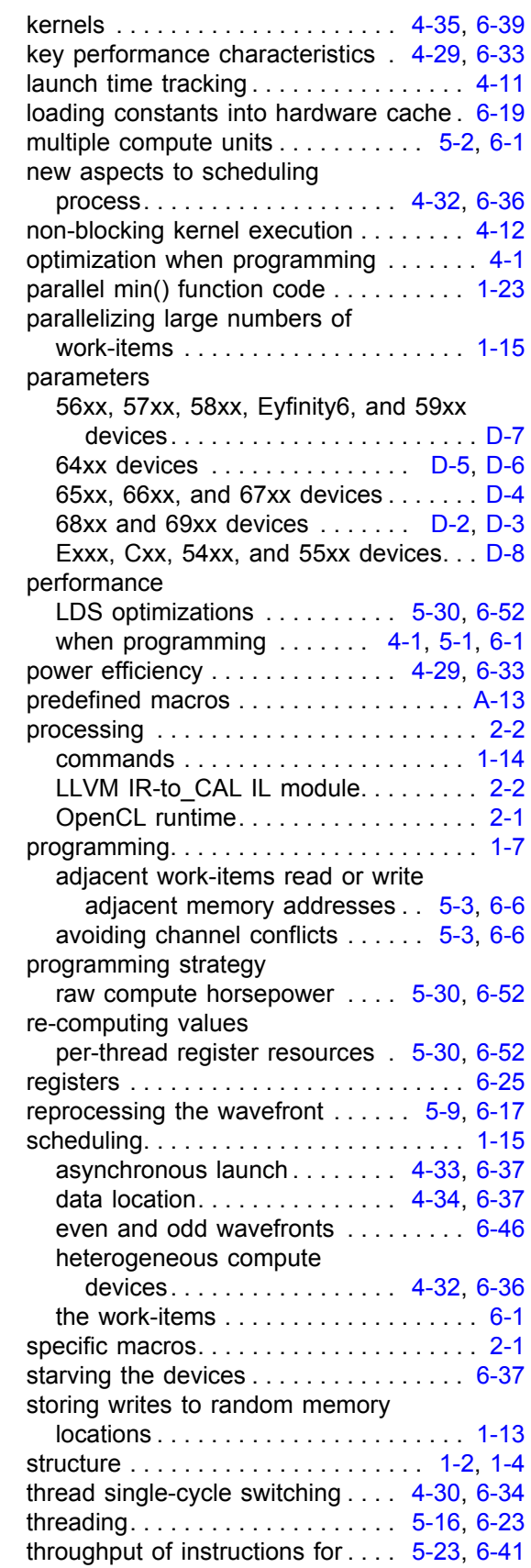

#### *AMD A CCELERATED P ARALLEL P ROCESSING*

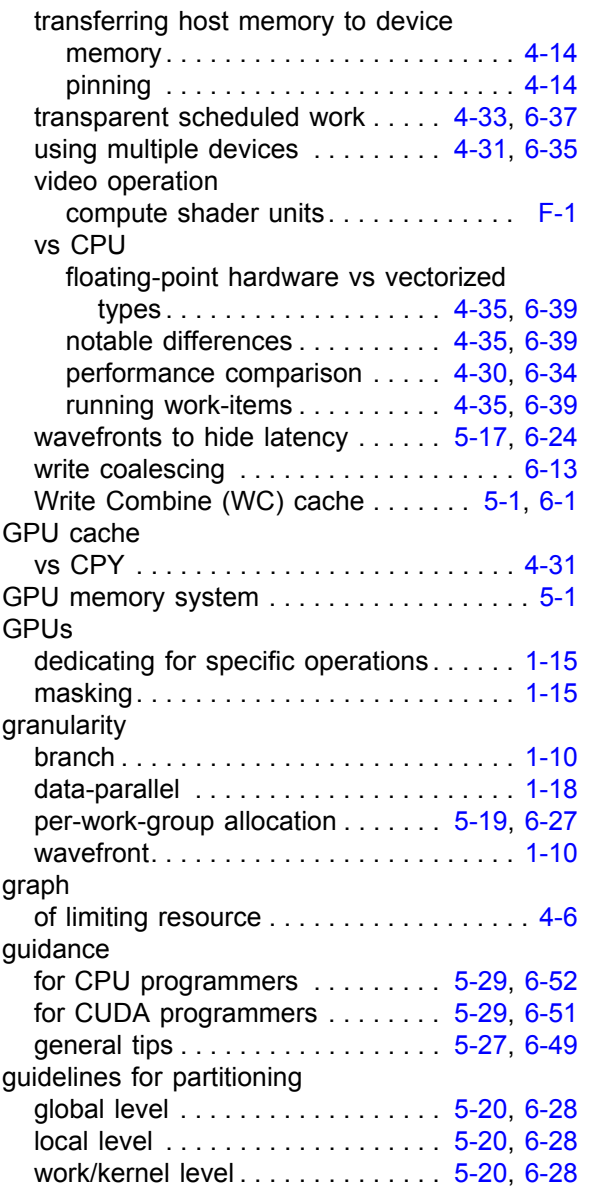

# **H**

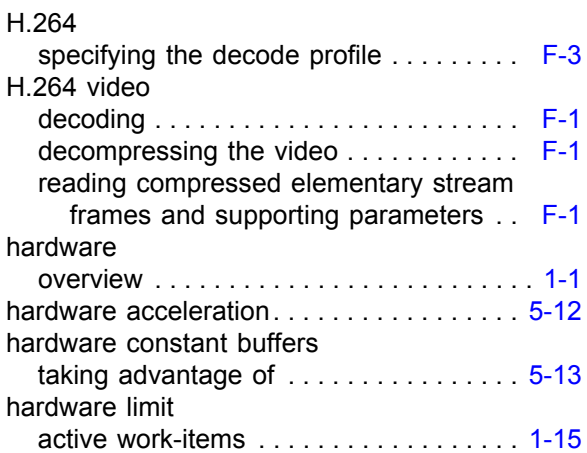

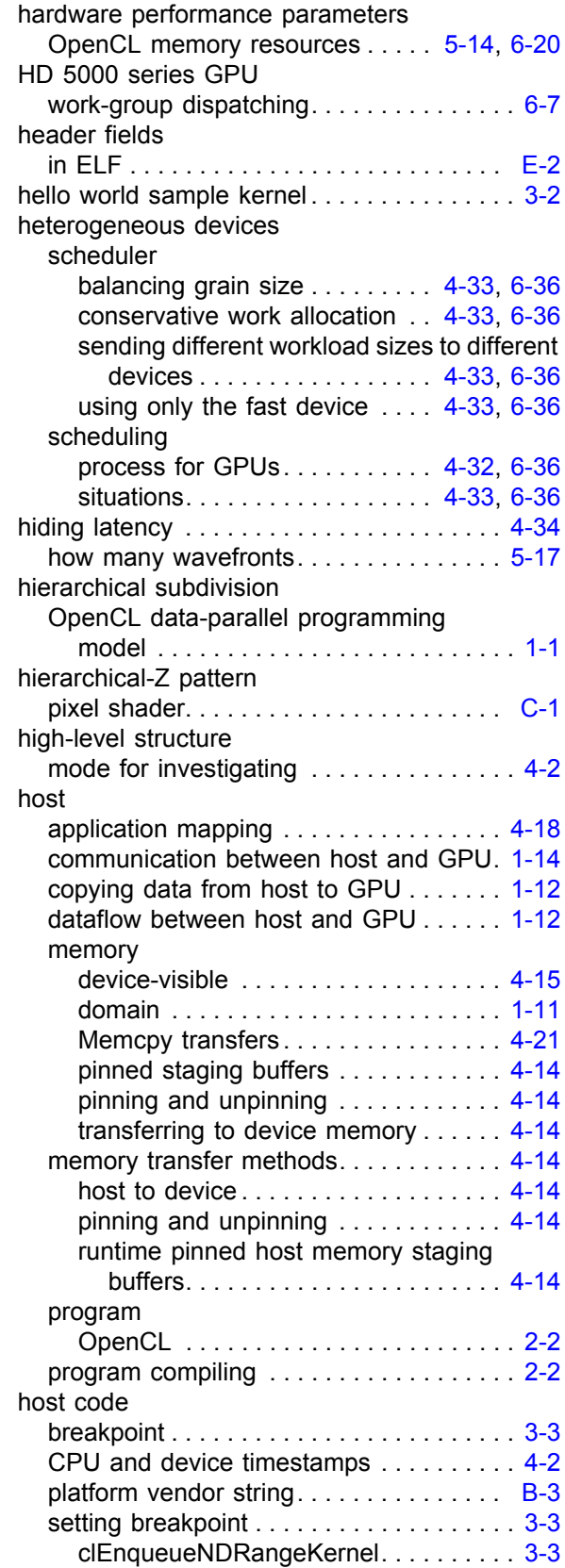

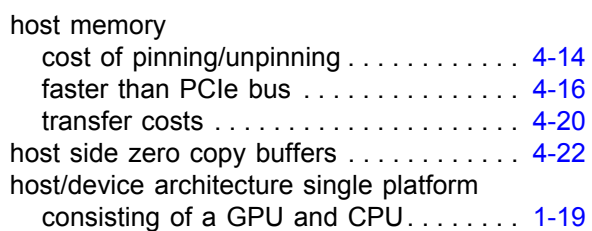

### **I**

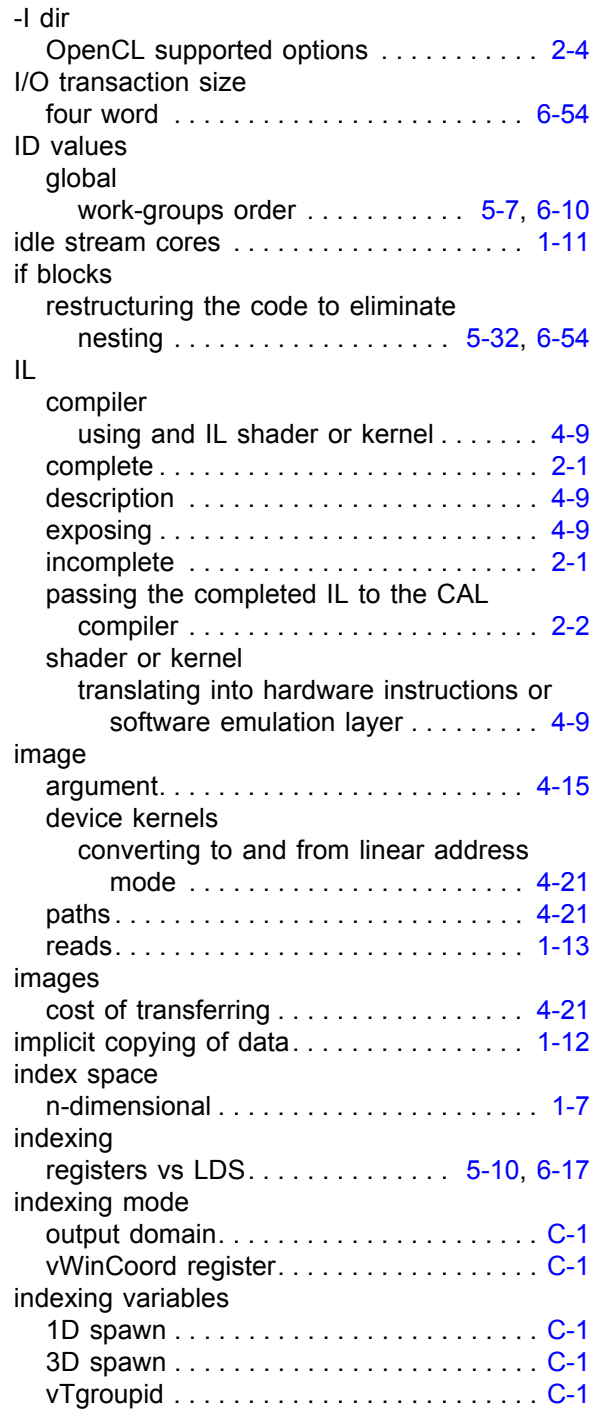

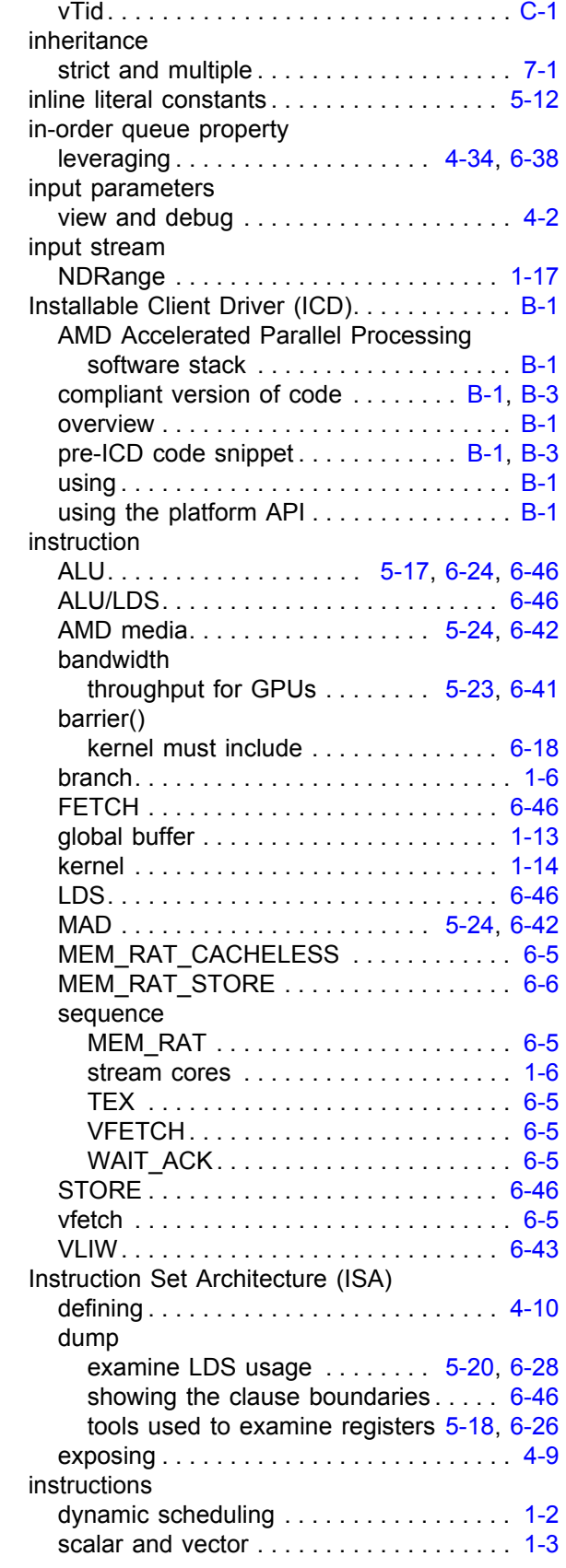

integer

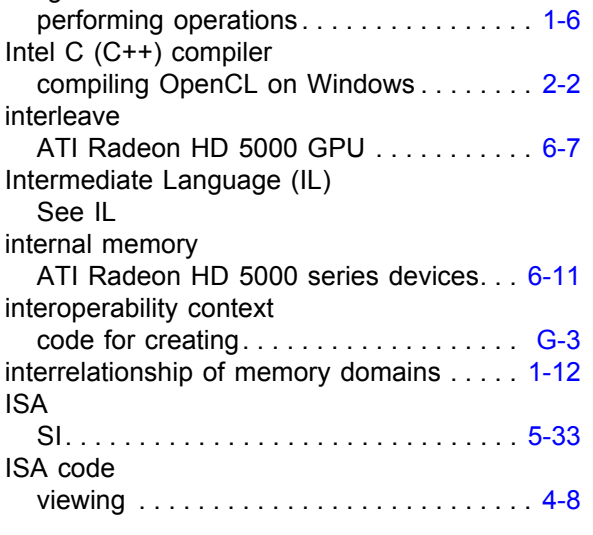

## **J**

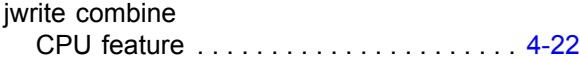

## **K**

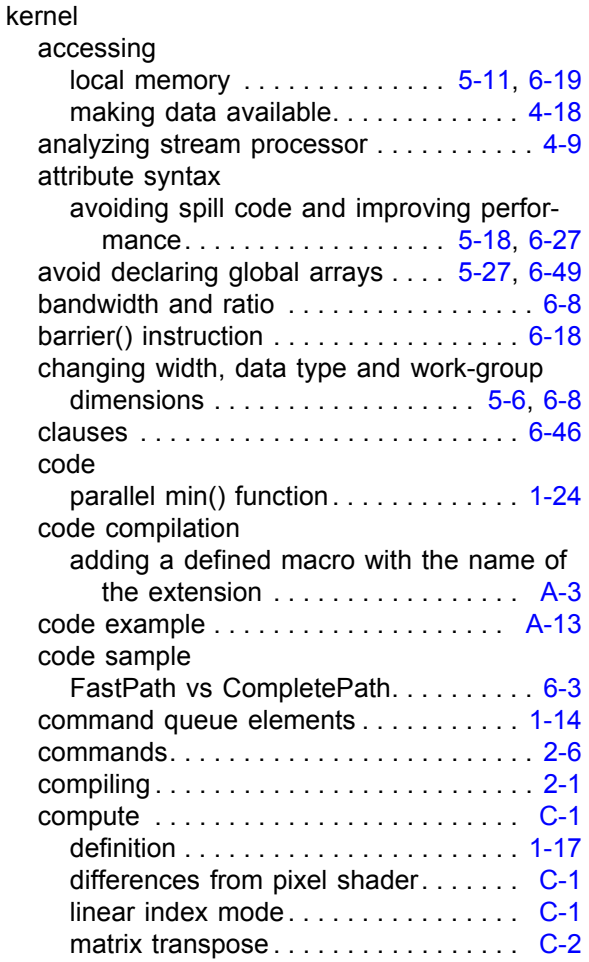

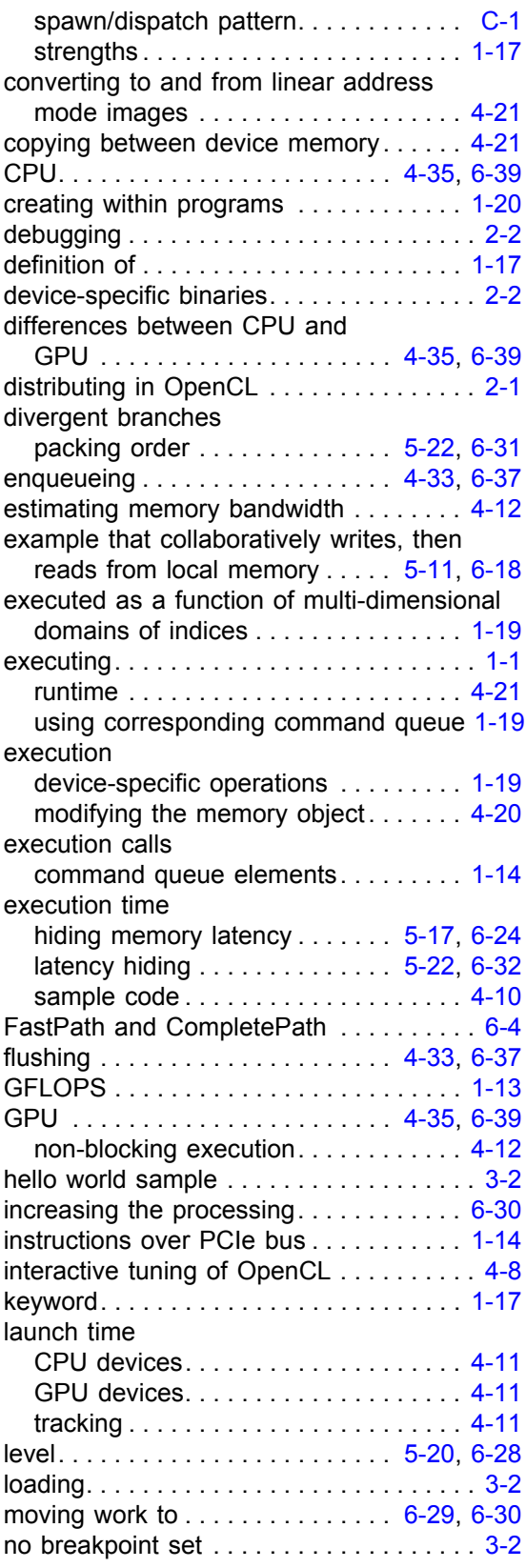

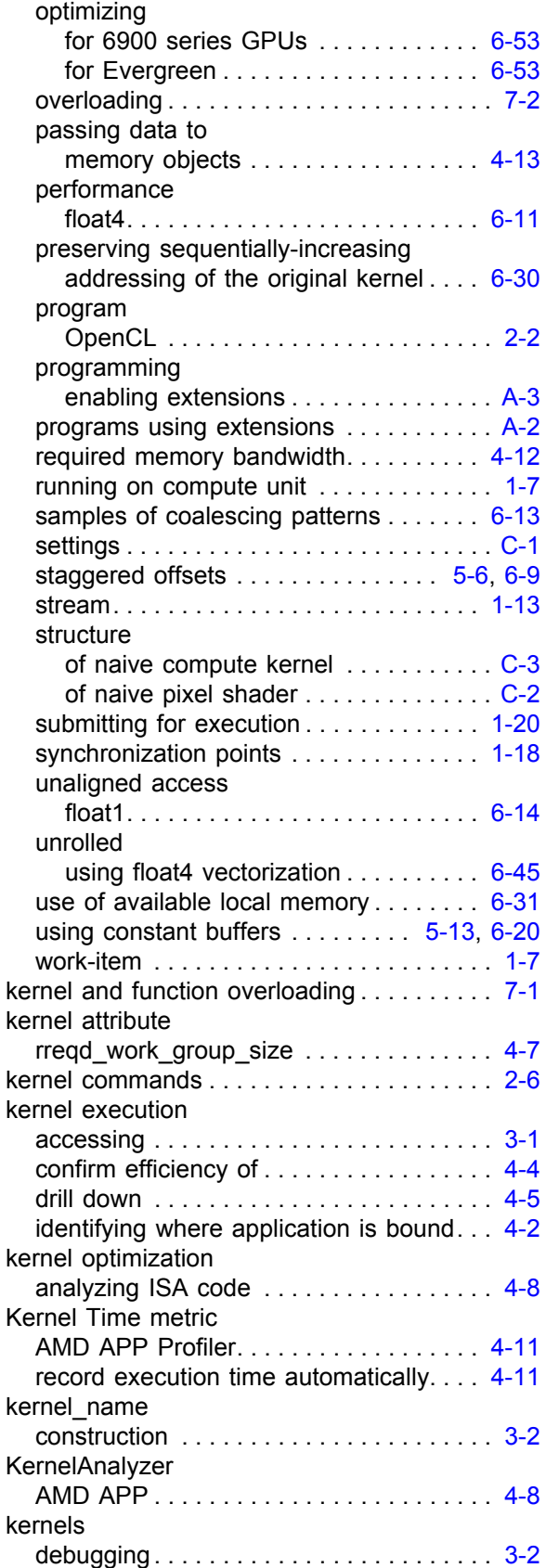

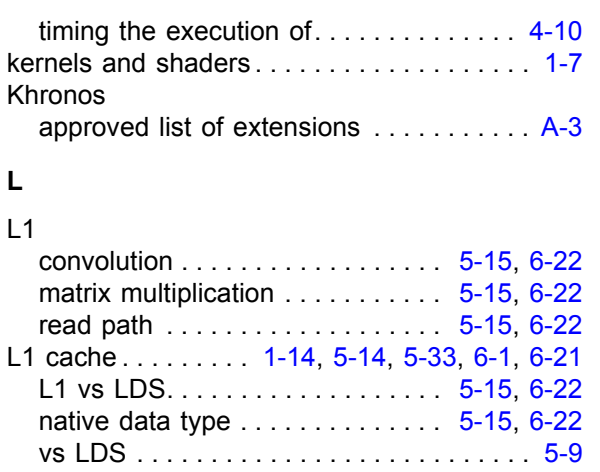

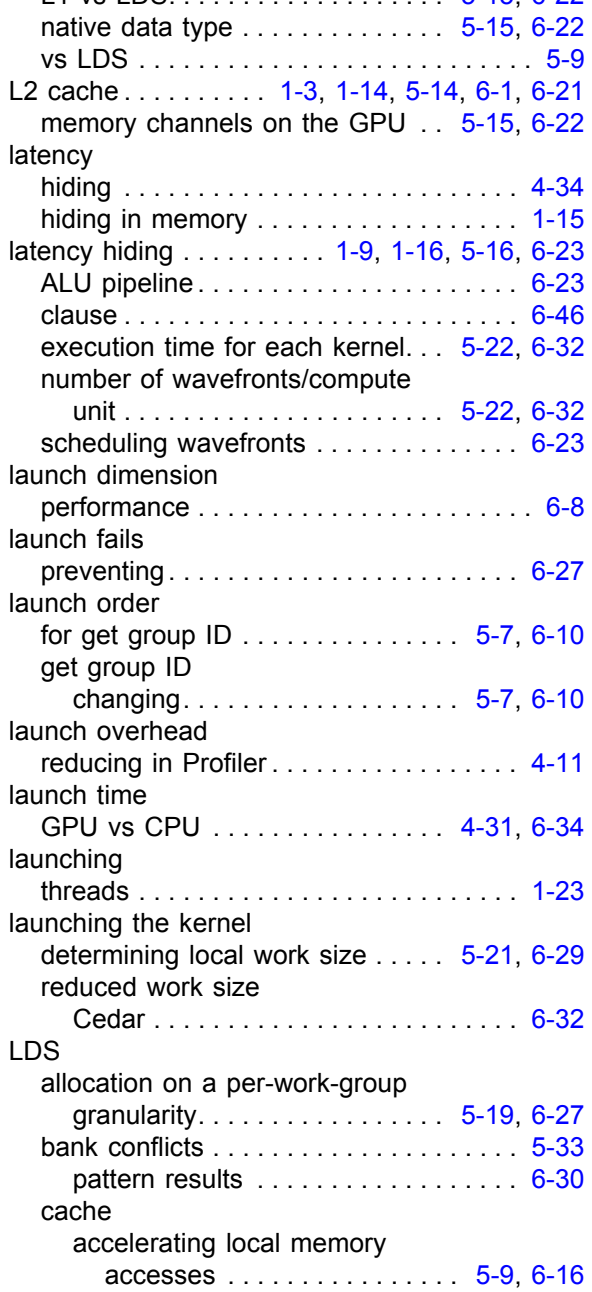

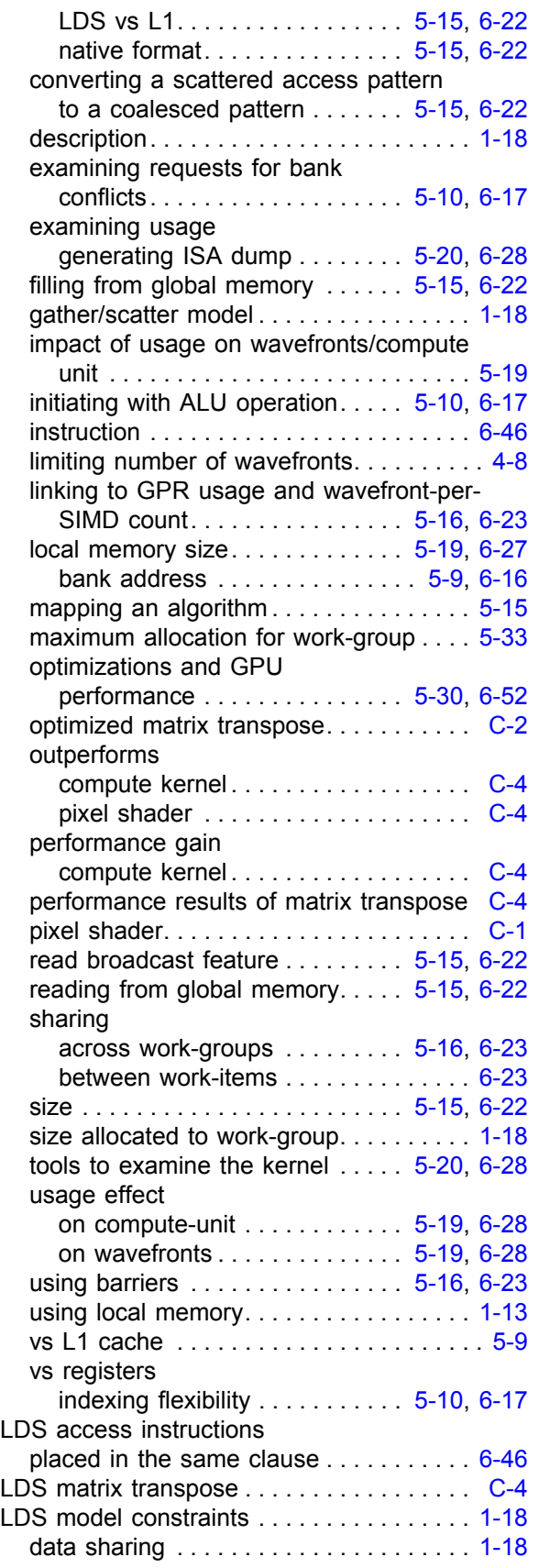

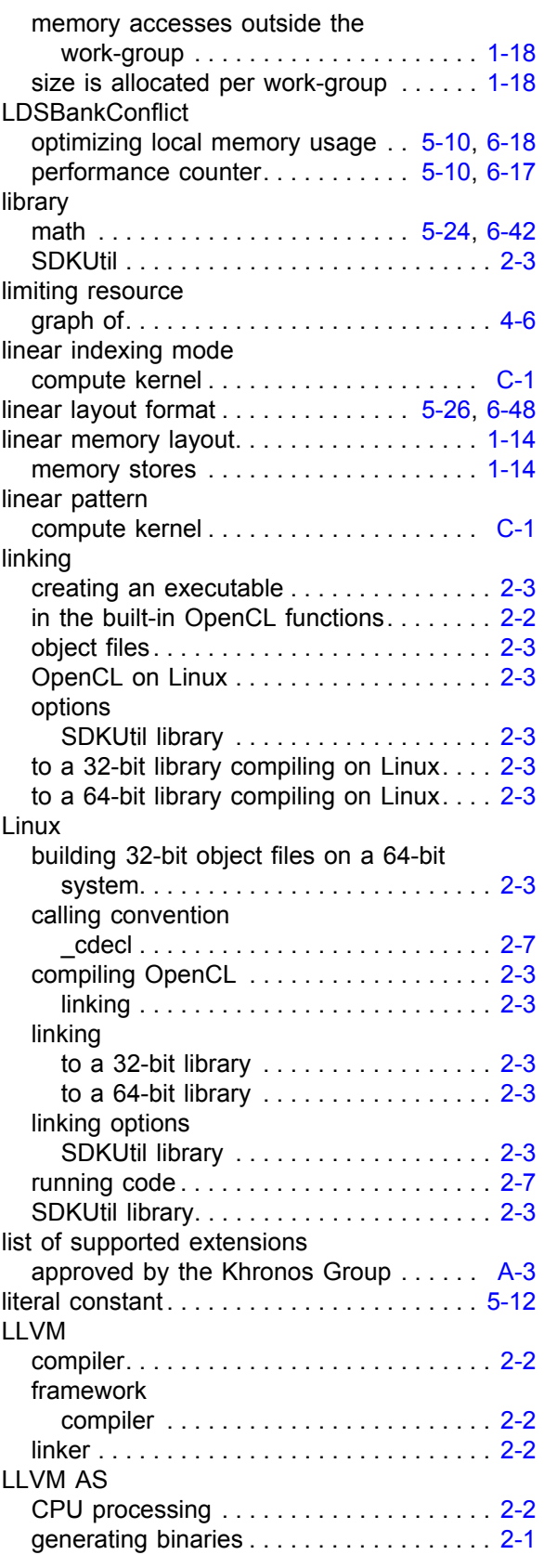

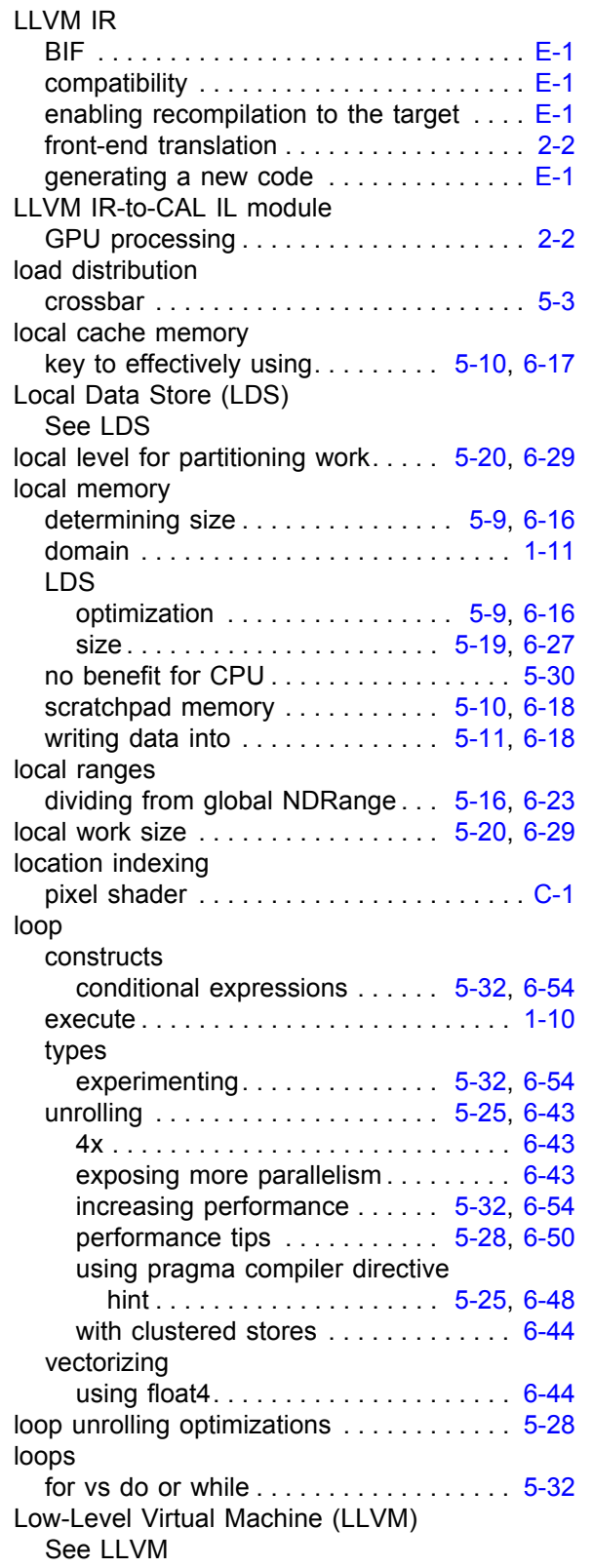

#### **M**

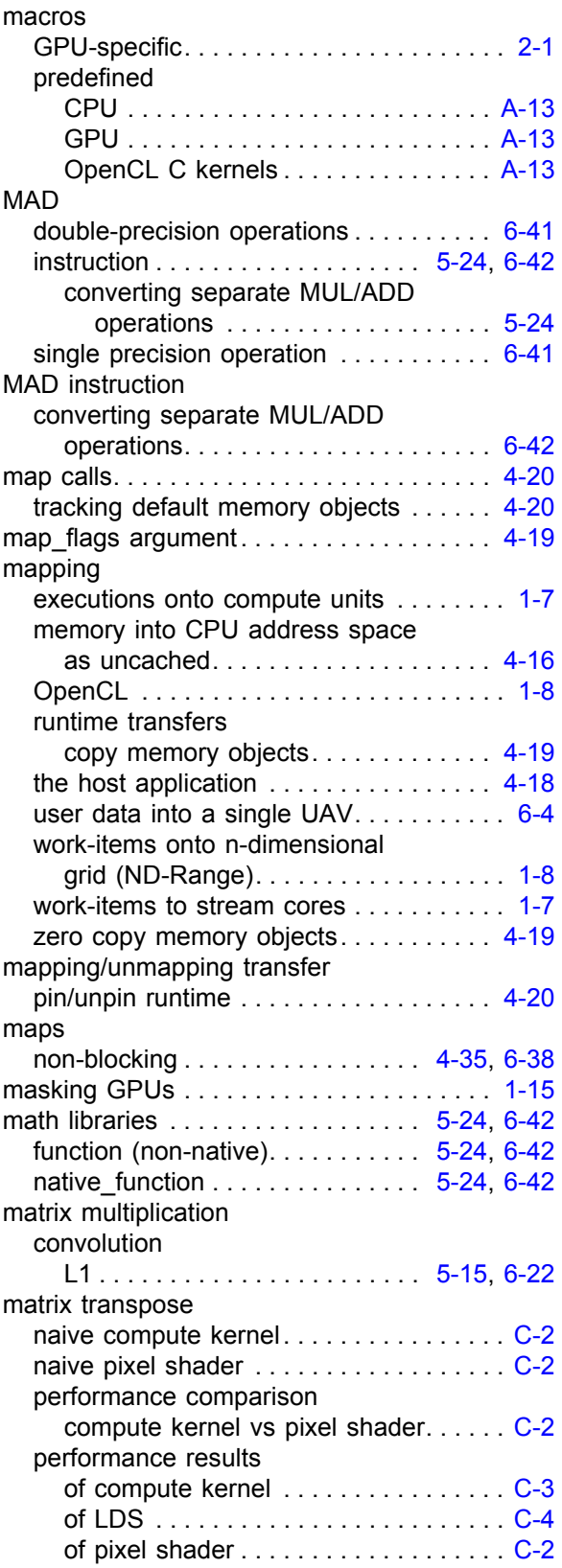

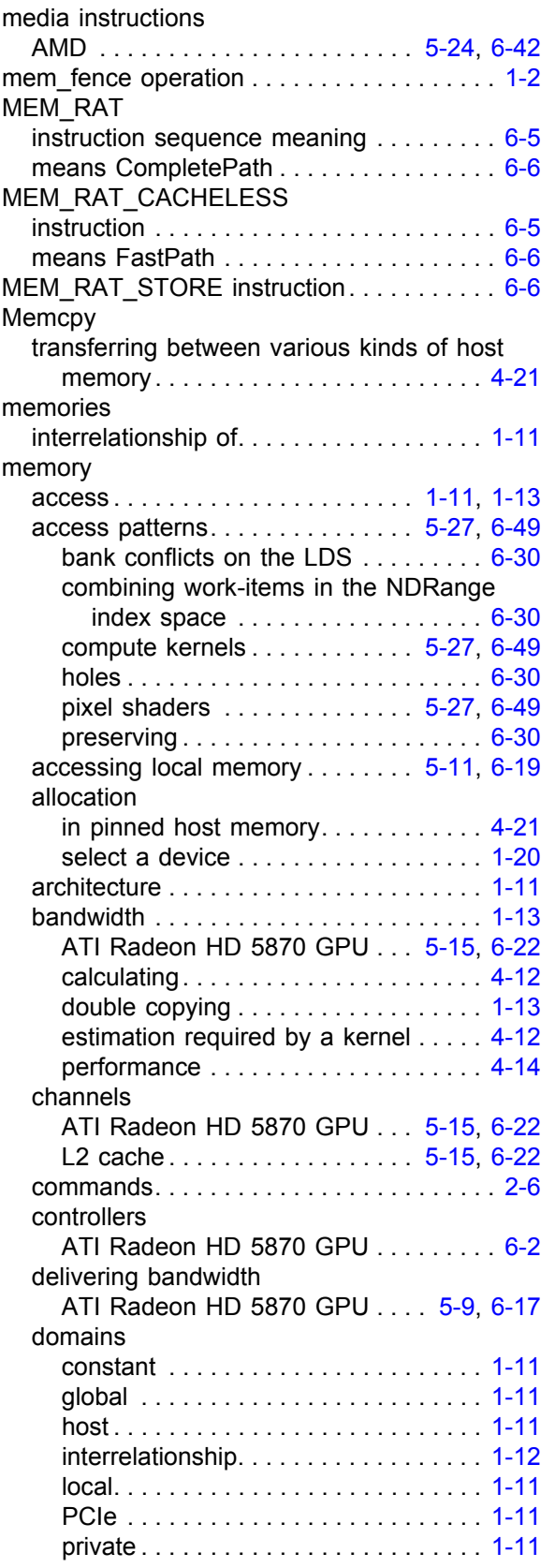

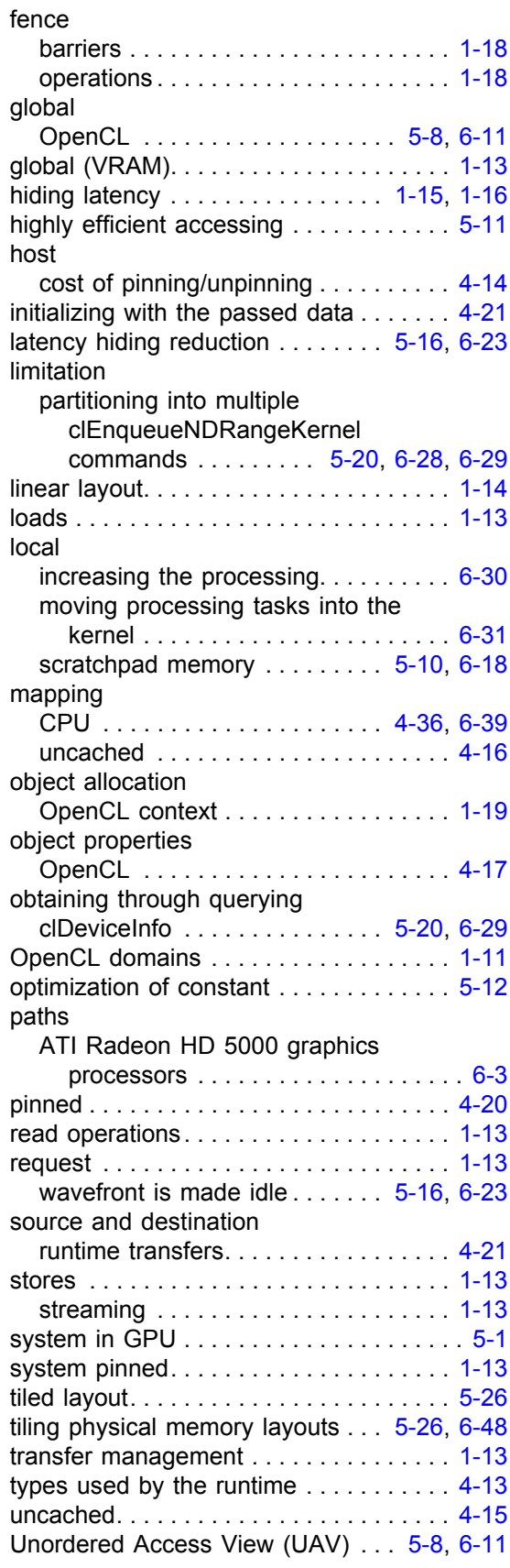

![](_page_272_Picture_566.jpeg)

![](_page_272_Picture_567.jpeg)

#### **N**

![](_page_272_Picture_568.jpeg)

![](_page_273_Picture_510.jpeg)

## **O**

![](_page_273_Picture_511.jpeg)

![](_page_273_Picture_512.jpeg)

![](_page_274_Picture_568.jpeg)

![](_page_274_Picture_569.jpeg)

querying

![](_page_275_Picture_569.jpeg)

![](_page_275_Picture_570.jpeg)

![](_page_276_Picture_550.jpeg)

![](_page_276_Picture_551.jpeg)

![](_page_276_Picture_552.jpeg)

![](_page_277_Picture_600.jpeg)

![](_page_277_Picture_601.jpeg)

![](_page_278_Picture_587.jpeg)

![](_page_278_Picture_588.jpeg)

# **Q**

![](_page_278_Picture_589.jpeg)

## **R**

![](_page_278_Picture_590.jpeg)

![](_page_279_Picture_542.jpeg)

### **S**

![](_page_279_Picture_543.jpeg)

![](_page_280_Picture_524.jpeg)

![](_page_280_Picture_525.jpeg)

![](_page_281_Picture_499.jpeg)

## **T**

![](_page_281_Picture_500.jpeg)

![](_page_282_Picture_505.jpeg)

![](_page_282_Picture_506.jpeg)

![](_page_282_Picture_507.jpeg)

## **V**

![](_page_282_Picture_508.jpeg)

![](_page_283_Picture_582.jpeg)

![](_page_283_Picture_583.jpeg)

![](_page_283_Picture_584.jpeg)

![](_page_284_Picture_615.jpeg)

![](_page_284_Picture_616.jpeg)

![](_page_285_Picture_506.jpeg)

![](_page_285_Picture_507.jpeg)

#### **X**

![](_page_285_Picture_508.jpeg)

### **Z**

![](_page_285_Picture_509.jpeg)